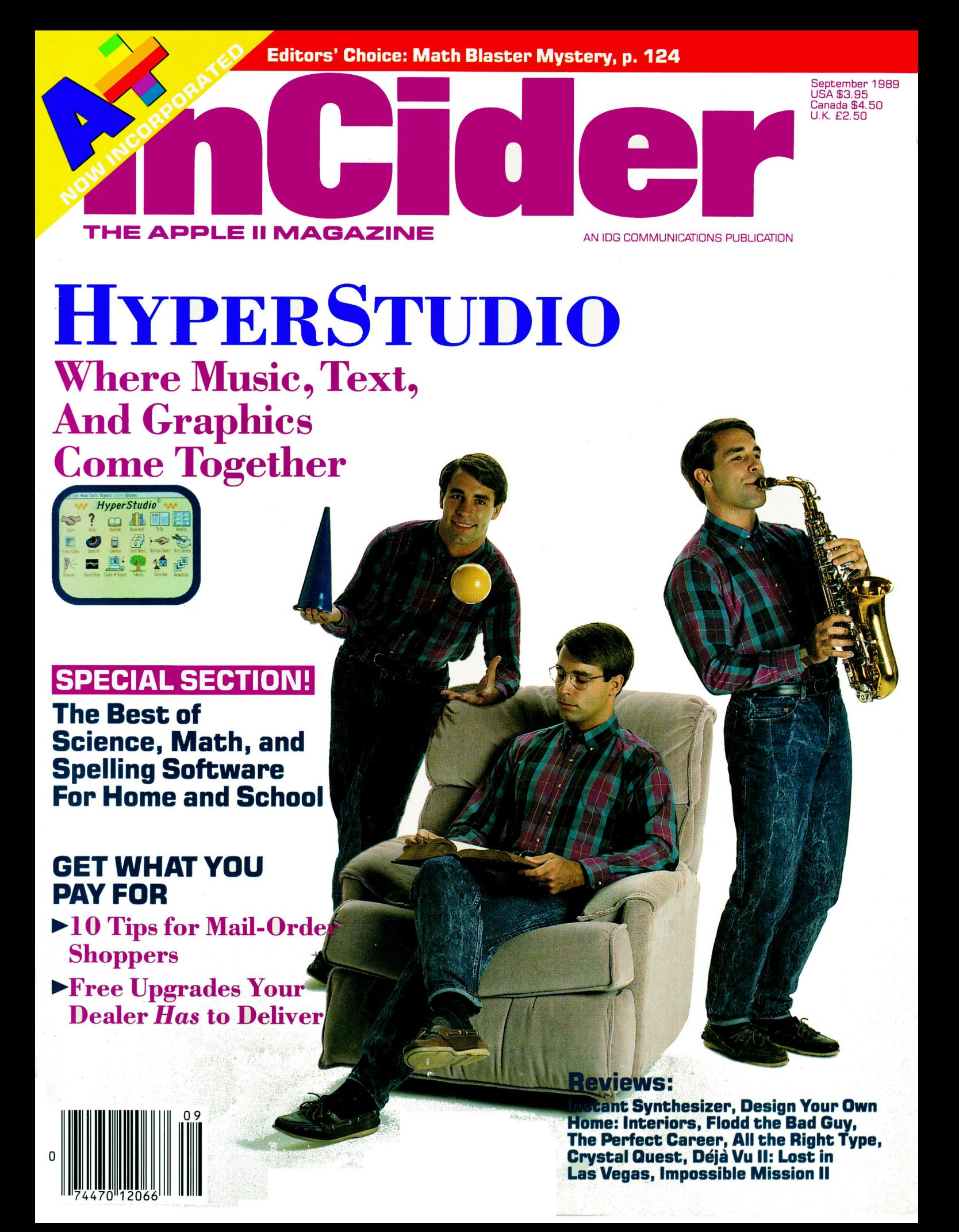

# Let Your Child Play With

This is one power tool you'll be glad to put in your children's hands. While other kids compete for time on school computers, the LASER 128<sup>°</sup> enables yours to get ahead at home.

And what an advantage they get. The LASER 128 is Apple<sup>®</sup>-compatible, so your children gain access to the world's largest library of educational software. Plus thousands of other programs.

The LASER 128 puts you ahead, too. It sells for nearly a third less than an Apple with fewer features.

With savings like that, you can buy a monitor and a printer for a complete setup. And teach your child a

valuable lesson in getting more for your money.

How good of a computer will you get? Let's put it this way. The leading Apple magazine, *InCider*, suggests you "look at today's LASER if you want to see tomorrow's Apple."

Follow their advice. Call 312/540-8911 (in Canada 416/477-2818) for your nearest dealer. Or write LASER Computer, Inc., 550 E. Main Street, Lake Zurich, IL 60047.

Then let your children play with a real power tool.

That is, when you're finished using it.

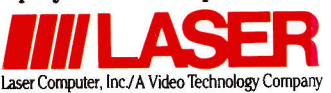

# We turn Apple<sup>o</sup> Owners into Apple Users. For only \$6.65 a month.

Søftdisk

ftdisk

Softdisk<sup>™</sup> is a monthly two-disk collection of valuable software for your Apple® II, II+, lie, lie, or llos.

#### Learn from the Experts!

Draw on the vast experience of our software editors to provide for you each month carefully-selected programs which you can use productively .. .from spreadsheets to accounting programs, from roleplaying games to recipe programs, from home office to telecommunications programs. Using clearly-written documentation, you will master each new application with ease and confidence.

#### Become Experienced Inexpensively!

Without your investing a fortune, **Softdisk** will quickly demonstrate to you the full power and versatility of your Apple II. With its wide range of software, you will learn more about the capabilities of your computer than you ever thought possible. At only \$6.65 a month, **Softdisk** is your best software value!

#### Try Softdisk for Three Months!

Each month the latest issue of **Softdisk** will be delivered to your door on two unprotected 5Y4" disks or one *3W* disk. Each disk is filled with great software, including utilities, games, home and business applications, and educational programs. Order now and receive **Softdisk Premium Graphics, Vol. 4** absolutely free!

FREE SUITRISTS PTENTIUM GRAPHICS, VOI. 4 aussolutely *IFBE!*<br> **A CONSECRETE SUITRISTS** SUITRISTS SUITRISTS, VOI. 4<sup>\*</sup> MONTENTIUM GRAPHICS, VOI. 4<sup>\*</sup> VOI. 4<sup>\*</sup> VOI. 4<sup>\*</sup> VOI. 4<sup>\*</sup> VOI. 4<sup>\*</sup> VOI. 4<sup>\*</sup> VOI. 4<sup>\*</sup> VOI. 4<sup>\*</sup> VOI **FREE' Softdisk Premium Graphics, Vol. 4\***<br>
I when you place an order for the next three<br>
issues of *Softdisk* for your Apple II! Your<br>
bonus disk contains 200 graphic images,<br>
including when you place an order for the next three issues of **Softdisk** for your Apple II! Your including:

- Signs and Symbols-Barber, Stop, Elevator...and more!
- Animals-Pig, Ram, Rhino, Dog, Cat, Buffalo...and more!
- Sports--Baseball, Basketball, Hockey, Olympic Events, and NBA Emblems...and more!
- People--Pilgrim, Cowboy, Hunter, Boy, Girl...and more!

#### Your Satisfaction Guaranteed!

If for any reason you are not satisfied with your purchase, return your first issue for a full \$19.95 refund. Softdisk Premium Graphics, Vol. 4 is yours to keep. You just can't lose!

\*Premium Graphics in 3'/z" format compatible only with Apple II GS.

#### **Reviewers Love Softdisk!**

"Boot the disk. and you're hooked! Every issue guarantees hours of adventure and fun. In a world where real bargains are hard to find, Softdisk is a very pleasant surprise..."

-Electronic Learning

#### Contents of Issue #89\*

- Asia -Learn its countries and cities.
- The Golden Cheese-A treasure-filled maze to keep you mystified.
- Finger Spell-Learn to sign with the American Sign Language.
- Expense Master-Track your business expenses with this AppleWorks® template.
- Tree-Display the tree structure of your ProDOS<sup>®</sup> disk.
- Print Shop<sup>®</sup> Graphics-A new variety of images for your collection.

Plus ten more programs and features! ·Available as a back issue

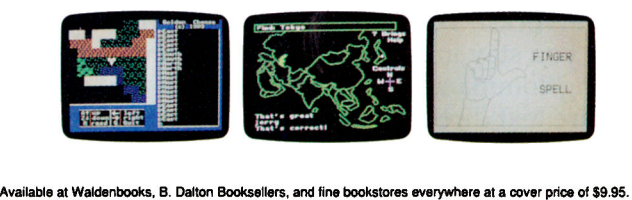

ProDOS, AppleWorks, and Apple are trademarks of Apple Computer, Inc.<br>Print Shop is a trademark of Brøderbund Software.

Son<br>continue beyond three m<br>e LA residents add 4% s Vol. 4\* and start my three-month subscription to Softdisk for my Apple II for only \$19.95 postage paid. I understand that this offer is a trial subscription and that I am under no obligation to continue beyond three months. *Canada/Mexico \$24.95 • Overseas \$27.95* • LA residents add 4% sales tax.

Please rush my free **Softdisk Premium Graphics,** 

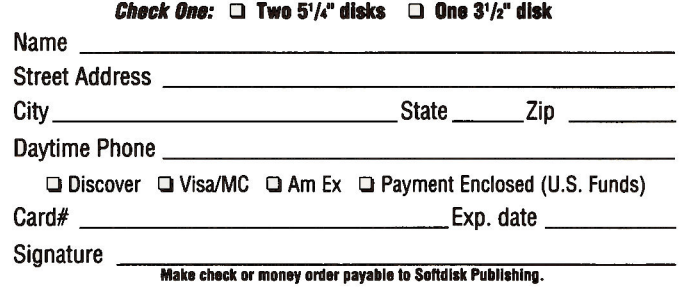

## Call Toii·Free 1·800·831·2694

SOFTDISK<br>PUBLISHING P.O. Box 30008 • Shreveport, LA 71130-0008 • 318-221-8718 <mark>IN</mark>099 Circle 292 on Reader Service Card.

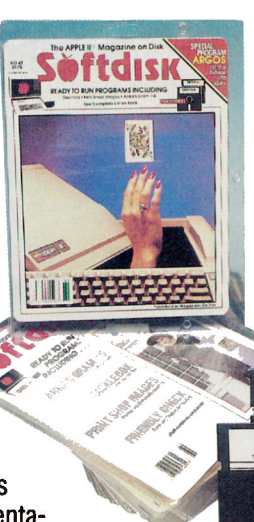

# GET A NEW

# **Beagle Unleashes Five New Products!**

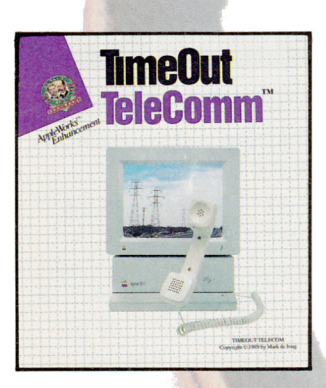

*The Telecommunications Solution for Apple Works Users!* 

**\$69.95** 

# **TimeOut TeleComm™**

TimeOut TeleComm links AppleWorks to your modem. Now you can log on to your favorite information service right inside AppleWorks! TeleComm is simple to use, and since you stay in AppleWorks, there are no new editing commands to learn! You can even capture text directly into an AppleWorks word processor file.

TeleComm's flexible text sending features allow you to send any word processor file on the desktop. Keep your commonly used phone numbers in an AppleWorks database and TeleComm will dial the number for you. TeleComm can also send your login sequence when the connection is made.

TeleComm's wide selection of file transfer protocols insures you are supported by all information services. Operation can be set at speeds ranging from 300 to 19,200 Baud.

TeleComm supports all Hayes compatible AT command set modems and virtually all interface cards.

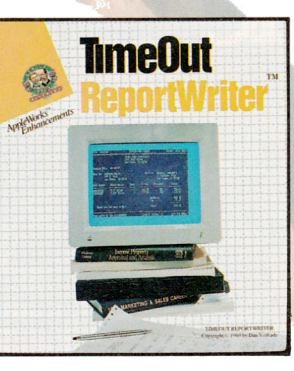

*MakesAppleWorks a Powerful Business Tool!* 

**\$79.95** 

# **TimeOut ReportWriter™**

TimeOut ReportWriter is a relational report generator that turns AppleWorks into a powerful business tool. Invoices, billing forms, accounts receivable and accounts payable statements can be easily created. Teachers will love the flexibility of ReportWriter to create customized attendance records, report cards and form letters.

ReportWriter can use information from up to 11 data base, spreadsheet and word processor files at once. With 250 different categories and unlimited totals and sub-totals, ReportWriter gives you extremely comprehensive reports.

Gain total flexibility in your report design with ReportWriter's 240 column editor. Your reports will print out exactly how they look on the screen. You can easily create customized reports that fit perfectly into existing forms, print your mailing labels in multiple columns and a lot more.

# **Point-to-Point™**

*The Professional Communications Program!* 

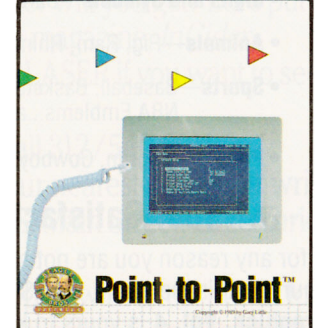

**\$99.95** 

©1989, Beagle Bros, Inc., 6215 Ferris Square, Suite 100, San Diego, CA 92121 • TimeOut requires an Apple Ilgs, Ilc, Ilc+ or Ile (128K min) and AppleWorks v2.0 or 2.1 • Network/District/Site licenses available<br>To request ou **licensed to Claris Corp.** 

# EASH ON LIFE.

Point-to-Point, the award-winning Apple II communications program, is now published by Beagle Bros. InCider magazine voted Point-to-Point the "All Time Best Telecommunications Program" in 1988.

Simplify your communications with Point-to-Point's menu selectable features. And with the power of Point-to-Point's macros, you can completely automate your communications. Preset Point-to-Point to call any time you like, and Point-to-Point will dial, send or capture text, and then log off by itself.

Save money with Point-to-Point's elapsed time display feature. This handy function lets you know how long you have been on line.

Point-to-Point works on the Apple IIe, IIc, IIc+, and IIgs, and supports all Hayes Smartmodemcompatible modems, Hayes Micromodems, and the Novation Apple-Cat II.

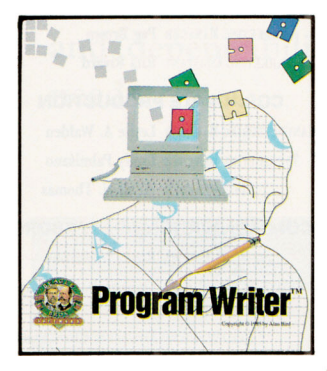

*The Indispensable Basic Programming Utility!* 

**Program Writer™** 

If you thought GPLE was good, you'll think Program Writer is fantastic! Program Writer's full screen editor makes writing Basic programs as easy as using a word processor. Edit anywhere on the screen. There's no need to continually re-list the file and trace over lines. You can even use the mouse to move the cursor!

**\$49.95** 

Program Writer adds all these powerful functions: Insert, Delete, Find, Search, Replace, Cut and Paste. And with Program Writer's Auto-number and Re-number commands, you'll never need to enter another line number again! Program Writer's macro capability lets

you enter commonly used strings like "PRINT" or "GOTO" with one key press. It's like adding function keys to your Apple! Program Writer works on the Apple IIe, IIc, IIc+ and  $\overline{\text{I}\text{Igs}}$  in both DOS 3.3 and ProDOS.

*Design your own JIGS System Fonts!* 

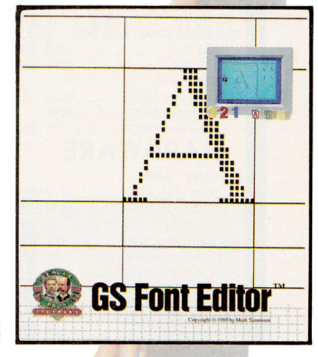

\$49.95

# **GS Font Editor™**

Now you can customize the fonts used by your favorite IIgs word processor, page layout, and graphics programs. You can also edit the fonts used by Beagle Bros' TimeOut SuperFonts and TimeWorks' Publish It!

While you are editing, GS Font Editor displays each character in normal, underline, italic, outline, boldface, and shadow styles. Have fun creating foreign language fonts or designing customized picture fonts of anything you can imagine.

GS Font Editor can also scale your fonts from one size to any other - up to 127 point in size! Best of all, GS Font Editor is mousedriven, so it's fast and easy to use. GS Font Editor works on the IIe, IIc, IIc+ and IIgs.

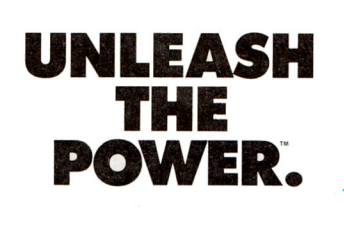

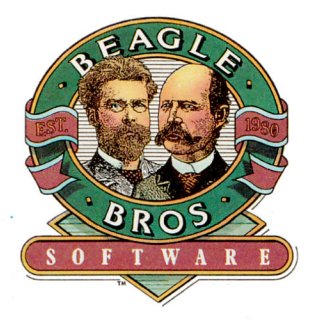

Circle 179 on Reader Service Card.

**Call1-800-345-1750 in the U.S. or 1-800-992-4022 in California to order.** 

## **ZIMCO**

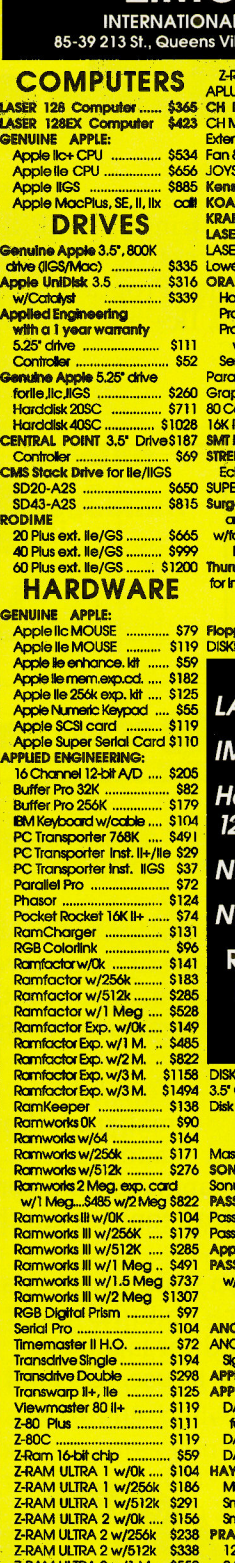

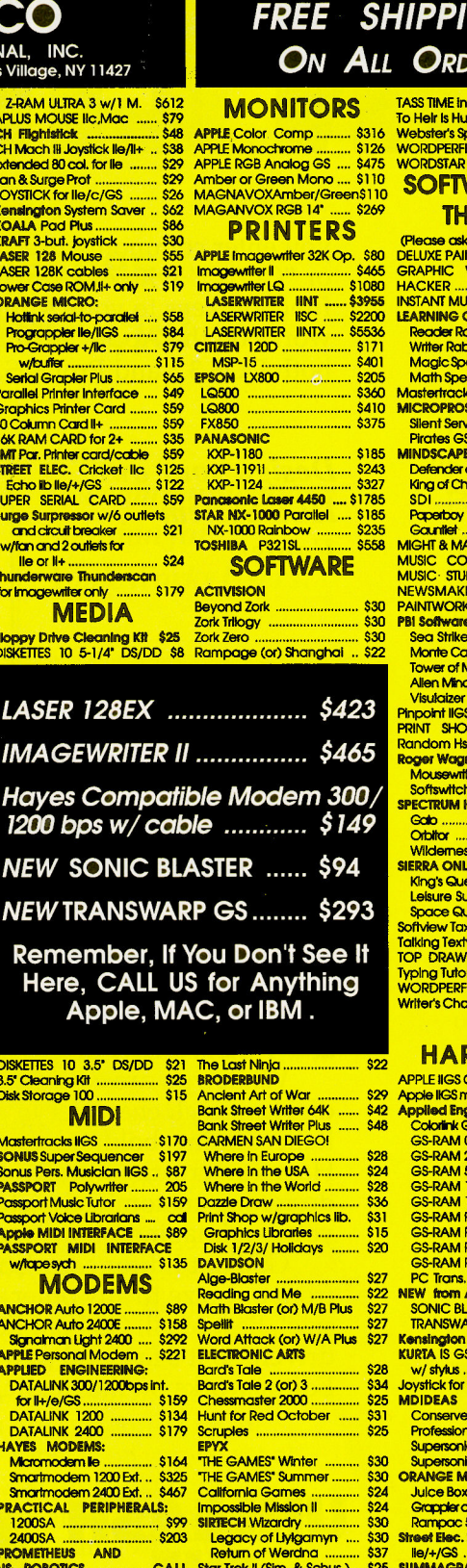

---

#### ORD **TASS TIME in** To Helr is Hu Webster's Sp 26<br>75 **WORDSTAR SOFTV TH** (Please ask<br>DELUXE PAIN<br>GRAPHIC V i5 ö HACKED **INSTANT MU** 55<br>00 **LEARNING C Reader Ro Writer Rab Magic Spe Math Spel** Mastertrack 50<br>10 75 Silent Serv **Pirotes GS MINDSCAPE** 43<br>27 Defender of King of Chik<br>SDI ............<br>Paperboy --<br>85<br>85 ì5 Gantet MIGHT & MA ..<br>8 NEWSMAKE PAINTWORK **PBI Software** 80 ۱Ō **Sea Strike** Monte Ca Tower of N **Allen Mind** Visulaizer<br>Pinpoint IIGS<br>PRINT SHOP Random Hs. oger Wagn<br>Mousewrite Softswitch **SPECTRUM H** Galo .......<br>Calo ....... **Wildeme SIERRA ONL** King's Que Leisure Su Space Qu ofiview Tax <mark>Talking Textv</mark><br>TOP DRAWE Typing Tutor<br>WORDPERFE **Writer's Cho HAR APPLE IIGS C** 29 Apple IIGS m Applied Eng 42<br>48 GS-RAM 0 28 GS-RAM 2 GS-RAM 5<br>GS-RAM 1<br>GS-RAM 1 24 28 36 31 15 20 GS-RAM 9 GS-RAM P<br>GS-RAM P<br>GS-RAM P 27<br>22<br>27 PC Trans. **SONIC BL** 27<br>27 TRANSWA Kensington<br>KURTA IS GS 28 w/stylus...<br>Joystick for I  $\frac{34}{25}$ **MDIDEAS Conserver IIGS**  $\frac{1}{25}$ Professional Digitizer ..... \$139<br>Supersonic (Stereo) ........ \$59 30 Supersonic Digitizer ........ \$59 ORANGE MICRO 30<br>24 \$62 Grapplerc/Mac/GS ........ 24<br>30 \$84 **Pompac 512k GS** \$239  $\frac{8}{30}$  $...$ \$122 ........ CALL Star Trek II (Sim. & Schus.) .. \$25 SUMMAGRAPHICS<br>.. from \$21 SubLogic Flight Simulator II \$32 Bit Pad Plus ADB IIGS . \$329

1-800-227-6647 Orders Only.<br>For All Inquiries, Tech Support & NY: Call 718-479-7888

Free shipping via UPS/USPS ground within the continental U.S. \*Add insurance and handling fee to all orders. We cannot guarantee prices or weather; both tend to change. Call for current prices & sale flyer. Min. restocking fee 20%. No returns without prior authorization. (InCider, A/Plus 7/89)

Z-RAM ULTRA 3 w/0k .... \$216

\$298

\$403 Modern Cobles

NO EXTRA CHARGE **DISCOVER- VISA-MASTERCARD** 

Z-RAM ULTRA 3 w/256k

Z-RAM ULIRA 3 w/512k

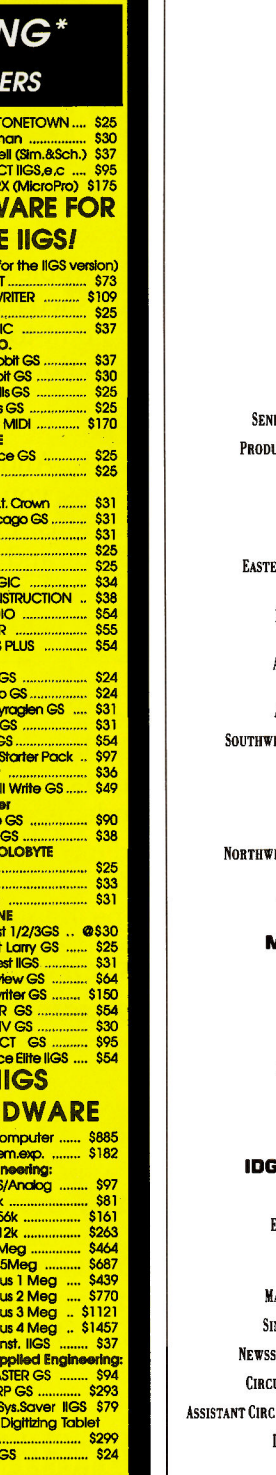

**PUBLISHER Paul Boule EDITOR IN CHIEF Dan Muse MANAGING EDITOR Eileen T. Terrill SENIOR EDITOR Paul Statt** TECHNICAL EDITOR William Kennedy, Ph.D. **REVIEW EDITOR Lafe Low** COPY EDITOR Ellen Ratner Otis **EDITORIAL ASSISTANT Janet Cote** WEST COAST EDITOR Jeff Cable CONTRIBUTING EDITORS Joe Abernathy Cynthia E. Field, Eric Grevstad, Scott Mace Tom Sherman, Ruth K. Witkin **FIELD EDITOR Babs Cringely DESIGN ART DIRECTOR Linda Sweeney-Sullivan** 

IOR DESIGNER/AD GRAPHICS Dianne K. Ritson **UCTION MANAGER/DESIGNER Varvara Auer** 

#### **ADVERTISING**

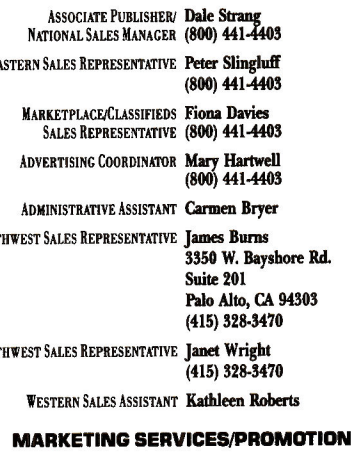

**MARKETING MANAGER Peg Brown MARKETING ASSISTANT Rita Rivard** 

#### **CORPORATE PRODUCTION**

MANUFACTURING MANAGER Leslie A. Walden TYPESETTING MANAGER Lindy Palmisano TYPOGRAPHER Heidi N. Thomas

#### **COMMUNICATIONS/PETERBOROUGH**

PRESIDENT Roger J. Murphy EXECUTIVE VICE PRESIDENT/ Stephen D. Twombly

**PUBLISHING DIRECTOR** 

VICE PRESIDENT Dennis S. Christensen

**ANUFACTURING/OPERATIONS** NGLE-COPY SALES DIRECTOR Linda Ruth (800) 343-0728

STAND PROMOTION MANAGER Debbie Walsh

ULATION DIRECTOR, INCIDER Megan Lane (800) 289-0619

CULATION MANAGER, INCIDER Laurie K. Seamans

DIRECTOR OF CREDIT, SALES, William M. Boyer

AND COLLECTION

AUDITS AND STATISTICS Cecile Giguere **FOUNDER Wayne Green** 

inCider's BBS (bulletin-board system) on line 24 hours: (603) 924-9801

inCider (ISSN #0740-0101) is published monthly by IDG Communications/Peterborough, Inc., 80 Elm Street, Peterborough, NH 03458.<br>Phone: (603) 924-9471. Second-class postage paid at Retehorough, NH 03458.<br>Phone: (603) 924-9 U.S. tunes arawn on a U.S. bank. Naturalized using user the conditional Greulation Distributors. Foreign subscriptions (surface mail), \$47.97—one year only, U.S. funds drawn on a U.S. bank. Foreign subscriptions (air mail

# **AMERICAN MICRO RESEARCH YOUR SOURCE FOR STORAGE DEVICES**

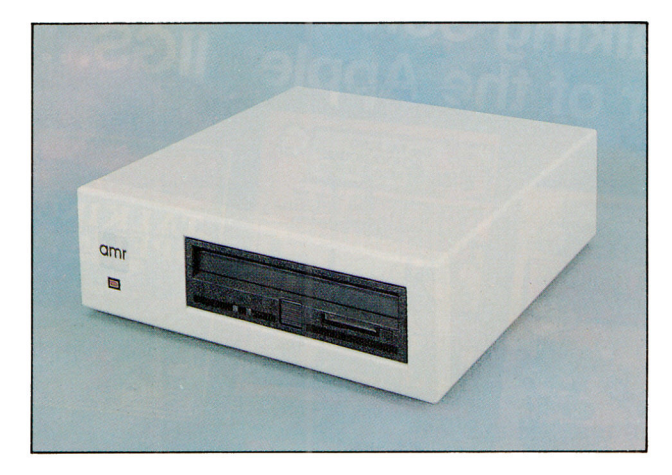

The **AMR** 45MB removable disk drive offers unlimited storage and is the fastest unit available with an access time of 25 milliseconds. It can be used as a primary or backup device and works with Apple lie, IIGs and Macintosh.

AMR's *Designer Series* of external hard disk drives will enhance the performance of your Apple lie or IIGs. We offer a complete line which includes storage capacity along with the speed and dependability to fit every users needs.

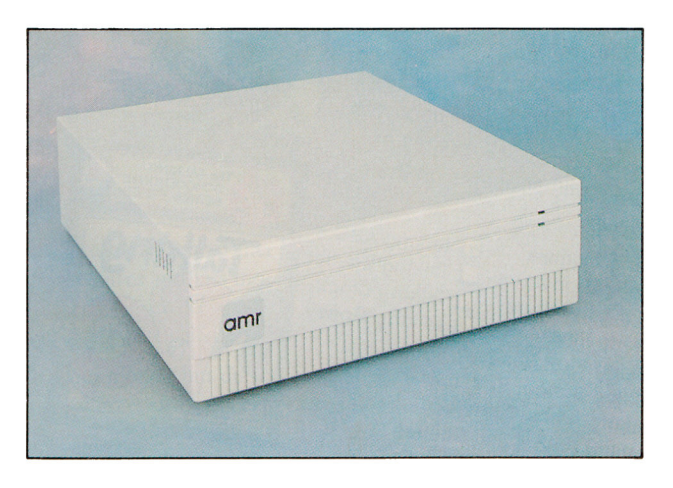

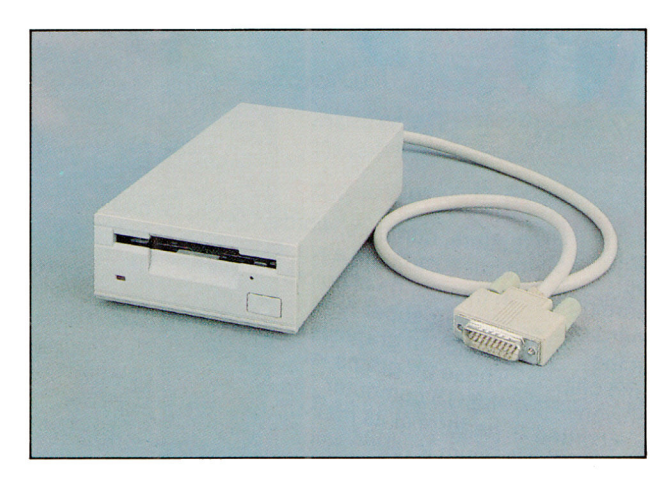

**AMR** your  $\#1$  source for the Apple II family of computers has now made available a *3Vz" BOOK* daisychainable floppy disk drive. The AS800 is completely compatible with Apple IIGs, lie Plus and Macintosh; and with our C3 disk interface card the AS800 works as a single or daisychainable drive for Apple lie.

For more information contact your local dealer or for a dealer nearest you contact:

#### **AMERICAN MICRO RESEARCH**

13505 Yorba Avenue, Unit A; Chino, CA 91710 Tel: 714/590-3900 Fax: 714/590-3643

Apple lie, lie Plus, liGs and Macintosh are registered trademarks of Apple Computer.

# A New Generation of Talking Software that<br>Captures the Full Power of the Apple® IIGS... The TALKING<br>SCHOOLHOUSE

ING COLOR

Valking Clock

inside your GS computer - software that uses perfect human voice and the most stunning graphics imaginable to teach basic skills to youngsters. Why fantasize? . . It's here now and it's known as the TALKING **SCHOOLHOUSE ™ SERIES** from Orange Cherry Software. 14 software programs captivate children ages 3-9 as they explore basic concepts on their own:

Talking First Writer Talking Money Talking First Reader Talking School Bus Talking Alpha Chimp Talking Colors and Shapes Talking Reading Railroad Talking Addition and Subtraction

Talking ABC's Talking Animals Talking Speller

> **NO SPEECH BOARD** OR ANY ADDITIONAL

**Talking** 

The TALKING<br>SCHOOLHOUSE

TALKING READING

RAILROAD

**HARDWARE IS REQUIRED** ... ONLY THE STANDARD 512k APPLE IIGS COMPUTER.

**Perfect Human Voice** 

person into the computer learning

environment. No speech board is

GS's built-in Ensoniq™ sound chip.

educational concepts have recorded

Developers working with proven

required because we utilize the

This software brings the friendly

and reassuring voice of a real

# **Super Sound & Graphics**

See why children, teachers, and parents have been amazed & delighted by our super sound & graphics. One teacher writes: "In Talking First Writer, we put in a sentence, the computer read it out loud, and then instantly produced a brilliant, colorful picture that described the sentence. We were astonished!"

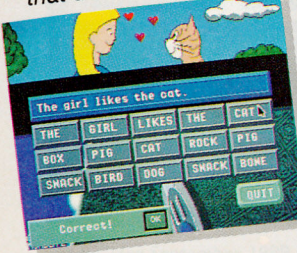

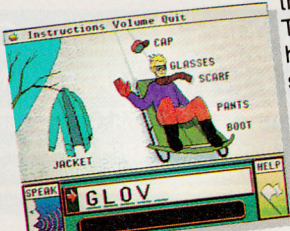

actual human voice & electronically digitized the sound into the computer program. The result is perfect human speech - not a synthesized computer voice that only confuses youngsters.

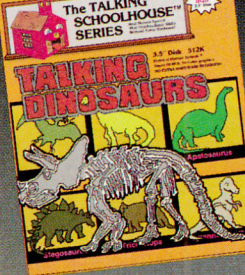

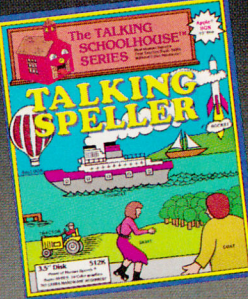

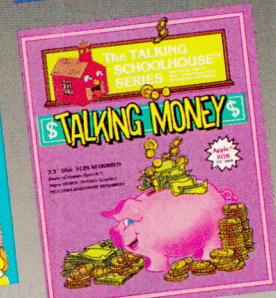

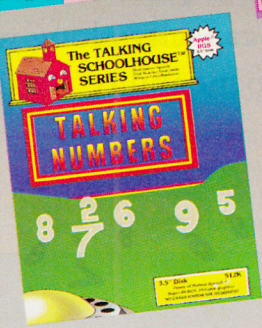

See us at **booth #1133** Applefest '89 San Francisco Sept. 22-24

### **Super Hi-Res Graphics** Letters, numbers, words, concepts, and even

dinosaurs come alive in thousands of colors with our super high resolution graphics. These programs let the GS computer perform at its maximum level.

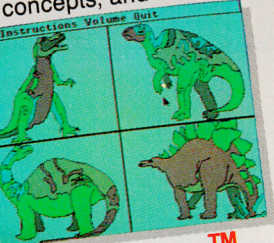

The Talking Schoolhouse<sup>™</sup>

**Series** from Orange Cherry Software. All programs are currently available on 3.5" disks for the Apple IIGS. The suggested retail price is \$49, \$59 for the School Edition. To order, or for more information contact your dealer or call toll-free (800) 672-6002.

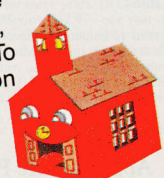

Circle 237 on Reader Service Card.

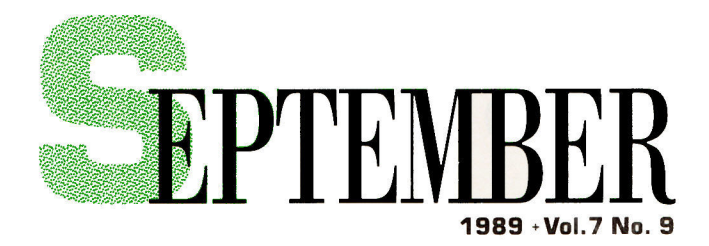

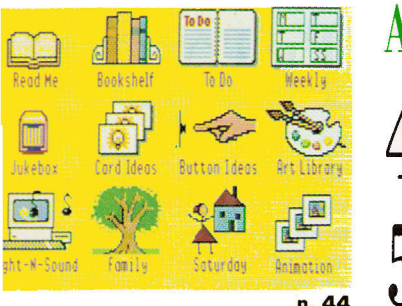

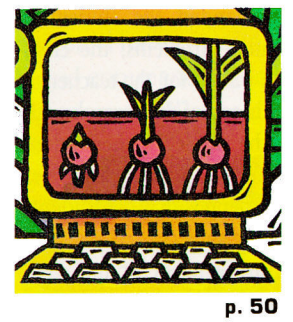

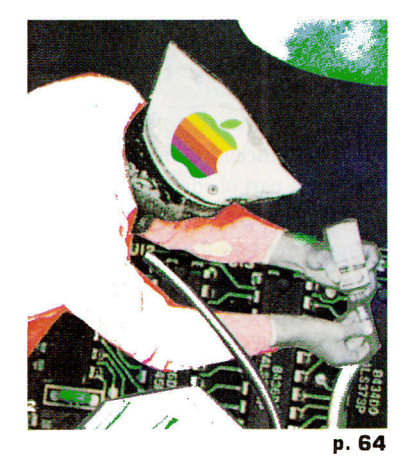

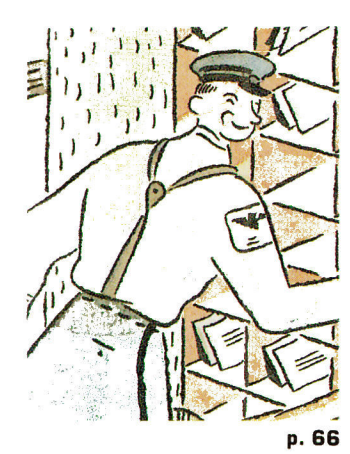

## **ARTICLES**

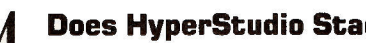

**Does HyperStudio Stack Up?**<br>
Combining graphics, text, sound, and video in interactive presentations is a breeze with Roger<br>
Wagner's HyperStudio You don't need a programming degree—just the power of your GS. Wagner's HyperStudio. You don't need a programming degree-just the power of your GS.

#### 50 Beakers. Test Tubes. and Apples

"What if. .. ?" Two companies-Broderbund and Sunburst-encourage youngsters to answer that question with exciting science programs that grab kids' attention and stimulate their curiosity.

#### 56 What's Happened to Math Literacy?

From the abacus to the Apple II, mathematics education continues to evolve. Discover how the latest Apple II math software is helping students master the basics.

How Do You Spell That?<br>What are the ABCs of teaching spe<br>programs offer a variety of methods What are the ABCs of teaching spelling? It's more than just "i before e." Three new Apple II programs offer a variety of methods to help kids improve their spelling skills.

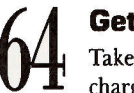

Get What You Paid For

Take advantage of Apple's update program. Your dealer will replace ten chips and boards free of charge, so you can enjoy the latest features and kiss those bugs good-bye.

**The Software's in the Mail** 66 Shopping at home saves you time and money, but do you have to sacrifice quality? Before placing your order for Apple II software and accessories, check *inCider's* tips on consumer protection.

## **COLUMNS**

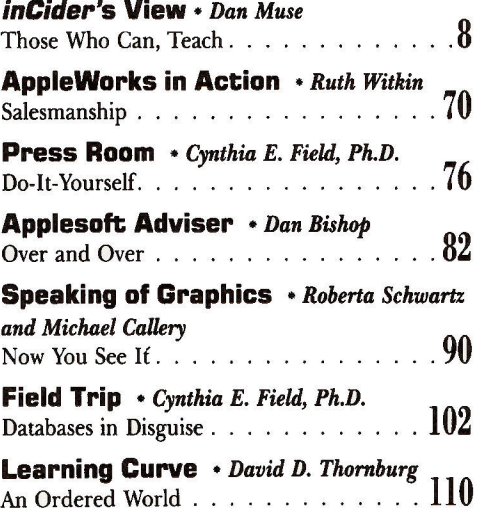

## **DEPARTMENTS**

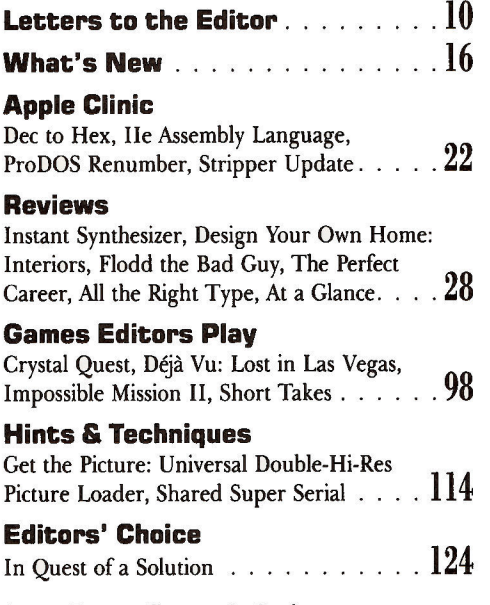

*Stattus Report will return in October.* 

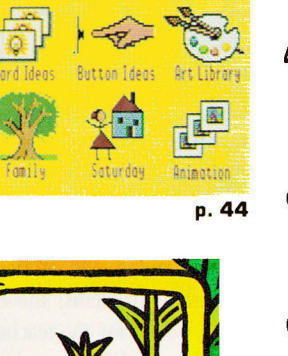

A20L

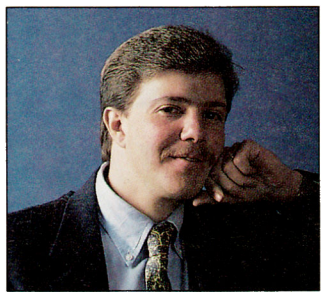

#### NCIDER - The control of the control of the control of the control of the control of the control of the control of the control of the control of the control of the control of the control of the control of the control of the **VIEW**

# **HOSE WHO CAN, TEACH**

#### **By DAN MUSE + EDITOR IN CHIEF**

T he Information Age has changed the way we approach teaching. Computers have helped us realize that children learn better if education is pleasant as well as challenging.

I HATE IT WHEN PEOPLE START CONVERsations with the phrase "When I was a kid...." But when I was <sup>a</sup>kid, there didn't seem to be a lot of interest in comparing reading, math, and science test scores with scores from kids around the world. Of course parents and teachers were concemed with the quality of education-our parents didn't care any less about academic achievement.

But education, it seems, wasn't under the scrutiny it is today. I guess everyone just assumed kids in Texas could find Mexico on <sup>a</sup>map, or that by the time a student graduated from high school he or she could write a complete sentence and read the daily newspaper. You went to class every day; the teacher taught every day, usually with the same textbook he or she had used for the past five years, and you were expected to learn. My father was <sup>a</sup> teacher and principal for 30 years, so I grew up with a certain perspective on education-a firm impression of the educator's point of view. The concern was for learning, and educators and parents didn't necessarily care how the learning occurred. As my parents used to say, "School isn't supposed to be fun."

The Information Age, however, has changed the way we approach education. It's rare to find <sup>a</sup> classroom with a group of, say, 25 students listening to the teacher . . . well ... teach. Now it's okay for education to be fun or at least enjoyable.

I think I would have grasped geography better through a program such as Where in the World Is Carmen Sandiego? rather than studying a globe and then taking a test-filling in names of countries on <sup>a</sup>blank world map. I'm not sure I'd be a better reader, however, if I'd been taught with software instead of having a teacher help me sound out the words I couldn't pronounce. The difference is that Carmen Sandiego brings a lot of life to what many students see as an "unexciting" topic. Other subject areas-to my way of thinking, anyway-require the personal touch.

Computers have helped us realize that children learn better if education is pleasant as well as challenging. As a medium, software is generally more versatile and inviting than textbooks. Even software that's labeled "drill and practice" is in many cases much more valuable and involving for the student than the old-fashioned kind of drill. You remember-the teacher handed the student <sup>a</sup> worksheet with 30 addition problems; the child tried to solve them, then waited for the teacher to go over the answers. With one of the several math programs available for the Apple II, the student gets immediate feedback. This approach also frees up time for the teacher to spend with other students who are struggling with the subject.

The question, then, isn't whether or not computers are appropriate, but rather how and when to use them. This is a question educators have wrestled with for years. The personal computer entered the classroom in the early '80s; teachers, administrators, parents, and students were confused about the role the computer should play. At some point, the computer transcended the programming class and became a part of education in general.

Debate continues to rage over how the personal computer should be used in classrooms. Should there be a computer on every desk? Should there be a computer only on the teacher's desk? Should computers be used only in labs? Before you can answer those questions, more complicated ones arise. How can local-area networks, hypermedia, CD-ROM, telecommunications, and so on improve the classroom experience? How can they make teachers' and administrators' jobs easier?

The problem isn't that students have too much information to manage, but rather that teachers have access to endless information through a variety of media.

Whether you're a teacher or parent (or both}, you can expect *inCider* to help you meet the difficulties you'll face when you have to make hardware and software decisions. (See "Beakers, Test Tubes, and Apples," p. 50; "What's Happened to Math Literacy?" p. 56; and "How Do You Spell That?" p. 60.) And if there are areas in which you and your students need information, please educate us.  $\Box$ 

# **Everything you'd need to change the course of history.**

**I,.,** <sup>1773</sup>. And you have had enough of British Tyranny.

But as you quickly discover, overthrowing a government is no simple matter.

You'll have to unite colonies. Build But you'll need to add some qualities and command armies. Make or break of your own. Like insight and fore-European alliances. Select leaders. sight. Guts. And a bit of luck.

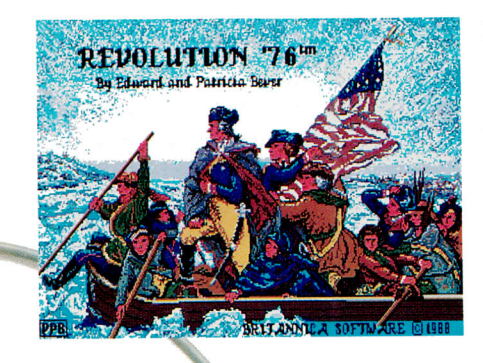

Even establish a monetary system.

Revolution '76 gives you the authentic political, economic and military background you need to set the groundwork for a new nation.

If you were running things back then, would we still be a free nation?

Play this spectacularly rich historic simulation and find out!

> *erica's destiny in*<br>with this dynamic<br>on of political an this dynamic<br>in of political, economic<br>iry strategies.

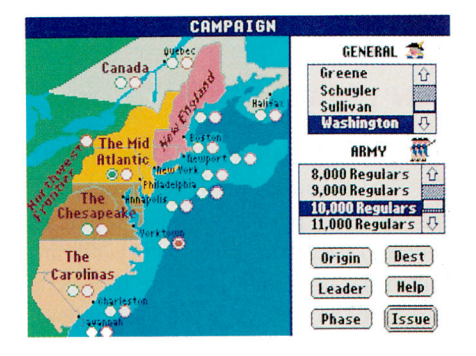

Look for Revolution '76 for your Apple IIGS, at your favorite software stores. Only \$49.95. Or call us at 800/ 572-2272 (inCA: 415/546-1866).

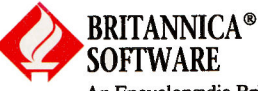

Outil

An Encyclopædia Britannica Company Circle 32 on Reader Service Card.

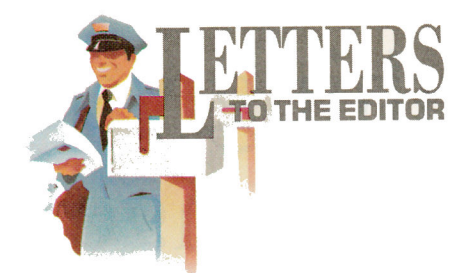

#### **DON'T MAKE WAVES**

**ERE INCE DAN POTE MENTIONED** Offshore Software as a supplier of Apple programs for ham operators (Letters to the Editor, June 1989, p. 12}, my mailbox has been stuffed. I'd like readers to know that I do offer *one* product at this time: The Morse Code Generator for the Apple II. The program is designed for people learning Morse Code and is currently available only through mail order.

Offshore Software is a one-man operation aboard a 46-foot sailing ketch located here and there in the Pacific Ocean. My Apple IIc runs on 12-volt batteries through a 120-volt square-wave inverter. It has suffered four separate rainwater dousings and has endured exposure to the marine environment for five years.

On one particularly rough passage to the Santa Barbara Channel Islands, the boat heeled, and the unsecured computer, monitor, and disk drive flew eight feet across the cabin and crashed into a hardwood locker. My monitor stand is a little wobbly and there are scars on the plastic enclosures, but everything still works!

**Gary E. Albers Offshore Software P.O. Box 22936 Santa Barbara, CA 93121** 

#### **APPLE MANIACS**

**ESSEE HERE'S ONE VALUABLE APPLE II** resource that remains conspicuous by its absence from *inCider:* the local Apple user group.

User groups provide what no computer magazine, software company, bulletin-board system, or Apple dealer can offer. They're an invaluable source of information, personal

change. And they're just plain fun for novices and experts. A recently released listing of Apple user

groups shows approximately 1000 of them nationwide. Apple maintains careful contact with the user-group community and offers <sup>a</sup> toll-free number (800-538-9696) to help you locate the nearest one.

support, inexpensive assistance, and ex-

**Daryl E. Witmer Founder & President Northwoods llos User Group P.O. Box262 Monson, ME 04464** 

#### **MUSIC CRITIC**

FEEL THAT MUSIC SHAPES DE-<br>serves better treatment than Sharon<br>Webb's June 1989 (p. 40) review. This serves better treatment than Sharon Webb's June 1989 (p. 40) review. This was done on an early version, l.O, which sold briefly for \$139 with a lifetime guarantee of updates. We've released two versions since then and plan to release a GS/OS version.

The review contained two good criticisms: moving the slider in the Time room, which we've fixed (you can also move it by clicking on another place in the line); and the lie interface on the GS. We prefer a Rocky's Bootstype interface, which we like for children.

Music Shapes gives you a chance to design your own instruments with different waveform algorithms, as well as digitized percussion. It's the only program I know of that gives you both ways to use the sound chip, compose music, and play it back through MIDI.

We designed Music Shapes as a dynamic, active tool in which kids need to participate to further their own learning. It's a Logo-like environment for discovering the concepts of music (such as sound texture, pitch, rhythm, and note duration). The program uses graphics for critical and creative thinking.

Most adults could never imagine composing their own music. This premise is how we got excited about computers-they let a novice play with music in a way you never could before.

**Mary Jane De Genaro, President Music Systems for Learning 311 East Street, Suite 20C New York, NY 10016** 

WAS VERY DISAPPOINTED WITH Sharon Webb's review of Music Shapes (June 1989, p. 40). As a music therapist and educator, I've been using the program with regular and special-needs students for two years, and have enjoyed much success with it in the classroom. While Music Shapes isn't a razzle-dazzle program like others for the Apple II family, it's a unique applicaton of computer-based learning and music technology.

Music Shapes is based on discovery learning and creative problem solving. Anyone who wants to play sophisticated music at the touch of a button will be disppointed in the program. Those wishing to build important learning skills while composing music, however, will enjoy it.

**Robert E. Krout, Ed.D., RMT-BC State University of New York New Paltz, NY 12561** 

*Look for* inCider's *music feature in the October issue-we'll be discussing the newest version of Music Shapes. -eds.* 

#### **BERKELEY'S BENCHMARKS**

LTHOUGH WE'RE PLEASED with the bulk of Eric Grevstad's assessments ("Brave New GEOS," June 1989, p. 67}, we feel his criticisms of geoCalc's recalculation speed were unfair and  $\blacktriangleright$ 

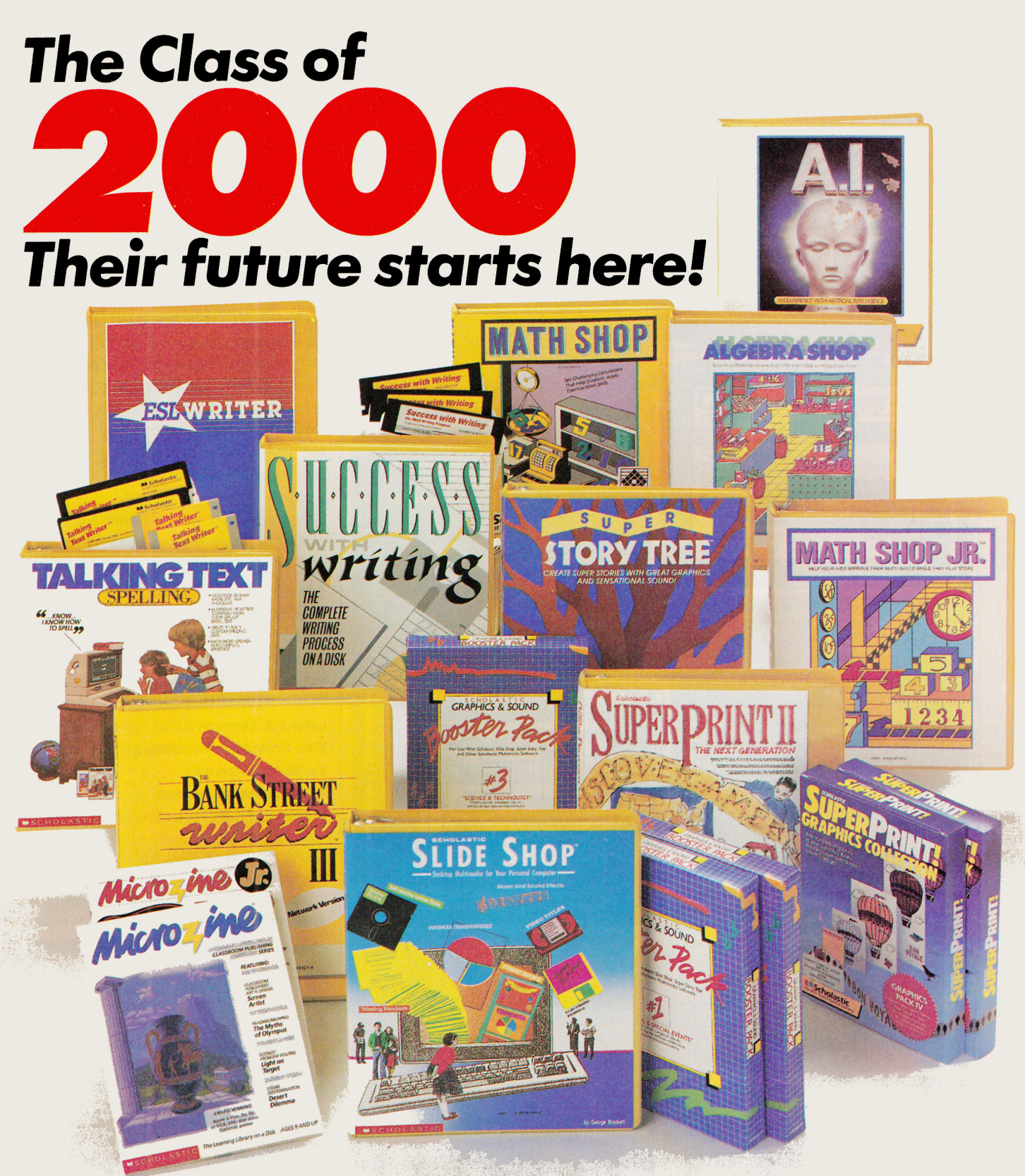

The 21st century is sure to present a whole new set of challenges to your students. To succeed, they need Scholastic *now.* Scholastic Software gives your students the tools they need for success: problem solving, critical thinking, basic literacy and communication skills.

And, Scholastic Software is the leader in learning environments of the future with a wide array of network compatible educational software. With Scholastic in your classroom today, you can help your students become success stories tomorrow.

**For your free 1989-90 Scholastic Software Catalog, filled with curriculum-based software programs for your classroom, call** 

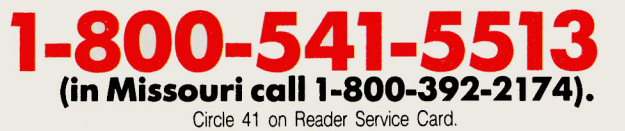

**SCHOLASTIC Scholastic Software**-Learning Tools for the Next Generation

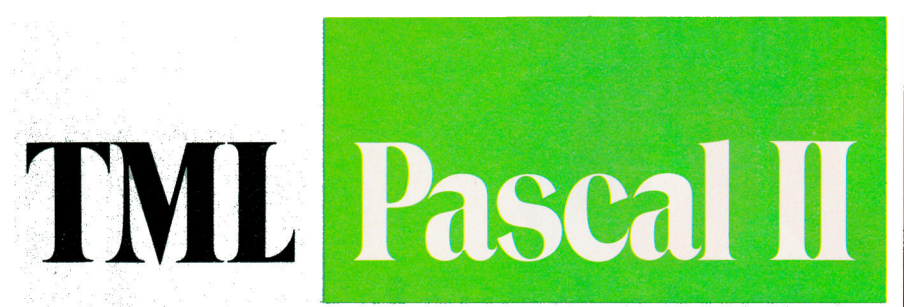

How would you create the next great Apple Iles application? If you're using TML Pascal II it's simple. You just Point and Click!

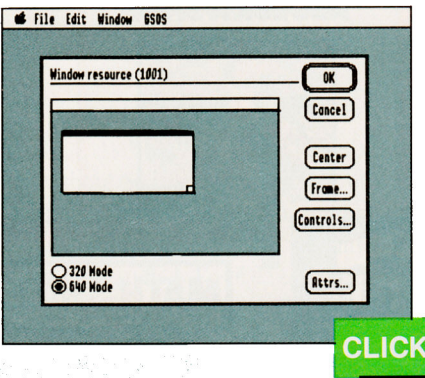

TML Pascal II takes you from product conception to finished product faster and easier than ever before.

A tightly integrated editor, compiler, linker, and debugging environment makes full use of the new features and capabilities of Apple's new GS/OS System Software v5.0 at lightning speeds.

And, with TML Pascal II's new Resource Editor, your program's Desktop features (ie. menus, windows, dialogs, etc.) are

graphically designed on screen with a click of the mouse. Instantly, your program's user interface takes on all of the features you have come to expect from your favorite IIGS products.

Using the Resource Editor, what would take hours now requires only minutes. And that means more time to dedicate to your application specific code.

Of course your programming efforts are not limited to only Textbook and Desktop applications. TML Pascal II also allows you to create both New Desk Accessories (NDAs) and Classic Desk Accessories (CDAs) with style. All within **CLICK** the same tightly integrated environment.

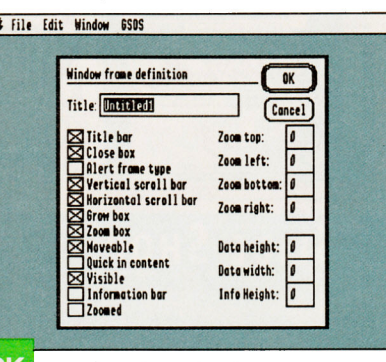

So, you see, whether you're a beginning or advanced programmer, TML Pascal II makes programming the Apple IIGS incredibly fast and easy. **Remember, you simply Point and Click!** Retail price \$125.

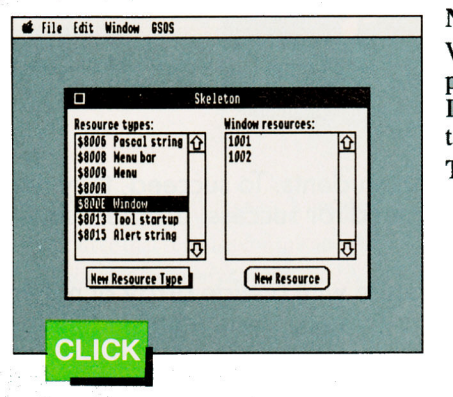

#### **Not Simple Enough?**

We'll send you a demonstration package including the TML Pascal II Demo Disk and fact sheet with technical information for \$4.95. To Order, CALL (904) 636-8592.

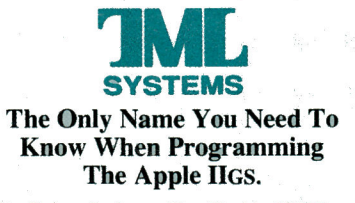

TML Systems, Inc., 8837-B Goodbys Executive Drive, Jacksonville, Florida 32217

misleading.

Apparently, Mr. Grevstad used only one spreadsheet in his benchmarks, and, by his own admission, this spreadsheet was specially contrived to be calculation intensive. Unfortunately, it was also "highly backwarddependent" and a poor example of a realworld spreadsheet.

The tests we performed in our lab indicate the following:

1. On recalculation that affects a large number of cells, AppleWorks is faster than geoCalc, but only slightly. We attribute this to the overhead required by more functions (both standard and user defined), true algebraic precedence, and an additional four digits of numerical accuracy.

2. On recalculations that affect only a few cells, geoCalc is faster because of its intelligentrecalculaion techniques. Provided you have a RAM disk large enough to make disk transfer time negligible, the larger the spreadsheet, the more dramatic the speed difference.

In addition, unlike AppleWorks, geoCalc always yields correct results because of its natural order of recalculation.

#### **Leland J. Llevano Vice President, Marketing Berkeley Softworks** 2150 Shattuck Avenue Berkeley, CA 94704

Eric Grevstad responds that Mr. Llevano is right-a 1000-cell benchmark is more a worst-case scenario than a real-world worksheet. That's why he noted that for everyday work, "budgets or balances...with comparatively few [calculations]," geoCalc is an attractive program.  $-eds.$ 

#### **DREAM MACHINE**

ILLIARD M. PAUL MAY NOT BElieve that AppleWorks GS is destined to become the Porsche of 16bit software (Letters to the Editor, June 1989, p. 12), but I certainly do!

I purchased AppleWorks GS as soon as it hit the shelf. Because the program is so immense, I was overwhelmed initially by the new features. But I gave the program a fair chance, remained patient, and kept my mind open to this totally new environment. I called Claris when problems arose and it put me back on track. Most problems I encountered were "operator error," not software bugs. Yes, the program demands a substantial hardware investment. Apple Works GS is at its best when I use it with a hard drive, but today a hard drive is becoming standard-operation equipment.

With its six applications, this program is unrivaled in the software market and is the new workhorse for the IIGS. I've used Apple Works GS for almost six months, and it has become an integral part of my computing life. With Claris' demonstrated customer commitment, I've got an entire company standing behind me ready to help.

Guy D. Fowler 4970-A Kela Place Ewa Beach, HI 96706

#### **CORRECTIONS**

A typographical error appears in one of the formulas discussed in "From My Mailbag," AppleWorks in Action, June 1989 lp. 741. Formula C11, listed in column 2, is missing one parenthesis and should read: @INTI@MAXIO,@MINI2500, B10- 20001\* .0030751\*100 + .5000 0051/100

Two errors appeared in ''Video Magic," Hints/Techniques, July 1989, pp. 100-102. You should adjust R2, not R3, to control video gain; and IC1 in Figure 2 is an LM6361N (not LM6316NJ.

#### **UPDATE**

Since publication of our review of Compu-Teach's skills program Stepping Stones: Levels I and II (June 1989, p. 1121, we've learned that the company now offers a Bonus Pack-both levels at a combined total price of \$49.95. ISeparate modules are \$39.95 each.J Far more information, contact Compu-Teach at 78 Olive Street, New Haven, CT 06511, 18001 44-TEACH, (203) 777-7738.

*INCIDER* WELCOMES READERS' COMMENTS. WE RESERVE THE RIGHT TO EDIT LETTERS FOR CLAR-ITY, STYLE, AND SPACE. PLEASE ADDRESS YOUR CORRESPONDENCE TO LETTERS, *INCIDER,* ELM STREET, PETERBOROUGH, NH 03458.

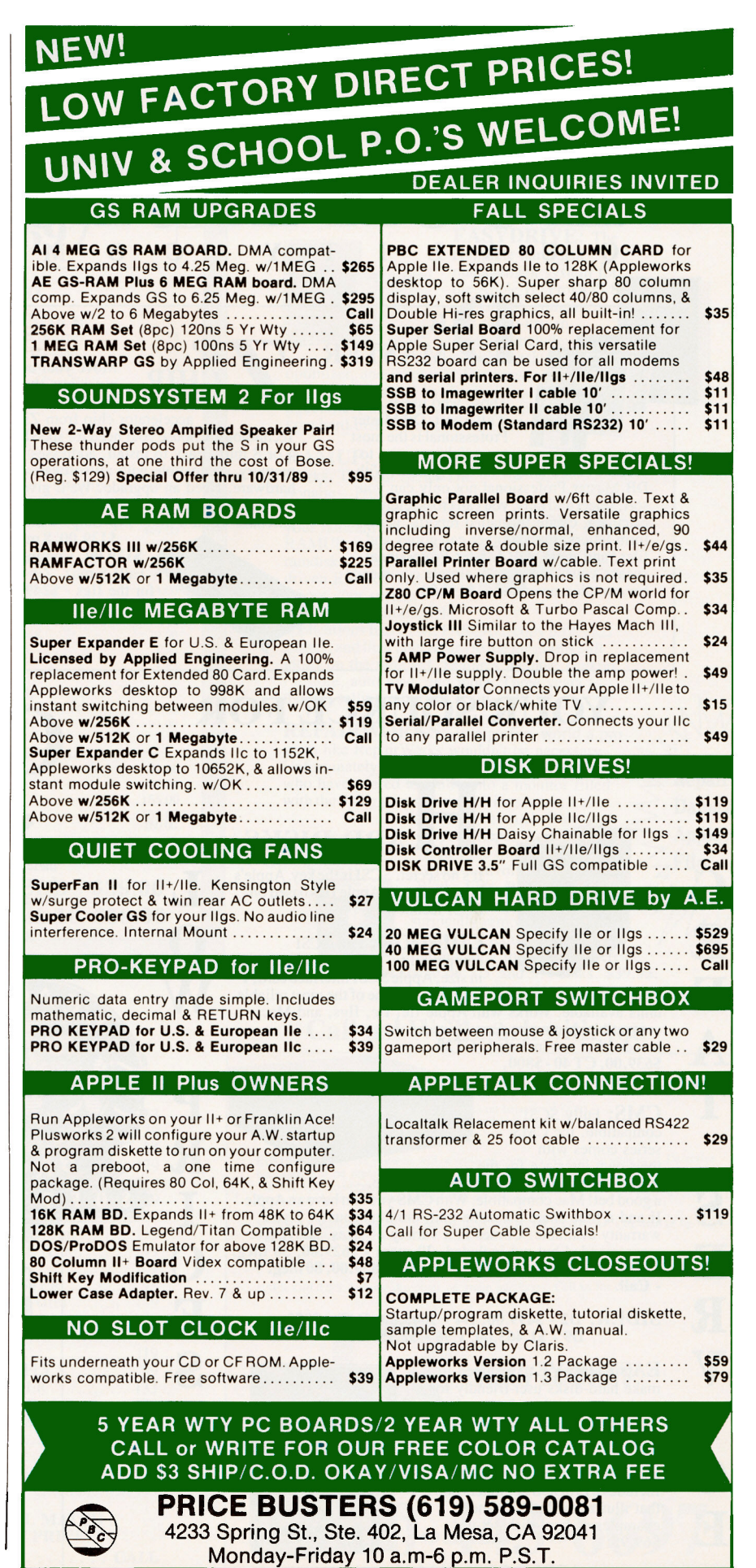

Circle 105 on Reader Service Card. in Circle 105 on Reader Service Card. inCider September 1989 • 13

### Stop hunting for hardware, softwa

# Look Here First! Q u A L I T y c 0 M p u T E R s

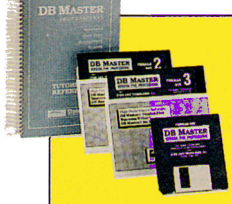

B MASTER

Those who use it know it's the best. DB Master Professional is the most

powerful, yet easy to<br>use data base manager for the Apple II. With DB Master Professional not only can you sort, select and tally, you can cross reference calculate, create formatted reports, generate form letters, update other categories and files, and more. DB Master Professional speaks your language — simple commands for complex operations. **\$192.00** 

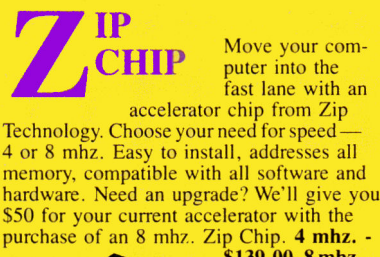

L

æ

0

w

p

 $\mathbf R$ 

I

 $\bigcap$ 

E

s

\$139.00. 8 mhz. - \$179.00. Coming this Fall! 8 mhz. Zip Chip<br>for the IIgs - \$249.00.

**PROTERM**<br>We've tried them all and<br>none compare. Pro-<br>term combines almost every none compare. Proimaginable feature while keepeasy to use. Whether you're a programmer, professional, or just<br>starting out, there isn't a better communications program for you than Proterm. Features

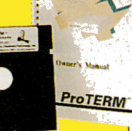

include: scroll back buffer, 1 key macros, VT emulation, password protection, remote down loads, 2 modem transfer protocol, and more. \$79.00

## YOUR SOURCE FOR

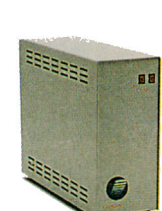

G

R

E

A

T

s

E

R

 $\overline{\mathbf{V}}$ 

I

 $\mathbf{\tilde{C}}$ 

E

**RD-DISKS** 

It's no secret. SCSI is the key. Apple's big plan for the Apple II is based on SCSI technology.

CHINOOK: Full SCSI

compatibility, quiet operation, small<br>in size, Apple SCSI interface card, 1<br>year warranty. Chinook has proven to be one of the most reliable units available. Works with Apple He, He, IIgs, and Mac compatible computers. Easy Drive recom-

mended but not included. CT20 \$639.00, CT 40-\$800, CT 20C - S645.00

CMS: Fully SCSI compatible, the CMS series comes with their own interface for the

Apple II or you can use Apple's interface, a good bet! Mac compatible. With CMS you can have an Apple II and a Mac share the same unit, simultaneously! I year warranty available. Comes in a variety of sizes. EasyDrive recommended but not included. 20 meg. - \$629.00, 30 meg. -\$719.00,40 meg.-\$769.00,60 meg.- \$839.00, 80 meg. + -Call.

O<sub>S</sub>

SIDER: 02 - \$499.00, D4 - \$645.00, D4T - \$855, D9- \$1,465.00, C96- \$2,155.00.

EASYDRIVE: Designed to make hard-disks user-friendly for the beginner and professional. Set up custom menus, and launch programs at the touch of a key. Status graphs display disk space and optimization information. Includes a ProDOS beginners book that illustrates ProDOS and examples of hard-disk set-ups. *\$69.95.* 

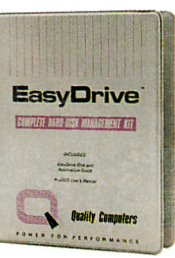

APPLE SCSI-\$104.00

#### THE **ANADIAN** EXCHANGE DANDAM SOFTWARE

• Canadian residents: Dandam is for you! All of these products, with the same great service, are available to you from Dandam Software. Avoid import-export delays and worries. Dandam ships from their Canadian warehouse. Get your price list toll free today

8408 Wyandotte E. • Windsor, Ont. N85-1T6 1-800-265-9576

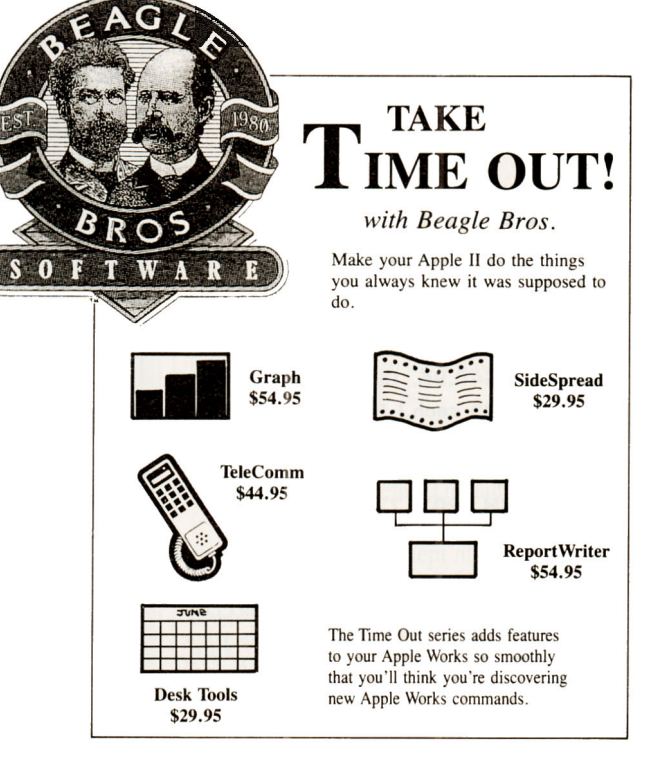

### 1-800-443-6697

#### **QC** Clipboard

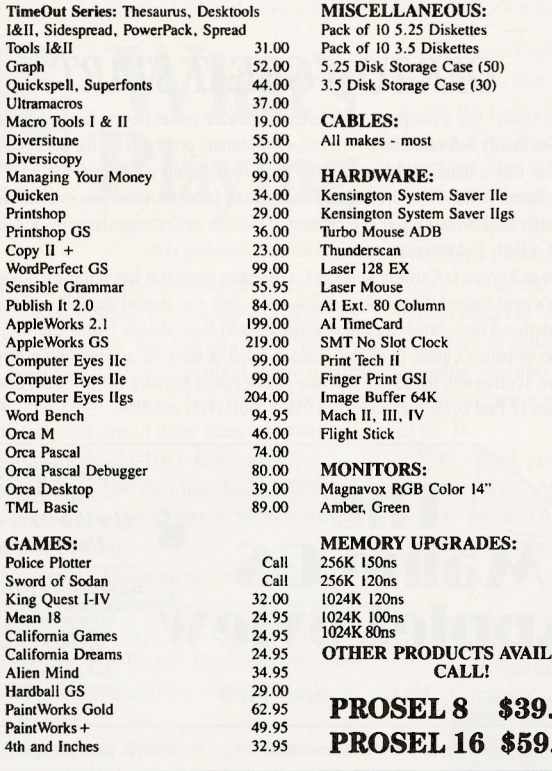

# **E APPLIED ENGINEERING**

#### **RAMWORKS III**

 $4<sub>1</sub>$ 

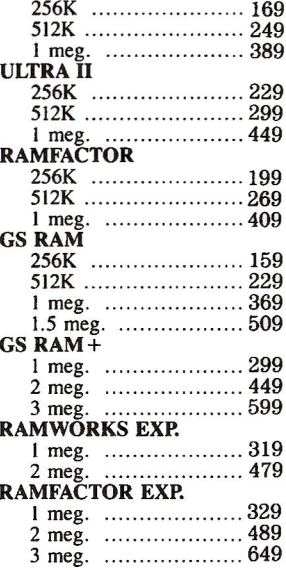

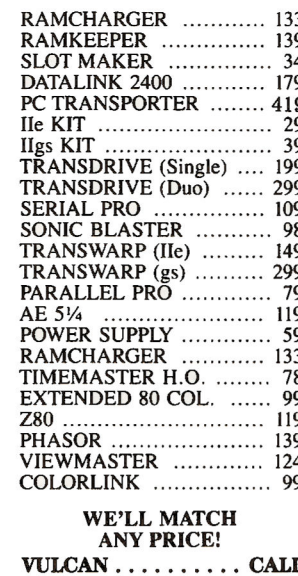

## **UALITY'S VERY OWN EASYDRIVE:** The

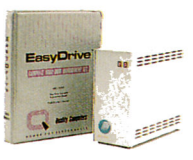

 $6.95$ <br>9.95

 $12.00$ 

12.00

14.95

59.00

69.00

 $124.00$ 

175.00

449.00 79.00

59.00 69.00 44.00

49.00<br>Call

79.00

Call Call

279.00 99.00

69.00

69.00 155.00

155.00

ABLE

00

 $00$ 

complete hard-disk management system for the Apple II. ProDOS 8, 16, GS/OS compatible, and menu-driven. Features include: quick launch, backup/restore,

optimizer, and indexing. The treesurgeon utility puts you in control by displaying a map of the<br>directories, the files, and the commands. You see your hard-disk in terms you can understand \$69.95.

#### RAMUP: Load Apple-

Works, Timeout Series Dictionaries, Proterm and all of your favorites onto your ramcard at once.<br>RAMUP makes using a ramdisk a snap. Menu-<br>driven RAMUP lets you reboot your system to work with unloadable

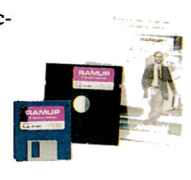

applications like CPM, PASCAL, copy protected games, and then later return to the programs still intact on the ramcard. Features include: backup / restore, auto load, and more. Three years as<br>the top-selling ram disk utility. \$39.95.

REPAIRWORKS: In a perfect world a pro-Fam like RepairWorks wouldn't be necessary.<br>Unfortunately the world isn't perfect and for those<br>who have peered tearfully into a monitor filled with the dying gasps of our precious work, it can

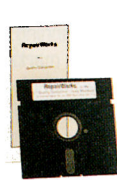

almost seem cruel. But, don't despair! RepairWorks can soften the blow of cruel fate when it involves your Apple-Works files. RepairWorks will examine your files and surgically remove the offending problems, reducing or eliminating the need to recreate Repair

**File** 

**Damaged** 

**Appleworks** 

your work. Available on 3.5 and 51/4 disks. \$39.95.

#### Call us! We'll work with you

#### POLICY

POLICY: We predict and a stated surcharge.<br>
C.O.D. certified - add \$2.95<br>
C.O.D. certified - add \$2.95<br>
If order is split, we pick up freight charges on balance of items.<br>
Shipping UPS, Airborne, Federal Express and U.S. M

RETURNS: Defective software will be replaced immediately with the same item. Defective hardware will be replaced or repaired at our own discretion. Call customer service at 313-331-1120 to obtain a return authorization num

SCHOOLS: Schools are half of our business. We accept school RO.'s by mail or by fax. Call us. We'll work for you.

DEALERS: Call

USER GROUPS: Volume discounts on group purchases. Call us for details.

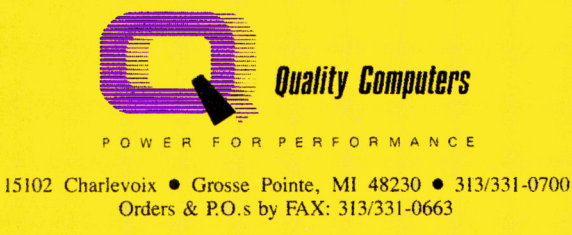

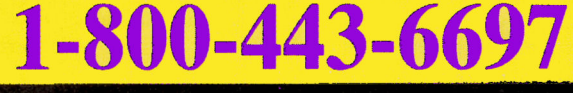

Circle 136 on Reader Service Card.

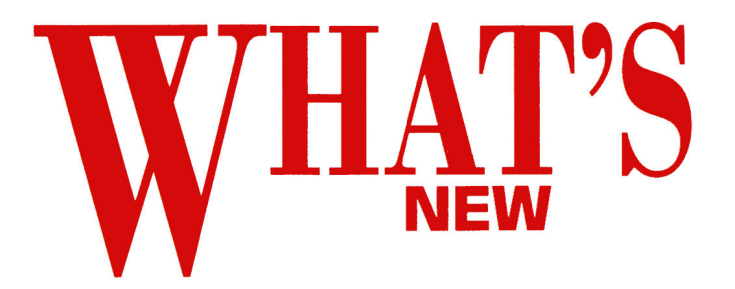

#### By the *inCider* staff

.......................................................................................................

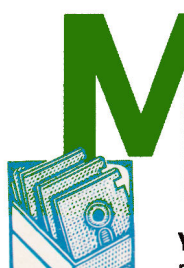

# **NEY INTHE**

The most popular financial programs for the Apple II have a new look for a new decade: Dollars and \$ense (Monogram Software, 531 Van Ness Avenue, Torrance, CA 90501, 213-533-5120) and Managing Your Money (MECA Ventures, 355 Riverside Avenue, Westport, CT 06880, 203-226-2400l.

SOFTWARE Dollars and \$ense, version 2.0, now runs under ProDOS 8.

ProDOS' advantages include the ability to use the program on a 31/2-inch drive, a hard-disk drive, or a random-access memory (RAM) disk. Plus, you can now use standard ProDOS utilities, such as the GS Finder, to back up and copy Dollars and \$ense files. Apple IIGS, lie Plus, lie, and lie computers with RAM cards will use the extra memory automatically to run Dollars and \$ense faster.

Monogram President David Brewer says, "The market for personal and small-business management software is growing.'' This complete financial manager offers budgeting, check printing, and graphing of data in as many as 120 accounts and 12 checking accounts.

Managing Your Money handles financial-management tasks from basic checkbook budgeting to tax planning, life-insurance planning, and even complex portfolio management. MECA's vice president for marketing and sales, Gamer Lester, says the company ''incorporates new financial concepts, tax laws, and banking trends as well as suggestions from users into each annual update of Managing Your Money." Version 4.0 lets families and small businesses track automatic teller machine CATMI transactions and biweekly mortgage payments, for instance. It also includes all the new 1989 tax-law changes. There's a new look to both 4.0's package and the program itself. The new user interface should make this simple program even easier to use.

For more information about Dollars and \$ense (upgrade \$39. 951 circle number 352 on the Reader Service card. To learn all about Managing Your<br>Money (\$149.95) circle number 353. Money (\$149.95) circle number 353.

# New Boss at AE

Applied Engineering (Carrollton, TX), the leading manufacturer of Apple II peripheral hardware, has named Robert J. Carroll to succeed the company's founder and chairman, Dan Pote, as president and chief executive officer.

Dan Pote built a strong reputation for Applied Engineering with innovative products such as the RamWorks memory-expansion board and the TransWarp accelerator. Applied's products have often become the standard against which its competitors are measured; the company's newest offering is the Vukan internal hard-disk drive for the Apple IIGS. Applied claims it commands 40 percent of Apple II peripheral product sales.

Robert Carroll is an experienced executive who comes to Applied Engineering from Intratec Systems, where he was president and CEO. He's led Computrac and Micom Data Systems, and has also worked for Xerox.

Dan Pote will continue with Applied Engineering as chief scientist and head of research and development.

-Paul Statt

 $\mathbf{r}$  and  $\mathbf{r}$ 

## *OFF TO A GREAT START*

Got a family? Got a computer? Broderbund Software makes buying family software simple with The Family Software Library, three award-winning programs for the price of one. For less than a hundred dollars (\$99.95) you'll receive quite a list of titles:

•Bank Street Writer Plus, Broderbund's simple-but-powerful word processor developed by New York's Bank Street College of Education. It includes an electronic thesaurus and dictionary. •Type!, a lively and entertaining way to learn keyboarding skills.

•Where in Europe Is Carmen Sandiego?, a detective game that lets you track down some of Europe's most-wanted thieves. You need to know your way around the old continent to play, so Broderbund thoughtfully includes the (paperback) *Rand McNally* Concist *Atlas of Europt.* 

<sup>A</sup>special parent's guide to all this software is full of ideas for activities using Broderbund software. It's free with the \$99.95 purchase of The Family Software Library, from Broderbund Software, 17 Paul Drive, San Rafael, CA 94903-2101, (415) 492-3200. - Paul Statt

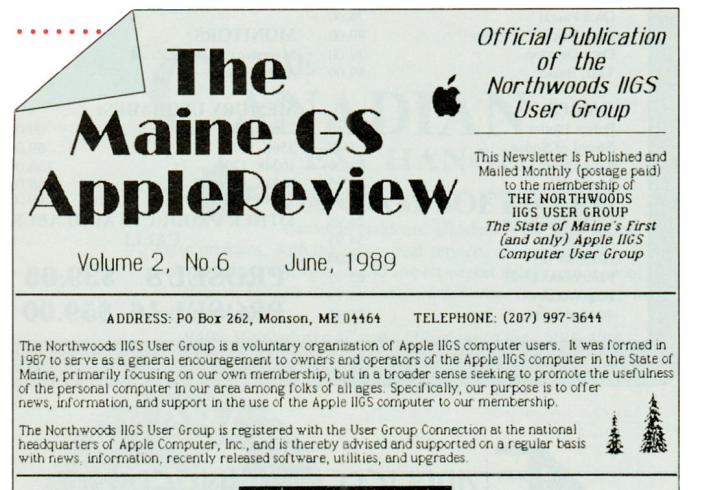

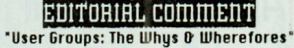

"Why should I belong to a User Group?" I presently read INCIDER each month. Visit my Apple dealer<br>whenever I need technical support, and regularly log on to the GENIE network. What more is there to<br>know or gain from a User

INCIDER magazine is invaluable. GENIE is great, and we'd be nowhere fast without our friendly. Jocal Apple dealer. But none of them are a substitute for the User Group. Moral of the story? Please<br>continue to pass the word

We receive many user-group newsletters, and we enjoy reading them. We liked this editorial comment from The Maine GS AppleReview enough to repeat it. Send us your user-group newsletter-if we like your message, we'll try to print it. Mail to What's New, inCider, 80 Elm Street, Peterborough, NH 03458.

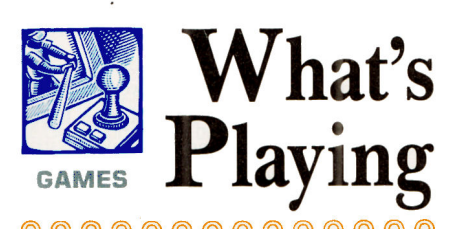

@@@@@@@@@@@@@@

The newest game titles introduced at the Con<sup>s</sup>umer Electronics Show in Chicago last May are remarkably similar to the newest movie titles-Indiana Jones and the Last Crusade, License to Kill (the latest James Bond movie), Star Trek V, Batman. Unfortunately, only one of those titles is coming out soon for the Apple II-Data East's arcade-action game Batman. Data East (San Jose, CA) is also working on a host of new sports games. We'll keep you posted as they develop.

Also showing at CES-even under the shadow of the immense Nintendo booth-were a lot of Apple II games introduced as nearly ready to ship or under development for the fall. The folks at Accolade (San Jose, CA), for instance, have certainly been keeping busy. Hardball II, the sequel to the company's immensely successful Hardball, adds some new player perspectives, game animation, and detailed statistical data.

Accolade has also ventured into adventure roleplaying games, but you won't see any dragons or magic spells in Conspiracy: The Deadlock Files, Don't Go Alone, or The Third Courier. Conspir<sup>a</sup>cy

features more than 500 digitized photographs shot on location in New York, adding realism to the story as you try to locate seven files hidden throughout the city. They'll prove your innocence in a plot to overthrow the United States government.

.......................................................................................................

Don't Go Alone has you exploring a haunted house to expel the demons that haunt its many rooms. In The Third Courier you're cast as Moondancer, the West's best agent, trying desperately to find three hidden pieces of NATO's stolen defense plan before <sup>a</sup>courier can gather them and sell them to Moscow. Accolade was also showing Heatwave, an offshore speedboat-racing game it's planning to do for the Apple II.

If you think you've finally kicked the Arkanoid habit on your Apple IIGS, think again. Taito's (Vancouver, BC) Arkanoid II: The Revenge of Doh should be available by the time you read this article.

#### @@@@

lntracorp's Miami Vice, based on the popular TV show, features cars, speedboats, and drug raids.

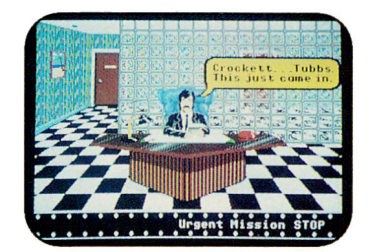

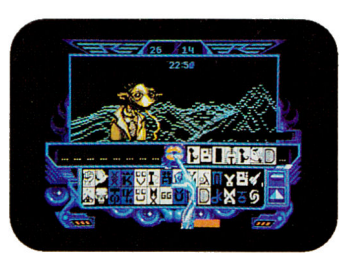

Mindscape's Captain Blood gives you 30,000 planets to explore.

#### @@@@

And if you never get around to reading this article, it must be because you already have Revenge of Doh.

Arkanoid II is similar to the first game-just higher-octane. There are more than 60 levels, with multiple barrels coming down at you so fast you barely have time to see what you've caught. And when you do, the barrels give you a whole new set of attributes, such as double paddles, rapid-fire lasers, and more balls than you could hope to count. True Arkanoid fanatics can even design their own levels. Taito's also nearing completion of an Apple IIGS version of the arcade concentration game Qix.

Epyx (Redwood City, CA) has introduced a more relaxing type of addiction. Remember Shanghai from Activision? Ishida's along those lines in simulating an ancient Oriental game of tiles and patterns. The graphics screens are pure art, and the strategy-well, you're going to need some help from Confucius for this one.

# **Programming in the Gap**

Programming books are either too specific (look at the dozens of Apple technical manuals) or too generic (consider the many BASIC programming or 6502165B 16 assembler textsl. One common issue

is "What do I need to know specifically, so I can write a useful program for my Apple IIGS?" Ron Litchy and David Eyes answer that burning question in their new book, *Programming the Apple IIGS in Assembly Language (Brady Books, Simon &* 

Schuster, Inc.; available in bookstores or directly from the authors).

This 550-plus-page softcover book bridges the gap between general and specific by providing both a comprehensive 65B16 assembly-language programming manual and a tutorial complete with examples on programming the GS desktop.

Mention the 65816 instruction set or mode registers, and the programming neophyte will usually close the book and search for another. But Litchy and Eyes keep that beginner's interest in GS assembly-language program-

**RESOURCES** 

ming by disguising technical details with chapter titles such as "Making a Menu," "The Main Event Loop," and "Using Dialogs." That tactic continues to be effective for serious readers who'll find themselves learning 65816 assembler quickly by doing.

In the tutorial chapters, step-by-step programming instructions help you create several desktop applications and accessories that also illustrate GS toolbox access, Apple's Desktop Guidelines, and use of the Apple Programmers Workshop 65816 editor/assembler. A supplemental disk containing all source-code examples is also available from the authors for \$20. And, when you've finished reading and have programmed all the projects, the text· s many tables and appendices become excellent reference materials for even the most advanced assembly-language programmer.

Send a \$32 check endorsed to Ron Litchy and David Eyes, P.O. Box 27262, San Francisco, CA 94127, and they'll return a "signed" copy.

-Bill Kennedy

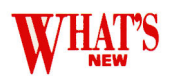

On a lighter note, Epyx was showing Purple Saturn Day, which might be described best as mind-bending Olympics on a far-distant planet in the far-distant future. There's also Project Neptune, which Epyx was originally going to call Undersea Commando, but who cares-at long last there's finally going to be a scuba-diving game for the Apple IIGS.

Origin Systems (Londonderry, NH) also had a slew of Apple II tides on display-Windwalker (from the authors of Mobieus), Space Rogue, Omega, and Knights of Legend. Windwalker features excellent martial-arts animation sequences based on drawings of real people. Space Rogue combines a sciencefiction adventure game with 3-D space-flight simulation. (One of the authors of Chuck Yeager's Advanced Flight Trainer from Electronic Arts did the 3-D simulation.)

California Dreams (San Jose, CA) had Tunnels of Armageddon on display. As in its previous games, the graphics screens are stunning. This new tide, however, is a departure from its board-game "conversions" of old. Tunnels of Armageddon has you racing through a labyrinth at dizzying speeds.

Cinemaware (Westlake Village, CA) demonstrated

work on its latest title, It Came from the Desert. This is the closest we've seen a computer game come to re-creating the movie experience. The graphics, animation, scrolling, and music are nothing short of astounding-two thumbs up.

Let's just hope Cinemaware doesn't concentrate too heavily on new developments instead of getting some of its previously promised tides out the door. Speaking of which, Rocket Ranger's looking good and should be ready for the IIGS this month.

The folks at Intracorp (Miami, FL) were showing Miami Vice, based on the popular television series. This arcade-action game includes a car-chase sequence, a speedboat race, and a search through the warehouse district for a shipment of drugs.

Two new games appeared at Sierra On-Line's (Coarsegold, CA) booth: Silpheed, the space arcadeaction game from the creators of Thexder, and The Colonel's Bequest, an adventure game in the Sierra tradition, with a plot similar to that of the popular board game *Clue.* 

According to the folks at Interplay (Costa Mesa, CA), Battle Chess for the Apple IIGS should be ready shortly. We've been waiting anxiously for that one. They were also demonstrating their latest effort-Dragon Wars, a fantasy role-playing game set in the island world of Oceana.

Microlllusions (Granada Hills, CA) has Firepower, the popular tank arcade game, ready for the GS. The company's also working on a Flintstones game for the lies and additional Hanna-Barbera titles in other formats.

Mindscape (Northbrook, IL) has two tides coming out for the GS-Hostage and Captain Blood. Hostage puts you in command of a six-person strike force assigned to rescue a band of hostages. Captain Blood is a graphically spectacular science-fiction game with more than 30,000 planets to explore and more than a dozen alien races to encounter.

Mastertronic (Costa Mesa, CA) is expanding its line of sports games for the Apple IIGS with John Elway's Quarterback, Magic Johnson's Basketball, and Greg Norman's Ultimate Golf. The company's also coming out with computer adpatations of Monopoly and Clue to round out the board-game series that began with Risk. It's also working on Double Dragon II, a sequel to its popular arcade-action game.

-Lafe Low

# **U you love Print Shop; you** 'II **love** *Big* **Red**

#### PLUS

Do you love Print Shop? We **PLUS**<br>Do you love Print Shop?<br>do! That's why we created<br>**PLUS**, the Print Shop Lover **PLUS**, the Print Shop Lovers' Utility Set. PLUS is a set of utility programs designed for the Apple Ile/llc® version of Print Shop. PLUS reads the directory of any disk containing Print Shop graphics and prints a catalog sheet showing every graphic with its name. You can print catalog sheets of borders and fonts, too.

PLUS also features a Label Maker, Bookmark Maker, and five other utilities. To order PLUS,

PLUS-GS

PLUS-GS is a set of utility programs designed especially for Print Shop IIGS. In addition to printing catalog sheets of multi-color graphics, borders, fonts, pixels, and patterns, PLUS-GS converts GS fonts to Print Shop fonts. You can also create your own multi-color borders and patterns, capture Print Shop graphics from SHR pictures, and convert lie graphics and borders. Order product number PS51 for **PLUS-GS.** Price is \$39.95. (512K required.)

#### Labels, Labels, Labels

LABELS, LABELS, LABELS turns Print Shop graphics, borders, and fonts into unique, colorful labels. Create your own custom labels for videotapes, notebooks, disks, envelopes, and anything else you can imagine. Design your own postcards, price tags, badges, and name tags, too. Take advantage of the built-in database or merge labels with an Apple Works® database file.

LABELS, LABELS, LABELS prints in both b&w and color and supports most popular dot-matrix printers. LABELS, LABELS, LABELS is \$39.95. Ask for product number PS03. (64K required, 128K for color printing.)

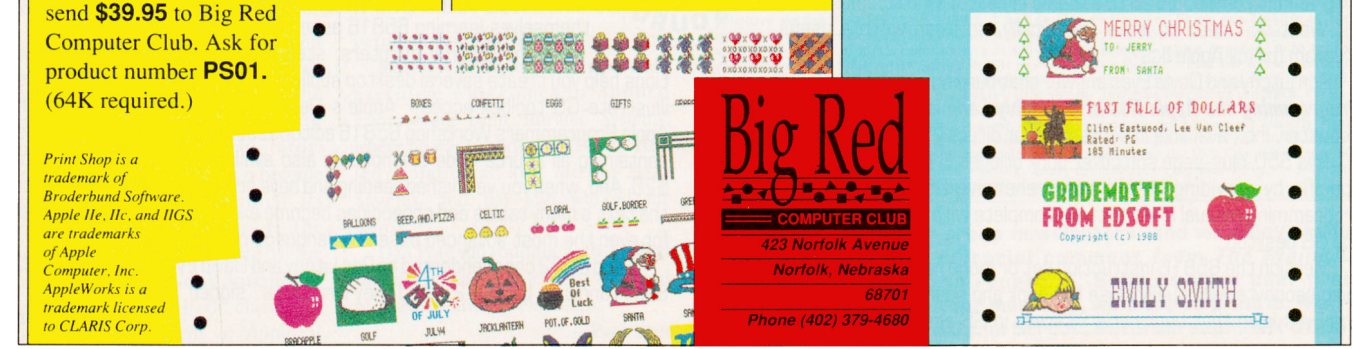

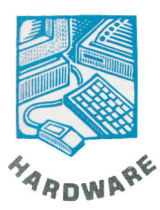

#### **NOW CRATE'S PACKING SCSI**

Someone at Crate Technology (6850 Vineland Avenue, Building M, North Hollywood, CA 91605, 818-766-4001) must have realized that Apple II users are as eager as Macies for the benefits of mass storage and speed offered by hard-disk drives. Perhaps Crate noticed a jump in sales

after our "exposé" of the MacCrate line ("Drives: Which One to Buy? Part 2," April 1989, p. 49). Crate's latest press releases highlight its Apple lle/GS proprietary-but Apple-standard-SCSI card and support software, priced separately at \$129 or bundled with its 20-, 40-, and 60-megabyte external drives (\$645, \$840, and \$939 total, respectively).

Maybe Crate hasn't noticed what its competitors have: GS owners are also hungry for 80-, 100-, and 160-megabyte drives. GS/OS can handle more than the 60-megabyte limit allowed ProDOS-8 lle users.

But Crate's press releases don't reveal that you can probably use its 45-megabyte removable ExpandaCrate hard drive (that's right--pull one disk out and out another in) with the Ile and IIGS. And, Crate, your tape-backup systems are Apple SCSI-compatible as well, right? A little software'll make 'em work just fine with the Apple lie and ligs. (Glen Bredon, are you listening?)

How about those internal drives, Crate? With some minor modifications to the Mac versions, can't they be made compatible with a GS? Several harddrive manufacturers hope Crate won't notice. Show Crate that you notice. and circle number 350 on the Reader Service card. -Bill Kennedy

# **OOL IT, MAN**

Those of us who are old enough know that "Cool it, man!" is the "beatnik" command to be quiet as well as to regain one's composure.

There's now a beatnik in the Apple II fan club: Cool-It from Circech (UK) Limited (Currie Road Industrial Estate, Galashiels, Selkirkshire, Scotland TD1 2BP; distributed in the U.S. by A2-Central, P.O. Box 11250, Overland Park, KS 66207, 913-469-6502; \$49). Cool-It is easy to install (Cirtech claims less than 2 minutes without tools) onto the side of your GS' power supply or under your lie's keyboard. It's powered

directly from the Apple's supply, thereby eliminating extra line cords and switches, and the danger of electrical shock that plagues other fans.

Quality bearings, special PBT fan blades, and anti-vibration mounts are Cool-It's secret for nearly silent operation. It's efficient, too, using only a third of the power required by Apple's own fan to reduce internal temperatures by more than 10 degrees. So, if you haven't yet, Cool-It, man. Don't be square: Circle number 351 on the Reader Service card.

**Bill Kennedy** 

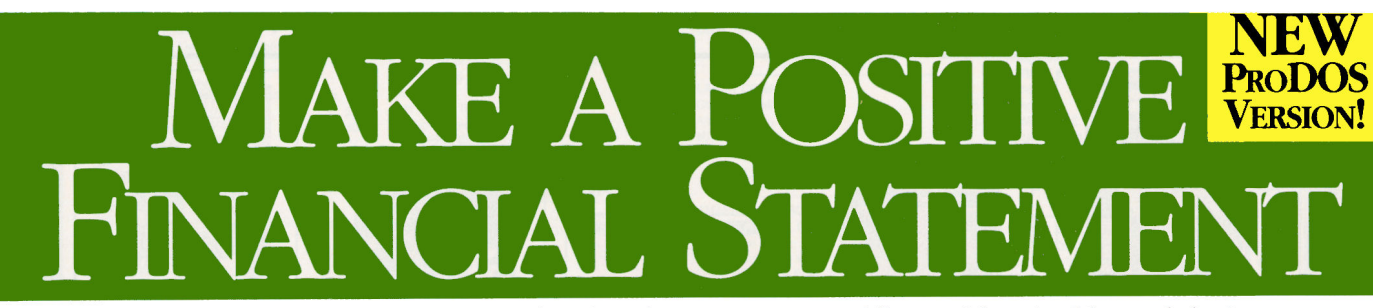

Stop your cash flowing in the wrong direction. Turn the tide with Dollars and Sense® 2.0, the financial management program for the Apple IIe, IIc, IIc Plus and IIGS that lets you actually manage your money, instead of merely counting it.

#### It's as friendly to you as it is to your money.

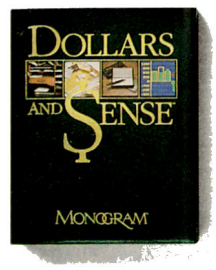

Dollars and Sense deals with the drudgery for you. Double-entry bookkeeping is automatic. In fact, everything is so easy that you can use your time to concentrate on how your money works.

Instead of how your software works. It could pay for itself the first day. Once all your entries are recorded, Dollars and Sense offers you many ways to graphically review your financial situation.

Just ask "What if?" "How?" and "Why?" In a heartbeat, questions about your past, present and future are answered with lists, charts and graphs that show whether

you're headed for big bucks or the big bang. You can examine trends. Make

projections. And flag special entries. Like tax deductions.

All of which could save you much, much more than the cost of the world's most honored financial software.

#### A few closing statements.

What else would you like? Income statement? Balance sheet? Year-to-date Analysis? Cash flow? They're just a few of the financial insights you can gain. In fact, Dollars and Sense is

100,000 small businesses use it to do their accounting. And version 2.0 gives

**Upgrade Direct from Monogram** If you own an older version of Dollars and Sense, you can get your upgrade for just \$49.95. Please have your serial number handy when you call: (213) 533-5120, extension 163.

you some truly helpful new capabilities. Like the ability to move, copy and delete at will.

It lets you export data to AppleWorks® use 3-1/2" disks, and it's ProDOS compatible, so you can take advantage of a hard disk, a mouse, and more RAM.

So make a positive financial statement-or get an accurate assessment of your personal values—put Dollars and Sense in

charge of your finances. And make your money account for itself.

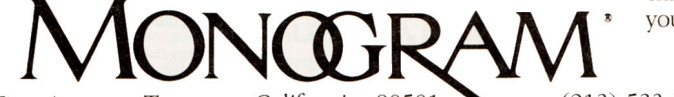

531 Van Ness Avenue, Torrance, California 90501  $(213)$  533-5120

System requirements: Apple II, IIe, IIc, IIc Plus, IIGS or 100% compatible with at least 128K and either a RAM card with battery backup, hard drive or 3-1/2" disk

(note that Version 20 no longer works with 5-1/4" drive systems or with Monogram MoneyLine" Note: if your dealer doesn't have Dollars and Sense 2.0, you can order direct from us for \$119.95. Buy before September 30, 1989, and we'll pick up the postage and handling. Call (213) 533-5120, ext. 163.

Circle 75 on Reader Service Card.

We're proud of our 1987 and 1988 Reader's Choice Awards

so sophisticated that over

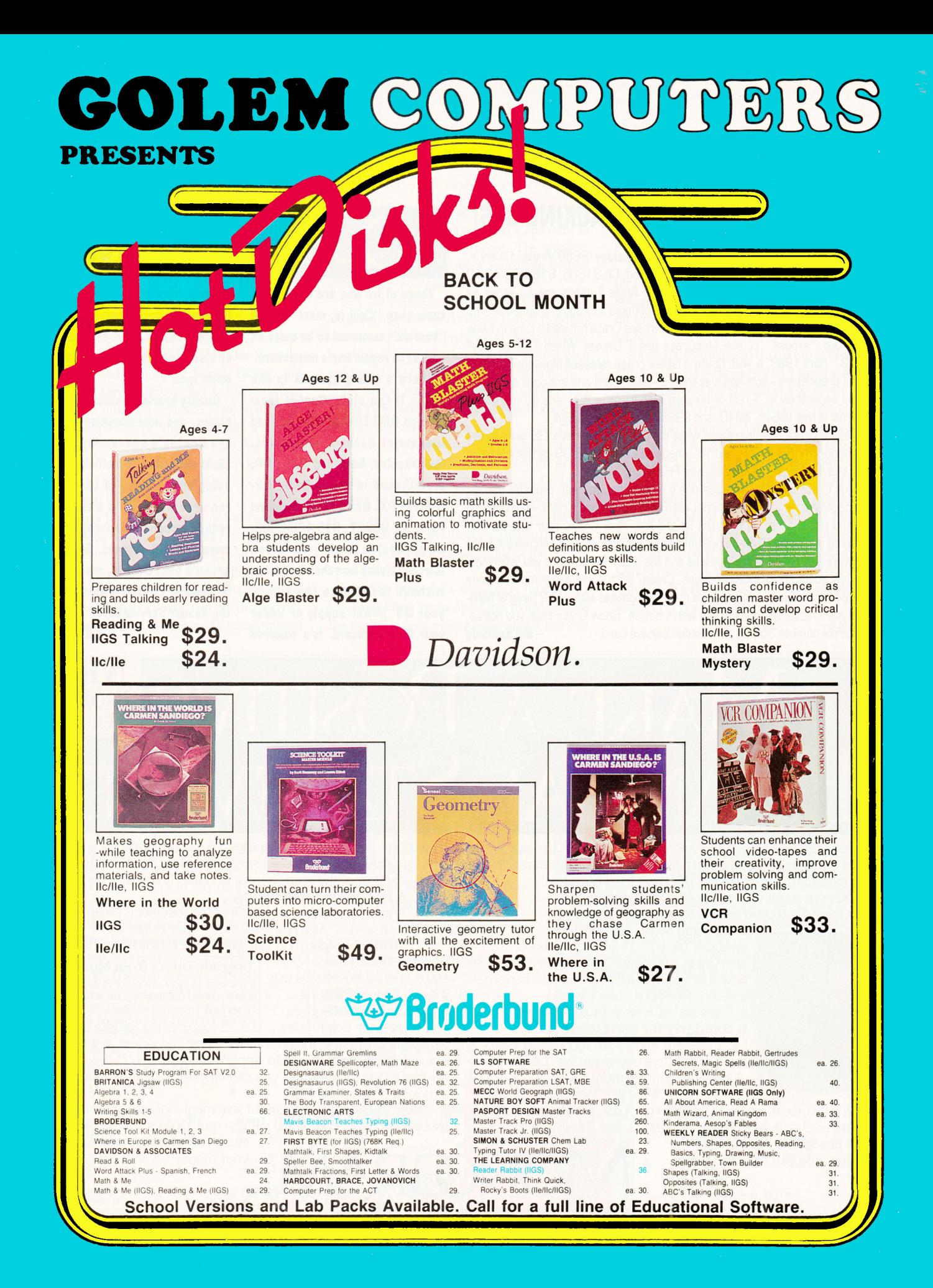

#### FOR **FAST** SERVICE 1·800·248·0363

Mon. thru Fri. 7am - 6pm Sat. 9am - 4pm • Pacific Time

**GOLBM** P.O. BOX 6698

WESTLAKE VILLAGE, CA 91360

4.

![](_page_22_Picture_2143.jpeg)

![](_page_22_Picture_2144.jpeg)

 $e^{c^{2a}}$   $\hbar$ <sup>1</sup>

 $\epsilon$  +he  $\sim$  Modem cable

 $\blacksquare$ **. . .** ---

**MA** 

ALL ITEMS SUBJECT TO AVAILABILITY. PRICES AND STIPULATIONS SUBJECT TO CHANGE WITHOUT NOTICE. 1111 Rancho Conejo Blvd. #407 **IN CALIFORNIA CALL 1-805-499-0197** Newbury Park, CA 91320

Mon. thru Fri. 7am • 6pm - Sat. 9am • 4pm - Pacific Time ORDERS ONLY 1-800-248-0363 • FAX (805) 498-7689

![](_page_23_Picture_0.jpeg)

# **UST FIGURES**

Now that you know how easy it is to manage your Apple's resources in hex and binary, aren't you a little embarrassed about your decimal bigotry?

#### **By WILUAM P. KENNEDY, Ph.D.**

#### **DEC TO HEX**

HERE MUST BE SOME WAY TO convert machine-language addresses to numbers you can CALL, PEEK, or POKE from Applesoft BASIC. For example, if I BLOAD a program starting at memory location \$300, what number do I CALL to execute it? CALL \$300 and CALL 300 don't work.

#### **David Starchman Purcell, DK**

*David, the dollar sign (\$) in your example indicates tlu!t the number is in hexadecimal notation. Applesoft BASIC requires decimal numbers for PEEKs, POKEs, and CALls. You need to convert the number from hexadecimal* to *decimal, a procedure that as number conversions go is rather simple.* 

*just multiply each successive digit of the hex number from right to left !Jy increasing powers of 16 and add the products. Conversion of your example, then, is (0\* 16°)* + *(0\* 16<sup>1</sup> )* + *(3\* 16<sup>2</sup> )* =  $(0*1) + (0*16) + (3*256) = 768$ . *CALL 768 is the Applesoft BASIC command to execute <sup>a</sup> machine-language program that was BLOADed starting at hexadecimal address \$300.* 

*The reverse operation, conversion of a decimal number to hex, is a bit more tedious: Divide the original decimal number !Jy the highest power of* 

*16 that yields a* quotient *of 1 or greater; then divide the remainder !Jy successively lower powers of 16. For example, convert 4921 to hexadecimal: 4921/]61* = *1; 825 (remainder)!J62* = *3; 57*   $(remainder)/16' = 3$ ; and 9 (remainder)/16<sup>°</sup> = 9. *The result is hexadecimal \$1339.* 

 $Algorithms$  *and programs that perform numberbase conversions for you have appeared in a variety of sources;* in Cider's *most recent example appeared in the December 1988 Hints/Techniques column as Base Converter !Jy Gary Garner (p. 128).* 

 $GS$  *owners should also be aware that there's a simple, built-in decimal-to/from-hexadecimal number converter, a ROM-based utility you can access via "monitor" mode. From Applesoft CALL -I 51 to enable monitor mode or select the* Visit Monitor *classic desk accessory (CDA) listed on the GS Control Panel when you press Control-open apple-Escape. A star (\*) prompt instead of the Applesoft bracket (]) will appear, indicating that you're in monitor mode.* 

*Type a hexadecimal number followed by an equal sign (* = ). *The decimal equivalent will appear after you press Return. Or place the equal sign in front of a decimal number, and the hexadecimal value will be displayed after you press Return. Press Control-B to return to Applesoft or Control-Y to return to the CDA "dispatcher."* 

*Why all the fuss? Weren't the number theories we groaned about in elementary math just a lot of bunk? It turns out that binary and hexadecimal number systems are sometimes conceptually and practically more effu:ient to use when programming* 

*computers tlu!n the decimal system with which we're most familiar. just figures, doesn't it?* 

*We're decimal bigots. We evaluate our world and use language to express quantities based on <sup>a</sup>system of ten digits, 0 through 9, which we assemble side !Jy side to form a number. Mostly unconsciously, we*  "*know"* that the "place" of each digit in a decimal *number, from right to left, represents a higher power of ten; ones, tens, hundreds, thousands, ten thousands, and so on. The number 583, for example, is <sup>3</sup>*\* *1 00 (or three ones) plus 8\* 10' (or eight tens) plus 5\* 102 (or five hundreds).* 

Hexadecimal *numbers are based on <sup>a</sup>system of 16, rather than ten, digits whose "place" in a number represents a power of 16. That's why we multiplied each digit in your problem above by some power of 16. Also, because we lu!ve only ten numeric symbols in our decimal language, we borrow the alphanumeric symbols A through F to express digits larger than 9 in hex. So decimal 13 is expressed hexadecimally as* D.

*Similarly, binary numbers have only two digits, 0 and 1, and each place in a binary number represents a power of two. In fact, any quantity can be expressed as <sup>a</sup>number in any "number base" we might choose. So 60 decimal (base 10) things represent the same quantity as \$3C hexadecimal (base 16) or %111100 binary (base 2; the percen<sup>t</sup>sign distinguishes a binary number) or 10 base 6 things. Notice that keeping points in a game using binary can yield some rather impressive scores compared with decimal or hexadecimal ones.* 

*Digital computers, including the personal models like the Apple II that have permeated our lives in the last ten years, use electronic switches that can be either on or off, 0 or 1. Arranged side by side, these computer switches represent powers of two, hence, binary numbers. And you can use those binary numbers traditionally-that is, mathematically-to calculate your checkbook's balance, for example. Or you can use a binary number to symbolize a concept. For instance, each letter on this page was, at one time, entered into a computer using a word processor. The computer retained each character as a binary*  $\rightarrow$ 

![](_page_24_Picture_0.jpeg)

# **Live Long and Prosper**

Permit us a logical prediction. With Vulcan"', the Apple II series will continue to live long and prosper. Applied Engineering's latest triumph, Vulcan, lives!

Vulcan high-speed internal hard disks for the Apple IIGS, IIe, II+ and II, combines a wide range of upgradeable sizes with the speed and power lacking in other systems. The result? A quantum leap forward into the Apple II future. Finally, a reliable and affordable way to store massive files while speeding up booting time and saving wear on disk drives.

Bar none, Vulcan is the fastest hard drive on the Apple II market. With System 5.0 you can load AppleWorks GS in less than 14 seconds. Boot GO/OS into the finder in 18 seconds. Verify disks at the astounding rate of more than 180 blocks per second.

#### **Easy to** use.

Our built-in firmware automatically installs itself as a Desk Accessory for write protection and partitioning. The software we provide lets you easily back up and reformat. Vulcan easily installs under your computer's hood, replacing the Apple power supply with 70 watts of power.

#### **Upgradeable flextbility.**

Choose a Vulcan from 20, 40, 100 - all the way to a staggering 200 MEGs. Vulcan is upgradeable, so it can grow as your needs grow. Use virtually any operating system: GS/OS, ProDOS 8, DOS 3.3, CPM or Pascal 1.3. Vulcan supports them all with sixteen partitions (up to four can be accessed simultaneously). Partitioning and backup utilities are included. Choose slot 1, 2, 4, 5, 6 or 7. Even psuedo-slot to slot 7 from elsewhere. Vulcan works on 110/220 VAC, even European 115/230 VAC at 50-60 Hz.

#### **Sheer, raw power.**

Vulcan's power supply was custom-designed by Applied Engineering to provide the power lacking in other systems. It checks in at 70 watts, nearly twice the capacity of competing systems . . . enough punch to safely handle a motherboard full of expansion cards. Power components are heatsinked to the aluminum case. To harness all that power, Vulcan contains an ultra-quiet cooling fan. For speed, Vulcan incorporates an ultra-fast 16-bit data bus controller, not an 8-bit like others.

Vulcan gives your Apple II an upgradeable combination of useable speed, safe power (it's FCC certified) and practically unlimited size. It's a quantum advance that'll keep you Apple Iling for years to come.

#### **Order today!**

To order or for more information, see your dealer or call (214) 241-6060 today, 9 am to 11 pm, 7 days. Or send check or money order to Applied Engineering. MasterCard, VlSA and C.O.D. welcome. Texas residents add 7% sales tax. Add \$10 outside U.S.A

![](_page_24_Picture_252.jpeg)

![](_page_24_Picture_15.jpeg)

![](_page_25_Picture_0.jpeg)

#### *"ASCII-encoded" symbol where an* A *is binary %1000001 and* a *is %1100001.*

*Comfruters can be said to ''think" in binary. In fact, binary is their only language. Talking to <sup>a</sup> computer requires that we use either binary directly or some interpreter that will convert words and numbers with which we're more familiar to binary. BASIC is an interpreter. So are all other comfruterprogramming "languages," including machinelanguage assemblers. And each lets us use decimal numbers to converse with our Apples in pseudo English.* 

*Commercial programmers prefer using binary* 

*numbers versus decimal ones for convenience and clarity. For example, you might want to test the state of several* bits *(binary digits)* in *some data* byte *(8 bits). It's easy to see which bits are changed lry comparing, for example, %10110011 with*  · *%00100010. It's not as clear comparing 195 and 34, the decimal equivalents of that same example.* 

*In addition, the computer's memory cells are arranged, for hardware as well as conceptual reasons, in* pages *of 256 bytes,* blocks *of 512 bytes,* Ks *equal to 1024 bytes, or* banks *of 64K bytes: odd numbers in decimal, but quite clear in binary. The binary value %100000000* 

**OWEST PRICE FROM MANUFACTURER** 51/4" APPLE® II DISK DRIVE 51/4" DRIVE FOR PC **TRANSPORTER®** • Apple <sup>®</sup> II Series & Laser You can use our drive with PC The series compatible<br>
• Speed adjustable<br>
• Brushless direct drive motor<br>
• 48 hrs factory burnt-in **Transporter to run MS-DOS** 

- 
- 
- 

Apple IIc/IIgs cable installed<br>- \$7.00 extra<br>Unidisk Port option - \$23.00 extra

# NOW AVAILABLE-HARD DISKS FOR ALL APPLE II'S

**ALSO AVAILABLE:** EXTERNAL 3.5" 800 K Drive for Apple IIgs

![](_page_25_Picture_13.jpeg)

#### **6-MONTHS WARRANTY**

**SEND MONEY ORDER OR CHECK TO:** 

**NSON PRODUCTS CORP**<br>484 Sunrise Highway,<br>kwille Centre, NY 11570.<br>inquiry please call (516) 763-0906<br>Fax (516) 763-0938

![](_page_25_Picture_17.jpeg)

No COD Order

TOLL FREE PHONE NO. FOR ORDER ONLY 1-800-433-6224 (OUTSIDE NY) 1-800-553-6224 (INSIDE NY) Please call between Eastern time  $8:00$  A.M.  $-6:00$  P.M.

programs on your Apple II like they

(Add to single-drive to make dual-

\$115

do on IBM compatibles. Single-drive system \$169 Dual-drive system

Half-height drive

drive system.)

Shipping: UPS ground: \$6.00 per drive<br>except \$10.00 per drive for dual-drive. Fed-Express (next day air): \$9.00 per drive except \$18.00 per drive for dual-drive.<br>NY Resident: Please add 8% sales tax.

Circle 131 on Reader Service Card.

*represents 256, for instance.* 

*Writing and manipulating binary numbers, how* $eve$ *r*, can get very tedious even for the most dedicated *programmer-all those Os and 1 s! (Write out the binary number for a megalryte* if *you're skeptical.) This is where hexadecimal notation comes in.* 

*Translating binary to hexadecimal is easy and abbreviates binary digits without losing clarity. You can use one hexadecimal digit to express four bits, or <sup>a</sup>*nibble, *in a binary number. Memory location 65535 becomes \$FFFF. Similarly, \$C represents %1100 and \$9 is %1001. So %10011100 is \$9C-quick and easy. Memory pages become multiples of \$100; banks are multiples of \$10000; a megalryte (1024K) is \$100000.* 

*It's unfortunate that Applesoft BASIC doesn't recognize binary or hexadecimal notation, particulary for PEEKs, POKEs, and CALLs. The disk operating systems ProDOS and DOS 3.3 do. That's why you can use* A *followed lry a decimal number, or* A\$ *followed lry a hexadecimal one, to specify <sup>a</sup> starting address in a command such as BLOAD.* 

*Now that you know how easy it is to manage your Apple's resources in hexadecimal and binary, aren't you <sup>a</sup>little embarrassed about your decimal bigotry? Redeem yourself: Next time you throw darts or horseshoes, drive your friends nuts lry keeping. score in hexadecimal, or, better yet, use base 7.* 

#### **liE ASSEMBLY LANGUAGE**

WANT TO LEARN ASSEMBLYlanguage programming for my Apple lie. Could you recommend some books?

#### **Dan Bachmann Irvine, CA**

*I cut my proverbial teeth on 6502 assembly language using a generic primer called* 6502 Software Design *lry Leo]. Scanlon (Howard W Sams* & *Co., Indianapolis, IN). It's very well written and contains* data *tables and charts I still use to this day.*  Assembly Lines *lry Roger Wagner (Roger Wagner Publishing, Santee, CA) is another popular Apple II assembly-language primer.* 

*Roger Wagner also publishes Merlin, an assembler! editor for the Apple Il-something you'll need* to *create and edit your machine-language programs. (I don't recommend using the IIe/Ilc/GS' built-in mini-assembler for learning the language.) ORCA!M from ByteWorks (Albuquerque, NM) is also very popular with assembly-language programmers.* 

*Finally, I learn best lry doing. I suggest you pick up an assembly "cookbook" or two.* Assembly Cook-

Apple is a trademark of Apple Computer. PC Transporter is the trademark of Applied Engineering. IBM is the trademark of IBM Corp.<br>Terms: 15% restocking fee on non-defective goods. No return w/o RMA". No refund on shipping.

book of the Apple II by *Don Lancaster (Howard W Sams* & *Co., Indianapolis, IN) is one example. fm sure you'll find many othirs on your bookseller's shilves.* 

#### **PRoDOS RENUMBER**

CAN'T GET THE RENUMBER program that appears on Apple's DOS 3.3 System Master to work from ProDOS. The program will RUN okay and it'll correcdy renumber an Applesoft BASIC program I type in fresh. But ifl attempt to LOAD and renumber a BASIC program from disk, it bombs. Any suggestions?

#### Francis Vangeli Columbia, **MD**

*The simplest solution, Francis, is for you to visit your local software dealer and pick up a copy of Double-Take (Beagle Bros, 6215 Ferris Square, Suite 100, San Diego, CA 92121, \$17.50). It has renumber and merge utilities similar to Apple's, but they work without modification under ProDOS.* 

Alternatively, Listing 1 shows the changes you *can make to the original DOS 3.3 Renumber program so that its renumbering utility will work with Pro DOS.* 

*Use Convert or an equivalent program on the Apple ProDOS System Disk to convert Renumber from a DOS 3.3 to a ProDOS BASIC file on disk. WAD that converted ProDOS version; CALL -151 to enable your Apple's monitor mode (an asterisk prompt should appear); type the machinelanguage code and changes indicated in Listing I; press Control-B to re-enable BASIC; and, finally, SAVE thi modified Renumber program.* If *you SAVE that modified version under some name othir than Renumber, also update thi Renumber instructions' program line 3950 to RUN that new name.* 

*When RUN, the new ProDOS-compatible Renumber's renumbering feature, including its optional parameters (first, inc, start, and end), will work just as it did under DOS 3.3. But it won't be disconnected* by *the HIMEM, FP, or MAXFILES command as it was under DOS 3.3. So be careful \_vou don't RUN Renumber more than once per session, or you'll find your Apple's memory quickly slipping away.* 

*Unfortunately, Renumber's merge feature won't work under ProDOS. That's because ProDOS shifts HIMEM up and down to create I/0 (input/output) buffers for WADing data files, SAVEing them, and so on, with apparent disregard for any of the original* 

#### Listing 1. ProDOS Renumber.

AE7: A9 08 20 FS BE 90 04 20 09 AFO: BE 60 8S 41 8D F7 03 69 AF8: 08 8S 43 A9 00 8S 40 8S BOO: 42 8D F6 03 AS 79 69 IF B08: 8S 3C 8S 3E AS 7A 69 01 BIO: 8S 3D 18 69 08 8S 3F DO OE

108S: C4

*contents except those it recognizes as "valid," such as string data from a RUNning BASIC program. ProDOS ignores the original version of Renumber as it does any program "hild" in a buffer just above*  HIMEM, until merged with another LOADed program. The modifications in Listing 1 relocate Re*number to a "safe" region just above ProDOS' general-purpose buffer; that's why it works now. But the merge feature still uses memory just above HI-MEM; it isn't protected and hence won't work correctly. Grist for another Clinic response, perhaps?* 

![](_page_26_Picture_13.jpeg)

Circle 72 on Reader Service Card.

![](_page_27_Picture_0.jpeg)

# $A$  THE BUCK  $A$ **STARTS HERE**

# **and your buck goes further**

# **INTRODUCING:** c

with every \$100 (in **Product) ordered, you'll<br>receive ONE BARNEY BUCK redeemable for** valuable merchandise.

Get even more! \$300 orders receive FIVE *BARNEY BUCKS; \$500<br>orders receive NINE* **BARNEY BUCKS.** 

**Details available with** every order.

#### **APPLIED ENGINEERING**

*(Additional AE items in stock)*  "0" K Boards now available Call Timemaster HO \$67 Z·RAM Ultra 1, 256K \$150 Z-RAM Ultra 2, 256K **t-C**  \$198 Z-RAM Ultra 3, 256K<br>**\$264** GS-RAM Ultra, 256K \$178 GS-RAM Ultra, 1 Meg \$294 GS-RAM PLUS, 1 Meg \$259 *(limited quantity)*  RamWorks Basic, 256K \$137 RamWorks Ill, 256K \$150

Power Supply (II+, //e) \$61 Serial Pro (Serial Interface w/clock) \$101

#### **ORDERS ONLY:** 1-800-438-2883 FAX: 1-619-274-2440 15% (\$15/min.) restocking fee on refunded items only

**Authorized Applied Engineering Dealer** 

#### **APPLIED ENGINEERING**

- Transwarp (II+, //e Accelerator) \$124
- Phasor (If+, //e Stereo Card) \$124

DataLink 2400 (Internal Modem) \$174

GS RamKeeper \$139

Ram Express, 256K (//c+) \$186

Ram Express Clock Option \$49

Sonic Blaster (GS Stereo Card) \$94

Parallel Pro (Parallel Card w/Cable) \$74

Buffer Pro, 32K (for Parallel Pro) \$81

Transwarp GS (GS Accelerator)<br>\$289  $5289$ PC Transporter (640/768K)

\$359 PC Transporter GS installation kit \$37

Ext. 80 Col Card \$54

Vulcan 20 Meg lnt HD \$479

Vulcan 40 Meg lnt HD \$619

Vulcan 100 Meg lntHD \$1299 **TransDrive** 

(for PC Transporter)<br>**\$189 Single** \$286 Dual

Audio Animator \$174

![](_page_27_Picture_30.jpeg)

## **HARDWARE**

Supra 2400 Baud External Modem<br>**\$129** 

Numeric Keypad (//e) \$49

Numeric Keypad (//c) **\$40**<br>\$99

AMR 30 Meg w/SCSI (//e, GS)

\$659 AMR 43 Meg w/SCSI (//e, GS)

\$769

AMR 60 Meg w/SCSI (//e, GS) \$799

AMR 45 Meg removable media w/SCSI (//e, GS) AMR 45 Meg removable r<br>w/SCSI (//e, GS)<br>\$1049<br>AMR 3.5 Drive

AMR 3.5 Drive \$177

Kensington System Saver GS \$69

Meiji 5.25 1/2 Height Drive (//+, //e) \$80

Meiji 5.25 1/2 Height Drive (//c, GS) \$95

Meiji 5.25 1/2 Height Drive (//c, GS) Daisy Chainable \$119

don't miss out on **ROGER'S DEAL<br>OF THE MONTH** 

AMR 3.5 DRIVE

by American Micro Research Finally complete compatibility with Apple //e, //c, GS & MAC **Look At This!** 

list \$259

*NOW \$177* 

 $RN$ 

### **HARDWARE**

No Slot Clock Pro (Apricorn) \$49

Parallel Interface Adapter (Apricorn) (//c) \$49

Thunderscan (//e, //c, GS Scanner) \$157

AB Switchbox (Ser/Par)

\$29 ABCD Switchbox (Ser/Par) \$39

AB Switchbox (Mini 8) \$38

ABCD Switchbox (Mini 8) \$48

//e Fan and Surge Protector \$34

GS Sound System 2 speakers & 15 watt amp<br>**\$119** 

Prairie Pwr System, Battery Pack<br>(8 HR, UPS) & Case \$119

Kensington Turbo Mouse ADB \$119

fmageBuffer, 64K (IWII Internal) \$63

Cables (all types, 10 ft) \$15

CH Mach III Joystick \$35

CH FlightStick **3** \$47

Apple lmageWriter II \$459

FingerPrint GSi vii \$79

#### **CHIPS**

All Memory Chips Carry a 5 -Year Warranty!

**CHIPS** (set of 8) 256K, 120ns \$49 (set of 8) 1 Meg 100 or 120ns \$120

Circle 90 on Reader Service Card.

**PRICE QUOTES & TECHNICAL SUPPORT** 1-619-274-1253 8am - 5pm PST **Monday-Friday Committed to value since 1985** 

WE ACCEPT: VISA and MasterCard • Bank Wires • School Purchase Orders • Certified Checks • Money Orders • NO PERSONAL or COMPANY CHECKS • Sorry, no shipping, handling, or insurance refunds • Not responsible for product compatibil ity • Prices subject to change without notice • NO C.O.D.s t:a:::= ~3J • Dunn and Bradstreet Number Upon Request • \*FREE Second Day Air Upgrade on Dog Day Special Product Only -- Thanks, Roger & Barney

92117

**SAN DIEGO, CA** 

![](_page_27_Picture_74.jpeg)

![](_page_28_Picture_0.jpeg)

IN BARNEY WE TRUST

#### OUR CUSTOMERS **SPEAK...**

"Thank you on behalf of the Auckland user group for your excellent service. As president, I recommend you to all our members." •• Desmond Foulger Auckland, New Zealand

#### SOFTWARE

(Sorry, no software refunds) Appleworks GS \$197 DB Master Professional \$189 RAM UP 4.0 (RAMdisk Utilities) \$29 Repair Works (Repair AW Files) \$29 EASY DRIVE (Program Selector) \$54 Path Finder (AW2.0 patch) \$16 Late Nite (AW 2.0 patch) \$16 Patch Mania (AW2.0 patch) \$16 Mini Paint (GS Paint Program) \$19 TIMEOUT: Ultra Macros \$37 **Graph** \$52 Thesaurus Power Pack **READER SERVICE** Desk Tools Desk Tools II **\$31/ea FOR A COMPLETE** LISTING OF OUR PRODUCTS, FILL OUT THE **CARD IN THIS** MAGAZINE  $ProTERM v2.1$ \$79 Publish It 2! HyperStudio \$79 Musicwriter LE/SE/Pro \$79/\$199/\$399 Design your own Home Series<br>**\$47/ea (//+, e, c**)<br>**\$59/ea (GS)** 

#### **BARNEY'S DOG** DAY SPECIALS

Look for Barney's Bone next to a price point. Order that product on any Wednesday between 11· 2PM(PST) You pay UPS Ground<br>Shipping, We Ship it 2nd-day AIR!

![](_page_28_Picture_8.jpeg)

1 REM<br>2 REM 2 REM<br>3 REM 3 REM Copyright 1989, inCider [5023] 5 REM Modifications by Johnathan Mauch [6395]  $10 \text{ D}$ \$ = CHR\$ (4) [759] Text file return STRIPPER [4998] by Dr. William Kennedy [4195] 20 TEXT : HOME : VTAB 10 [892]<br>30 INPUT "ASCII file pathname?" 30 INPUT "ASCII file pathname?";N\$: ONERR GOTO 500 [5931]<br>40 PRINT : PRINT "One moment please...working." [2389] 40 PRINT : PRINT "One moment please...working." [2389]<br>50 PRINT DS:"VERIFY":NS: PRINT DS:"OPEN":NS: POKE 21 PRINT D\$; "VERIFY"; N\$: PRINT D\$; "OPEN"; N\$: POKE 21  $6, 0$  [5244] 60 N2\$ = N\$ + ". S": ONERR GOTO 80 [1 880] 70 PRINT D\$; "VERIFY"; N2\$: GOTO 600 [3578] 80 POKE 216,0: PRINT D\$; "OPEN"; N2\$ [2521] 90 ONERR GOTO 200 [719] 95 FL =  $\emptyset$  [519] 100 PRINT D\$; "READ"; N\$ [2556]<br>110 GET AS: IF AS = CHRS (13) GET A\$: IF A\$ = CHR\$ (13) AND FL THEN FL =  $\emptyset$ : GOTO 120 [ 3175] 115 IF A\$ = CHR\$ (13) THEN FL = 1: GOTO 110 [2263]<br>117 IF FL THEN A\$ = "" + A\$:FL = 0 [2232] 120 PRINT D\$; "WRITE"; N2\$: PRINT A\$; [3427]  $130 X = FRE (0)$ : GOTO 100 [1873] 200 REM End of files [1117]<br>205 IF FL THEN PRINT DS: "WRI PRINT D\$; "WRITE "; N2\$: PRINT CHR\$ ( IF FL THEN<br>13); [2269] 210 PRINT D\$; "CLOSE" [801]<br>220 PRINT : PRINT : PRINT " 220 PRINT : PRINT : PRINT "Done. Press return to st<br>220 PRINT : PRINT : PRINT "Done. Press return to st<br>rip another, or" [3526] 230 PRINT "press esc to quit -->"; : GET A\$: PRINT A\$ [ 3 1 59]  $240$  IF A\$ = CHR\$ (13) THEN 20 [1426] 250 IF A\$ < > CHR\$ (27) THEN PRINT CHR\$ (7); : HTAB 1: GOTO 220 [3588] 1: GOTO 220 [ 3588] 260 END [138] 500 REM File not found. [1197]<br>510 PRINT CHRS (7):: PRINT : PR PRINT CHR\$ (7);: PRINT : PRINT "File not found. [ 4 62 4]  $520$  PRINT "Press any key to go on..."; [5671] 530 GET A\$: PRINT A\$: GOTO 20 [1537]<br>600 REM File already exists [3931] 610 PRINT : PRINT CHR\$ (7); "Target file already exi sts..." [7362] 620 PRINT "OK to overwrite it (Y or N)?";: GET A\$: PRINT A\$ [ 723 7 ] 630 IF  $A$ \$ = "N" OR  $A$ \$ = "n" THEN PRINT D\$; "CLOSE": GOTO 20 [3447]<br>640 IF A\$ = "Y" OR A\$ = "y" THEN PRINT D\$; "DELETE"; N2\$: GOTO 80 [5389] 650 PRINT CHR\$ (7): GOTO 620 [1672]

Listing 2. Stripper update by Johnathan Mauch.

#### STRIPPER UPDATE

**I DO A LOT OF APPLE IIC-TO-MAC**  $\gg$  transfers and have experienced the prob- $\mathbb S$  lem you discussed in "Returns Be Gone," (January 1989, p. 20)-extra carriage returns in the translated ASCII. Your Stripper program is just what I need. Unfortunately, while Stripper does a good job removing returns, it doesn't replace them with a space character, so the "stripped" document has words running together. Am I doing something wrong?

David Conroy New York, NY

*Noyou'renotdoinganythingwrong,David. Johnathan Mauch of Cincinnati, Ohio, found the same problem with the Stripper and modifzed it to append those missing spaces. Listing 2 is the corrected version. Many thanks, johnathan.* 

APPLE CLINIC IS A FORUM FOR ANSWERING YOUR QUESTIONS ABOUT APPLE II HARDWARE AND SOFTWARE. ADDRESS YOUR CORRESPONDENCE TO APPLE CLINIC, *INCIDER,* 80 ELM STREET, PETER-BOROUGH, NH 03458. BECAUSE OF THE VOLUME OF LETTERS, MOST WON'T APPEAR IN PRINT, BUT WE'LL TRY TO RESPOND IF YOU ENCLOSE A SELF-ADDRESSED, STAMPED ENVELOPE.

![](_page_29_Picture_0.jpeg)

#### **INSTANT SYNTHESIZER**

![](_page_29_Picture_2.jpeg)

**ELECTRONIC ARTS, 1820 Gateway Drive, San Mateo, CA 94404, 14151 571-7171**  Music synthesizer program: 768K Apple IIGs; \$79.95 **Rating:**  $\diamond$  $\diamond$  $\diamond$  $\diamond$ 

**something new has jumped onto the** Apple IIGS music bandwagon and it doesn't intend to be ignored. Even before you open Instant Synthesizer's eyecatching package, you can almost hear it shout, "Hey, listen to me!"

And listen you should-Instant Synthesizer will tweak your Ensoniq chip as it's never been tweaked before. If you have your computer hooked up to amplified stereo speakers, you'll be amazed at the sound quality.

Instant Synthesizer comes with a nice set of

voice patches, but you're not limited to these. It also lets you program your own sounds quickly and easily with its resident seven-stage envelope panel. If your GS is equipped with either a FutureSound or MDideas sampler board, you can digitize, loop, and edit anything you can squeeze through a microphone-your own voice, the dog's bark, or the percussive clink of silverware on china.

When you boot up Instant Synthesizer, you're greeted with a digitized picture from the front of the package and a song pack called I Sound. Then the fun begins. The main screen consists of two parts divided by a piano keyboard panel. On top is the Song Machine where you load and play songs, fills, and instruments with a click of the mouse. You can also control the tempo or trigger assorted fills.

By clicking the transposition arrows at either side of the keyboard display, you can adjust the pitch up or down an octave at a time. Clicking on a note sounds whatever voice you've highlighted above.

The bottom of the screen contains the heart of the program. Clicking on one of the four icons at the left-Synthesizer, Effects, Envelope, or Map-opens a work area on the right. The default is the Synthesizer Panel, which controls the volume, pitch bend, detuning, vibrato depth and speed, and vibrato attack rate. The Effects Panel allows true stereo panning and controls delays, echoes, and reverbs. You can also double an instrument here for a richer sound.

The Envelope Panel has six basic sound envelopes you can edit visually using a "rubberband" feature that redraws the sound's shape instantly. You can even do this on the fly while playing a tune in the Song Machine. After a moment's delay, you'll hear your new creation. If you think it sounds awful, click Reset to restore the original envelope.

Although Instant Synthesizer can play only four instruments at a time, the Map Panel lets you split the keyboard for additional voices. For example, you could map the lower registers for an electric bass and the upper for guitar, or map a half-dozen percussion patches.

Instant Synthesizer is slick, fast, and innovative. Could you ask for anything more? Well, yes. It's important to realize that this program isn't a sequencer or a professional musician's tool. You can't write or save songs with it. Instant Synthesizer is limited to playing Simple Music (SMUS) files created by Electronic Arts' companion program Instant Music. Instant

# **DOH RAGES ON IN ARKANOID'II!**

Arkanoid was never like this! Arkanoid II is here with more menace and explosive action than ever. Loaded with powerful weapons, 67 outrageous force barriers, and intense graphics and animation, it takes lightning-fast reflexes and superior strategy to survive! But survival is just the beginning.

![](_page_30_Picture_2.jpeg)

**With the Arkanoid Construction** Set, you create the game! IBM **EGA/VGA** screen.

![](_page_30_Picture_4.jpeg)

## YOU TAKE CONTROL!

The new Arkanoid Construction Set<sup>™</sup> gives you the tools to master the game. Build complex force barriers. Create exciting and original levels of play. Challenge the force of DOH! Arkanoid Construction Set available for Apple IIGS, IBM, and IBM compatible personal computers.

![](_page_30_Picture_7.jpeg)

**Smash 67 action-packed** levels. IBM EGA/VGA screen.

![](_page_30_Picture_9.jpeg)

**Power up with super**charged energy capsules. **Apple IIGS screen.** 

![](_page_30_Picture_11.jpeg)

**Blast through the force** of DOH. Tandy 1000 screen.

![](_page_30_Picture_13.jpeg)

If you cannot find this product at your local retailer, Visa/MasterCard holders can order direct anywhere in the United States by calling toll free 1-800-663-8067.

Taito,® Arkanoid® Revenge of DOH® and Arkanoid Construction Set™ are trademarks of Taito America Corporation. ©1989 Taito America Corporation. All rights reserved. IBM, Tandy, and Apple IIGS are registered trademarks respectively of International Business Circle 110 on Reader Service Card. Machines, Inc., Tandy Corporation, and Apple Computer, Inc.

# REVIEWS

#### **AT A GLANCE**

Hometown, U.S.A. [August 1989, p. 38, by Sharon Webb), Publishing Intemational. 533 west El Camino Real, Suite 222, Sunnyvale, CA 94087, [404] }'738-4311 • \$39. 95

Rating:  $\blacklozenge \blacklozenge \blacklozenge \blacklozenge$ 

With Hometown, U.S.A. you can create models of a modern city or a turn-ofthe-century village. You could even build the Taj Mahal, or a gas station with a soda-fountain sign on one side and Big Ben on the other.

The disk comes with plans for 16 basic structures and suggestions for combining them to create many more. Accessory screens contain doors of all types, windows (including several stainedglass versions), staircases. ticket booths, skylights, awnings, and chimneys. The houses you build can range from simple to complex structures, with overhangs, porches, bay windows, and doors that open and shut.

You can construct your buildings of paper alone, but mounting the printouts on cardboard or thin balsa wood will make for sturdier models. You can also cover your buildings with clear plastic laminate or spray them with vamish for greater durability.

MacroMate (August 1989, p. 30, by Robert Tighe), Roger Wagner Publishing, 1050 Pioneer Way, Suite P, El Cajon, CA 92020, (800) 421-6526, (619) ,, .. {;·,;;,,-:-.. ·;·;·,\_.,. ··' 442~0522, \$49.95

Rating:  $\blacklozenge \blacklozenge \blacklozenge \blacklozenge$ 

MacroMate installs itself as a classic desk accessory when placed in the Oesk.Accs folder, which means you can use it only with ProDOS 16 and GS/OS programs. The MacroMate disk comes with four prepared macro files. Two are demonstration files for use with the MacroMate tutorial. The other two are for use with AppleWorks and Applesoft BASIC.

If you want to create new macros or change an existing macro, you can either record a macro as you're using it or change it. with the MacroMate macro

Continued

Synthesizer can't read standard MIDI files, so don't expect to hear your sequences play the voices you create.

Instant Synthesizer is a wonderful electronic instrument that sadly enough has only limited use. If you have either Apple's or Passport's MIDI interface, you can access an outside MIDI keyboard. Without Instant Music, though, your instrument will be limited to playing along with the Instant Synthesizer demos. You can sound the Apple's Ensoniq chip from your MIDI keyboard, but only in real time and only with one voice at a time.

The ideal program would let your standalone keyboard use the computer like <sup>a</sup> synthesizer-in-a-box-a keyboardless synthesizer module. The problem with this concept is that people who use computers with their MIDI setup are likely to use computer-run sequencers. A synthesizer program needs sequencing and MIDI file reading to fulfill this need.

MIDI implementation within Instant Synthesizer is generally weak. The program doesn't support keyboard prcgram (voice) changes, aftertouch, or velocity sensitivity. Although its menu bar lets you indicate which slot your interface uses and which MIDI parameters you need, it doesn't save this information to disk. You have to type in the information each time you reboot and reenable MIDI with each new song you load.

Instant Synthesizer comes on two disksone with the program files and one with a nice selection of demos. The program isn't copy protected. The manual includes instructions for hard-disk installation, but they're a headache. The manual tells you to install the song, song pack, and instrument folders from the program disk, then create a second set of folders to store similar files from the data disk. The program obstinately refused to access the second set. I got rid of the second set of folders and added the data-disk files to the original folders transferred from the program disk with instant success.

Taken for what it is-an adjunct to Instant Music-Instant Synthesizer is an excellent program that can instruct and entertain. If you're a hobbyist who owns or plans to buy Instant Music, I heartily recommend Instant Synthesizer. But if you have 10 megabytes of standard MIDI files and were hoping to hear your GS join in with your bank of synthesizers to play sequenced compositions, look elsewhere. Sharon Webb

#### Blairsville, GA

#### DESIGN YOUR OWN HOME: INTERIORS

![](_page_31_Picture_20.jpeg)

ABRACADATA, P.O. Box 2440, Eugene, OR 97402, (503) 342-3030

Interior-design program: 1-megabyte Apple IIGS, lmageWriter or LaserWriter printer: \$89 Rating:  $\diamond \diamond \diamond$ 

ou've gone through 50 sheets of graph paper, you've broken ten pencils, and you're still not sure where to put the television. Should it go on the right wall opposite the love seat or on the far wall next to the aquarium in the new addition

you're building this summer? Somehow it all seems <sup>a</sup>bit difficult to visualize. Well, not any more. Boot up Interiors on your Apple IIGS, and you'll have instant room designs.

Interiors, part of Abracadata's Design Your Own Home series, is now available in a IIGSspecific format that boasts improved speed, color-printing options, and even greater ease of use than its Apple II predecessor. In <sup>a</sup> nutshell, Interiors lets you create customroom designs or modify any of the two dozen pre-drawn rooms provided on the data disk.

Much of the appeal of Interiors stems from its ease of use, a direct result of excellent forethought on the part of Abracadata. All the essential elements of design are developed as part of the program, eliminating the tedium inherent in more general drawing programs. For example, there are more than 100 furniture shapes you can call to the screen with <sup>a</sup> single keystroke.

Perhaps the best way to provide an overview of Interiors is to step quickly through the process of creating a room. First, select a room outline. You can either work with the rectangular room shape provided or customize an outline with the simple line-drawing tools. If you're customizing a room, rulers and on-~

![](_page_32_Picture_0.jpeg)

# **Break the IIGs sound barrier**

**Audio AnimatorTM. All of the Sonic Blaster's features plus MIDI and external mixer** 

Our new Audio Animator transfonns your IIGS from a beep box to a boom box! We've combined a true MIDI interface with a stereo digitizer, a stereo playback machine, an external mixer, and enough powerful, featureladen software to unleash the sound potential your IIGS was born with. Take full control over MIDI compatible instruments, or record and play back digitized sounds with unsurpassed accuracy and quality.

#### **Digitizing**

Record sounds from your own stereo, CD player, television, or VCR, even <sup>a</sup>microphone. Audio Animator's built in oscilloscope lets you control recording levels visually and analyze inputted data. The zoom function permits you to "see" what your recording looks like in <sup>a</sup> graphical format. You determine the optimal balance between desired fidelity and available memory.

Audio Animator even has an on-board Analog to Digital converter to sample at an extremely fast rate (37,000 times a second), and with sound quality near that of a compact disk With it, you'll obtain far higher levels of fidelity than with the GS's Ensoniq chip alone.

#### **Play back on your own speakers**

The Audio Animator includes *input/output*  and *thru* for MIDI (Musical Instrument Digital Interface) devices. Play and record melodies on a MIDI instrument, edit them and play them back through any MIDI compatible instrument If fact, Audio Animator lets you daisy-chain up to sixteen MIDI devices.

Audio Animator comes complete with an

external mixer to allow easy access to volume and record levels and microphone controls. Connect a drum machine, keyboard, stereo, CD player, even another computer .. . all without disturbing the GS.

#### **Software, Too.**

The powerful, mouse driven software we include presents you with easy to use pull-

![](_page_32_Picture_13.jpeg)

![](_page_32_Figure_14.jpeg)

down menus and SUPER HI-RES graphics that make the Audio Animator almost as much fun to see as it is to hear.

The MIDI portion of the software is an 8 track, 16 channel MIDI sequencer with separate channel record and playback filters and <sup>a</sup> number of editing functions like cut, copy, paste, punch in, punch out, and many more.

#### **Features:**

- Passport compatible MIDI interface
- Stereo input and output adjustable from external mixer
- Mixer has DIN connectors for MIDI in, MIDI out, and MIDI thru MIDiou~andNUDithru
- Compatible with all software utilizing the Ensoniq output
- On -screen oscilloscope to monitor inputs andVUmeter
- Editing functions such as fade-in, fade-out, backwards, echo, silence, and amplify
- Compatible with standard MIDI file formats including AIFF (Apple Information File Format)
- Sequencer supports 2:1 and 2.67:1 file compression
- MIDI quantization to 1/32 resolution and transposition

Compare Audio Animator with any other MIDI device or sound digitizer on the market. For completeness of the package, ease of use, quality, and an unmatched list of features ... you'll choose Audio Animator.

Audio Animator ................. **\$239** 

#### **Order Today!**

To order or for more information, see your dealer or call (214) 241-6o6o today, 9 am to <sup>11</sup> pm, 7 days. Or send a check or money order to Applied Engineering. MasterCard, VISA, and C.O.D. welcome. Texas residents add 7% sales tax. Add \$10 outside U.S.A.

![](_page_32_Picture_31.jpeg)

A Division of AE Research Corporation

#### **(214) 241-6060**

P.O. Box 5100, Carrollton, TX 75011

Memory requirement- 512K (I MEG recommended) Prices subject to change without notice. Brand and product names are registered trademarks of their respective holders

![](_page_33_Picture_0.jpeg)

Amer<br>AMR

 $W/R$ 

 $W/$ 

 $A5D$ 

 $M<sub>6</sub>$ 

 $A.5C$ 

Micro

Appl

Trans

Trans

Vulca

Vulca

Appl

![](_page_33_Picture_1.jpeg)

#### **Apple Mouse** by Apple Computer

The Apple Mouse comes in two versions, Apple Mouse IIc (\$85) and Apple Mouse Ile (\$125). This mouse is a mechanical mouse that comes with Mouse Paint. The Ile mouse comes with the Mouse interface card and may be used in all slots but slot 3. The IIc mouse plugs into the joystick port. The IIc mouse may also be used with the Laser 128 computers.

#### **DISK DRIVES & HARD DISK SUBSYSTEMS**

![](_page_33_Picture_471.jpeg)

#### **ACCELERATORS/RAMCARDS/Z-80/80 COLUMN**

#### **Apple Computer**

![](_page_33_Picture_472.jpeg)

RamFactor (256K to 1MB) Z-RAM Ultra 1 (256K or 512K) Z-RAM Ultra 2 or 3 (256K to 1MB)

![](_page_33_Picture_473.jpeg)

![](_page_33_Picture_12.jpeg)

#### **GRAPHICS PACKAGES**

![](_page_33_Picture_474.jpeg)

ational report generator that turns Apple-Works into a powerful business tool! Generate invoices, billing statements, order forms and more, right inside AppleWorks. Information from up to 11 different database, spreadsheet, and word processor files can be used by a singel report - no more limitations because AppleWorks is too small! And your reports will print out exactly how they look on the screen. ...... \$52.

Print Shop (IIGS) or Fantavision (IIGS)

DeluxeWrite w/DeluxePaint II (IIGS)

**EPYX** Art & Film Director (IIGS)

So What Software Iconix (IIGS)

Certificate Maker or Newsroom

Thunderware Thunderscan Apple

Springboard Publisher 2.0 (Ile or IlGS)

Fonts For Springboard Publisher (IIGS)

Newsroom Clip Art Collection Vol. 1, 2 or 3

Print Shop Graphics Lib. Sampler Ed. (IIGS) Print Shop Graphics Lib. Party Ed. (IIGS)<br>Electronic Arts DeluxePaint II (IIGS)

Print Shop Companion Print Shop Graphics Library I, II, III

or Holiday Ed.

DeluxeWrite (IIGS)

Springboard Certificate Maker Library #1

 $(llcs, lle, & llc)$ 

39.

25.

16

 $24.24.65$ 

 $85.$ 

55.<br>55.

 $34.$ 

 $21$ 

169.

35

35.

19.  $\frac{84}{26}$ 

19

 $14$ 

159

![](_page_33_Picture_16.jpeg)

#### **Laser 128EX** by Laser Computer

The Laser 128EX is the newest Laser Computer. Features include 192K of ram, 128K of user ram, 64K of video ram. Built-in Triple Speed Processor 1 mhz, 2.3 mhz and 3.6 mhz. Able to add up to 1 meg of ram on the internal motherboard. Built-in 51/4 disk drive, parallel port and serial port. Other options included are expansion slot. joystick/mouse port and 40/80 column card. ........................... \$449.

#### **PRINTER INTERFACE C**

![](_page_33_Picture_475.jpeg)

![](_page_33_Picture_476.jpeg)

**Checkmate Technology** ProTERM (Ilgs, Ile, Ilc)

**United Software Industries** 

ASCII: Express Pro: Prodos ASCII: Express Mousetalk 1.5

**Compuserve** Compuserve Starter Kit

#### **COMMUNICATION SOFTWARE**

85.

45

65

84.

29

99.  $39$ 

79

29

![](_page_33_Picture_477.jpeg)

#### UTILITIES & LANGUAGES

![](_page_33_Picture_478.jpeg)

The Byte Works ORCA/M Assembler (IIGS)  $\frac{39}{80}$ ORCA/Pascal Desktop Debugger (IIGS) ORCA/C Desktop Debugger (IIGS) 80 ORCA DeskTop (*ilcs)*<br>TML Systems TML Basic (*ilcs*) 34  $84$ TML Pascal (IIGS)  $84$ TML Source Code Library (IIGS) 35 TML Speech Toolkit (IIGS) 49 Zedcor ZBASIC 4.0 Interactive Compiler 39.

#### Circle 128 on Reader Service Card.

95

 $24$ 

 $72.$ 

69.

![](_page_33_Picture_28.jpeg)

![](_page_33_Picture_479.jpeg)

**Baudville** Award Maker Plus (Ile & Ilgs)

GEOS, GEOCalc or GEOFile

GEOMouse (AP & C+)

Show Off (IIGS)

Print Shop (AP or C+) or Fantavision

![](_page_33_Picture_37.jpeg)

#### Zip Chip by Zip Technology

Speed up your Apple II, II+, IIc, IIe, Laser 128 and Franklin Computers. The Zip Chip from Zip Technology is an original new state of the art microprocessor that lets you speed through your classroom or office work now up to 4-8 times faster. Your Zip Chip order includes a free diagnostic/utility diskette with two memory testers and a Zip configuration program.

Printmagic (AP or C+) 1. Create-A-Calendar Lynx Computer Supergraphix 256 Roger Wagner<br>Graphic Exchange (IIGS) O.

 $24$ 

46.<br>79.

69

49

39.

39

 $29$ 

816/Paint (Works On All Apples)<br>**Berkeley Softworks** GEOS (C+)

GEOPublish

Broderbund Dazzle Draw (AP or C+) or

![](_page_34_Picture_0.jpeg)

![](_page_34_Picture_1.jpeg)

**ACCESSORIES** 

Apple Mouse IIc

Sonic Blaster (IIGS)

**IBM Style Keyboard** 

**Big Red Computer** 

Audio Animator (IIGS)

Labels, Labels, Labels

Hayes Mach III Joystick Hayes Mach IV Plus Quad or ADB

Mirage Quad or ADB

Computer Eyes GS

Epyx Epyx 500XJ Joystick

Mouseway (Mousepad)

Apple Security System

Printer Muffler 80

Printer Muffler 132

Apple IIe, IIc or IIGS Dust Cover

or Imagewriter I or II Cover

**CH Products Hayes Flight Stick** 

(Turns joystick into mouse)<br>Cutting Edge

EADB-105 Extended Keyboard

w/Macromate (IIGS)<br>Digital Vision Computer Eyes IIE

Ergotron Mouse Cleaner 360° (IIGS)

Teakwood Rolltop Disk Case (Holds 50)

Kensington Mouse Pocket (Reg. or ADB)

Advanced Gravis MouseStick ADB (IIGS)

Applied Engineering TimeMaster II H.O.

**Apple Computer Apple Mouse Ile** 

#### Sider D2 20M HHD by First Class Peripherals

The Sider D2 20 Megabyte Hard **Disk Drive** is a reliable, affordable mass storage solution for Apple IIe and Ilgs owners. Shipped with all cards, cables and accessories required to operate, this drive supports four operating systems (ProDos, Dos 3.3, CP/M and Apple Pascal). Includes diagnostics package, 1 year warranty (parts and labor) and tech support. ....................... \$509.

AntiGlare Filter IIGS

System Saver (IIGS)

System Saver (Platinum or Beige)

New Turbo Mouse (Reg. or ADB)

Kran University Ductors - 2014<br>Koala Fachnologies<br>Koala Pad Plus w/Graphics Exhibitor

Kurta IS ADB Tablet w/stylus (IIGS)

**MDIdeas Digitizer Professional (IIGS)** 

The Conserver (IIGS Switched

Surge Suppressor w/Fan)

SuperSonic Digitizer (IIGS)<br>Mouse Systems A+ Mouse (IIc)

A+ ADB Mouse (*HGS*)<br>MousTrak MousePad 7"x9" Size<br>MousePad 9"x11" Size

Passport Designs<br>MIDI Interface w/Drum Sync (AP & IIGS)

Available colors: black, blue, brown, green,

orange, purple, red, yellow, silver or gold<br>ImageWriter Ribbon-Color

ImageWriter Ribbon-Black six pack

ImageWriter Rainbow Pk. (6 Colors)

ImageWriter II - 4 Color Ribbon

MousePad L/F (Low Friction)

MIDI Interface w/Tape & Drum

Sync (AP & IIGS)

Ribbons

SuperSonic (Stereo Card for IlGs)

Kraft Universal 3 Button Joystick (Ile or IIc)

Lynx Computer Turbo Trackball (Ile or Ilas)

85

79

109.

119

185

29

 $\frac{52}{36}$ 

65

39

149

109

209

 $\frac{15}{27}$ 

18.

 $\mathbf{a}$ 

8.

 $\mathbf{q}$ 

34

43.

58

135.

 $77$ 

Special 125

**Special** 85 Specials good through September 30, 1989

Now Toll-Free In Canada 1-800-344-7753

Monday thru Friday 9 a.m. - 9 p.m. (Eastern Time) Saturday 9 a.m. - 6 p.m. (Eastern Time)

![](_page_34_Picture_7.jpeg)

![](_page_34_Picture_8.jpeg)

#### **TransWarp GS** by Applied Engineering

The easy to install accelerator for the Apple IIcs. Completely compatible with all standard software and hardware. More than twice as fast - that's computing at warp speed. TransWarp GS has been extensively tested. Speed adjustable from Classic Desk Accessories control panel. Choose between normal, fast and transwarp speed. Designed for slot 3 or 4 without overriding slot function. Made in the USA.

#### **BLANK MEDIA**

![](_page_34_Picture_545.jpeg)

#### **PRINTERS**

![](_page_34_Picture_546.jpeg)

![](_page_34_Picture_15.jpeg)

# by LYNX Computer

Supergraphix 256 is a powerful, unique, Super Hi-Res graphics, music and animation program for Apple Ilos users. With 36 new graphics and 6 music commands added to Applesoft BASIC, you can access all 4096<br>colors, 320 and 640 modes, display 256 colors. Draw and Animate shapes. play and digitize sound. Access time, Mouse and print on SHR... Perfect for beginners, professionals, teachers and students. .................. \$69.

# **Supergraphix 256 & Music**

#### **HyperStudio** by Roger Wagner

39

69

75.

119

34.

84

299

65

129.

99

49.

49. 65.

85.

8.<br>9.

9.

89.

135.

 $\overline{a}$ 

 $20.$ 

9

20.

179.

255

179.

139

119.

689

Β

S

HyperStudio brings the newest computer revolution to Ilos owners! Hyper-Studio combines Super Hi-Res graphics (from popular paint programs or built-in paint tools), text from Apple-Works, or built-in editor, and digitized sound files from your own hardware or the included hardware, all in one integrated environment. Includes sound digitizing software, digitizer card, microphone and speaker. Create applications from interactive lessons to adventure stories, and more! .... \$85.

![](_page_34_Picture_22.jpeg)

#### **MODEMS**

![](_page_34_Picture_547.jpeg)

![](_page_34_Picture_548.jpeg)

- Pro Modem 1200A (Single Card) **Supra Corporation**
- Supra Modern 2400 (Hayes Compatible) 185 149. U.S. Robotics U.S. Robotics Courier 1200 199.
- 295 449 U.S. Robotics Courier 2400 335 379.
	- U.S. Robotics Courier 2400E
		- U.S. Robotics Courier HST 9600

# PROGRAMS

FAX: 203/381-9043 Inquiries: 203/378-3662 Canada: 1/800/344-7753 **75 RESEARCH DRIVE** STRATFORD, CT 06497 1/800/832-3201

# REVIEWS

**Continued** 

#### **AT A GLANCE**

editor. Both methods are relatively simple.

First, you can record a macro within another program so that you can see what the macro is doing as you write it. To begin recording, press Control-Option-Escape. Type in the name of the mecro, then the macro command lines.

You can create, change, and save macros without leaving your current application. The main attraction, however, is being able to use macros in programs other than AppleWorks.

MacroMate is well designed, easy to leam, and easy to use. It could be very helpful-even if you're already using another macro system.

Mad Match (August 1989, p. 36, by James Trunzo), Baudville, 5380 52nd Street SE, Grand Rapids, Ml 49508, (616) 698-0888, \$39.95 Rating:  $\triangleq \diamondsuit$ 

Basically, Mad Match is a game in which you select a matching pair of images from two of the six panes appearing on screen. The degree of difficulty, the time limit you have to make your choices, the type of penalty administered for an incorrect answer, and the number of panes replaced after a successful match add variety to the program's basic operation.

One or two players can play Mad Match. In the one-person game, you compete against the clock. When you compete against another player, you can either take turns or play simultaneously.

The images shown in Mad Match range from simple colored squares to detailed scenes of juggling clowns. Obviously, the more elements in each pane, the more variety possible, and the more difficult it will be to find the correct match.

Mad Match is a nice little game. It provides an enjoyable way to work on perception skills, and for younger children (recommended for ages 4 and up) it's an interesting diversion.  $\square$ 

screen measurements simplify the design of even the most oddly shaped area.

Once you've determined the room's size and shape, you can add the furniture. A Command Card lists the key or key combination you'll need to call up the appropriate furniture or fixture icon. For example, pressing Y bring up <sup>a</sup>rectangular bathtub while holding the shift key and pressing G will make a bar and barstools appear. Incidentally, the Command Card also lists dimensions and shows a picture of the object, a helpful feature because many objects come in various shapes and sizes.

After a piece of furniture "arrives" on screen, position it anywhere you choose by selecting it with the mouse and dragging it to the location of your choice. You can rotate furniture and fixtures in any of eight directions for the proper orientation.

Select finishing tools from the options menu and resize objects, change their colors, change border widths, and so on.

#### ROOM WITH A VIEW

You usually create rooms from a top view, but Interiors lets you transform top views into one of any four side views. This procedure requires nothing more than a click on the views icon. A side view gives you <sup>a</sup>three-dimensional perspective, an invaluable aid when trying to visualize a room.

When in a side view, you can add furniture and move it the same way you did in the top view. However, the top view is the "master view" and changes made in the side view won't carry over when you switch back. You have to save a modified side view if you want to keep it intact.

As easy as it is to create rooms with Interiors, the program does contain some unavoidable complications when dealing with dimension and perspective. When shifting from an overhead view to a side view, you might find furniture "floating" in the air. The problem is that while the rooms are 3-D, the objects are 2-D and you'll have to make minor placement adjustments to correct the illusion.

Also, when moving furniture in the side views, it's easy to lose sight of the fact that you're dealing with a 3-D picture. To facilitate movement up and down as well as backward and forward, Interiors uses <sup>a</sup>height bar to adjust furniture and the mouse to move furniture backward and forward.

Interiors contains many features that help you enhance your interior decorating as well. A powerful collection of color tools let you create and select thousands of colors and dozens of patterns to color your rooms and furniture and "wallpaper" your walls. You can explore color schemes to their fullest. Changing colors by clicking on <sup>a</sup>piece of furniture and the desired color makes the process so simple and quick you won't be reluctant to experiment.

Another feature that highlights Interiors' versatility is the ability to convert to scale automatically. Plans and furniture are both rescaled instantly when you need a conversion. One caveat that deserves mention is that changing scales after you begin to draw and place furniture instead of beforehand can result in some distortion owing to screen resolution, rounding, and other nuances of the program. Misalignment can also occur during the rescale process. Again, however, using the finishing tools usually rectifies any problem.

One final feature that will prove invaluable when creating your room is the Text Tool, which lets you add labels to your drawing. You can combine traditional fonts such as Courier, Geneva, Times, and Helvetica with styles such as bold, italic, outline and shadow to create impressive lettering for your layouts.

You can also size and arrange your text in many different combinations. You can place text horizontally or vertically and have it right or left justified, centered, or placed wherever the cursor re<sup>s</sup>ides.

When you're finished with your design, you can print it on an lmageWriter or a Laser-Writer with the standard options. These include horizontal or vertical printing, smoothing (on the LaserWriter), print resolution, and color printing (when using an Image Writer II and a color ribbon).

#### HOUSE HELP

Although the purpose of Interiors is to work on one room at a time, with a little creativity and planning it's simple to create a group of small rooms using the room-divider icons and drawing tools.

Abracadata has created a useful program in Interiors. Novices who simply want an idea of spatial design can use Interiors easily. Serious designers can employ the most powerful of Interiors' features with only a little more effort. By porting this segment of the Design Your Own Home series to the IIGS, Abracadata has made a good program even better.

#### James Trunzo

Leechburg, PA
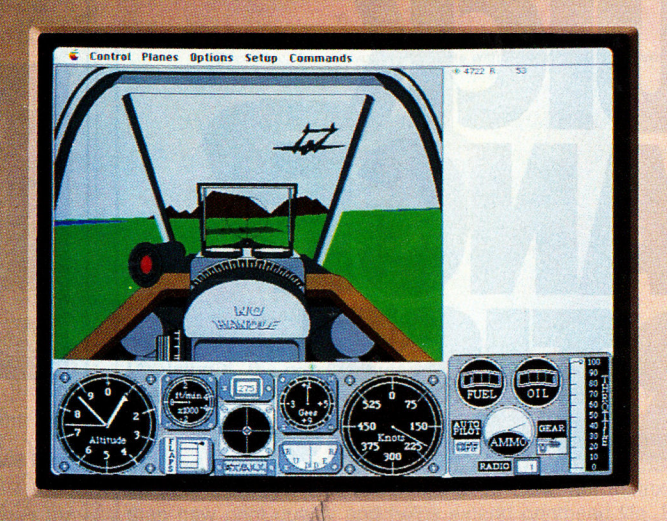

# y week our subscribers<br>heap shots at each other.

The GEnie<sup>™</sup> service lets you take your best shots without shooting your budget. That's because our non-prime time rates are good and low. In fact, it's just \$6 an hour for 1200 baud access\*

And that means more time for more fun and games. Exciting multiplayer games like Air Warrior, Stellar **Emperor, Orb Wars and Gemstone.** Where you can test your skills against some of the best in the world.

Plus enjoy classics like chess, checkers, backgammon, black jack and Reversi. At rates so good you're sure to come out a winner.

And with GEnie signing up is as easy as one, two, three.

- (1) Set your modem for local echo (half duplex), 300 or 1200 baud.
- (2) Dial 1-800-638-8369. When you are connected, just enter HHH.
- (3) At the  $U^{\#}$  prompt simply enter XTX99686 GEnie then RETURN.

And have a major credit card or your checking account number ready. For information in the U.S. or Canada, call 1-800-638-9636. Or write **GE Information Services, 401 North** Washington St., Rockville, MD 20850.

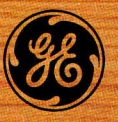

We bring good things to life.

\*Applies only in U.S. Mon-Fri. 6PM-8AM local time and all day Sat., Sun., and national holidays. Subject to service availability. Some services may be subject to a surcharge. Prices effective May 1, 1989.

# CHANGE ÄRTIST.

You want to put works of art into your Apple~ Without lots of work. So you go to your Image Writer.<sup>®</sup> Pop out the ribbon cartridge. Snap in ThunderScan.<sup>®</sup> Insert your artwork. And quicker than you can say Van Gogh, you're already going.

Turn your Image Writer into a powerful image scanner. ThunderScan lets you put crisp images into most paint, drawing and desktop publishing programs. Change contrast and brightness with true gray scale. Colorize on screen and paper. Print out in three different styles.

Priced at just \$219, ThunderScan proves you can become an artist, with just a little change.

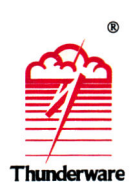

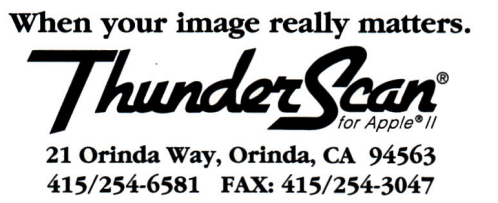

ThunderScan is compatible with all lies, lie, and lie models and all Image Writer models except the LQ. Images can be saved in high, double high and super res formats. The following are trademarks of the companies indicated: Apple and ImageWriter: Apple Computer, Inc.; ThunderScan, Thunderware and its logo:<br>Thunderware, Inc. ©1989 Thunderware, Inc.

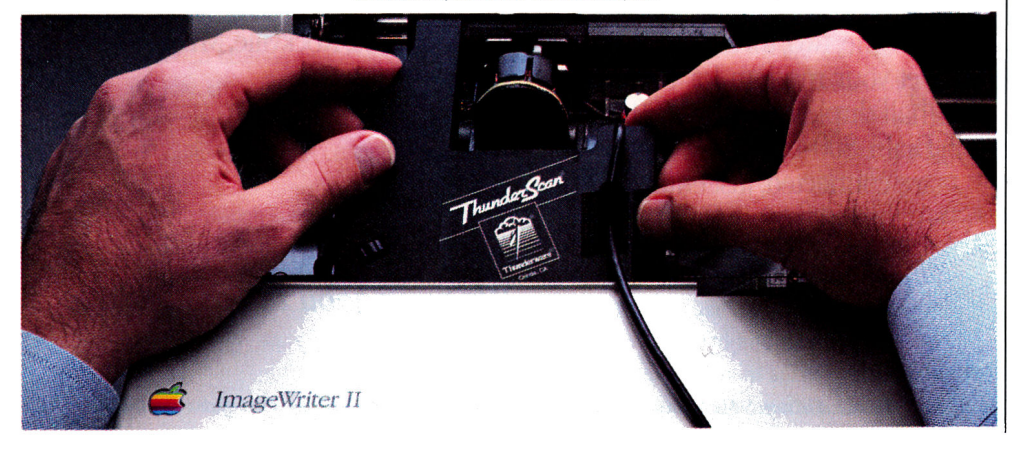

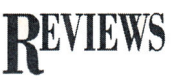

# FLODD, THE BAD GUY

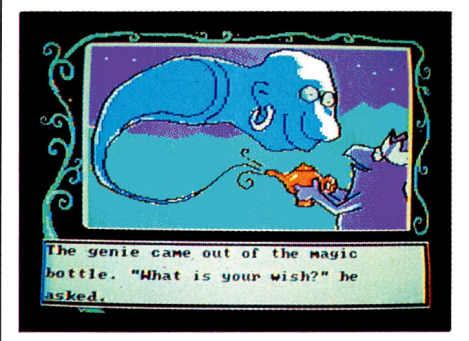

TOM SNYDER PRODUCTIONS, 90 Sherman Street, Cambridge, MA 02140, 18001 342-0236

> Early-reading program: 128K Apple lie. lie, IIGS: \$34.95

Rating:  $\div \div \div$ 

ntil now I have been skeptical about computers for very young children," says Tom Snyder on the cover of Flodd, the Bad Guy, one of the Reading Magic Library series. The software inside that cover is permeated with the same ambivalence toward technology. It lets young children sit "behind the wheel" of a computer without really touching the computer's power.

If this software were a car, you'd reach for the accelerator and find two pedals but no motor, like a Big Wheel bike. Perhaps this is appropriate for preschoolers, but few of us expect to pay as much for a Big Wheel as we do for our Fords and Toyotas.

The concept behind the Reading Magic Library is simple-you and your child read a story together. The primary differences between this computerized story and a book are that the pictures are animated, your child is addressed by name during the story, and you and your child can select a variety of ways to reach the story's climax.

After you boot the disk, the program asks you to type in your child's name, which it will insert later in the story. Then the tale beginssimple line drawings filled in with a few colors above several lines of easily legible text. The pictures are augmented with animation and a clicking noise whose speed varies to add an element of pace. Press a key to advance to the next screen, just as you would turn a page in a book.

The program wisely does not accept input just after a new screen appears, so your child can't flip through the "pages" endlessly by

pounding on the keyboard. Every half dozen or so screens, the program asks the two of you to press a specific letter to choose how the story should proceed. For example, you may press D to have King Alex search for Flodd in the dark tunnel of a cave or L to search the lit one.

# THE PLOT THICKENS

There are at least two ways to think of Flodd. The first is to compare the plot, characterization, pacing, prose, and artwork with that of the average children's book. The plot of Flodd will hold most preschoolers' interest. When the story begins, all is well in the kingdom of Alex and his dog, Ollie. Then Flodd, the Bad Guy, comes to town and empties the water tower. The king and Ollie use magic wishes and their own ingenuity to refill the tower and to circumvent Flodd's other nasty tricks.

The authors of Flodd understand their audience well. Each sequence of events is less than a dozen screens, just right for youngsters' attention spans. The young hero king is made appealing through his relationship to his sidekick Ollie. The story is also dotted with vignettes to tickle the preschool sense of humor.

For instance, as King Alex and his dog Ollie travel down the dark tunnel to search for Flodd, we see only their eyes. Suddenly, the dog's eyes disappear. King Alex cries with great concern, "Ollie, where are you?" A moment later the dog's eyes reappear. "Sorry," says Ollie, "I had my eyes dosed and my ears blocked." You're not laughing? But then, you're not 3 years old.

In addition to the strong plot, good characterization, excellent pacing, and childlike humor, Flodd also has moral messages. Hard on the trail of the bad guy Flodd, Ollie suddenly jerks to a hunting-dog point. Frightened, Alex asks what the dog has found. "Out there," says Ollie. "It's a fantastic sunset." When Alex remonstrates, Ollie defends himself by saying, "You've got to stop and enjoy your world more."

The main message of the story is even more insightful. After being thwarted by Alex several times, Flodd finally dognaps Ollie. With only one magic wish remaining, Alex was about to ask for Ollie's return. At the last moment, however, he changes his mind. Instead, King Alex wishes for Flodd to become happy. Instantly, Flodd shows up with Ollie and a smile, his maleficence dispelled forever.

# **Never buy another ribbon! with MacInker™** over 100,000 sold

Each Maclnker is shipped complete with free bottle of ink, reservoir cover and ink meter/dispenser

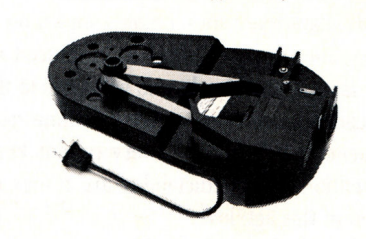

Universal Cartridge MacInker  $\quad$   $\rm $68.50$  lmagewriter or Epson MacInker  $\rm $42.00$ 

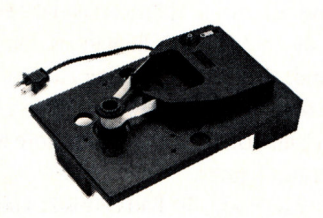

MacInker™, the original, automatic ribbon re-inker. The Imagewriter MacInker (mod 234IM) re-inks Imagewriter I/II black & single color cartridges. With the optional Multicolor Adapter (mod M422, \$40.00) your Maclnker re-inks the multicolor lmagewriter II cartridges. The Universal Maclnker also re-inks hundreds of different cartridge types (including the lmagewriter I and II (single and multicolor), and the lmagewriter LQ, (single and multicolor) with suitable adapters. Our exclusive, extra dark, dot matrix, lubricant ink yields a truly better than new print quality and helps extend printhead life. Many Customers use Maclnker on brand new cartridges to enhance print crispness. New ink dispenser ensures precise ink metering. Average number of re-inkings/cartridge is 60-100. Use your Maclnker to re-ink in 10 different colors: red, green, blue, yellow, purple, brown, orange, gold and silver. We have cartridges in these colors and use only high quality cloth, ink and cartridge mechanisms. With the optional Heat Transfer Adapter (available for the dedicated 2341M and the universal Maclnker, \$35.00) you can re-ink Heat Transfer cartridges, print on cloth and make your own T-shirts. We have a complete range of accessories and other special inks. Our Customers include individuals, Computer Clubs, Fortune 500 Corporations, Schools, Colleges, Banks, the FAA, Airlines and many, many more. In 1982 we pioneered re-inking technology and are dedicated to its development.

### lmagewriter 1/11 Maclnker (2341M) ... 42.00 (for black or single color cartridges)

Multlcolor Adapter (lmagwr II) ....... 40.00 Heat Transfer Adapter .................... 35.00

Universal Maclnker ......................... 68.50 lmagewriter LQ Adapter ................... 8.50 Multicolor Adapter (lmagewr. II) .... 40.00 Multicolor Adapter (lmagewr. LQ) .40.00 Optional Timer ................................. 25.00 Extra bottle black ink (or color) ....... 3.00 Colored ink kit\* .................................. 8.00 (" one bottle color ink + extra reservoir) Pint black ink ................................... 18.50

lmagewr. cartridges .......... 3.15/ea (min 6) Colored ................ 4.15/ea (min 2 per color) lmagewriter II multicolor ...... 10.00 (min 2) lmagewriter LQ ..................... 14.00 (min 2) Imagewriter LQ multicolor...20.00 (min 2) shipping .................. 4.50

# Data Switches mechanical or electronic

Connect up to 4 computers to one printer. We have a complete range of data switches, mechanical and electronic (autoscanning). Free technical bulletin.

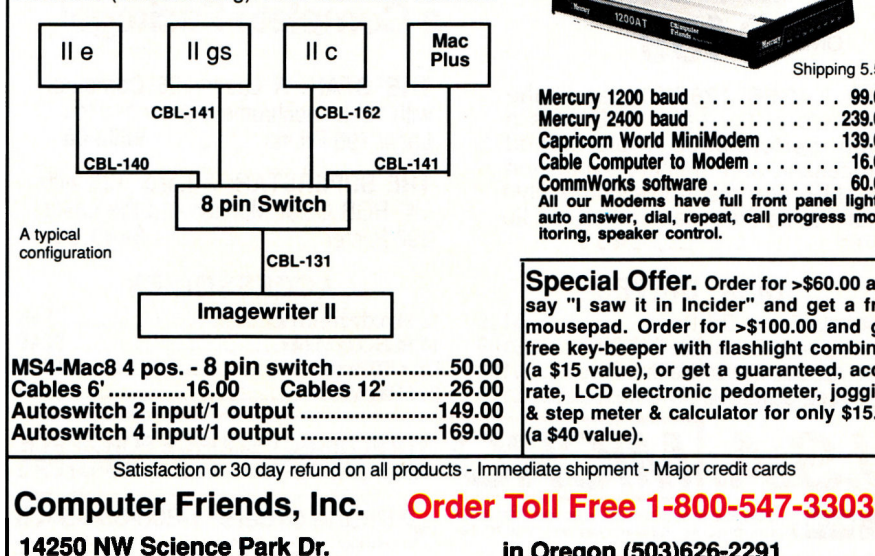

Portland OR 97229

# **Modems**<br>100% Hayes compatible, 2 year warranty

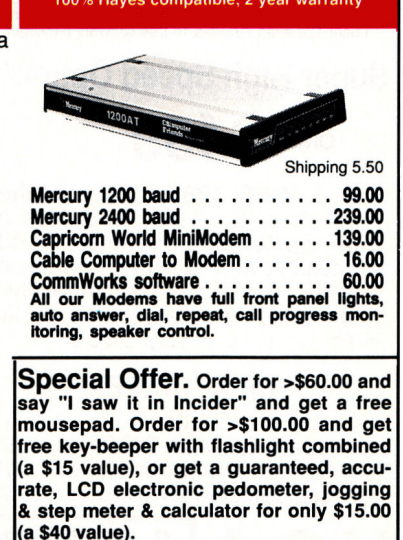

In Oregon (503)626-2291

fax (503)643-5379

# REVIEWS

Thus, as a book, Flodd would score quite well. There are a few weaknesses, of course. The utilitarian prose and blob-like illustrations are a long way from Maurice Sendak, even considering an Apple II's limitations. On the other hand, at least one reading curriculum employs only simple shapes like Flodd's because, it claims, children empathize more with simply drawn figures.

Regardless, Flodd, the Bad Guy isn't a book, just as a car isn't a bike. For some reason, Flodd has been put on a computer and that's where the questions arise. While the animation is mostly unobtrusive and occasionally delightful, I doubt that most parents would be willing to pay \$30 more for it.

My daughter does enjoy controlling the story line. But she is just as entranced with her favorite storybooks and will listen. to them reread infinitely-or at least as long as my patience holds out. As every parent knows, repetition and predictability are things children of this age love.

It's true that with Flodd preschoolers will begin to learn where a few letters are on the keyboard, as they select a plot option. This

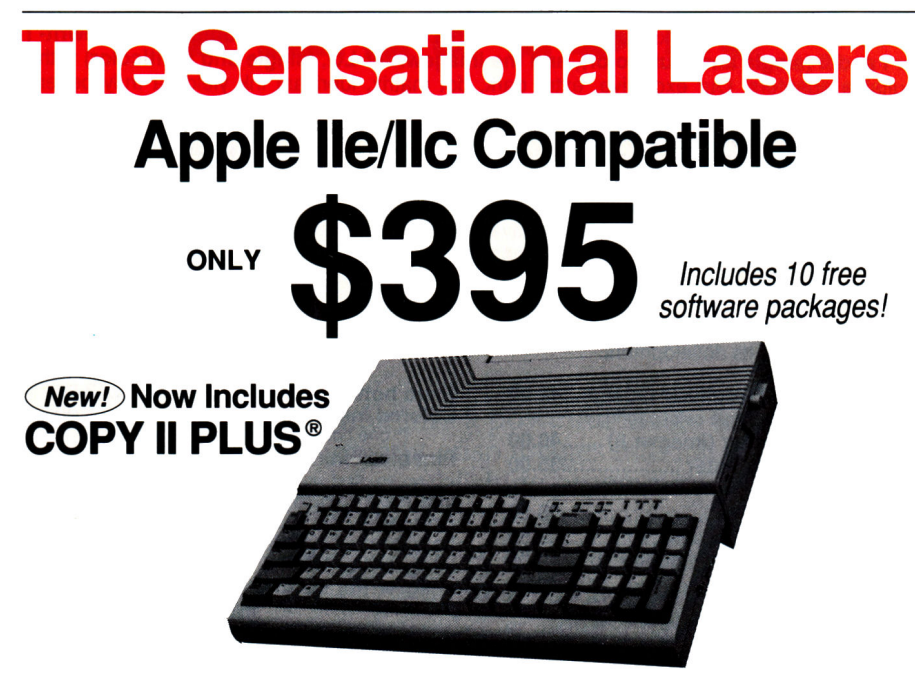

**The Laser 128**® features full Apple® II compatibility with an internal disk drive, serial, parallel, modem, and<br>mouse ports. When you're ready to expand your system, there's an external drive port and expansion slot. The

# Super High Speed Option!

**ONLY \$459** 

The LASER 128EX™ has all the features of the Laser 128, plus a high performance triple speed processor, and memory expansion to 1MB. Get the Apple compatible that's three times faster than the lie or lie!.. ................................ *\$45* 9

# DISK DRIVES

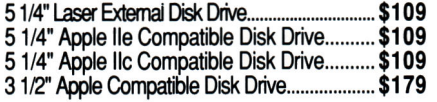

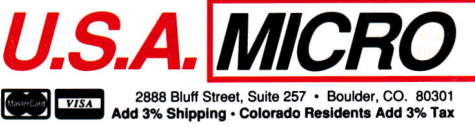

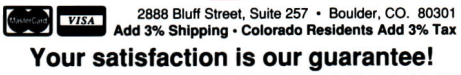

Save Money by Buying a Complete Package!

THE STAR: A Laser 128 Computer with 12" Monochrome Monitor and the Laser 190 Printer.................. \$695.00

THE SUPERSTAR: A Laser 128 with 14" RGB Color Monitor and the Laser 190 Printer .............................. \$883.00

# ACCESSORIES

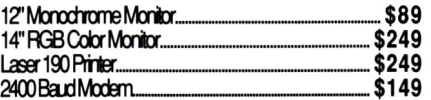

### YOUR DIRECT SOURCE FOR APPLE AND IBM COMPATIBLE COMPUTERS

 $\bullet$ Phone Orders: 1-800-654-5426<br>
8 – 5 Mountain Time • No Surcharge on Visa or MasterCard Orders! Customer Servtce: 1-800·537 -8586 • In Colorado: (303} g3S.9089

matching of screen letters with keyboard letters and identification of a letter with a keyboard position are early steps in learning to read and type.

# **ODDITIES**

The most curious feature of Flodd is what happens just before you select a plot option. A marquée appears at the bottom of the screen with your child's name on one side and the word *Together* on the other. According to the instructions, this is supposed to determine whether your child selects the plot option alone or with your assistance.

Nothing different happens whether your child's name or the word *Together* lights upnothing involving the computer, anyway. You need to wait only a few seconds to skip this process. It's not a major annoyance, although the music can become grating after the third or fourth time.

This extra step appears to be intended to encourage your child to interact with you instead of the computer, but this assumes that most parents and children won't interact naturally throughout a story without the computer's insistence. This interaction goes beyond ignoring the power of the computer; it uses the power of the computer inappropriately.

The whole design of Flodd and the Reading Magic Library is meant to urge parents to use the computer with their children rather than as a babysitter. While we all know that our children need us to share our time and attention with them, most parents would probably prefer a software program that lets them choose where and when not to be included.

# IS IT WORTH IT?

Flodd, the Bad Guy is an excellent story for preschoolers. And like any good book, reading it with your child will help prepare him or her to read.

Parents who don't mind paying more for this storybook than for a Big Wheel bike will probably find their children delighted. The rest of us may feel that the prices of software packages, like the prices of cars and bikes, should have some relationship to the work and materials required to produce them. We all might buy quite a few Reading Magic Library stories if they cost only two or three times the price of a children's book.

Jeanne Dietsch

Peterborough, NH

# THE PERFECT CAREER

MINDSCAPE, INC., 3444 Dundee Road, Northbrook, IL 60062, (800) 221-9884, (800) 942-7315 within IL Strategies for career selection;

128K Apple Ile, Ilc, IIGS, \$39.95 Rating:  $\div \div \div \div$ 

hoosing a career isn't easy. If you had to do it over again, would you make the same choice? What advice would you give people just starting out? Do your children or your students know enough about the job market to make these decisions, which will affect the rest of their lives?

You can pursue answers to these job-seeking questions right at your computer. The Perfect Career (TPC) offers personalized assistance in your search for a new occupation. This may be just the career-planning tool you need to give new direction to your work life.

# HElP WANTED

The Perfect Career is simple to operatejust boot it up and follow the prompts. Single keystrokes advance you from one screen to another, while the Escape key returns you to the main menu. TPC isn't copy-protected, so it's easy to make a backup copy.

The Perfect Career asks questions, analyzes answers, and provides vocational guidance. The program functions as a desktop counselor, helping determine career options best suited to your individual interests and talents. It can advise high-school and college students who have little or no work experience, or guide skilled adults as they explore a career change or re-enter the job market

The manual suggests that job seekers begin by typing in their name, date, and a password. Presumably the password is necessary to keep responses confidential. Every time I started the program, however, I received no such log-in instructions. I didn't have to enter my name or any password.

The program did warn me that "a file currently exists which contains answers you entered at an earlier time." It also inquired whether I wanted to use or discard the previous answers.

However, I was never greeted by a log-in screen. While formal file encryption didn't seem to be operational, individual files remain confidential, because the names don't appear on screen.

The main menu includes eight program

options, one of which is a brief description of the other seven menu items. First-timers should read the description (option number eight), then move on to the introduction (option number one) for an overview of program objectives, a short summary of program modules, and suggestions for completing the guidance exercises.

## WHAT ARE YOU LOOKING FOR?

r

From the introduction, individuals with no work experience (typically high-school and college students) proceed to an interest inventory where they undergo testing to measure personal interest in more than 180 occupations arranged in 12 major career fields. The following areas are included: art, science, mechanics, industry, plants and animals, business detail, sales, accommodations, humanities, leadership and influence, and physical performance.

Because this module identifies occupations related to personal interests, job seekers are reminded to ignore factors such as salary levels, qualifications, and future employment opportunities if they want to obtain a true $\blacktriangleright$ Continued on p. 94

Small Business Owners Praise New Product For Improving Cash Flow.

The word is starting to spread.<br>There is a better and faster way to get your invoices and statements out. The sooner your clients get their bills, the sooner you will get paid.

All over America, thousands of small business owners and managers are finding out that "The Invoicer with Accounts Receivable," a proven software product from noted accounting expert Michael S. Kelley, helps them get computer perfect bills out to their clients quickly and easily. In fact, we guarantee the performance and ease of use of "The Invoicer" or your money back\*.

*"Thanks for a great invoicing package* ... *an overall brilliant bit of software." Ted Dillard Photography* 

*"We are very please with quality and accuracy of our invoices* .. . " *Heritage Manufacturing Corp.* 

*"Your indispensable invoicing software* ... *program has saved us time and money." American Business Systems* 

Getting "The Invoicer" up and running on your IBM, IBM compatible, Macintosh or Apple II is so easy that most people are producing invoices in 30 minutes or less.

Whether your business sells goods or services, whether you bill monthly, weekly or even daily, "The lnvoicer" can save you money and improve your Cash flow.<br>  $\begin{bmatrix} \cosh 1 & \cosh 1 & \cosh$ -----------------------

With "The Invoicer" also comes two very valuable features included at no extra charge. You get a 30 day money back guarantee\* and free 60 day telephone support to provide you with valuable assistance for your unique needs.

In addition, we can custom modify the program to precisely fit your exact needs. (Try getting that from DAC or Peachtree!) All at an unbelievable price. Call us at 1-800-950-7943.

*"I find 'The In voicer' outstanding." Arwine Company* 

*"Your phone support has been extremely helpful." East Coast Vans* 

*"Ease of use ... free telephone support from people who know what they're talking about." lnCider Magazine* 

*"Extremely easy to start up and use. " Robert Blier Door Systems* 

For Complete Information Call or Write Now:

> MiccaSoft, Inc. 406 Windsor Lane New Braunfels, TX 78132 1-800-950-7943 1-512-629-4341

Prices start at \$149 per package. Additional modules available include sales tracking, inventory and accounts payable.

# **Since 1979**

**COMPUTER DIRECT EXPIRES 9-30-89** 

# BACK TO SCHOOL SAI

# MAXX® Aircraft Control Yoke

Pilot your flight simulation programs with a true to life aircraft control yoke. Never before has flight simulation on a personal computer been so real.

- Turns 8" {60°) left- right from center and is spring loaded with a 2" push/ pull action.
- Uses new rotary and slide potentiometers.
- Clamps easily without
- $\overline{x}$  Fits Apple IIc, lle, Laser128

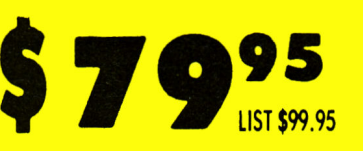

# **NO LIMIT!**

51/4" Floppy Disks 100% Certified . Lifetime Guarantee

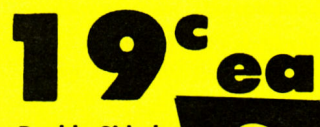

**Double Sided Double Density** Lots of 25

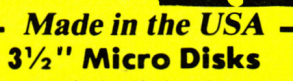

IMMEDIATE ANSWER 800-BUY-WISE EXT. 24 800-289-9473 EXT. 24

100% Certified • Lifetime Guarantee

Double Sided Double Density

Lots of 250 - 69' Lots of 50 - 99'

I

60% Clip rate makes this the best deal in the country!

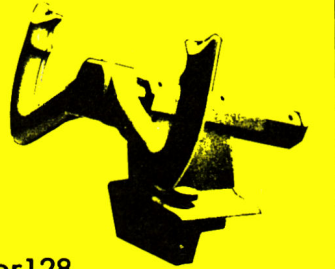

# I MEG Memory Expander

The SMT Expanded Memory Card adds memory to an Apple II, llplus, lie, or laserl28 computer. This 0 Populated Standard Card can be easily expanded in 256K Byte increments (sold separately) up to 1 Megabyte. Call Technical Support for more

information or help.

- The Expanded Memory Card has EPROM on
- it with a special code to make the card

easier to use. May be used for:

- Programs written especially for use with a memory cord.
- As a big, fast disk drive when using ProDOS, Pascal 1 .3 , or DOS 3.3.
- As expanded RAM 'or programmers.
- . Auto formatting RAM when using ProDOS or Pascal.
- 440K RAM disk available when using DOS 3 .3.
- . Built in firmware handles memory moves for assembly language programs

**Open Up New Worlds For Your Family Complete Apple Compatible Computer System** 

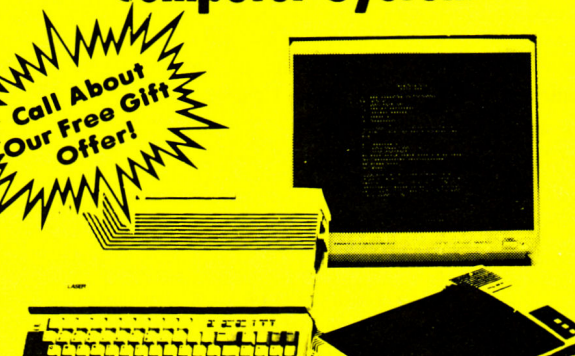

Includes:<br>☆ LASER128 Personal Computer Includes:<br>☆ LASER128 Personal Computer<br>☆ NLQ 180-Il Printer

- ☆ NLQ 180-II Printer<br>☆ 12″ Hi-Resolution Monochrome ☆ 12″ Hi-Resolution Monochrome<br>- ^ Monitor<br>☆ LASER128 Printer Interface<br>☆ Free Software - A \$19.95 Value!
- 
- 

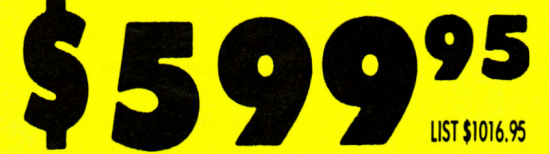

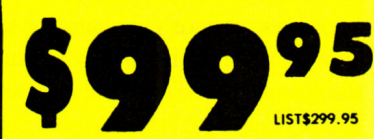

# EDUCATIONAL **SOFTWARE**

Give your child a head start to a good education.

# Full Line Of Educational Software For All Ages

Astro Grover \$6.95 *High Tech Expressions*  Multiplication/Division \$10.95 *Vision Software*  Spelling \$27.95 *American Educational Computer*  SAT Perfect Score/Perfect College *Mindscape* \$39.95

# • .. And Many Morell!

Call For Your Free Catalog With Everything You Need For Your Apple Or Laser128 Computer.

Outside Service Area call 312 382 5058 Circle 205 on Reader Service Card. **We Love Our Customers** COMPUTER DIRECT 22292 N. Pepper Rd Barrington, IL 60010

# **BEST SERVICE IN THE USA PRICE IS NOT ENOUGH!**

• 90 Day Immediate Replacement • Froe Tochnical Assistance • Fast, Low Cost Delivery • 15 Day Home Trial<br>• Experts in Customer Satisfaction • Bulletin Board Service • No Credit Card Fees • Free Catalogs • Experts in Customer Satisfaction

**Our Low Sale Price** 

59%

**Shatters The Gap Between Action And Reaction/** 

NIGH - TECH

**The Ergostick |<br>
Soft And Pliable | Pland Pland | Pland | Pland | Pland | Pland | Pland | Pland | Pland | Pland | Pland | Pland |** • True Ergonomic Design • Sott Ang Pugple<br>• Form-fit To The Human Soft And Pliable • Mlcroawltch Technology.

Low, Low Price **329.95** 

**Professional Mouse** 

List \$39.95

# **LOWEST PRICES EYER! 2400 Baud 1200 Baud External Modem External Modem Made In The USA! | 100% Hayes Compatible** • 100% Hayes Compatible • Turns On/Off Automatically • 2400 Baud Bell 212A At • Plugs Directly Into The Serial 300/1200/2400 Bps Port On Many Computers • On-Screen Status Lights • 7 System Indicator Lights • Tone/Pulse Dialing **CD 2400** Show Call Progress • Stores Dialed Numbers **• RS232 Compatible** • Uses RS2321nterface --~~ (Cable Required) **2300/1200 Bps** Available

**180 CPS Printer** 

No One Can Sell This Printer For Less!

**IMLQ 180-11** • Near Letter Quality •

• 2yr. Immediate Replacement • Dot Addressable Graphics • Italics, Elite, Pica, Condensed • Centronics Parallel Port

• NLQ Selectable From Front

• Low Cost Adopters Available • Pressure Sensitive Controls

• 8K Printer Buffer

Panel

 $\sqrt{0}$  Jam

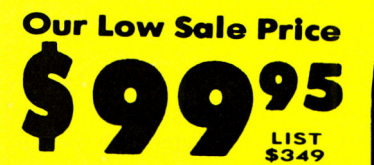

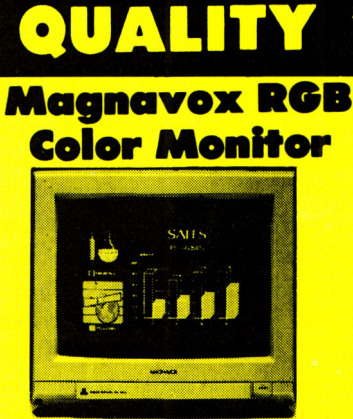

CM-8762

- RGB, TIL, CGA, & Composite Inputs
- 640(H)X240(V) Resolution • Variable Sharpness Control
- 
- Audio Input
- Interface Cables Included • Built-In Tilt Stand

VISA **MASTERCARD** COD

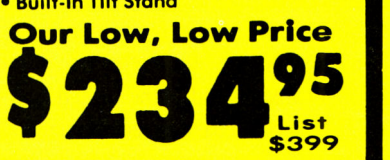

· One Ribbon Included **Sale Price 2008 Contract List Concernsion Contract Concernsion Concernsion Concernsion Concernsion Concernsion Concernsion Concernsion Concernsion Concernsion Concernsion Concernsion Concernsion Concernsion Concernsion Co For The Apple II Series And LASER 128**<br>Sale **6 49995**<br>Price **1999** Price' COMPUTER DIRECT will match any current (within 30 days), valid nationally advertised delivered price on specially marked items of the exact same product with a comparable payment method excluding any applicable sales taxes. Verification Required

Prices do not include shipping charges. Call to get your lowest delivered cost. We insure all shipments at no extra cost to you! All packages are normally shipped UPS Ground. 2nd Day or<br>Overnight Delivery available. Minimu and APO & FPO (Color Monitors shipped in Continental USA only ) PRICES AND AVAILABILITY SUBJECT TO CHANGE WITHOUT NOTICE

# Does HYPERSTUDIO

## **By JEFF CABLE \* WEST COAST EDITOR**

COMPUTER SOFTWARE HAS evolved steadily since the early 1980s, when practical, accessible applications such as VisiCalc emerged. This revolutionary spreadsheet program helped transform the personal computer from a hobbyist curiosity into a serious business tool. But, more importantly, Visi-Calc changed our *perception* of computers. We no longer needed to compose BASIC commands to compute numbers. The screen became a worksheet on which we related and manipulated numbers.

Then in the mid-'80s AppleWorks added another twist to Apple II software-integration. Rather than making you learn separate commands and interfaces for a word processor, a spreadsheet, and a database manager, AppleWorks provided a consistent environment-the now-famous filecard interface-and the ability to move data easily among all three programs.

Not long after, the mouse-based graphical (iconic) interface came into being, originally on the Macintosh and subsequently with the release of the lies. *Point, drag, pull doum,* and *click*  were the new buzzwords around Apple.

Now in the late '80s comes the next generation of computer software: an interactive multimedia environment,

commonly called *hypermedia-the* ultimate integration of everything you can do with your computer. Comparing hypermedia to traditional software is like comparing snapshots to motion pictures. Hypermedia on your desktop lets you and your Apple act as <sup>a</sup>conductor, directing the actions of text, graphics, sound, and even video.

Graphics, text, sound, video-put it all together in an interactive multimedia pre<sup>s</sup>entation. even if you've never programmed anything more complicated than your wristwatch. Harnessing the power and integration the GS has always promised, Roger Wagner's HyperStudio heralds the next generation of ' Apple II computing.

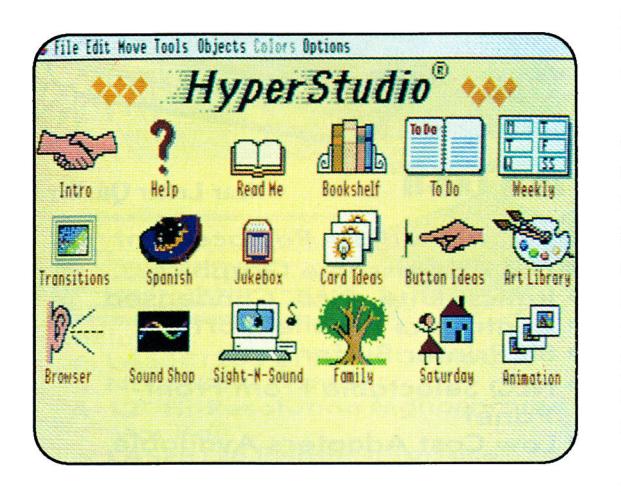

implementation of hypermedia is HyperCard for the Macintosh. The buzzwords you hear associated with HyperCard on the *Mac-stacks, cards, buttons-are* same ones you'll hear when discussing Apple II hypermedia products, such as Roger Wagner Publishing's **HyperStudio** for the GS (see Editors' Choice, August 1989, p. 108) and Techware's **Tutor-Tech** for 8-bit Apples.

To understand hypermedia you'll have to throw out the traditional concept of computing. The basic premise behind hypermedia is that anyone can create audiovisual "databases"infinitely varied, infinitely detailed presentations-on any subject.

For example, let's say your first screen-that is, your first *card-shows*  a drawing, a digitization, or a video of the world. Every country may represent a different direction the presentation can take. Selecting the United States, for example, reveals a more detailed map. Choose one of the 50 states, and you get a map of that state. This sequence could continue until you're in <sup>a</sup>screen that shows your living room.

You've progressed from the world, to the United States, to Iowa, to Des Moines, to Maple Street, to your house, to your living room. The impressive

thing is that you could have selected Chile instead of the United States and gone in a different direction. Or you could have dialed your (actual) <sup>p</sup>hone by selecting its icon from the living-room card. You'll be amazed to discover that creating such a presentation isn't difficult.

While Techware's Tutor-Tech has been available for the Apple lie, The most successful, or at least the most widely known, IIc, and IIc Plus for a couple of years (see the accompanying sidebar),

# ? •

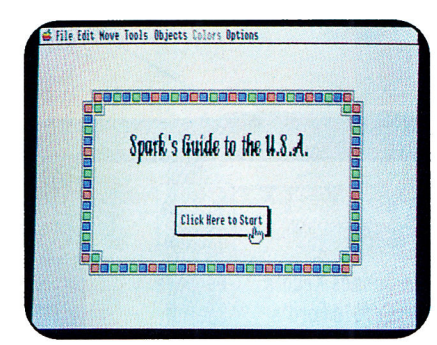

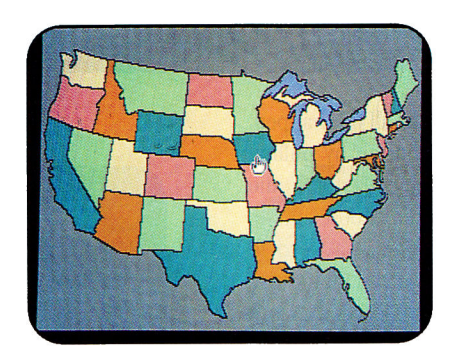

Next card shows 48 options; use the mouse to move the cursor and click on Iowa.

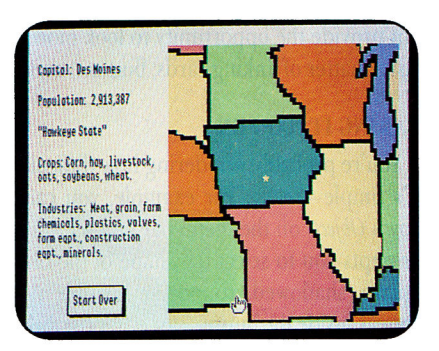

Zeroing in on Iowa gives you a summary of the state's vital statistics, plus the option to return to the U.S. map for another selection.

Title screen from HyperStudio geography stack (application).

it's the sound, graphics, and operating-system capabilities of the GS that make hypermedia attractive for Apple II users. For that reason, Roger Wagner's HyperStudio is one of the most exciting Apple IIGS products to be announced. In fact, the GS' inherent sound and graphics combined with third-party software and hardware make it better suited for hypermedia than the Mac Plus or Mac SE.

Because HyperStudio is so different from any other Apple II product, it's hard to imagine what you can do with it. HyperStudio isn't <sup>a</sup> programming language, nor is it a painting program (although one is included). It's an "interactive authoring system" that lets you incorporate text, graphics, sound, music, video, and digitizations into your applications or, as HyperStudio calls them, *stacks.* Its software not only provides basic integrated applications you can use to create presentations, but through a series of step-by-step menus lets you bring together data you've generated in other programs that are not normally compatible with each other-a drawing from your usual paint package and <sup>a</sup>tune you wrote with your favorite music software, for example.

# BUTIONS, CARDS, AND STACKS

When you launch HyperStudio, you'll see the "Home Card" firstthe program's main menu. On the Home Card you'll see a number of colorful icons representing different stacks that were written with HyperStudio. (If you're booting into HyperStudio from the Finder, you can go directly to one of the stacks.) From the Home Card, you can click on any icon to load and run that particular stack. For example,

you'll notice an icon that looks like a building. When you click on it, <sup>a</sup> <sup>p</sup>icture of a house appears. You're now using that stack. HyperStudio stacks let you put together words, pictures, and sounds to explain and illustrate an idea easily and effectively.

A stack contains two or more cards; a card can contain text, sound, graphics, or any combination. On each card you'll position one or more *buttons,* icons (often rectangles or arrows) that let you move from card to card. You can move among cards in the same stack, or from a card in one stack to a card in a different stack. If you want the user of your stack to have several options or directions in which to go, you may want several buttons on the card. For example, one button could be a forwardpointing arrow letting you continue to the next card; a backwardpointing arrow would provide the option to go back to the previous card. A common button is an icon of a house, which returns your user to the Home Card.

# THE FLOW OF IDEAS

It's important to remember that you don't have to move in a linear direction; that is, the user, not the software, determines what events will occur (within the choices or limits the application's designer has "programmed" into it). For instance, in the example above you could have moved on to a lesson on the history of Iowa, rather than to your home in Des Moines.

Linking cards is simply a way to connect ideas. For example, let's say you're a parent or teacher trying to explain the parts of a typical home  $\blacktriangleright$  to a young child. Using any super-hi-res GS painting program, or the painting tools within HyperStudio, you can draw a typical home. This would be the first card in your stack. You'll want to put some buttons on your stack so that the child can point and click on some part of the house and see what's inside. If you create a button on the bedroom window, for example, when the child clicks on that window the house will disappear and a card showing the bedroom will appear. Or maybe he or she will want to see what the inside of the garage looks like. You can make the garage door a button. Using animation, you could open the garage door, revealing the next card-the interior of the garage.

Now that you're inside the garage you can program a whole new range of possibilities. For example, you can show a car, a bicycle, and some tools with corresponding buttons that will let your user examine each one in more detail. For instance, if he or she clicks on the car, you can provide the opportunity to look more closely at each part of it. It's just a matter of linking cards, buttons, and stacks in the order you want.

## MAKING IT HAPPEN

You're probably wondering how difficult it is to make all this happen. It's simple-really. For example, you cah create a button by pulling down *Objects* on the menu bar and selecting *Add a Button.* HyperStudio prompts you to select the shape of the button; you can choose among square, shadowed, round, or invisible styles. If you want a word to appear inside the button, just enter the appropriate text and hit Return.

HyperStudio then lets you position the button anywhere on the card. When you've determined the correct location for the button, a dialog box will appear and ask you what action should take place when the button is selected. You can have that button send the user to another card, for instance, or play a sound, or run an animation sequence you've created with Paintworks Gold or Paintworks Plus. You can even have HyperStudio keep track of correct inputs if you use the buttons for multiple-choice questions.

You can also determine the way one card links to the next. You can make it fade from black to white or scroll from left to right; you can watch blocks on screen disappear randomly, or create any number of other fancy effects. With a couple of simple commands, it's easy to make your cards look and sound like a professionally produced video presentation.

Not only does HyperStudio let you link one card to another, but you can also link one stack to another; you can even link your HyperStudio stack to another application. This means that you could write your own Finder or program launcher by creating a Home Card with icons for each of your favorite applications; clicking on an icon could direct HyperStudio to launch that particular program. You can preset HyperCard to return to the Home Card after exiting that program, to the Finder, or to the end of the stack from which you originally chose that program.

## DRESSING UP

Each screen you see in HyperStudio will probably display some highresolution graphics. If you're not an artist, don't worry. You can use clip art from any of your favorite GS painting programs or you can choose from more than 250 clip-art images included with HyperStudio. Along with the art disk, you'll find another disk containing sound effects-animal noises to breaking glass-you can incorporate into your stacks. If you want to create your own sound effects, HyperStudio comes

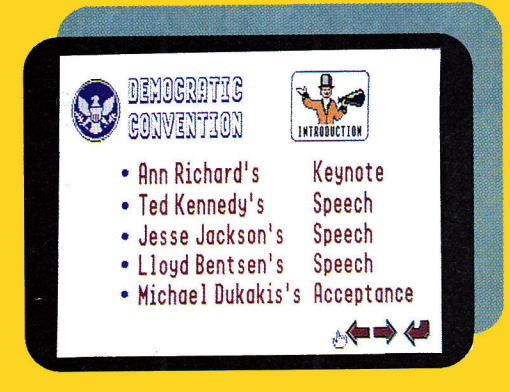

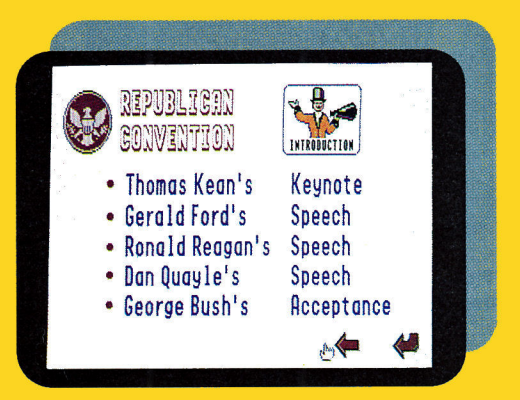

**Top right, title screen reveals contents of next two levels of information.** 

**Middle right, each card presents two suboptions.** 

**Above and right, third level offers you a choice of several information cards.** 

**HyperStudio's linked, multimedia databases mean that the user, not the software, determines the flow of events !within the limits the application's designer has "programmed" in).** 

with Roger Wagner's program Sound Studio, a no-slot sound-digitizing card, a microphone, and a small amplified speaker. (The speaker isn't great, but it's better than your GS'.) Considering all the added features, the \$129.95 price represents an exceptional value.

Don't forget that if you own or have access to a Pioneer 4200 LaserDisc player or compatible and the new Apple II Video Overlay Card (see

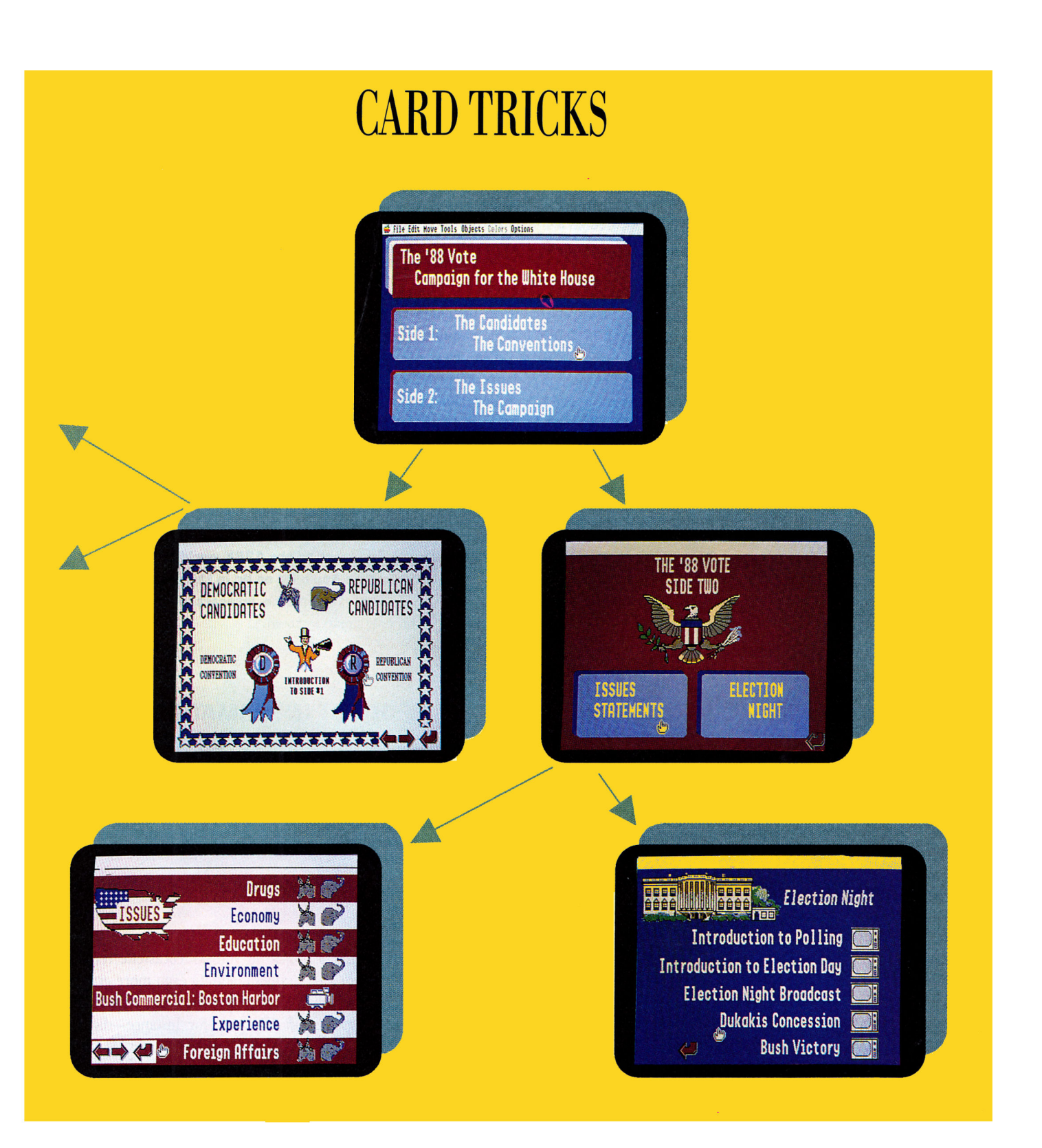

"Roll Video," May 1989, p. 42, and "Reel-World Images," July 1989, p. 40, for details), you can produce interactive video with HyperStudio. Now if someone clicks on the picture of the car in your garage, your RGB (red-green-blue) monitor becomes a full video screen on which you can show movies of cars speeding down highways or of an automobile-manufacturing plant. With all these hardware and software options, the education, business, and home possibilities are endless.

Remember, too, that although it's easy and fun to produce your own HyperStudio stacks, you don't have to create them from scratch to enjoy this product-you can borrow stacks from other Apple II users. Log on to your favorite bulletin-board system (BBS) or AppleLink Personal Edition, or visit your local Apple user group and you're sure to find.

# Curing the 8-Bit Blues

If you own an Apple lie or lie and are suffering from a case of hyperlust, don't despair. Techware, of Altamonte Springs, Florida, offers an interactive cure that lets you use your 8-bit Apple to create and use HyperCard-like stacks.

**Techware's Tutor-Tech (\$195) is designed to let educators** create multimedia lessons; appropriately, the software runs on a minimum of 128K of random-access memory IRAMJ and one disk drive. While Apple and other vendors like to talk about AppleTalk networks running GSes and Macs, the 128K onedrive Apple II setup is still a common configuration in many schools. Tutor-Tech is hypermedia for the masses.

Tutor-Tech mimics the Macintosh HyperCard interface and uses the terms every user of hypermedia ought to know*steeles, cards, buttons,* and so on. lSee the accompanying article for details.) Tutor-Tech's ability to interact with the Pioneer 4200 laser-disc player and the Apple II Video Overlay Card lets you create high-quality interactive lessons that combine computer graphics and animation with video. Tech· ware has also announced an incentive program that allows owners of the Apple II Video Overlay Card to take \$50 off the price of Tutor-Tech software. The company says its products will soon support CD-ROM and will offer the ability to read HyperCard stacks created on the Macintosh.

interesting public-domain stacks. You'll see hundreds of different applications offering new perspectives on the Apple IIGS.

### HYPERSCHOOL

HyperStudio is a natural for education; Roger Wagner Publishing recognizes that and offers site-license plans to make the product affordable for educators. Schools have the option of outfitting each of their Apple IIGses with the HyperStudio software and all accompanying hardware for \$65 per system. If you don't need the speaker, microphones, and digitizing card, you can purchase the software for \$35 per computer. Apple's dominant share of the school market, coupled with the advent of the multimedia classroom and an aggressive pricing strategy, will make HyperStudio a hit in schools across the country.

HyperStudio's software requires an Apple IIGS equipped with 768K of random-access memory (RAM), although the program runs more efficiently with 1.25 megabytes. Other than the standard GS equipment, such as a color monitor and a  $3\frac{1}{2}$ -inch disk drive, you don't need additional hardware or software. Some third-party products, however, complement HyperStudio particularly well. If you have Mediagenic's Paintworks Gold or Paintworks Plus, for instance, you can create animation and then import it directly into one of your stacks (as described above). And DeluxePaint II, from Electronic Arts, offers great graphicsediting features that will help you create fancy super-hi-res illustrations you can add to your HyperStudio cards.

Although a sound-digitizing card is shipped with HyperStudio, thirdparty digitizers, such as Applied Engineering's Sonic Blaster or Sound Ace from Parallax, offer superior sound samplings and more effects for your recordings. And a video digitizer, such as ComputerEyes from

devices such as the KoalaPad and Muppet Keyboard. Tutor-Tech features a drawing program, but if design-yourown isn't one of your strengths, you can import clip art from MousePaint, The Print Shop, The Newsroom, Dazzle Draw,

> Tech, though.) If you're one of the millions of Apple lie and lie owners, Tutor-Tech offers an exciting chance to experience the wonders of interactive technology. Keep in mind, however, that 8-bit Ap· pies aren't as well suited for hypermedia as the GS; Tutor-Tech offers an attractive option, but the GS' outstanding sound and graphics capabilities as well as exciting third-party software and hardware products lend themselves better to interactive multimedia.

> and other programs. (You must convert Newsroom and Print Shop graphics to ProDOS before you use them with Tutor-

> In addition to compatibility with new products like the Overlay Card, Tutor-Tech works with digitizers such as Thunder-Scan and ComputerEyes. And if you don't own a mouse, you can control Tutor-Tech with a joystick as well as a variety of input

> Techware has done a commendable job of bringing a HyperCard-like environment to the 128K world of Apple lis in education. If you use an Apple lie or lie in the classroom and want to expose your students to interactive hypermedia, Tutor-Tech's the only game in town.

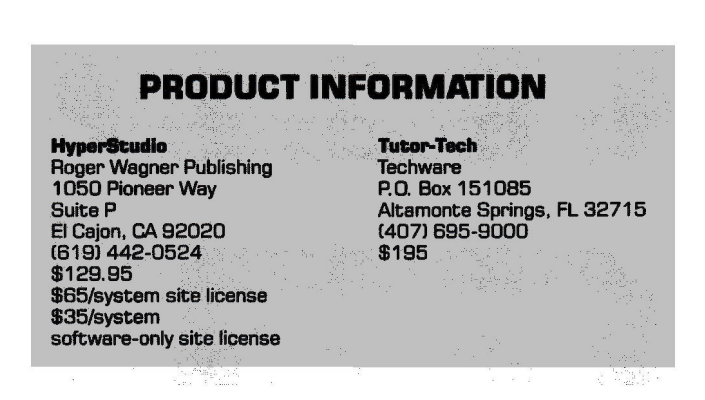

Digital Vision, will capture images from your videocassette recorder (VCR), laser-disc player, or video camera, adding even more graphics possibilities to HyperStudio. With all these products and HyperStudio you could create a multimedia family tree, for instance-digitized pictures of each member as well as a brief personal speech, both text and sound.

For home activities, schoolwork, and business presentations, whether it's a family tree, a house tour, or a lesson in European geography, HyperStudio offers you the programming flexibility to stretch your imagination and expand your creative horizons-plus countless new ways to use the full power of your Apple IIGS.  $\Box$ 

JEFF CABLE IS AN APPLICATION SPECIALIST AND FREE-LANCE COMPUTER CON-SUITANT. WRITE TO HIM AT WOLF COMPUTER, 105 NORTH SANTA CRUZ AVENUE, LOS GATOS, CA 95030. ENCLOSE A SELF-ADDRESSED, STAMPED EN-VELOPE IF YOU'D LIKE A PERSONAL REPLY.

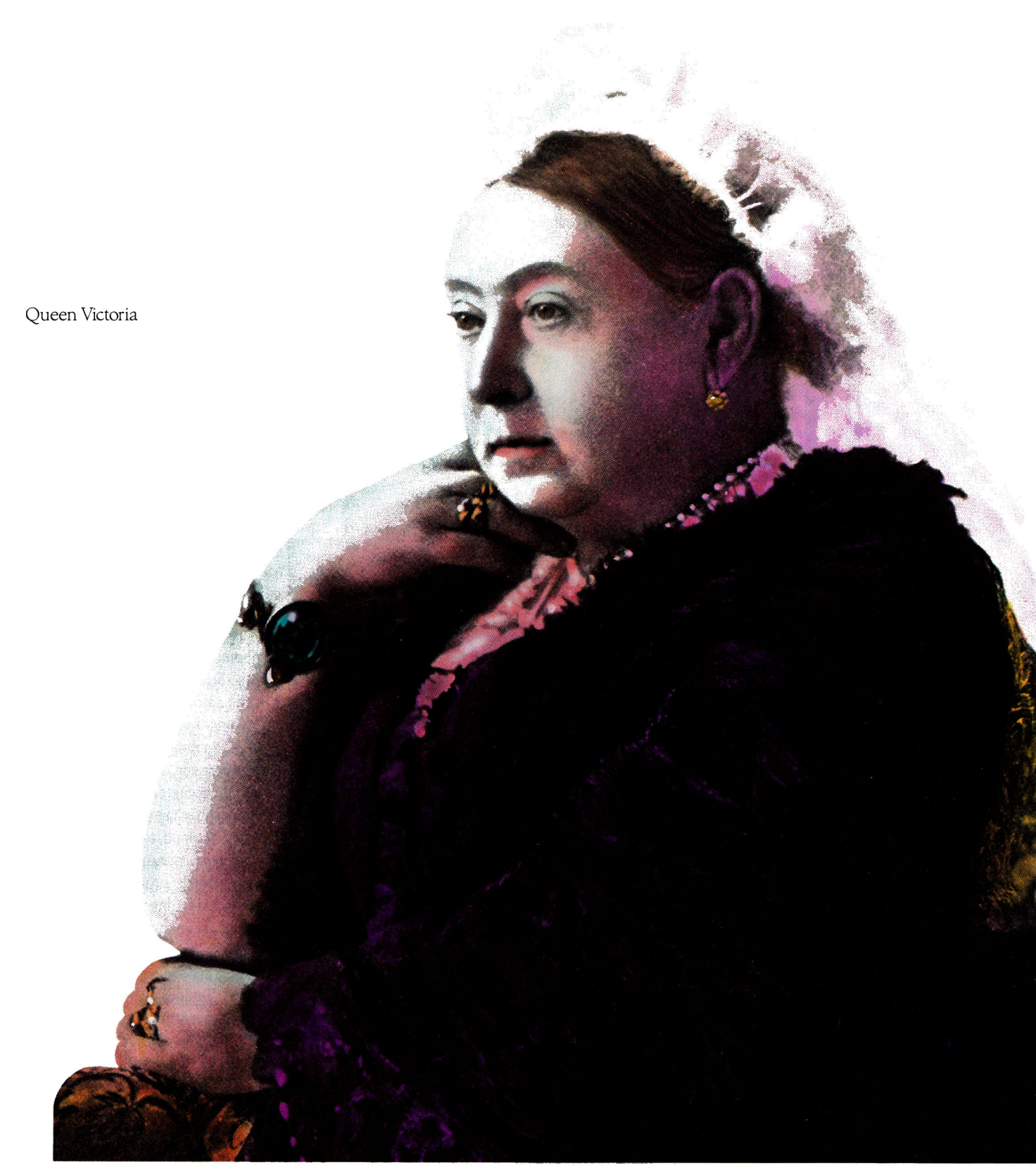

# Begging your pardon Your Majesty, but the sun never sets on us either.

We're CompuServe. The world's largest network of people with personal computers. As one of our more than half a million members you will enjoy more privileges and better service than Her Majesty could ever imagine. Right from your personal computer.

To join us, call 800 848-8199. We' 11 give you the royal treatment too. **CompuServe®** 

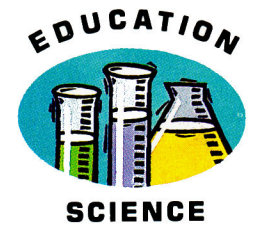

# Beakers, Test Tubes, and Apples

"SCIENCE LITERACY IS DECLIN-ING IN AMERICA," shout headlines nationwide. Where will the next generation of scientists come from? And will tomorrow's adults be able to understand issues such as acid rain, genetic engineering, and space exploration-well enough to make informed decisions?

Broderbund Software and Sunburst Communications are fighting back-joining teachers in the battle to make "hands-on science" a part of the classroom experience at all levels of education. Both companies publish Apple II home- and school-based products designed to foster science literacy among even the younges<sup>t</sup> students. Apple II users can choose

from a wide variety of science-oriented programs from a number of publishers in the education market-but Broderbund's home and school versions of Science Toolkit and Sunburst's series of individual science products are among the best and should be of particular interest to the parent or teacher concerned with science education.

Broderbund's Toolkit series includes four hardware/software packages (sold separately) that teach different scientific principles through suggested experiments. (See the accompanying Table for details.) You must purchase the Science Toolkit Master Module, however, to use the other items in the series. The Master Module contains the Apple II interface (two connections for analog data

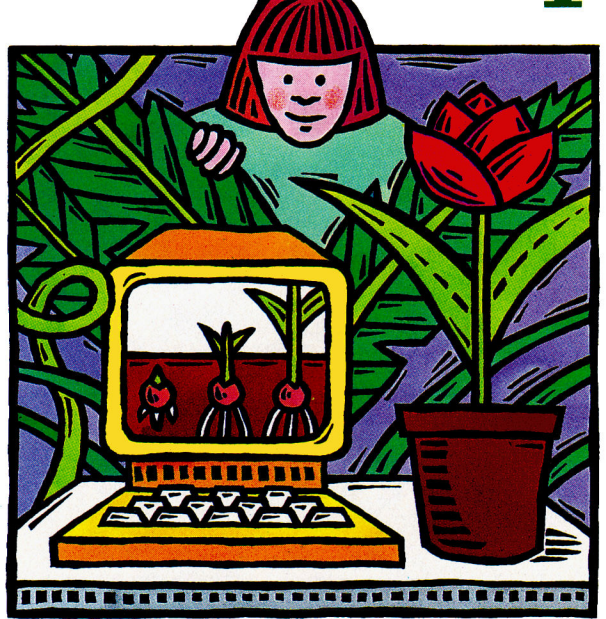

It's more important today than ever that students receive a solid education in basic science. Two series of programs with accompanying lab hardware and suggested experiments help kids experience the excitement of discovery.

**By JOHN PUSTAI** 

input and two for digital), a thermistor kit, and a photocell assembly; the three additional modules in the Toolkit series are Speed 8c Motion (with balloon car and additional photocell assembly), Earthquake Lab (with seismoscope kit), and Body Lab (with spirometer assembly).

Using a variety of on-screen simulated equipment (timer, light meter, thermometer, strip chart, speedometer, tachometer, heart-rate meter, lung-volume meter, and seismograph), which respond to the thermistor or photocell interfaced to your Apple II, each Toolkit program records data generated during the suggested experiments. The software for each module comes on one floppy disk.

Sunburst offers six science packages. Playing with Science: Temperature and Exploring Science: Temperature include identical hardware-a three-connector computerinterface cable and three thermistor cable assemblies. These two programs provide onscreen recording and analysis of thermistor data, plus printing of analysis graphs.

*Hands On: Temperature* includes neither software nor hardware, but is instead a volume of noncomputer activities for the science lab. Botanical Gardens, Geological History, and The Incredible Laboratory are science simulations that don't use additional hardware. They're designed to teach problem solving, note taking, and analysis. (See the accompanying Table for a rundown of specific topics.)

# EXTRAVAGANT OR ESSENTIAL?

But are computers *necessary* in school science labs? Is all that equipment and specialized software worth the investment? If we're to expose students to real science, not just abstract theory-show them science in actionthe answer's an unqualified yes, and the Apple II makes it all the easier to do just that.

IS computerized lab hardware really that much more sophisticated than the pipettes and thermometers and balances kids have been using for years? Consider the advanced projects to which only kids with computers are exposed and judge for yourself: How many people have their own seismoscopes? How many people know how to measure their own lung volumes? How many people can calculate the cooling effect of evaporation?

Is software without extra hardware useless then? No-simulation software takes advantage of another of the computer's unique capabilities. How else, for instance, could you create a three-million-year geological crosssection, complete with sandstone and coal deposits, a reverse fault line, large anticline folds, and a batholith intrusion? Get the picture? In fact, when it comes to science software, pictures are the key. It's the graph you make from your data or the illustration you help the computer create from your simulation that's most educational. These visual imprints stimulate additional ideas, understanding, and awareness in a way textbooks may not.

All these opportunities exist because of software and hardware interfaced to your Apple II. Simulations alone won't do the trick; neither will hands-on experimentation with no foundation in basic principles.

# TOOLS FOR THE BUDDING SCIENTIST

Science Toolkit is an impressive series. In general, Broderbund's graphics screens are crisper, more colorful, and more animated than Sunburst's; the entire series provides <sup>a</sup> greater array of fundamental measurement equipment and working hardware. Organization, consistency, and compatibility are the bywords of the Toolkit series. Once you boot the Master Module program, it's easy to switch from one add-on module to another. Menus

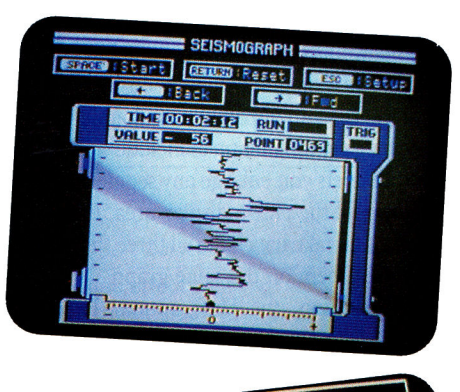

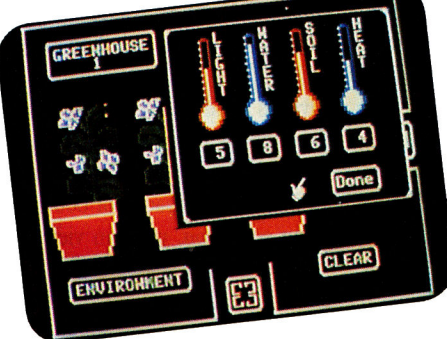

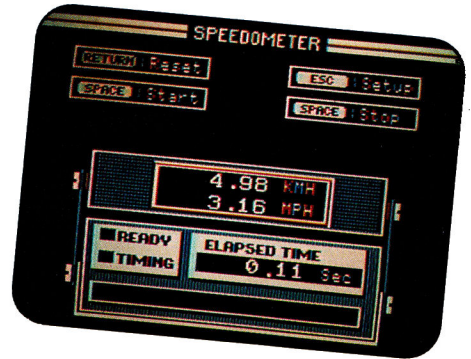

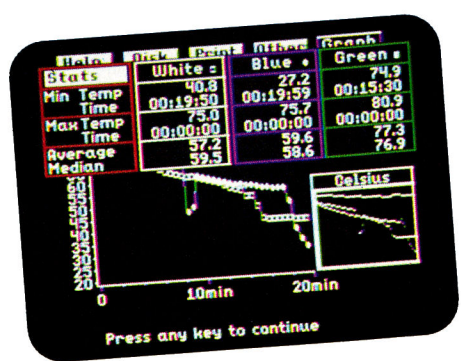

Top to bottom, Earthquake Lab (BroderbundJ; Botanical Gardens (Sunburst); Speed and Motion lBroderbundl; Exploring Science: Temperature (Sunburst!.

and commands are identical.

Broderbund's manuals are sutcinct and clearly written. The Master Module volume (123 pages), for example, offers bits of fascinating science history, amazing scientific facts, and profiles of scientists on almost every page. This approach provides students with the stimulation to go beyond just "getting through" the experiment. In addition, like the software itself, the manuals are consistent from module to module. Supporting artwork is uncluttered, and shows clearly how to set up the experi· ment in question. Experiments are clever, interesting, and described fully. The manual repeats safety precautions continually.

Even the most jaded scientist/parent or scientist/teacher will be amazed to see Broderbund's Strip Chart (Master Module) and Seismograph (Earthquake Lab) sections. Both <sup>p</sup>ieces of on-sceen equipment have the look and feel of the real thing. Temperature (in Celsius or Fahrenheit) and photocell data (in footcandles) are recorded on the strip chart. You can move it backward and forward to review data, with exact dependent and inde- . pendent variables displayed on screen; you can print all detailed data points-up to <sup>4000</sup> of them-as a function of time (over 5 minutes to 24 hours), although not the actual strip chart itself.

Science Toolkit does have some minor drawbacks. All accompanying manuals warn you to keep experiments away from the computer to avoid spills or accidents-but Broderbund fails to provide an extension cable for either the sensors or the interface. (Sunburst provides <sup>a</sup> mono-phone cable that lets you extend experiments 5 feet away from the computer area.) There's a simple solution, however: Get ahold of some RCA male/female standard cables, or a joystick extension cable.

Other shortcomings include an inability to print strip charts (as noted above), temperature graphs, or light-meter graphs; you can print only tabular data. In addition, you can <sup>p</sup>lot data only for the heart-rate graph and the seismograph.

Note that Broderbund sells two versions of its Toolkit series-consumer (home) and school. Consumers, unfortunately, can't buy  $\rightarrow$  the school version. If you're a teacher, make sure you ask for the school edition, available only through school purchases.

The school version is clearly the better value. For one thing, the Master Module includes an extra thermistor probe assembly. There's also a temperature screen that can graph two thermistor readings simultaneously; the consumer version graphs only one. The schooledition thermistors tout an improved temperature range-zero degrees to  $+212$  degrees Fahrenheit

In addition, the education version contains an excellent *Experiment and Teacher's*  Guide, with lesson plans, extension activities, and detailed student worksheets. It's a full 81/2 by 11 inches and lies open for easy photocopying of worksheets. And it's detailed-it devotes 200 pages just to the Master Module program.

# ANAIXZE YOUR DATA

Graphs, both on screen and printed, are the most impressive feature of the two Sunburst temperature packages. You can select any data

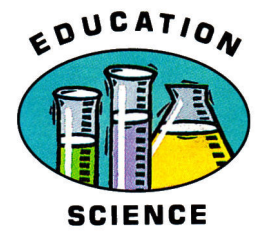

points you collect during your experiment and print them anywhere on an original graph. You can also rotate or double them.

Other printing features include a zoom option that lets you enlarge any segment of your data to fill the entire display area, then print it. You can take data from all three thermistors and plot them on the same graph.

In addition, the Stats option (Exploring Science only) lets you print maximum, minimum, average, and median temperatures with the final graph. You can even tabulate all or selected data; you can print only line graphs, though.

Data analysis is another impressive feature. During temperature experiments, students can make several trial runs. These programs have a built-in storage capacity of 6000 data points. During collection, you can view data in any of three forms-line graph, bar graph, or numerical listing. Seeing plotted data as they take them gives students a concrete sense of increase and decrease in temperature as a result of a particular experiment. No other educational approach beats instantaneous visualization.

Another major strength of the Sunburst temperature packages is the "Experiment/ Activity/Teacher's Guide" section in each of the accompanying manuals. These chapters are detailed and complete, almost to the point of emulating science workbooks. Each experiment section is divided into Equipment Needed, Concepts, Objectives, Experiment Description, Classroom Lesson, Getting the Idea, and Expanding the Idea. Worksheets are usually more than two pages, providing students with thought-provoking questions that relate directly to each experiment.

Plotting is again the strong point in Sunburst's simulation Geological History. Students can create any kind of geological cross-section imaginable; printing it allows for further analysis and discussion. There's no question

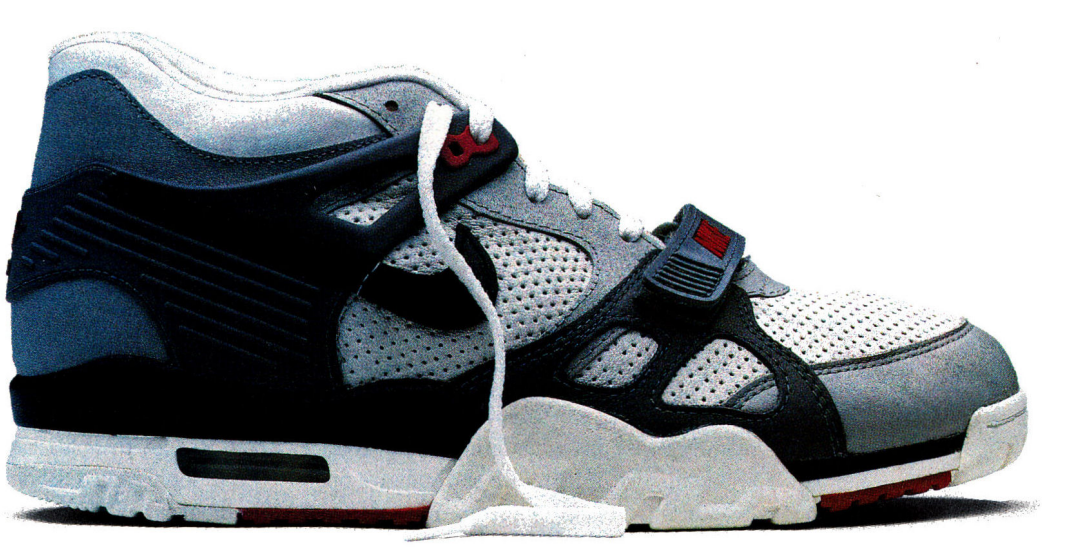

# **AppleWorks then.**

Introducing the most powerful, most versatile AppleWorks®in history. AppleWorks 3.0, with everything you expect from AppleWorks. Plus a lightningfast spell checker. Advanced spreadsheet

functions. More mailing labels across a page. Built-in support for more printers and memory cards. An expanded, easier-to-use clipboard. An even bigger spreadsheet, word processor and data base. And more.

C 1989 Claris Corporation, 5201 Patrick Henry Drive, Box 58168, Santa Clara, California 95052; 408-727-8227. Claris is a trademark of Claris Corporation. AppleWorks is a registered trademark *of Apple Computer. Inc .. licensed to C/aris Corporation. Apple is a registered trademark of Apple Computer. Inc.* 

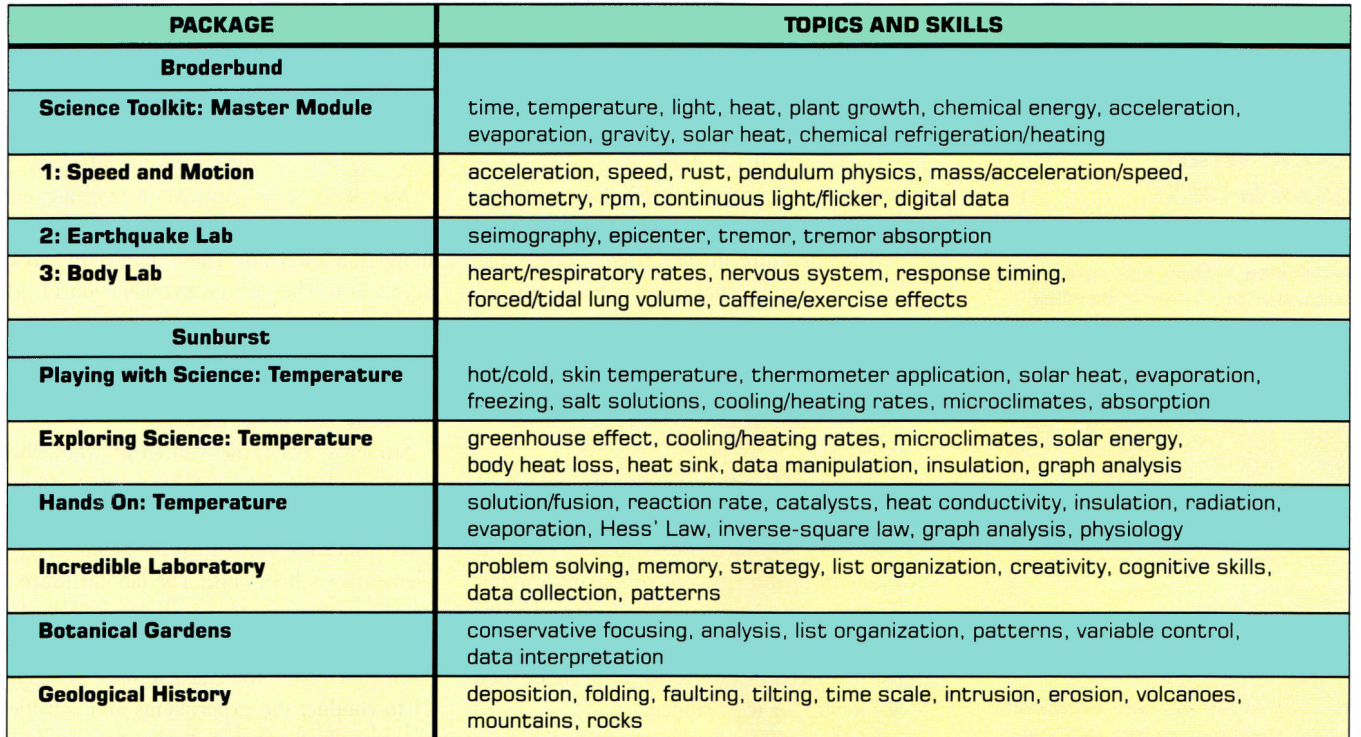

**Table.** Subjects covered in suggested experiments.

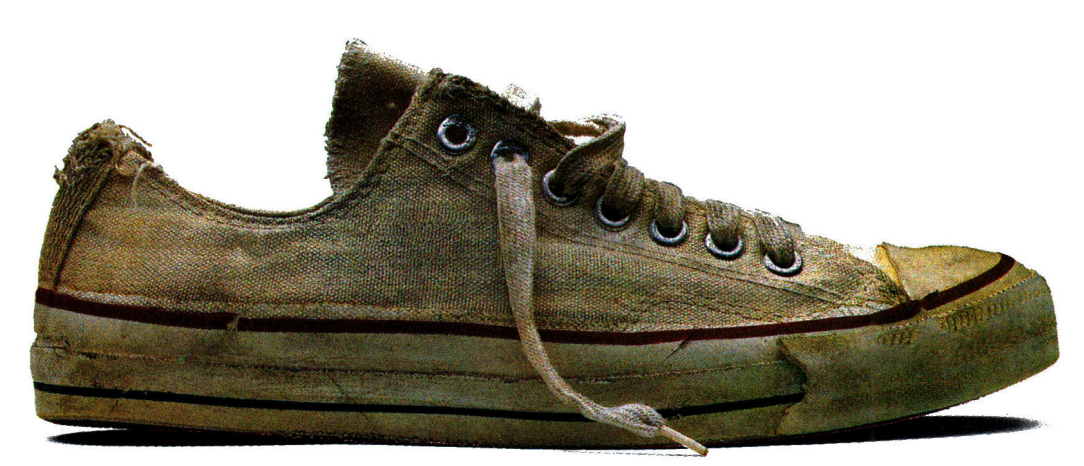

# **AppleWorks now.**

In fact, AppleWorks has expanded in **all directions. But it still runs on a modest 128K. Very fast.** 

**For more information, call Claris at** 

**800-628-2100. We'll race you a copy of the AppleWorks upgrade.** 

**Then your Apple II will cover even more ground than it does now.** 

**Introducing AppleWorks 3.0. CLARIST** 

 $\blacktriangleright$ 

# **Animated Interactive<sup>®</sup> Storybooks** choose What happens next.

**Reading aloud with young children is an** essential step in their early education. The Lapware" programs in Reading Magic Library" bring a new dimension to this valued family tradition.

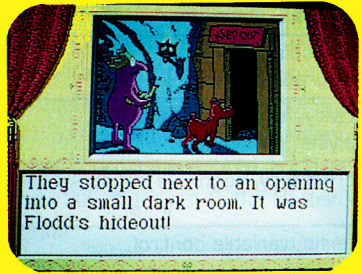

**Hours of animated graphics** 

These delightfully told and beautifully animated stories allow you and your child to step Into the hero's shoes, deciding what will happen next. Learning to read has never been so exciting!

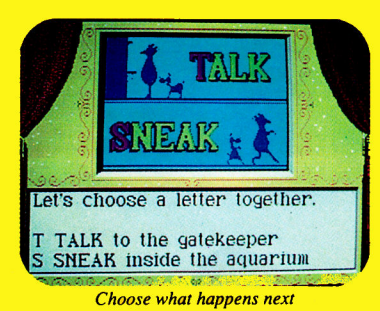

**Reading Magic Library. The greatest way** to Introduce your child to computers.

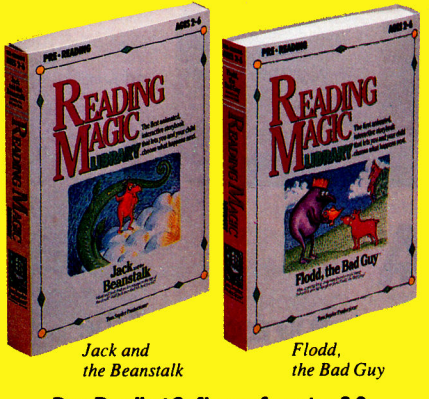

Pre•Reading Software for ages 2-6. **Available for Apple II GS, Apple II series,** and IBM/Tandy. Teachers: Call us for our free catalog of award winning K-12 school software.

# Tom Snyder Productions

90 Sherman St., Cambridge, MA 02140 Call 1-800-342-0236. Circle 50 on Reader Service Card.

that students from 6 to 60 will learn more from this package about geological processes than they ever thought possible.

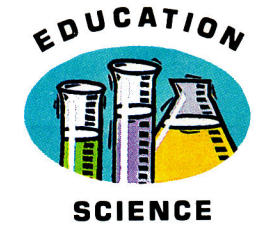

PRODUCT INFORMATION

In Botanical Gardens,

students work with simulated plants and their environments. By changing water, soil, light, and temperature in the "Greenhouse," they must determine what combination improves plant growth. Again, even jaded scientists will feel a sense of success when they hit that "right" combination after many unsuccessful tries, and see their plant grow to full bloom on screen.

Botantical Gardens shines in its instruction and discussion of control of independent variables. The software is easy to use; even the youngest of students will be making variable changes, after only one walk through the on-screen menus. Editing options let teachers modifY "seed" characteristics to create new challenges for their students.

Weaknesses you'll encounter in the Sun-

and compare data. If you own an Apple II Plus, you'll have to buy a special 16 pin-to-9-pin cable adapter from Sunburst to connect the thermistor interface.

No science series can cover everything, but Broderbund and Sunburst have taken a step in the right direction. These "hands-on" packages work. They do an excellent job of describing scientific principles, theories, and experiments. In most cases, the experiment ·guides and teacher's manuals alone are almost worth the cost of the package.

Students, even the youngest, who work through all the experiments in even one of these packages *will* learn fundamental science. (Note that adult guidance is recommended for elementary-school kids.) The lab hardware is reliable and re-usable. Both series allow for data collection and storage on disk.

Of course you don't *have* to have an Apple II to conduct the experiments and activities these products support. Without an Apple II

### **Botanical Gardens, \$65** Geological History, \$65 The Incredible Laboratory, \$65 **Exploring Science:** Temperature, \$129 Hands On: Temperature, \$30 **Playing with Science:** Temperature, \$129 Sunburst Communications 39 Washington Ave. Pleasantville, NY 10570 (914) 769-5030 (800) 431-1934 (800) 247-6756 (Canada)

**Science Toolkit: Master Module** \$79.95 home, \$89.95 home 1: Speed and Motion, \$39.95 home, \$49.95 school 2: Earthquake Lab \$39.95 home, \$49.95 school 3: Body Leb, \$39.95 home, \$49.95 school Broderbund Software 17 Paul Drive San Rafael, CA 94903-2101 (415) 492-3200 (800) 521-6263

burst series manuals include only average descriptions of hardware and software operation and menu/screen setup. You'll also have to jump back and forth between chapters. In addition, the Incredible Laboratory module is downright difficult to use. Although pop-down menus are always present on screen, the function of certain options isn't apparent without referring to the manual.

Note also that Apple lie and Laser 128 owners won't be able to use all three thermistor probes from the temperature packages simultaneously. Only two probes work in a lie or Laser environment, but many of the experiments call for all three probes to collect and one of these packages, though, you'd need sophisticated laboratory equipmenttraditionally available only to college students and corporate research labs. Thanks to computers, some measure of equivalent experience is now accessible to elementary and highschool students-and that means a more genuine interest in science and a surer grasp of basic principles that they'll retain for the rest of their lives.  $\Box$ 

JOHN PUSTAI IS A RESEARCH PHYSICIST. WRITE TO HIM *AT* 3 HILLSIDE ROAD, HACKETTSTOWN, NJ 07840. ENCLOSE A SELF-ADDRESSED, STAMPED ENVELOPE IF YOU'D LIKE A PERSONAL REPLY.

# "COPY II PLU WIPED, REFORMATTED AND DELETED ITS COMPETITION." *-in Cider*

# *Disk Utilities* • *Backup Program for Copy, Protected Disks*

 $\frac{3}{2}$  $\label{eq:2} \frac{1}{2}\int_{\mathbb{R}^3} \frac{1}{2} \int_{\mathbb{R}^3} \frac{1}{2} \int_{\mathbb{R}^3} \frac{1}{2} \int_{\mathbb{R}^3} \frac{1}{2} \int_{\mathbb{R}^3} \frac{1}{2} \int_{\mathbb{R}^3} \frac{1}{2} \int_{\mathbb{R}^3} \frac{1}{2} \int_{\mathbb{R}^3} \frac{1}{2} \int_{\mathbb{R}^3} \frac{1}{2} \int_{\mathbb{R}^3} \frac{1}{2} \int_{\mathbb{R}^3} \frac{1}{$ ' i .,

# • AWARD,WINNING UTILITIES.

Over 20 built-in utilities, including the ability to delete and undelete files, map disk usage, copy disks and files, view and print files, format and verify disks, and alphabetize the catalog. Also contains drive diagnostics for checking and adjusting drive speed. Plus much more-all in an easy-to-use menu perfect for both novices and professionals.

• VERSATILE PERFORMER. Copy II Plus enables you to convert DOS 3.3 files to ProDOS files and vice versa-automatically.

• SUPPORTS THE IlGs. Runs great on the IlGs, and makes full use of Apple I-Megabyte RAM boards.

# • PROTECT YOUR SOFTWARE INVESTMENT. Make backup copies of

protected and unprotected programs-even those with the most sophisticated protection schemes. Use Copy II and you'll always have a backup handy should anything happen to your original disk.

• EASY TO USE. Backup parameters for most programs are already on the disk. Simply select which program you want to backup, insert that program disk and you're off. Data and unprotected disks are copied in less than a minute and require only two passes on an Apple lie, Laser 128 or IlGs.

Take a look at Copy II Plus today and see why *inCider* magazine says Copy II Plus deleted its competition. For the dealer nearest you, or to order direct, call (503) 690-8090, M-F, 8 a.m. - 5 p.m. (West Coast time).

Hardware requirements. Apple II or Laser computer with 128K memory and one disk drive. 3.5-inch bit copy requires Laser 128EX or IIos (or Apple II computer with Central Point Universal Disk Controller) and a 3.5-inch Ilos. Chinon or Laser drive.

Copy li Plus is a trademark of Central Point Software. Apple II, lie, lie and Ilos are trademarks of Apple.

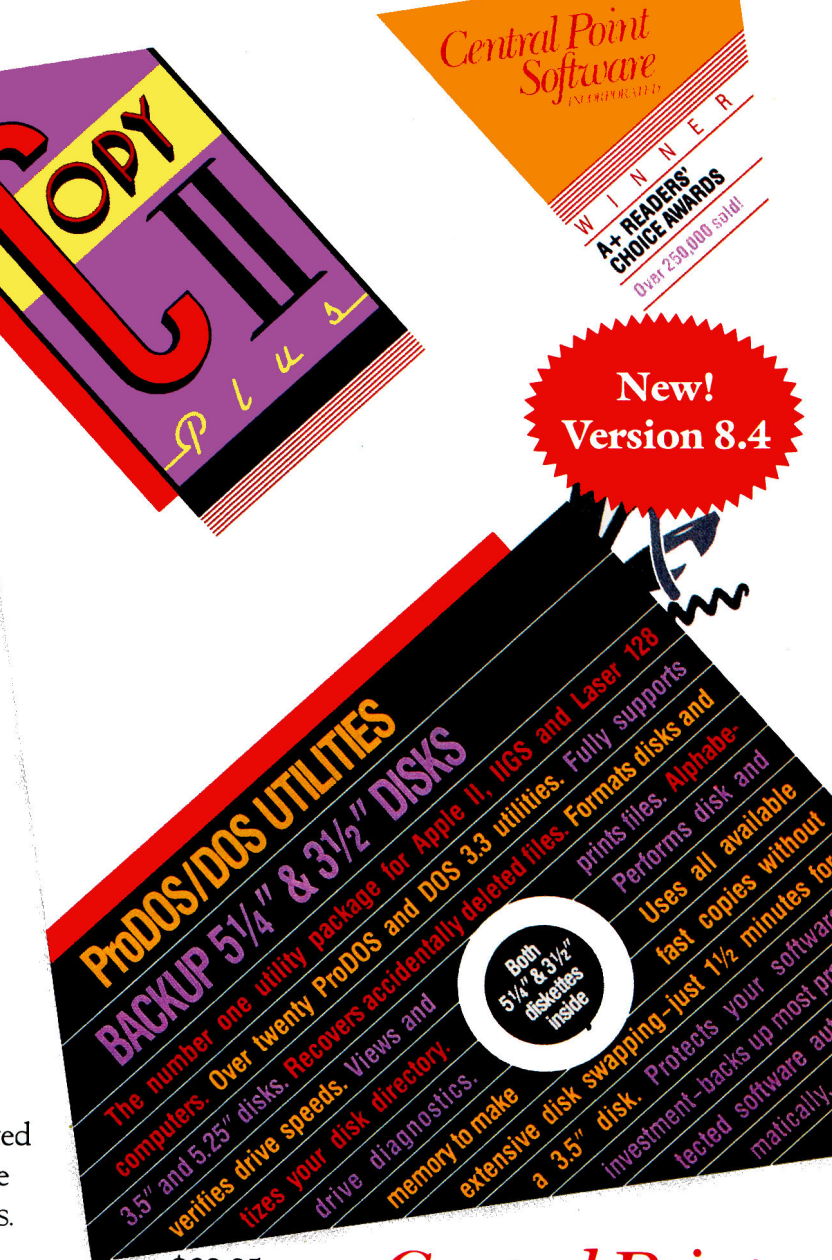

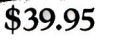

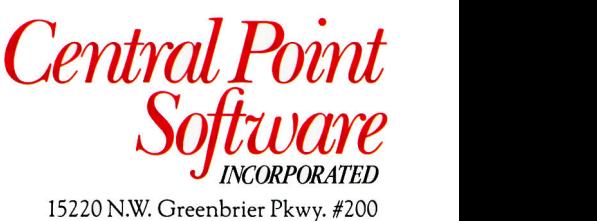

15220 N.W. Greenbrier Pkwy. #200 Beaverton, Oregon 97006 (503) 690-8090

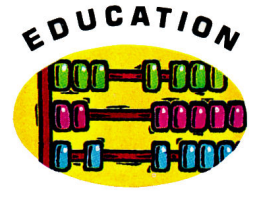

**MATHEMATICS** 

# **What's Happened<br>To Math Literacy?**

IN THIS AGE OF DRAMATIC technological advancement, some<sup>~</sup> thing in U.S. math education just isn't adding up. We've produced a generation of young people who can't make change in the grocery store, figure <sup>a</sup> tip in a restaurant, cut a recipe in half, or compute their mileage.

Reports published earlier this year show that three out of four highschool graduates know too little math to deal successfully with the demands either of higher education or of the workplace. When their skills were compared with. those of students in 17 other countries, American fifthgraders placed eighth, and ninthgraders tied for 14th place.

Fewer than half the American students in another study could solve two-step problems that were a breeze for 78 percent of Korean students who took the test; yet twothirds of these same U.S. teenagers saw themselves as being good in math, while fewer than a fourth of their Korean counterparts did.

There's no single cure for America's math crisis. Educators agree that we must make radical changes, not only in the way we teach math, but in our attitudes toward it and the level of performance we expect from our children. Computers can play an important role in this process, notes Shirley Frye, president of the National Council for Teachers of Mathematics. For example, the computer can diagnose the shaky spots in a student's grasp of math and can tailor the content, length, or

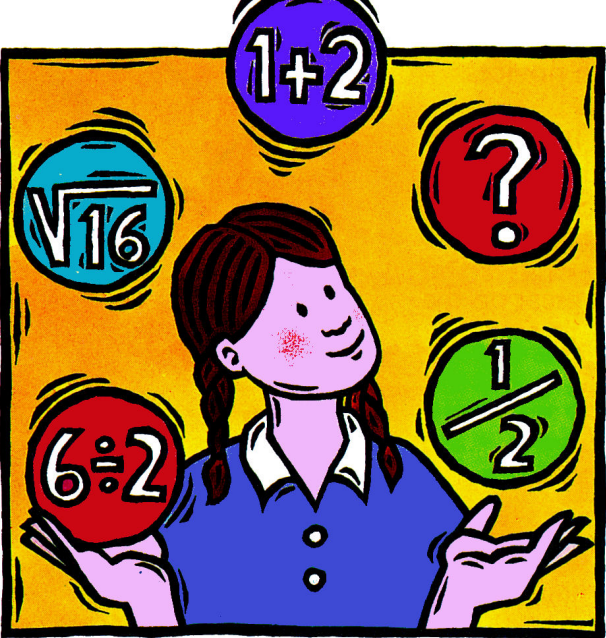

Can computers help resolve the crisis? From games to drill to thinking skills, Apple II software's in the forefront of a revolution in the way we teach math and the way kids learn.

speed of practice to match those areas. It can give immediate feedback and increase the level of difficulty gradually. In well-equipped schools, <sup>a</sup> teacher can use computer-lab facilities to do something different with each child every day.

Not everyone finds computerized math instruction this beneficial. In his popular book *Innumeracy*, John Allen Paulos, a math professor at Temple University, complains that "programs . . . are too often transcriptions onto television monitors of unimaginative lists of routine exercises taken from the textbooks." He recommends that software provide instead an "integrated, coherent, and effective approach to arithmetic and its prob-

lem-solving applications." Edward G. Effros, <sup>a</sup> mathematics professor at the University of California at Berkeley, wrote in a letter to *The New York Times* earlier this year that computer programs "simply constitute a procedure for predigesting the material for students .... At best they transform the student into <sup>a</sup>spectator rather than a creator."

These criticisms are not entirely unfounded. Until recently many math-education programs were little more than electronic workbooks. Today, however, publishers are bringing new imagination and creativity to software. After discussing the problem of mathematics training with a number of educators, we assembled a five-point checklist of factors children need in order to develop solid mathematics

**By TAN SUMMERS** 

ability. We then selected eight programs we believe can help your child become stronger in each category.

# 1. ESTABLISH BASIC SKILLS

"Math is a learned behavior," says Tom Brodsky, a former high-school math teacher, now marketing director for Saxon Publishing Company. Saxon's mathematics textbooks provide continuous, rather than periodic, review of math facts and send standardized test scores soaring, so it's no surprise that Brodsky is in favor of repetition as a means of learning math. "Kids accumulate skills by doing the activity over and over as does a virtuoso athlete or artist," Brodsky explains. "Larry Bird does layups, Itzhak Perlman plays scales. Math students, too, have to automate their skills."

Brodsky pans traditional drill-and-practice software as boring. He recommends software that's interactive, programs that provide graphic demonstrations of the meaning of math.

One such successful program is Weekly Reader's Stickybear Math. Problems progress gradually and automatically from  $1 + 1$  to questions that require borrowing and carrying. At the easiest levels children can count butterflies and balls to help determine the right answer, then watch the balls roll and the butterflies flutter. Because the program checks frequently to see whether the child is ready for the next level, the mix of problems is pleasantly varied. An adult helper can set the program to begin at any level.

Stickybear rewards each correct answer with a puzzle piece. When the child has earned several, Stickybear puts them in place. When the puzzle's complete, animation follows: Stickybear crosses a bridge, a butterfly floats away. Although the math problems are just like the ones children see on flash cards, the element of suspense and the sense of progress the graphics screens bring keep kids playing long after flash cards would have been put away.

Drill-and-practice doesn't necessarily mean computerizing those flash cards, either. For example, Jumping Math Flash from Mindscape makes arithmetic practice an integral part of a fast-paced game. Math Flash, a tad-

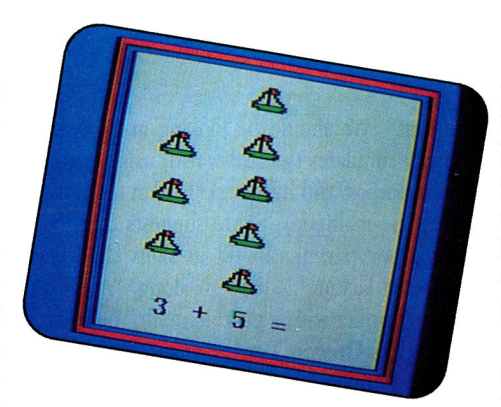

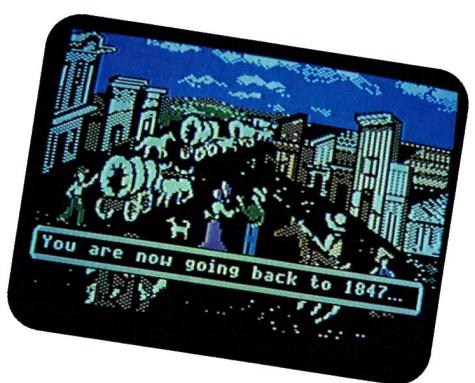

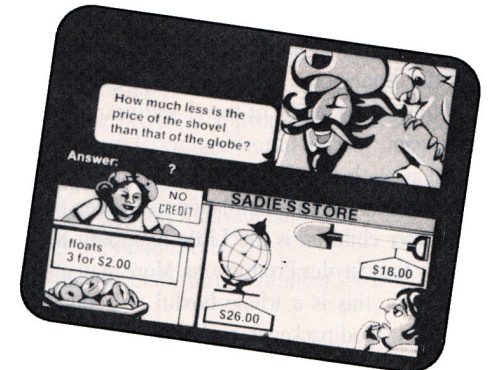

Top, Weekly Reader's Stickybear Math presents flash cards with a twist: animation and an element of suspense. Middle, MECC's Oregon Trail simulates the problems and perils pioneer families faced on their westward journey. Bottom, OLM's Sailing Through Story Problems teaches math thinking skills-deciding what information you need, how to get it from a table or map, and how to label it.

pole, plays tag with fishy friends while jumping toward the number that answers a math problem at the bottom of the screen. There's no time to count on fingers, webbed or not. Children are so busy steering Math Flash away from fish in an effort to reach the right answer without being tagged that they hardly realize they're doing math.

Players can choose between the addition/ subtraction game and the multiplication game. Within each, problems progress in difficulty through 20-plus levels. Children move to the next level as soon as they get 90 percent of the answers before a fish gets them. Kids can also practice at a single level. The multiplelevel, competitive game always starts at the easiest level (a drawback), but an adult helper can set the game speed.

# 2. BUILD PROBLEM-SOLVING SKILLS

Paulos points out in *Innumeracy* that children often don't know how to put their skills to work: "Understanding that if one drives 35 m.p.h. for four hours, one will have driven 140 miles ... is, of course, not the same as simply knowing that  $35 \times 4 = 140$ ." While software to make kids think used to be a rarity, we found three new programs that do just that.

It's yo-ho-ho and a bottle of pop when kids go Sailing Through Story Problems with DLM Teaching Resources. Players must decide what information they need to solve the game's nautical problems; often they must locate data in a map, table, or other graphics element. Extraneous facts in each problem preclude guessing. Once children have decided on an answer, they have to apply the correct label as well as provide the right numbers.

Sailing Through Story Problems is designed to teach problem solving, not arithmetic, so there's an optional on-screen calculator to help with computations. Twelve levels help children progress gradually from one- to two-step problems. The program decides when players are ready for the next level and makes sure students don't get the same problems repeatedly if they stay on one level for several rounds. An adult helper can determine the mastery level required to move to the next level.

Davidson's Math Blaster Mystery (this month's Editors' Choice) also tackles story problems and has a calculator, but it includes three other brain-stretching activities, as well. In "Weigh the Evidence" children move weights one at a time from one scale to another, ending with a specific total.

"Decipher the Code" combines arithmetic with logic as players try to guess a hidden formula; the computer records the results. Because the number of tries is limited, logic quickly replaces guessing as the *modus operandi.*  "Search for Clues" gives players information about a mysterious number when they examine the furnishings of a Victorian room. Objects become animated before revealing mathematical clues to the number's identity.

Hints and clues are always available, and each game has four difficulty levels you can select from a drop-down menu. *As* with other Davidson games, Mystery lets adult helpers create their own files to personalize the game.

Only three of the 13 learning games in Mindscape's Brainstorms are math-oriented, but all stretch problem-solving skills. Each can be played alone or in competition with a friend. First, in "Roadmap" children have less than a minute to decide which numbered route will take them from Point A to Point F with an exact mileage total. It takes lightningquick addition ability to test the possibilities and get the right answer before time runs out.

"Izzit" is almost the same guessing game as Math Blaster Mystery's "Search for Clues," but with less room for error. One wrong guess can be enough to lose the game. Kids will play again and again to prove one miss was an accident. "Solvit" keeps the rules of arithmetic fresh in children's minds as they insert parentheses and operands to create a logical formula. Kids practice basic facts as they work, too.

## 3. PREPARE FOR REAL-WORLD MATH

"Nobody in the real world says, 'Let's sit down and do 40 math problems,'" says Mark Share, program coordinator of curriculum for the Scottsdale, Arizona, Unified School District. "The power of the computer is in the application programs where the kids can harness that power and use it, not where the software is doing everything for them." The Scottsdale School District teaches Apple Works to students beginning with the fourth grade and up.

Share also recommends simulations that combine math with social studies and other

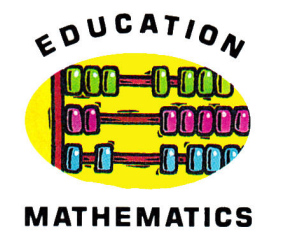

subjects. "We should be looking at how the activity simulates the real world, using math, social studies, and history skills all at the same time," he maintains. Share suggests that the teacher or parent can fill in skills children might be lacking as they go along. "A good logical thinker will be good in math," he adds.

MECC's Oregon Trail seems to be exactly the kind of program Share's talking about-a simulation of a 19th-century pioneer family's westward trek. Players choose an occupation and receive an appropriate amount of money. Bankers make the most and farmers the least, although farmers get more points if they survive the journey. They need to buy supplies, balancing available cash with possible dangers. The computer multiplies the amounts automatically, but children see the results and make the choices.

Estimation is an important part of this simulation. *As* players move westward, their progress is charted on a map. Players soon realize that food supplies are dwindling too quickly if half the food is gone before a quarter of the distance has been covered. A good depiction of the perils of travel 150 years ago, this game teaches history and social studies as well as math.

The most exciting simulation we've seen for younger children is the Little Shoppers Kit from Tom Snyder Productions. More than just software, this is a whole boxful of goodies. Realistic food packages, real brown bags, and a cash box with dividers to hold the authenticlooking cardboard money (even Susan B. Anthony dollars) bring this game to life.

The software lets eight children set up an entire grocery store. A manager marks off assignments as they're completed-stockers put food on shelves, baggers ready the counter for customers. The computer then becomes a cash register. *As* the cashier rings up purchases by entering one-letter codes, the prices register and total. When the shopper pays, a change-maker option helps children decide which coins to use. Although priced and planned for school use, this package is sure to inspire parents as well.

Neither Oregon Trail nor Little Shoppers involves practice with arithmetic. Neither does a real cash register, though. Creative adult helpers who want math practice as well as realworld applications will no doubt find many ways to make either of these programs serve a variety of purposes.

# 4. KEEP IT FUN

"When the fun and games run out, the software doesn't do the job," says Lynette Asay, an elementary-school mathematics teacher in Mackay, Idaho. Some programs that include excellent instruction may not hold children's interest long enough to be of help.

One program that's certainly an exception is Broderbund's Geometry (reviewed in July 1989, p. 80). Although it takes hard work to learn theorems and set up proofs, Geometry is so much fun to use that kids don't mind finishing their lessons. Instead of just explaining congruence, for example, Geometry demonstrates it with on-screen triangles kids can flip, move, and rotate. Students can stretch and squeeze prisms while watching the numbers representing perimeter and volume change. Hints and answers are available when students get stuck, although no further explanation is offered.

The program complements standard geometry texts. Theorems can be presented in either classic or simplified style, depending on the format used in class. Standard textbooks look dull indeed next to Geometry, though. When kids select a topic from Geometry's "Index," the program pops them directly into the page on which the topic is defined. A "Reference" option shows examples while they work. Students can select a lesson from the table of contents, or use the electronic bookmark to restart after a break. They can also review either the tutorial or the problems alone in a particular section instead of working through an entire lesson.

 $\frac{\pi}{\mu}$  $\overline{\overline{z}}$  $\bar{\tau}$ i.

> $\epsilon_1$  $\mu$

> > Į.

# 5. KEEP PARENTS INVOLVED

The positive involvement of parents, teachers, and other adult helpers is the real key to success with math, according to the educators we interviewed. "Most parents don't have the time to instruct their own children, but the most successful students are the ones whose parents are involved in their lives in and out of school," observes Brodsky. "We need to be dedicated to raising young children to have a value system believing that school is good." This is especially true where the computer is concerned. Adds Share, "You're wasting the kids' time if you're not involved with them."

# **PRODUCT INFORMATION**

Brainstorms, \$49.95 grades 4 Jumping Math Flash, \$39.95 grades 1-4  $3$ 1⁄2-inch disk available Mindscape Inc. Educational Division 3444 Dundee Road Northbrook, IL 60062 13121 480-7667 18001 221-9884 ages 1 0 and up Stickybear Math 48K Oregon Trail

8roderbund Software 17 Paul Drive San Rafael, CA 94903-2101 14151 492-3200 18001 521 -6263 \$79.95  $512K$  GS,  $3\frac{1}{2}$ -inch drive high school-adult

## Little Shoppers' Kit

Tom Snyder Productions<br>90 Sherman St. Cambridge, MA 02140 16171 876-4433 \$109.95 64K ages K-4

Math Blaster Mystery Davidson and Associates 3135 Kashiwa St. Torrance, CA 90505 12131534-4070 18001 556-6141 12141248-6300 \$49.95 128K, 80-column card,  $3<sub>2</sub>$ -inch drive

# $5V_4$ -inch disk available<br>ages 10 and up

ages 5- adult

 $MFC$ 3490 Lexington Ave. North Saint Paul, MN 55126 (612) 481-3500<br>(800) 228-3504 18001 782-0032 IMNJ 18001 263-9677 !Canada] \$59 school \$39.95 home 64K

### Sailing Through

Story Problems DLM Teaching Resources One DLM Park Allen, TX 75002<br>(214) 248-6300 \$115 lab pack 64K,  $5\frac{V_4}{1}$  inch drive<br>grades  $4 - 8$ 

Weekly Reader Software/ Geometry MECC MECO Detinum Resource 10 Station Place Norfolk, CT 06058 12031 542-5553 18001 327-1473 \$39.95 48K grades 1-4

The educators with whom we spoke also agreed that although software can supplement and reinforce the material the teacher has already presented, it may not be able to introduce new information adequately to every student. Our experience with Geometry confirms this. Although this excellent program presents information clearly and uses many examples, explanations are handled only one way. If the student doesn't understand the material the first time, the computer simply offers the same explanation again.

For the same reason, the computer may not be the best choice when children need remedial work. Students who aren't ready for abstract mathematical concepts, for example, may need to manipulate physical objects to understand the material being taught. Although graphics can simulate objects, the simulations remain intangible.

Despite these caveats, there is much that software can do to assist learning. To make it effective, choose carefully. Many factors combine to produce a mathematically literate child, and a variety of software types are needed to help facilitate the process for every child.

Software developers are aware of the need for better educational programs, so the products we've covered here are just the beginning. We've polled our experts for a list of suggestions to help you choose the best of the new software for your child:

- •Is the program appropriate for the child's level of readiness?
- •Does it reinforce material taught in class?
- Is it fun and motivational?
- •Is it easy to use?
- •Is it flexible, with a number of levels and options?
- •Does it avoid the "electronic workbook" syndrome?
- •Are the software's limitations clear?
- •Will you be willing to use the program with your child?

Resolving America's math crisis is a job for everyone-textbook publishers, teachers, parents, students themselves. Apple computers plus creative software in school and at home add up to an important part of the solution.  $\Box$ 

TAN SUMMERS IS A FREE-LANCE JOURNALIST COVERING THE APPLE II MARKET AND RELATED TOPICS. WRITE TO HER AT 4800 CARTHAGE STREET, METAIRIE, LA 70002. ENCLOSE A SELF-ADDRESSED, STAMPED ENVELOPE IF YOU'D LIKE A REPLY.

# 100 APPLE PROGRAMS FOR \$39.95 *"Best Public Domain Software"*

\$39.95 (plus \$4 shipping). They work with the You can get 100 great Apple programs for just Apple II+, IIe, IIc, IIgs, and all compatibles.

The software comes ready to run on five doublesided disks, 10 disk sides in all. Each disk is , crammed with useful programs for everyone in your family. You get dozens of educational programs for children from pre-school through high school. There are several programs to help organize everything in your home from addresses and phone numbers to recipes, finances, and record collections. Action and thinking games will entertain your family and friends for hours. You 'II have something for everyone.

### **Easy To Use =**

You can use your software right away. Our programs are user friendly. Our manual provides simple instructions to guide you through each program. Helpful menus make using this collection a snap even if you're new to computing.

 $=$  A Great Value Guaranteed = Less than 40 cents a program. That's all! No hidden costs; nothing else to buy. Guaranteed. If you're not satisfied with your collection, return it for a full refund. You risk nothing. Advantage Computing has been working with schools and computer owners for five years and we take pride in our record of customer satistac-<br>tion. tion.

 $\equiv$  Bonus  $\equiv$ Included with each collection is a complete Elementary Math Course. 25 different programs, each presenting a new math concept. These 25 programs are yours free in addition to the Best 100.  $~\cdot$   $~\cdot$   $~\cdot$ 

=FREE GIFT! Full Featured Data Base ~ For a limited time, you'll also get a full featured data base FREE when you order. You can store, organize, and print addresses and telephone numbers, recipes, record collections, movies and more.It's great for printing labels. Use it to keep track of all your personal and business finances. It's your free while supplies last.

DON'T WAIT, ORDER TODAY! Place your order right away to be assured of getting The Apple Best 100, the 25 Program Mathematics Course, and the full-featured data base.

To order by phone with VISA or MasterCard, call toll-free I 800 356-4666. In California call collect (408) 423-5383. Or use the order form to order by mail. Please allow 2-3 weeks for delivery. Next day shipping is available.

### $=$  Programs Include  $=$

My Spelling Test, Grammar Mad Lib, Haiku, Speed<br>Reading, Hangman, Label Printer, Tic Tac Toe, Word<br>Mastermind, Calendar, Checkbook Balancer, Football NFL. Hockey, Golf, Apple Capture, Scrambled Word, Calculator, Family Finance, German, logic Practice. Math Dice, Synonym Drill . Wheel of Fortune, Craps, Budget Monthly, Metric Kitchen. Home Mortgages,<br>Food Values, Decision Maker. Monopoly. Typing<br>Practice, Flashcard, Geography, Time Teacher, Battle-<br>ship, Bowling, Connection, Simon Says, Super Math, Basic Programming, Math Ladder, Capitals of States,<br>Cribbage, Black Jack . . . and dozens more.

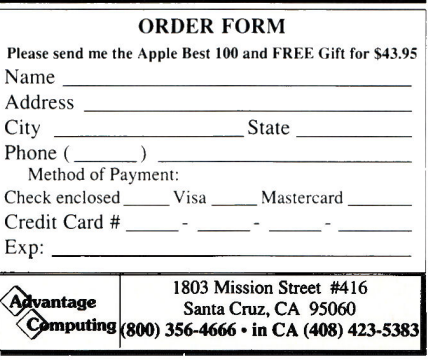

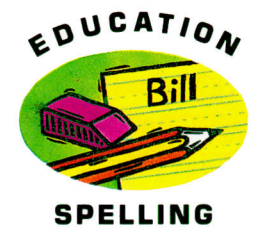

# **How Do You**   $\prod$  That?

HOW IMPORTANT IS CORRECf spelling? There's no question that spelling counts in books, magazines, memos, even in personal letters. A document filled with spelling errors looks sloppy and reflects badly on the author's credibility. After all, if the spelling isn't correct, what else might be at fault?

How should we go about teaching young people proper spelling? Children with good visual skills use conventional spellings almost naturally. With these students, simply going over the words a few times does the trick. For other children correct spelling seems an impossible goal. Despite constant reminders and long hours staring at lists of words, poor spelling

habits plague them throughout their careers. They need a multi-pronged approach to spelling-one that teaches spelling strategies and uses each student's auditory and visual skills to the utmost.

Children start school with a huge spoken vocabulary. Memorizing the spelling of *tvery*  word in that vocabulary is impossible-but there is something to be said for memorizing <sup>a</sup>broad base of fundamental words. The key to effective memorization is constant repetition. Historically kids were drilled on spelling by their parents at the breakfast table-but wouldn't it be better to take advantage of the computer's unending patience?

Many software publishers think so, and <sup>a</sup> wide variety of spelling packages are currently available. let's focus on three of the newest: MECC's Spellevator, Scholastic's Talking Text Spelling, and The School Speller from Sunburst. Each takes a slightly different approach to instruction, but they all reflect some of the latest ideas on how to help children improve their spelling skills. If you're concerned about the kinds of word clues used to teach spelling, Spellevator is an arcade-like drilland-practice program that lets you

customize the types of clues presented. If you're intrigued by speech technology and its application in educational software, check out Talking Text Spelling. This program attempts to teach spelling through the use of digitized speech. If whole-

language learning is your interest, The School Speller is a spelling checker that creates personalized word lists for each user automatically. Deciding which program or combination of programs will be best for your children means understanding the differences among the programs and appreciating how these differences may affect kids' spelling.

# SPELLEVATOR: CUSTOMIZED DRILL

An ideal drill-and-practice spelling program should offer a reasonable balance between practice and play, with enough recordkeeping to provide a purpose and to show progress. The best programs should also make the student *want* to practice.

Spellevator from MECC provides a partie-

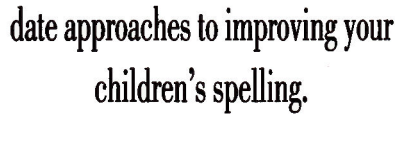

**By LESLIE ElSER** 

*inCider* examines three new Apple II

programs representing the latest

developments in skills research.

Whether you favor drill, whole-

language learning, or speech

feedback, these products offer up-to-

ularly appealing interface. The star of the program is Duster, a cute ball of dirt who roams the halls avoiding vacuum cleaners. He collects letters as he goes, letters the child must eventually unscramble to produce one of the spelling words on <sup>a</sup>list created by the teacher or parent. To move from floor to floor in the Speller Hotel, Duster must use the elevators, and inside each elevator is a spelling question to answer.

There's a list of Great Performers to provide <sup>a</sup>visible goal, and a lot of hidden recordkeeping as well. Spellevator neatly avoids spending more time playing than spelling by making the rules of the game simple, and rewarding the player with extra points ifhe or she gathers the letters quickly.

As we write, correct spellings should just flow, suggesting that the spelling of many words is kept in our long-term memory where they're available for immediate, automatic recall. One way to determine whether information has been stored in long-term memory is by interrupting the learning-and-testing process with an entertaining activity, then going back to testing the child's recall.

Spellevator uses this method extensively. The entertaining aspects of the scrambledletter game ensure a sufficient time delay between tests of the same word. Continual scorekeeping and the desire to make it onto the list of Great Performers act as goals to keep students practicing. Because the program offers no straightforward spelling test, however, the teacher or parent will have to confirm by oral quiz that the child is learning.

Reflecting much of the current thought on using drill and practice to teach spelling, Spellevator provides enough entertainment value to keep even the worst speller going. From "context sentences" and "definitions" to <sup>a</sup> timed word flash and a multiple-choice section, the variety of clue types dramatically improves the quality of the drill. Powerful management options, sophisticated recordkeeping, and a stand-alone Spelling List Editor complete this excellent package.

As sold, Spellevator is a shell, and teachers or parents are expected to build individualized spelling lists themselves. To help out, MECC

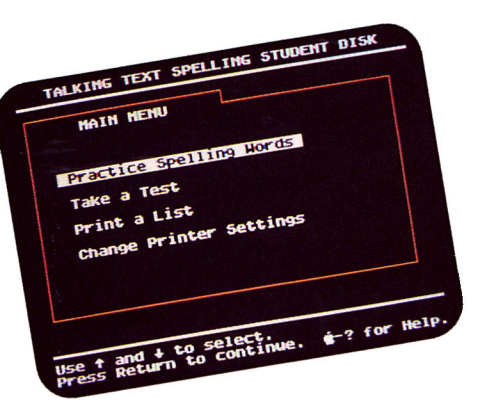

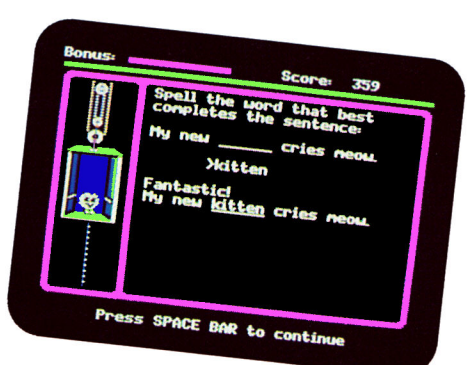

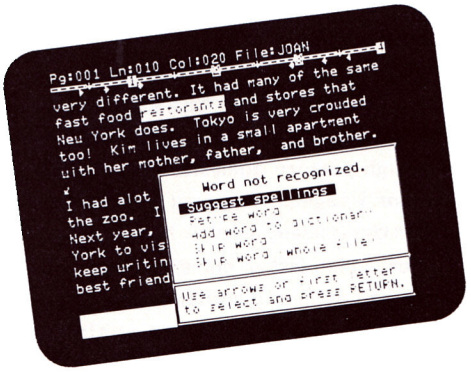

Top, auditory learners benefit from <sup>p</sup>honic reinforcement of visual presentation in Scholastic's Talking Text Spelling. Middle, MECC's Spellevator alternates drill-and-practice with entertainment; a friendly interface keeps kids interested. Bottom, Sunburst's School Speller helps teachers create individualized word lists from students' own writing.

is currently developing a Spelling Series Toolkit. This collection of data disks will contain more than 6000 words, their definitions, and appropriate context sentences.

## TALKING TEXT SPELLING: SPEAK UP

Recent research has shown that reading and writing, because they're auditory/visual skills, are enhanced by the addition of speech in classroom or home learning. The increasing availability of clear digitized speech on personal computers may have an enormous impact on future spelling programs, too, even though spelling is visual. For learners who are primarily auditory, this may be a critical improvement. (For a discussion of multipleintelligence theory and styles of learning, see "Beyond IQ," Learning Curve, June 1989, p. 120.)

Of the three new programs discussed here, only Scholastic's Talking Text Spelling attempts to make use of speech to add phonic reinforcement to the visual presentation of words. It uses Street Electronics' Echo IIb board or the Echo He box for voice synthesis. Six data disks (available separately) contain digitized versions of hundreds of common words, organized by frequency of use and by grade level, and spoken in a remarkably clear female voice.

What if the word you want isn't on a data disk? You can create your own lists from scratch, but you'll be disappointed with the quality of the speech. Instead of a digitized female voice, your students will hear a robotic male voice that's not nearly as easy to understand.

With list-editing capabilities, detailed recordkeeping, and practice and test modes, Talking Text Spelling clearly takes a traditional approach to spelling instruction (despite sporting the latest in speech-synthesis technology). In practice mode, the program pronounces the target word, spells it, and uses it in <sup>a</sup> sentence before asking the child to type in the word. Once the student has typed the entire list correctly, practice is finished.

Moving on to the testing section, the program pronounces the target word and uses it in a sentence. The student then types in the word and presses Return. This routine is  $\blacktriangleright$  repeated until every word has been tested. After encouraging the student to correct any words that look wrong, the computer begins its own check. A handy print option provides the student with a copy of the word list to take home for further practice.

Despite a noticeable lack of structured repetition, Talking Text Spelling is an interesting example of what software developers can do with today's speech technology.

# THE SCHOOL SPELLER: HIT LISTS

Of increasing importance to many parents and professional educators is the source of the spelling words used in schools. Standardized texts, called *basel readers,* and their accompa-

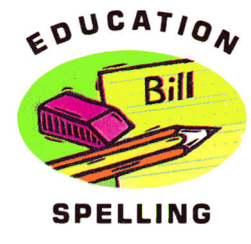

nying spelling lists have long been considered the fundamental source of spelling words for young children. Whole-language-learning enthusiasts, who encourage writing as an offshoot of individual student interests, like the idea of creating spelling lists from student writing rather than from standard lists. They see spelling tests that don't take personal interests and goals into account as counterpro-

# PRODUCT INFORMATION

Echo lib. \$129.95 Echo lie, \$149.95 Echo Headphones. \$19.95 Street Electronics 6420 Via Real Carpinteria, CA 93013 (S05J 6S4-4593

Magic Slate II, \$65 40- or SO-column version The School Speller, \$75 40- or SO-column version **The School Speller Manager,<br>\$65**  Sunburst Communications St. Paul, MN 55126 39 Washington Ave. Pleasantville, NY 10570-2898 (800J 431 - 1934 (SOOJ 247-6756 (Canada) (800) 247-6736 (Canada) **Talking Text Spelling**, \$99.95<br>(914) 769-5030 (collect) **Canada Specific Dicks** 

**Spellevator**, \$59 school<br>\$39.95 home Spelling Series Toolkit, price undetermined at press time **MECC** 3490 Lexington Ave. North (800) 392-2179 (MO)

(800J 22S-3504 (800J 7S2-0032 (MNJ (6121 4S1-3500

Grade-Specific Disks, \$59.95 each Scholastic Software P.O. Box 7501 2931 East McCarty St. Jefferson City, MD 651 02 (800J 541 -5513

# Games Spellers Play

Spelling is often taught using a variety of game formats as clues. Depending on the specific skill you're trying to tap, different games offer different advantages and drawbacks.

The use of context clues as pictures, in sentence form, or as definitions is considered to be one of the ideal ways of teaching or testing spelling. This method forces the student to think of the word and to recall it in a way similar to that used when actually writing. When incorporated into a drill-and-practice sequence, not only is the correct spelling of the word stressed, but the connection between meaning and spelling is reinforced. Talking Text Spelling provides context clues by reciting a sentence containing the spelling word.

Spellevator provides visual context clues, including simple definitions and sentences with the target word replaced by a blank, in addition to a number of other game options. The old game of Hangman, for instance, teaches spelling through pattern analysis, and in Spellevator, Hangman-like clues provide hints when the student asks for help.

Scrambled-letter clues and misspell· ings as options in multiple-choice answers have been used to evaluate spelling skills for a long time. Currently, the use of misspellings in multiple-choice questions is the focus of considerable debate, because students may spend time concentrating on incorrect spellings, rather than on the correct visual representation of the word. Some of the newest research shows that the more students are exposed to misspellings, the more likely they are to use them. Although one of the clue types in Spe/1 evator uses this format, management options permit turning it off.  $\Box$  -L.E.

ductive. But developing these personalized lists has always been both time-consuming and difficult for teachers who are already swamped by their other responsibilities.

The School Speller from Sunburst is a spelling checker designed to complement the educational word processor Magic Slate II and to respond to the needs of teachers working in a whole-language environment. It does so by making it easy to develop spelling lists based exclusively on <sup>a</sup>child's own writing. As the student uses The School Speller to check his or her work, corrected words are stored on the data disk for later use. Once accumulated, these individualized spelling lists contain the original word, the replacement word, and the total number of times the word was corrected.

Using the toolkit supplied with The School Speller, the student can print a list for further study, or for review by the teacher. Teachers can use word lists created this way as <sup>a</sup>basis for further individualized spelling efforts, as <sup>a</sup> source of additional words to be discussed in class as <sup>a</sup>whole, or even as <sup>a</sup>focus for future writing. Utilities available separately on The School Speller Manager let you combine files and create "hit lists" of spelling words based on the writings of an entire class.

# MAKING THE RIGHT CHOICE

Remember that it's the way you use the computer that makes all the difference. If one of these programs becomes an additional facet in a well-rounded approach to spelling instruction, it can't help but be an effective tool. An entertaining interface guarantees a more enthusiastic student, and the willingness to repeat a lesson over and over is hard to find in a human tutor. Once spelling lists have been designed for each child, either from standard lists or from student writing, the computer can even supervise practice time.

Whether you're a teacher thinking about adding a computerized component to your spelling curriculum or a parent searching for help for a child who seems unable to remember how to spell even simple words, spelling programs can lend a hand. As the child's skill develops, the improvement in his or her selfesteem is extraordinary. And if you're a parent, don't be put off by the school bias of these programs. Teaching happens at home, too! $\Box$ 

LESLIE EISER IS A LECTURER AT MCGILL UNIVER-SITY AND A CONSULTANT IN EDUCATIONAL COM-PUTING. WRITE TO HER C/0 *INCIDER.* 80 ELM STREET, PETERBOROUGH, NH 03458

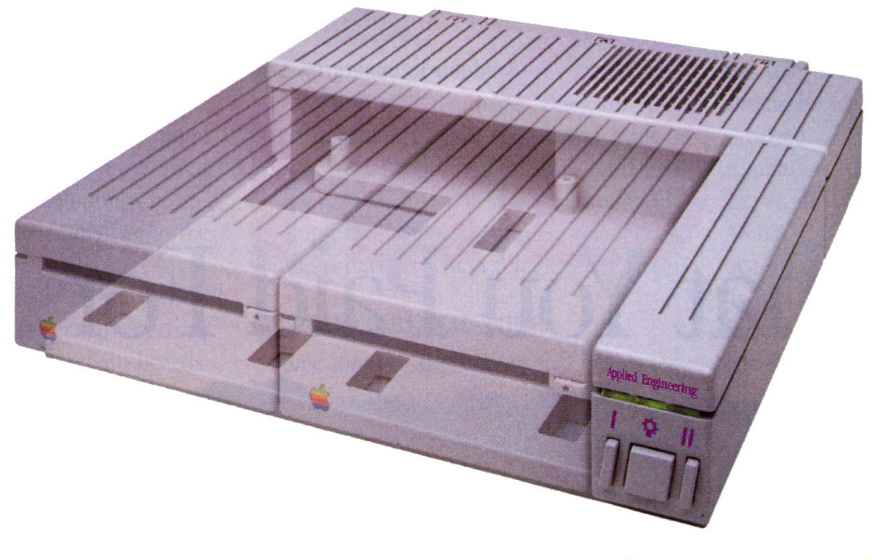

# **Be Cool**

# **ConserveYTM. The Integrated Disk Drive Organtzer/Swttcbed Power/Cooling Fan**

Heat is your computer's most insidious enemy. Peripheral cards allow you to do wonderful things with your computer, but they unavoidably produce heat inside your cpu. Load a IIGS with several peripheral cards and that heat is multiplied. Heat-related failures become a real (and devastating) possibility.

Conserver™, from Applied Engineering, effectively cools your IIGS while it protects against power surges and helps organize a cluttered workspace.

Conserver's quiet but powerful cooling fan efficiently maintains a safe operating temperature at all times. Drawing air from the top of the IIGS at a rate of 18 cubic feet per minute, Conserver offsets the heat produced by expansion cards. In fact, tests show a IIGS operates more than 20 degrees cooler with a Conserver than without. The difference can be critical to the life of your computer.

Power surges are another invisible risk to your computer's well-being. Power surges occur when voltage spikes surge through your wiring looking for a place to dissipate. If that place is inside your computer, you'll very quickly gain a greater understanding of the laws of electricity. It's not a pretty sight.

Conserver incorporates special line

conditioning filters and dual surge suppression circuitry to protect against surges, reduce noise and provide "clean" power. Six switched AC power outlets line the rear of Conserver to

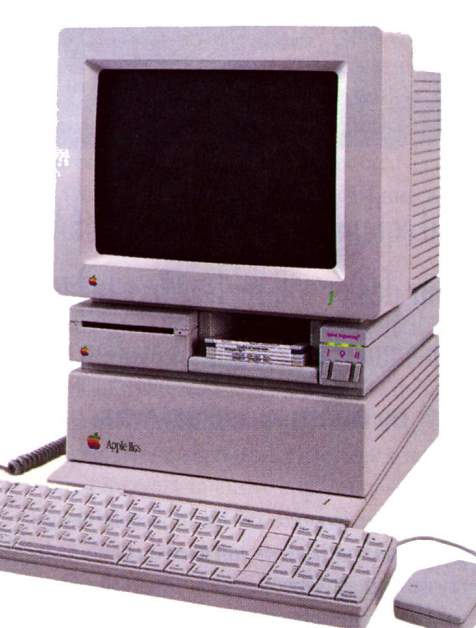

accommodate your computer, monitor and four other peripherals. Thus protecting your computer and your peripherals from surges. The outlets are conveniently controlled by three frontmounted switches with LED indicators.

For beauty, we gave Conserver the same sleek lines of the IIGS and a

perfectly matched platinum color. To reduce desktop clutter, the unit was cleverly designed to house two 3.5"disk drives, or one drive and the special diskette holder we include.

Conserver. The cool, safe choice to protect your IIGS from its invisible enemies.

# **Conserver** .............................. **\$119**

# **Order Today!**

To order or for more information, see your dealer or call (214) 241-6o60 today, 9 am to 11 pm, 7 days. Or send check or money order to Applied Engineering.<br>MasterCard, VISA and C.O.D. welcome. Texas residents add 7% sales tax. Add \$10 outside U.S.A.

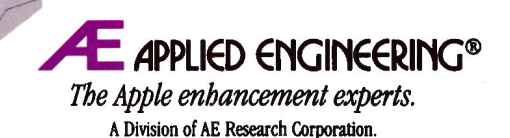

(214) 241-6060

P.O. Box 5100, Carrollton, TX 75011 Prices subject to change without notice. Brand and product names are registered trademarks of their respective holders.

# What You Paid For

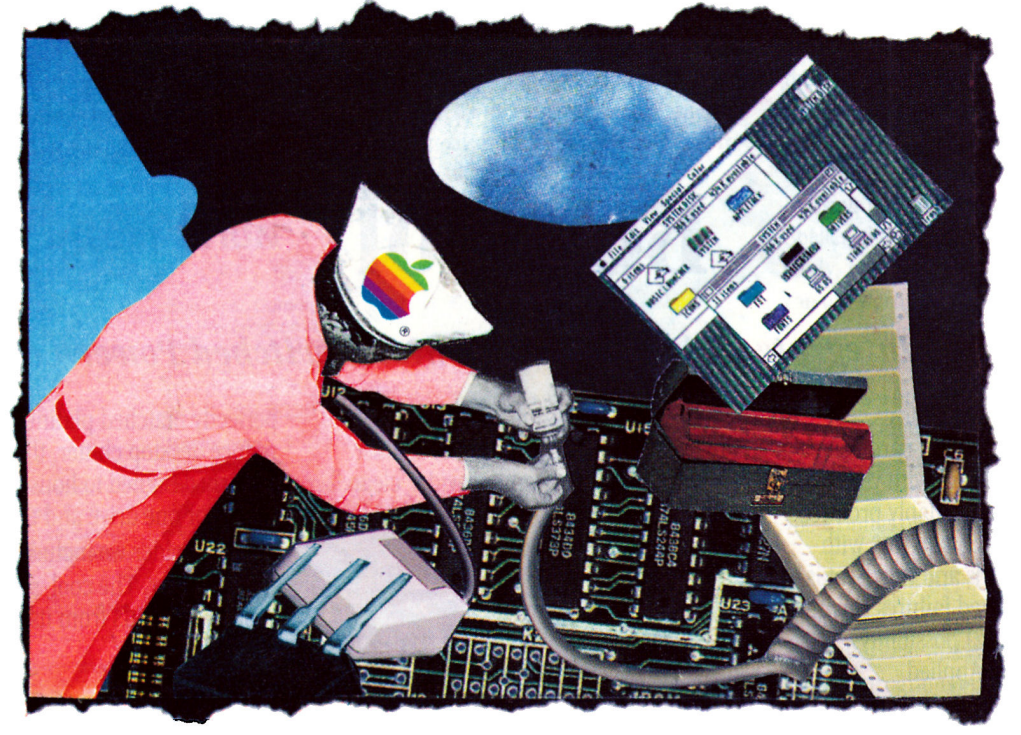

For the latest parts and equipment, check our list of Apple upgrades-ten chips and boards your dealer will replace free to keep your machine's drives, interfaces, memory, and graphics system running smoothly.

# **By OWEN W. LINZMAYER**

IKE DETROIT, APPLE Computer recalls some of

its products to fix bugs, ensure compatibility, and add new features. Every Apple II owner should be aware of the generous free-update program Apple offers and shouldn't hesitate to take advantage of it. It's one of the benefits to which you're entitled after paying a premium for a product with the rainbow logo.

All updates listed on these pages should be provided at no charge by any authorized Apple dealer. But before you lug your system down to his or her doorstep, call ahead to make sure your dealer is aware of the applicable service policy and has the parts you need on hand. Otherwise you may be charged unnecessarily or your computer may just sit in the shop for days as you wait for parts to arrive.

For the location of the Apple dealer nearest you, call (800) 538-9696. If your dealer pleads ignorance of a specific update program, refer him or her to the "Product Notice" section of the *Seroict Program Manual,* ortell your dealerto use AppleLink/Industrial Edition to contact Apple Technical Support. If that fails, call the people at Apple Customer Relations at (408) 252-2775

and let them know about the difficulty you've been having with your dealer.

# APPLE 3.5 DRIVE

Many Apple IIGS owners with both  $3\frac{1}{2}$ - and  $5\frac{1}{4}$ -inch disk drives are plagued by a problem known as *phantom access:* Drives that turn on inexplicably and keep spinning until you press Control-Reset. Once they've stopped, you can't access any Apple 3.5 drives connected to the SmartPort daisychain until you turn off your computer and reboot. The drive, system, and software suffer no damage ordinarily.

Apple has diagnosed the problem and blames the daisychain interface board inside the Apple 3.5 drive. (UniDisk 3.5 drives don't have this problem.) Dealers will fix affiicted drives without charge. The solution is to update to a revision B interface (identified by the part number CDXI085B on the gate-array component on the underside of the board). Drives with serial numbers preceding Y7 A0058 have revision A daisychain boards. All drives with a 6 as the second digit of their serial numbers and all drives with a 7 as the second digit and a number I through 9 as the third digit have a revision A board.

## APPLE PROFILE

If you want to use your Apple ProFile harddisk drive under GS/OS, the interface card needs a new ROM (read-only memory) chip. For the free ROM, ask your dealer for part number 341-0299, revision B.

# APPLE DUODISK DRIVE

There's a faulty component inside Apple DuoDisk drives that can harm some copyprotected software irreparably. These drives have been known to damage disks (programs from Software Publishing and Electronics Arts in particular) when you reboot by pressing Control-Open apple-Reset. This problem seems to be triggered at random by certain copy-protection schemes, so <sup>a</sup>working disk may simply "die" after 30 boots, for example.

Have your dealer check the part number on the analog board. Boards with part number 676-XIOI or 676-Xl02 are suspect. The fix involves clipping two capacitors off the board, an operation that should not affect the use of any other application programs.

## APPLE U SCSI CARD

If you want to use the AppleCD SC CD-ROM drive or any SCSI (small-computersystems interface) hard-disk drive under *GS!OS,* you must have the revision C EPROM (erasable, programmable, read-only memory) installed on your Apple II SCSI card. Look at the large 28-pin socketed chip on the card. If its label reads 341-0437A, you already have the necessary chip. Otherwise, see your dealer for a free upgrade.

# APPLE liE LOGIC BOARD

If you have an early Apple lie system, you may have a revision A logic board. You must upgrade to a revision B board if you want to take advantage of double-hi-res graphics or use a slot 7 card requiring "color ref" and synchronization signals. Also, if you want to get the 65C02 microprocessor and add MouseText capability to your computer with the Apple lie Enhancement Kit (a \$70 option), you must have a revision B logic board (free).

# APPLE IIC TERMINAL MODE

Some software applications that enable terminal mode in the serial-port firmware on the Apple IIc (not the IIc Plus) may experience problems. The most common symptom is garbage on screen when you try to use terminal mode through the serial port. A new ROM that corrects this problem is identified by the label "Revision B" stamped on the chip. Your dealer should exchange older ROMs free if you can show proof of purchase for a modem or demonstrate the problem.

# APPLE IIC SERIAL PORT

A timing variation of the serial ports on the original Apple IIc logic board causes communication problems with some serial devices. Non-Apple modems exhibit this glitch most frequently, but it can occur on any type of serial device, including printers.

Your logic board should be replaced free if you show proof of purchase for a non-Apple modem, or can duplicate the problem with another serial device. The serial-port revision can be identified by a silver component located at location UC7 on the logic board instead of <sup>a</sup>black LSI6l integrated circuit.

## APPLE IIGs MEMORY EXPANSION CARD

Apple GS RAM boards manufactured during the last two weeks of 1987 and the first week of 1988 were built with NEC dynamic random-access memory (DRAM) chips employing the wrong refresh cycle. One symptom is that memory-intensive applications, such as AppleWorks, crash into the system monitor, then display an error code on screen.

For the card to function properly, column address selection must precede row address selection in the refresh cycle. In other words, the chips must be "CAS before RAS." Some of the memory chips soldered into locations UAI through UA8 may not satisfy this requirement and can be identified by one of two codes on the chip: "UK" stamped beneath the NEC name, or "Japan" stamped beneath the NEC name with the letter P as the first letter in the date code. If any chip soldered on the card

has one of these markings, the entire board should be replaced at no charge.

Some of the Apple II 256K Memory Expansion Kits used with the IIGS Memory Expansion Card are also affected by chips that aren't "CAS before RAS." Dealers will replace at no cost only affected chips you purchased as part of the Apple kit. You can identify <sup>a</sup> faulty chip by the letter A marked on its lowerleft corner. If you purchased generic chips from a third-party supplier, contact that company regarding exchange for the "CAS before RAS" chips the GS needs.

# GS VIDEO GRAPHICS CONTROLLER

The VGC chip is responsible for generating the video your Apple IIGS can display, which includes all Ile/IIc graphics and text modes and GS-specific super-hi-res graphics. Early GSes have VGCs that cause annoying fringing effects in text and double-hi-res graphics. You can fix the problem with new chips. If the first three numeric characters of the serial number on the bottom of your GS are 703 or lower, the computer needs the new VGC.

## APPLE IIGS ROM

There's also a new system ROM available that corrects several minor bugs in the monitor and the toolsets. It doesn't include any additional tools, however. Its modest new features include a system-monitor command (#) for installing two CDAs (classic desk accessories) called Visit Monitor (for entering monitor mode) and Memory Peeker (for inspecting blocks allocated by the memory manager); <sup>a</sup> Monitor command (Control-N) for putting the 65816 microprocessor into full 16-bit native mode; and an extension of the maximum RAM-disk size option in the Control Panel to 8128K, up from a previous limit of 4096K.

There are two ways to tell whether your GS needs the new ROM. If the words *ROM Version*   $01$  don't appear at the bottom of the screen when you boot the computer, or if the first three numeric characters of the serial number on the bottom of your GS are 724 or lower, you should update to the new ROM.  $\Box$ 

OWEN LINZMAYER IS AN ASSOCIATE EDITOR OF *MACUSER.* HE WOULD LIKE TO THANK APPLE COMPUTER EMPLOYEES RENEE MENSOR, SERVICE PRODUCT MANAGER, AND JEANNE TOULOUSE, SER-VICE PLANNING, FOR HELP IN PREPARING THIS AR· TICLE. WRITE TO OWEN LINZMAYER C/O INCIDER, 80 ELM STREET, PETERBOROUGH, NH 03458.

# The **SOFTWARE'S**

Does mail-order shopping deliver the goods? Are the convenience and savings worth the risk of damaged or inferior merchandise?

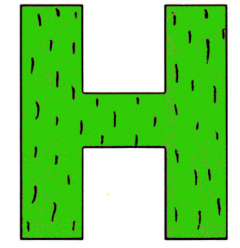

# By CYNTHIA E. FIELD, Ph.D.

**EAVEN HELPTHE** Keatons, of TV's Family Ties, when daughter Mallory finally discovers longdistance "power"

shopping! But caricatured as she may be in some respects, Mallory isn't so odd. In fact, according to the Direct Marketing Association,

in 1987 alone nearly 88 million American adults shopped by mail. For growing numbers of consumers-including the harried, the housebound, and the handicapped-ordering products or services by mail, phone, modem, or fax is becoming a favorite way to shop.

Apple II users, it seems, are quickly latching onto the trend. Whether it's hardware, software, supplies, or accessories you need, buying them through mail-order catalogues, magazine advertisements, or direct-mail solicitations can save you time and money. Why fight traffic when you can simply pick up the phone and dial-sometimes 24 hours a day and often toll-free?

But there *are* potential risks involved in buying Apple II equipment and software sight unseen. Is mail-order shorping too good to be true? Let's take a look at the hazards and benefits of longdistance purchase and develop a

plan of action for prospective customers.

If product variety is the spice of the computer lover's life, a veritable feast awaits the Apple II mail-order shopper. Browse through a handful of computer-supply catalogues, or a single issue of *inCider,* and you'll encounter more products than you're likely to find in the average computer retail store.

Suit yourself-pay for your purchases by

check, money order, or credit card. If you prefer not to prepay, select a company that will ship products C.O.D. Choose the delivery method that's convenient for you. If you need a product fast, a courier service can deliver it overnight. (For basic training for long-distance shopping, see the accompanying sidebar, "Ten Tips for Shopping at Home.")

One commodity mail-order firms *don't* offer

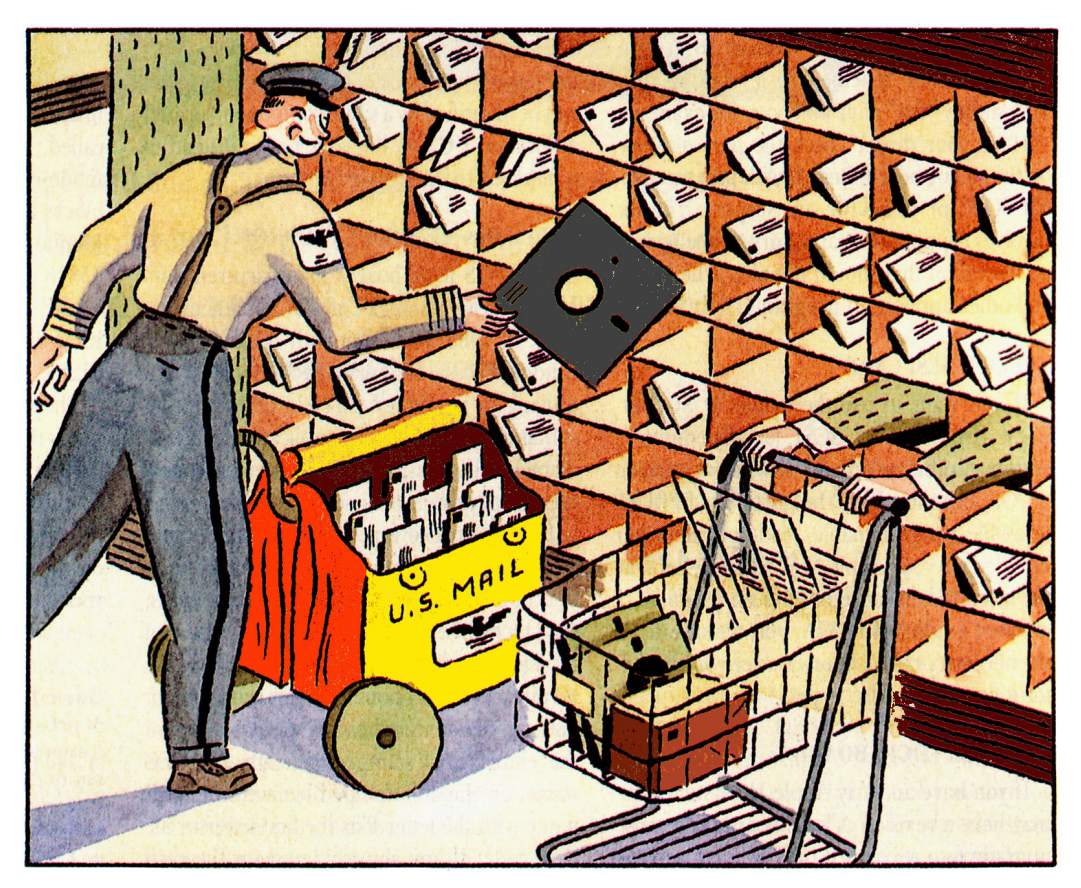

in the **AIL** 

If you're in the market for Apple II equipment and software, some sound advice from *inCider*  heats a roll of the dice.

is expensive retail floor space. Yet a series of well-targeted ads can reach hundreds of thousands of prospective customers. This combination of relatively low overhead and potentially high volume means that mail-order companies can offer discounted prices foreign to most retail stores.

Moreover, mail-order companies (as of this writing) aren't required to collect sales tax

from out-of-staters (although at the behest of the nation's governors Congress may soon eliminate that advantage). If you live in Massachusetts, for instance, you can save that 5 percent by buying from a mail-order company operating outside your state.

Retailers often argue that shopping at home deprives you of interacting with knowledgeable salespeople. Not so. Growing numbers of mail-order firms employ trained customerservice representatives or technical-support personnel who can answer your questions.

Despite the many benefits of shopping at home, disappointments do arise. Sometimes products aren't delivered on time; they may not be delivered at all (although that's rare). The merchandise may not meet your expectations. But you can avoid many of these shop- $\blacktriangleright$ 

# 

1. Know what you want. Talk with other Apple II users and read published reviews. Bulletin-board systems (BBSes) and online information services are good resources for getting the scoop on Apple II products. Don't wait until a software package arrives in your mailbox to find out that it lacks features that are important to you.

2. Don't procrastinate. According to Federal Trade Commission (FTC) regulations, a mail-order company has 30 days (more if specified in an adl to ship products to you. If you plan to give your niece the latest super-hi-res graphics adventure for her birthday, don't wait until the last minute to order the game. Note that the FTC's 30-day rule doesn't cover orders you place by phone unless you send payment by mail.

# Ten Tips for Shopping at Home

3. Shop around. When you decide on a product, compare prices among several mail-order firms. You may be surprised how prices vary, especially on expensive hardware items such as memory boards and hard-disk drives. When figuring the final cost, be sure to tally shipping and handling charges, sales tax, and surcharges [if anyl for using credit cards.

4. Narrow the search. Call targeted companies and ask them specific questions. Find out whether the product is in stock and when it will be shipped. Ask about restocking charges if they're not specified in the ad.

5. Be precise. Even if you're ordering by phone, fill out an order form legibly and completely: you want to keep a written record. Check your math. If you're buying

by phone, ask the order taker to repeat the information back to you if he or she doesn't do so as standard practice. If you're buying by mail, keep a duplicate of your completed order.

6. Use credit to advantage. Paying by credit card offers a host of benefits. Many mail-order companies won't charge your card until they actually ship merchandise. And shipment is often more timely on credit-card orders because the company doesn't have to wait for your check to clear. In certain circumstances. the bank that issued your credit card can help you solve any disputes. Still, be prudent when it comes to giving out your credit-card number, especially in response to unsolicited phone calls from telemarketing firms. Instead of ordering on the spot, ask the company to send you a copy of its catalogue.

Continued

at-home pitfalls by using common sense before, during, and after you place your order.

First, become more educated about shopping at home *before* signing your check or giving out your credit-card number. Free booklets abound, including *Guidelines for Telephone Shopping and Shopping at Home from the* Direct Marketing Association (6 East 43rd Street, New York, NY 10017, 212-689-4977) and *Shopping* by *Mail* from the Federal Trade Commission (Division of Enforcement, Washington, DC 20580, 202-326-3768).

Second, contact the Better Business Bureau. According to Jackie Corea, Rhode Island operations manager, your local Better Business Bureau may not have information on an outof-state company, but it can refer you to the bureau that does.

Ordering merchandise from an *inCider* advertiser? Call Marketing Assistant Rita Rivard at (800) 441-4403 to learn if there have been complaints about a particular company. "Most of our advertisers," Rivard reports, "have been around awhile and are reputable."

As a final tactic, call the company itself. Inquire about merchandise availability and fees incurred should you return an item. As Rivard cautions, "Many companies have restocking fees, and they can be as much as 20 percent."

It's almost inevitable that sooner or later

# . . . . . . . . . . . . . . . . . . . .

# **Ten Tips** (continued)

**7. Stav organized.** Keep all outstanding purchase orders in a special place and check them periodically to ascertain that products you've ordered are arriving in a timely fashion. FTC rules for orders placed by mail require companies to send notices of delays and spell out your options. Cash refunds must be made within seven days; credit-card refunds, within one billing cycle. You can agree to a known or indefinite delay, but even so, you can still cancel your order and request a refund at any time before shipment.

**8. Inspect all orders.** When your order arrives, check its contents immediately for damage. Be sure everything listed on the packing slip is actually contained in the shipment. Ideally, companies will not charge your credit card for back-ordered items until those items are actually you'll encounter a problem with merchandise you order by mail or by phone. Sometimes the difficulty can be traced to unforseeable circumstances. Sometimes human error is at fault. Let the company know about your problem right away. Most firms want to settle disputes amicably. After all, satisfied customers are crucial to a business' survival.

The rare company that balks may need persuading by the Better Business Bureau or the Direct Marketing Association's Mail Order Action Line. Document your complaint in writing, and watch these advocates go to work.

Should intermediaries fail, and depending on the nature of the dispute, you can ask for assistance from various governmental agencies, including your local postmaster, your state attorney general's consumer-protection division, and the Federal Trade Commission.

Knowing where to turn if problems arise should help eliminate any vestiges of shop-athome phobia you may have. For millions of Americans the benefits of long-distance shopping far outweigh the risks. It's just a matter of time before Mallory Keaton catches on! D

CYNTHIA FIELD IS A CONTRIBUTING EDITOR AND COLUMNIST. WRITE TO HER AT 60 BORDER DRIVE. WAKEFIELD, Rl 02879. ENCLOSE A SELF-ADDRESSED, STAMPED ENVELOPE IF YOU'D LIKE A PERSONAL REPLY.

shipped. The best companies waive shipping/handling fees on items they've backordered, so you pay only one delivery charge. Save all packaging materials. just in case you have to return merchandise.

**9. Handle problems immediately.** Compare your original purchase order with the packing slip. If there are any unexplained discrepancies, call the company right away. Then follow up the phone call with a letter. Keep a copy of all correspondence. If the company seems unwilling to answer your complaint, ask other agencies (see the accompanying article) to assist you in resolving the dispute.

**10. Keep a list.** Compile a mental or written list of those companies with whom you've dealt successfully in the past. They've worked hard to earn your trust, and they deserve your future business and your recommendation.  $\square$ 

 $-C.E.$ 

# 7 7 7 7 7 7 7 7 7 7

# **The Menu Software Guide**

**Mast mail-order firms don't carry avery Apple title available. Where can you find a complete list of packages? The Menu Software Guide for Apple II Computers IThe Menu Company, P.O. Box MENU, Pittsburgh, PA 15241, 412- 746-6368, 866 pages, \$19.95; available in bookstores and computer stares or order directlyl is probably the best reference you could ask far.** 

**The Menu Software Guide is a catalogue of more than 11,600 titles far Apple lis. It contains a number of sections that help readers find programs quickly and easily. First is a "Subject Category Index," which divides the various programs into groups based on purpose, such as entertainment, education, even industries.** 

**Each category is then further subdivided. For instance, under the Education heading, you'll find all available French programs together, all the math, and so an. Each individual listing includes product name, retail price, ISPN number, publisher name, compatible systems, memory requirements, disk sizes available, brief description, and additional requirements.** 

**Following the "Subject Category Index" is the "Product Index," a list of all programs alphabetically by name. If you know the title of a package, you can quickly find the page containing its supplementary information.** 

**Next is a "Vendor Index," listing names of publishers in alphabetical order, plus a rundown of the pages containing their products' descriptions. Following the index is a "Vendor Directory" with company names, addresses, and telephone numbers.** 

**And here's another bonus: If you need mare information on a particular program, you can call The Menu Company and request a SoftReport 1\$3.50 eachJ, a detailed printed description of the software in question.** 

**The Menu Software Guide is a must far any Apple II user. It's an outstanding reference, and it's updated yearly. Pick up a copy soon and find that program you've been searching** far. D

**-Tim Moore** 

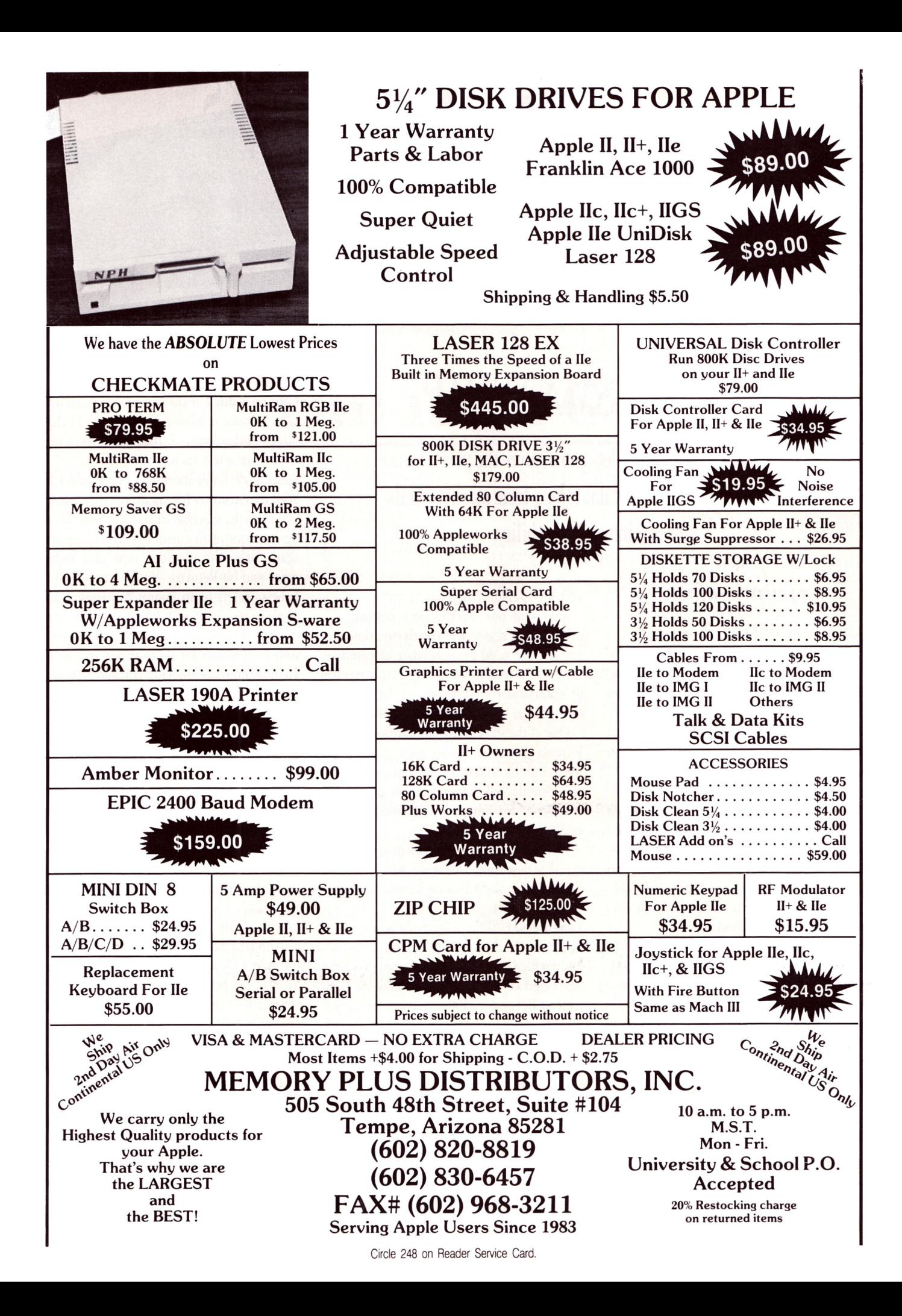

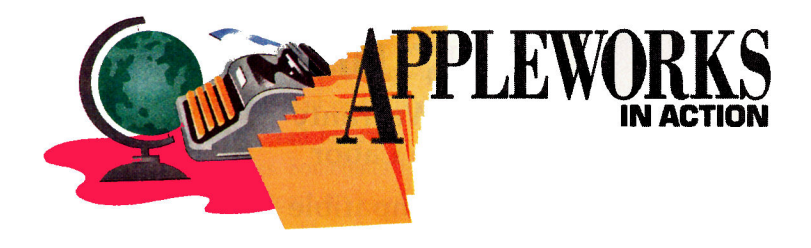

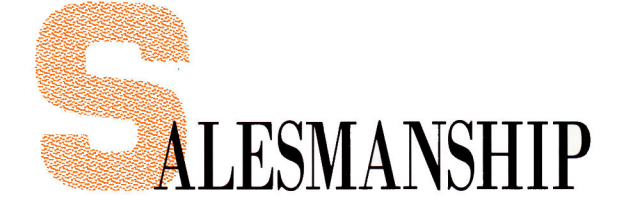

Apple Works' spreadsheet lets you analyze the performance of your sales force and evaluate long-term market trends for maximum profitability.

# **By RUTH K. WITKIN**

YOU MAY BE GETTING LESS FOR YOUR selling dollar than you think, simply because you need more facts about your sales force. For example, how much does each salesperson really cost for each dollar of volume? Why are sales in some territories so expensive to get? How do sales fluctuate from month to month or season to season?

The spreadsheet in Figure 1 can help answer these questions. Assume you manage a five-person sales force. When you enter the number of customers in each territory, customer calls during the month, number and dollar amount of orders produced, and salary and expenses for each salesperson, the formulas calculate the following:

•calls-per-customer ratio (calls per month as a percentage of total number of customers)

•orders-per-call ratio (orders per month as a percentage of number of calls)

•cost-per-sale ratio (cost of sales as a percentage of sales generated)

•average order, commission, and total cost per salesperson in terms of salary, commission, and expenses

•total number of customers, calls, orders, sales, and costs for the entire sales force

•monthly averages of customers, calls, orders, sales, order amounts, salaries, commissions, expenses, total salesperson costs, and all ratios •month-by-month and year-to-date sales and salesperson costs

Analyzing one salesperson's performance over another's, as well as trends over time, can uncover the need to consolidate or eliminate territories, reassign salespeople, reduce travel or entertaniment expenses, or limit calls to low-volume, low-potential accounts.

One of the stars of this spreadsheet is an IF formula that either copies sales and costs for the month or retains the amount currently in the formula cell, depending on the month number (1 for January, 2 for February, and so on to 12 for December).

Now load the AppleWorks program, and create a new spreadsheet file named SALES FORCE. Use the following summary to start the spreadsheet:

Long lines. Enter a double line across row 2 in columns A through F: Place the cursor on A2 and type quotation marks. Hold down the equal-sign key until the sign reaches the right edge of F2, and hit Return. Leave the cursor on A2, and copy the row to the clipboard: Press OA-C to start the Copy command. Type T to select *To clipboard* and press Return.

Now copy the row from the clipboard: Place the cursor on AS. Press OA-C and type F to select *From clipboard.* Now place the cursor on A23. Again, press OA-C and type F. And, finally, place the cursor on A40, press OA-C, and type F. In the same way, enter a single line across row 7, and copy the row to the clipboard. Then, with the cursor on A25, copy

that line from the clipboard.

Column width. Use the Layout command (OA-L) to increase column A from nine to 24 characters, and columns B through F from nine to ten characters each.

Short lines. Enter short lines in E38 and F38: With the cursor on E38, type quotation marks, and press the spacebar once. Type nine minus signs and move the cursor to F38. Type quotes again, press the spacebar, type nine minus signs, and hit Return.

Labels. Referring to Figure 2, enter *only* the labels in row 1 through 24 and in column D, rows 25 through 39. (Yes, you can substitute your own names for those shown in row 6.) To indent the label in A10, A15, and A21, type quotation marks, and press the spacebar once before typing.

The labels in column A in rows 8 through 21 are the same as those in rows 26 through 39. Copying will save you keystrokes: With the cursor on AS, press OA-C, and hit Return. Move the cursor to A21 and hit Return again. Now move the cursor to A26 and hit Return. Formats. Use the Value command (OA-V) to set a standard *Value format* of *Commas* with zero decimal places and a standard *Label format* of *Right justify.* Use the Layout command (OA-L) to reformat the following value cells for *Percent*  with one decimal place: BIO through FlO, B15 through F15, and B21 through F21. Ignore for now the percentage cells below row 27 in column C. Use OA-L to left-justify the label cells from A6 through A39. Press OA-S to store your work on disk.

Formulas perform your calculations. First read how the formula works, then place the cursor on the cell receiving the formula. Move the cursor to the cell locations shown in the formula, and type everything else. When the formula is complete, compare each character on your screen with the way it appears here. If everything agrees, press Return. If something's amiss, press Escape and start again.  $\blacktriangleright$ 

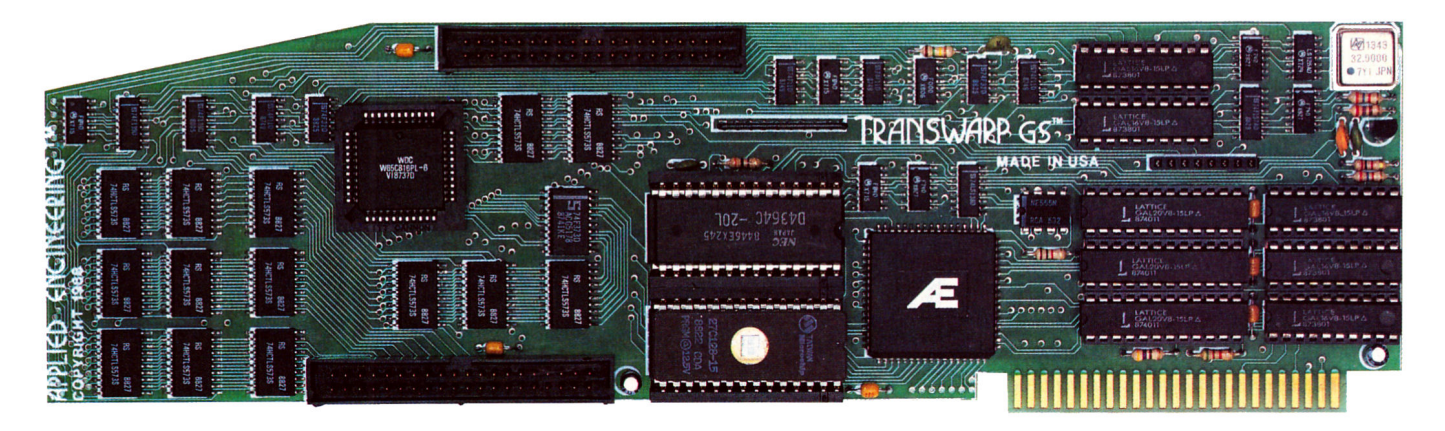

# **Fan mail GS**

*''TransWarp GS has performed flawlessly* ... *I've become addicted to computing at warp speed* ... *once you get a taste, you'll wonder how you ever got anything accomplished with your /IGS lumbering along at an unaccelerated pace* ... *it's an improt)ement you're going to appreciate every time you place your fingers on the keyboard* ''

- *Owen Linzmayer, Technical Editor, A+* 

*"I'm stunned ... bordering on speechless. I used to dread waiting and waiting to run GS/OS. I don't anymore. Trans Warp GS breathes new life into my computer. Thanks AE, you guys are in a class* by *yourselves.* ''

- *joe Kohn, The Source* 

*"Once I started using the original TransWarp in my old Ile, I found I couldn't do without it, Trans Warp GSpromises to* be *equally indispensable.* '' - *Lafe Low, Review Editor, Incider* 

*"This is the card you want. Sell whatever secondary peripheral.s you must in order to get a Trans Warp GS plugged in.* "

*-joe Abernathy, Houston, TX* 

*"Together with my RamKeeper, you have given me a color Mac at one-third the price. Thanks.* ''

- *Richard* Artz, Ft. *Collins, CO* 

*''I have conducted some recent tests which indicate that the "little" IIGS (with TransWarp Gs) outperforms the MaeSE Your engineering department should take a bow.* "

- *George Dombrowski, Jr., Chicago, IL* 

*"TransWarp GS will be the best \$400 you ever spent."* 

- *Dan Muse, Editor in Chief Incider* 

*"WOW WOW WOW? I am completely blown away with how fast it goes. Unbelievable.* ''

*-Dean Esmay, A2-Central* 

*"Trans Warp GS is* by *for the best money I've spent on my GS since purchasing my Data/ink. Hats off to everyone at AE for another great product!"*  - *Greg Dacosta, GEnie* 

TransWarp GS is rapidly changing the way people use the Apple IIGS. Join the thousands of TransWarp GS owners who've discovered computing at Warp Speed. For more than nine years, Applied Engineering has led the way with proven, reliable products for the Apple II line. We plan to keep it that way. Thanks for the vote of confidence, folks.

**TransWarp GS Accelerator ............... \$399** 

# **Order today!**

To order or for more information on TransWarp GS, see your dealer or call (214) 241-6060 today, 9 am to 11 pm, 7 days. Or send check or money order to Applied Engineering. MasterCard, VISA and C.O.D. welcome. Texas residents add 7% sales tax. Add \$10 outside U.S.A

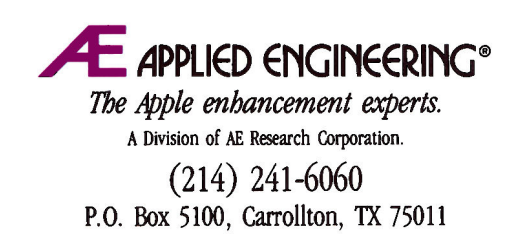

Prices subject to change without notice. Brand and product names are registered trademarks of the respective holders.

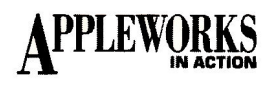

# FORMULA 1: CALLS PER CUSTOMER

Formula I divides the number of calls (B9) by the number of customers in the salesperson's territory (B8) to produce the calls-percustomer ratio in BlO.

Cell location: BIO

Formula: + B9/B8

Formula I has no numbers to work with, so ERROR appears. Error will remain in this and other formula cells until you enter the practice numbers later on.

You'll soon be copying Formula I to other cells. Protect it now against any change, and AppleWorks will copy the protections also. Press OA-L and hit Return. Type PN (for *Protection Nothing).* 

# FORMULA 2: AVERAGE ORDER

Formula 2 divides the sales (BI3) by the number of orders  $(B12)$  to produce the size of the average order in B I4.

Cell location: B I4

Formula: +BI3/BI2

Protect Formula 2 (and all other formulas immediately after creating them) the same way you protected Formula I.

# FORMULA 3: ORDERS PER CALL

Formula 3 divides the number of orders (BI2) by the number of calls (B9) to produce the orders-per-call ratio in BI5.

Cell location: B I5

Formula: + B I2/B9

# FORMULA 4: SALES COMMISSION

Formula 4 produces one of two possible answers-a 5 percent commission on sales over \$30,000 or no commission.

The Test statement looks at sales in BI3. If sales are greater than 30000, the Then statement calculates 5 percent of sales minus 30000. If, on the other hand, sales are equal to or less than 30000, the Else statement enters a zero instead.

Cell location: BI8 Formula: @IF(BI3>30000,.05  $*(B13-30000),0)$ 

Cell BI3 is empty (that is, equal to zero), so Formula 4 enters a zero.

# FORMULA 5: SALESPERSON COST

Formula 5 adds salary (B17), commission (BI8), and expenses (BI9) to produce the salesperson cost in B20.

Cell location: B20 Formula @SUM(BI9.BI7)

## Figure 1. Spreadsheet analyzes sales productivity.

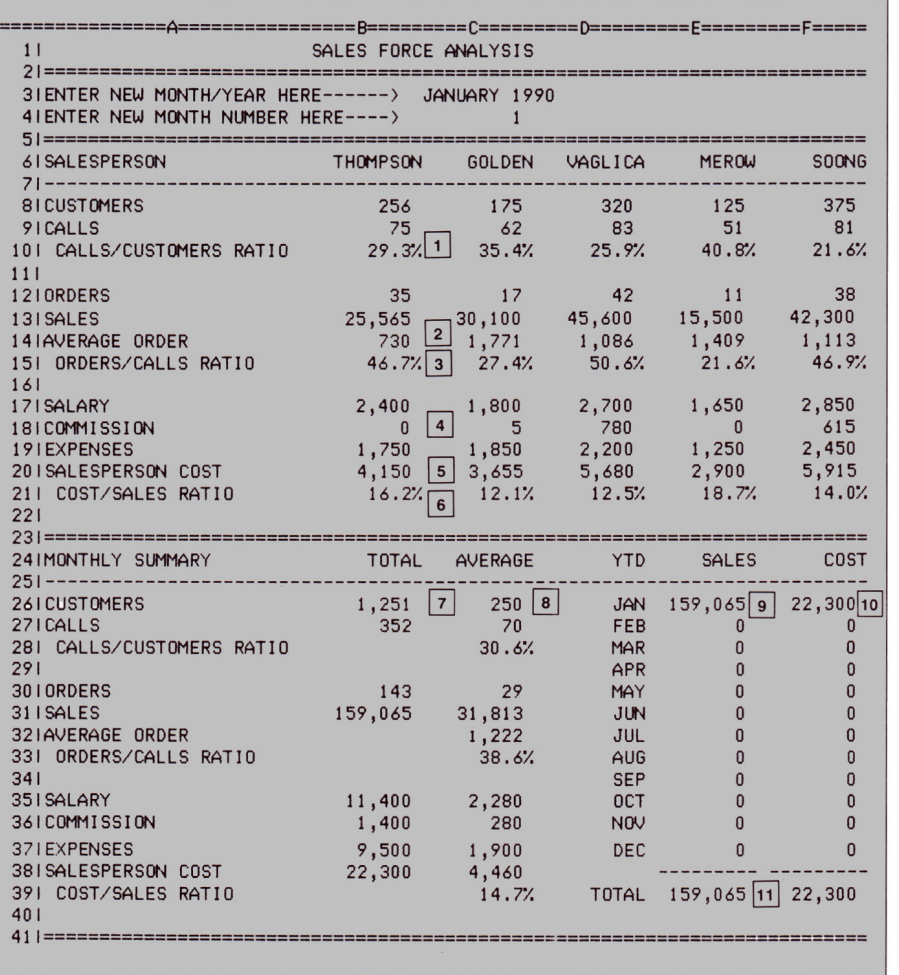

## FORMULA 6: COST PER SALE

Formula 6 divides salesperson cost (B20) by sales (B13) for cost-per-sale ratio in B2l.

Cell locaton: B21

Formula: + B20/B13

You need the same formulas for each salesperson, so copy Formulas 1 through 6 into columns C, D, E, and F: Place the cursor on B 10, press OA-C, and hit Return. Press OA-5 to highlight the cells to B21, and hit Return again. Move the cursor to C10, type a period, move the cursor to FlO, and hit Return.

Apple Works now asks whether B9 is an absolute or relative reference in its new locations. Every reference in every formula is relative, so type R now and each time a cell location is highlighted (a total of 12 times). When you've finished, you should see lots of ERRORs and a few zeros across the screen.

# FORMULA 7: TOTAL CUSTOMERS

Formula 7 adds the customers in each sales-

person's territory (row 8, columns B through F) for total number of customers in B26.

Cell location: B26

Formula: @SUM(B8.F8)

Copy formula 7 into other cells (even those that don't need it) in column B: With the cursor on B26, press OA-C, and hit Return twice. Press the down-arrow key, type a period, move the cursor to B38, and hit Return again. To tell Apple Works each cell reference is relative, type R twice.

Repeating the copy process takes time. It may be quicker to copy a formula into a column of contiguous cells, as you just did, then blank the cells that don't need the formula: Place the cursor on B28, and press OA-B. Type B (for *Block),* press Down Arrow, hit Return, and type Y to clear the protected cells.

Follow the same procedure to blank B32 through B34: With the cursor on B32, press OA-B and type B. Press the down-arrow key twice, hit Return, and type Y.
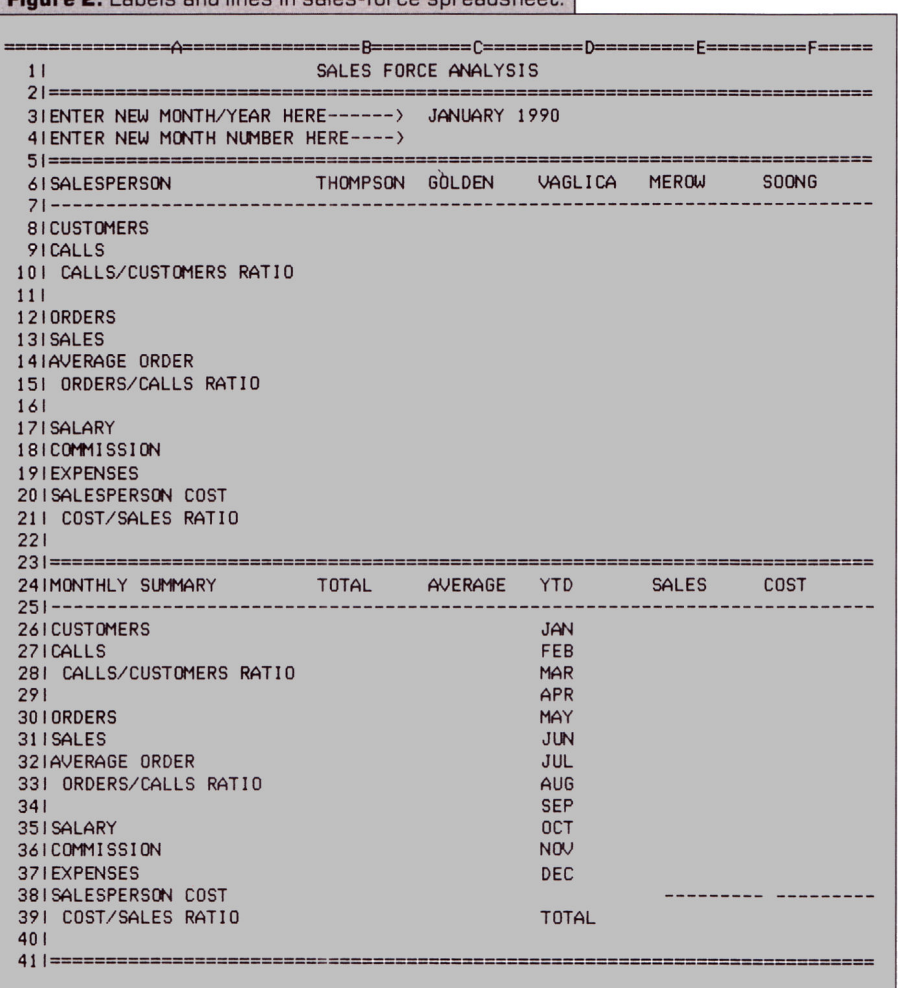

Figure 3. Labels and lines in sales-force spreadsheet.

#### FORMULA 8: AVERAGE CUSTOMERS

Formula 8 produces the average number of customers in C26. The AVG function adds the customers in each salesperson's territory (row 8, column B through F) and divides by 5 (the number of salespeople).

Cell location: C26

Formula: @AVG(B8.F8)

Now copy Formula 8 down its column: With the cursor on C26, press OA-C and hit Return twice. Press Down Arrow, type a period, move the cursor to C39, and hit Return again. Both cell references are relative, so type R twice.

Now blank the cells containing unnecessary formulas: Place the cursor on C29, press OA-B, hit Return, and type Y. With the cursor on C34, press OA-B, hit Return, and type Y.

Certain cells in column C display contents as a percentage with one decimal place: With the cursor on C28, press OA-L, and hit Return twice. Type P (for *Percent),* type I, and hit Return again. Do the same for C33 and C39.

#### FORMULA 9: MONTII-BY-MONTH SALES

Formula 9 produces one of two answers depending on the month number you enter in C4. The Test statement looks at C4. If it contains a I (corresponding to January), the Then statement copies the total sales from B31. If the month number is anything other than I (2 through 12, corresponding to February through December), the Else statement retains the amount already in its cell, either amount of sales from a previous month or zero.

Cell location: E26

Formula: @IF(C4= I,B31,E26)

#### FORMULA IO: MONTII-BY-MONTII COSTS

Formula 10, like Formula 9, produces an answer depending on the month number in C4. If it's I, the Then statement copies the total costs from B38. If the month number is anything other than I, the Else statement retains the amount already in its cell.

Cell location: F26

Formula: @IF(C4= I,B38,F26)

Copy Formulas 9 and 10 down their columns: Place the cursor on E26, press OA-C, and press Return. Press Right Arrow and hit Return again. Press Down Arrow, type a period, move the cursor to E37, and hit Return.

To identify which cell reference is *No change*  and which is *Relative,* hit Return twice, type R, press Return twice, and type R.

Each formula is now geared to respond to the number I in C4. You want formulas to react when you type numbers corresponding to other months, so edit them: With the cursor on E27, press OA-U to display the formula on the entry line. Press OA-E to switch to the overtype cursor (a flashing rectangle). Now press the right-arrow key seven times to move the cursor atop the I in the formula. Type 2 and hit Return.

Now for the next formula: Move the cursor to E28 and press OA-U. Again, move the cursor atop the I, type 3, and hit Return.

Continue this way, editing all other sales formulas in E29 through E37 so that they each contain a number corresponding to the month. (For October through December, switch to the blinking cursor, and enter the correct digit to the immediate right of the 1.) When you've finished, do the same for the cost formulas in F27 through F37.

#### FORMULA 11: TOTAL SALES

Formula II adds the amount each month (E26 through E37) to produce year-to-date sales in E39.

Cell locaton: E39

Formula: @SUM(E37.E26)

Copy Formula II into F39 so that it calculates year-to-date costs: Leave the cursor on E39, press OA-C, and hit Return twice. Now press Right Arrow, hit Return, and type R twice. This completes the formulas, so press OA-S to store them safely on disk.

#### PRACTICE NUMBERS

Before entering practice numbers, turn off automatic recalculation: Leave the cursor where it is and press OA-V to bring up the Standard Values screen. Type RFM (for *Recalculate Frequency Manual).* 

Referring to Figure 3, enter the practice numbers: Place the cursor on C4, type I (for January), and move the cursor to B8. Type 256 and move the cursor to C8. Type 175 and move the cursor to the next cell needing a number. As you type, those cheery ERROR  $\blacktriangleright$ 

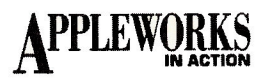

messages start to disappear.

Continue typing and moving the cursor until you enter all the numbers in rows 8, 9, 12, 13, 17, and 19. After you type the last number, press Return. To recalculate the formulas, press OA-K twice. Your spreadsheet should now look like the completed one in Figure 1. Press OA-S to store it on disk.

This spreadsheet is 74 characters wide and prints at 10 characters per inch. Press OA-0 to bring up the Printer Options screen. Now set the margins: Type LM (for *Left Margin)*  and press Return. Type .3 and hit Return again. Now type RM (for *Right Margin)* and press Return. Type .3, and hit Return again. Type TM (for *Top Margin),* press Return, type .5, and hit Return again. Press OA-S to save.

Now turn on your printer and run off your spreadsheet: Press OA-P and hit Return. Press Return to confirm the printer (or type <sup>a</sup> printer number, then Return). Type today's date and hit Return twice (the second time to confirm one copy). The printer whirs and here's your spreadsheet.

Assume that January is over and you've analyzed the results. You're about to enter figures

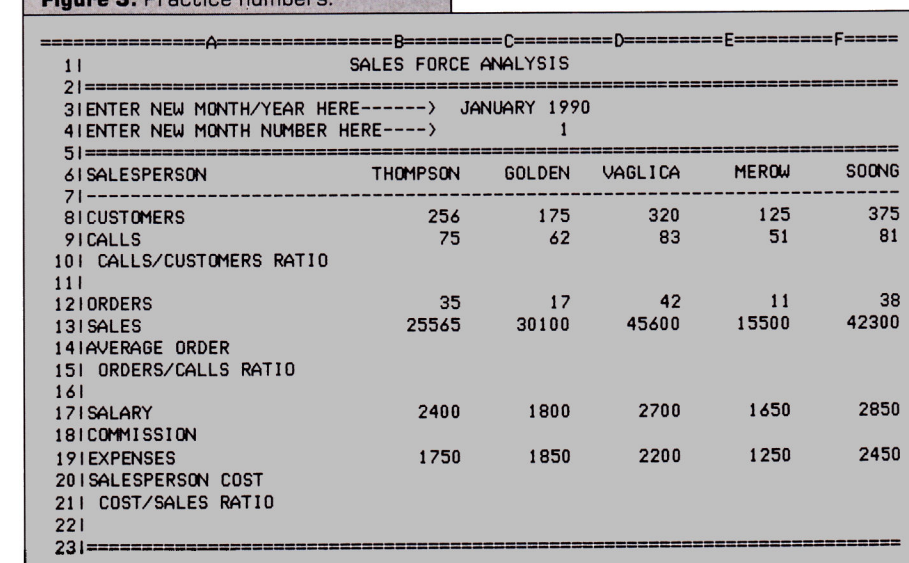

for February. Here's how to start the new month.

**Figure 3.** Practice 11umbers. I

First, blank out (OA-B) the old information in rows 8 (customers), 9 (calls), 12 (orders), 13 (sales), 17 (salaries), and 19 (expenses). You can overtype them, of course, but you may

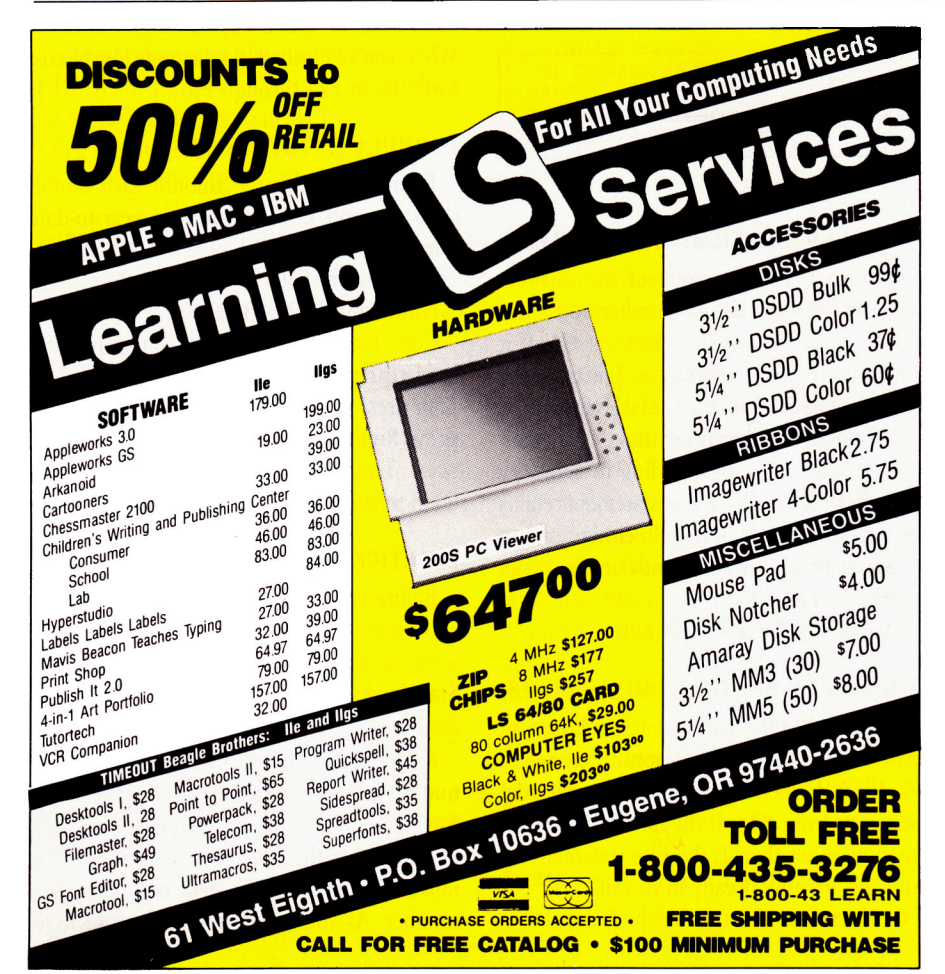

miss a few, so blanking is safer. Unless customers and salaries fluctuate from month to month, leave these entries until there's reason to change. All these cells are in standard Commas format, so there's no need to reformat after blanking.

Then enter the new month in C3, new month number in C4, and the number of calls, orders, sales, and expenses for each salesperson. Press OA-K twice to recalculate, and the formulas will take care of the rest.

Another approach, one that eliminates the need to blank any cells, is to keep a master spreadsheet with labels, formats, and formulas but no numbers. Simply rename the spreadsheet each month and make your new entries. You'll have to enter the monthly sales and cost totals, however, in columns E and F. At the beginning of a new year, re-enter the monthly sales and cost formulas from scratch, so that you start with a zero in those cells.

Next month, you'll calculate your net worth. To get a head start, review your records, including cash, checking accounts, retirement funds, mortgages, loans, personal property, and real estate.  $\Box$ 

RUTHK. WITKINISTHEAUTHOROFTHEPOPULAR TEMPLATE/HANDBOOK SERIES *SUCCESS WITH APPLE WORKS* 1-IV *{INCIDER,* IDG COMMUNICA-TIONS/PETERBOROUGH), *MANAGING WITH APPLEWORKS* (HOWARD W. SAMS & Co.), AND *PERSONAL MONEY MANAGEMENT WITH APPLE-WORKS* (JOHN WILEY & SONS). WRITE TO HER AT 5 PATRICIA STREET, PLAINVIEW, NY ll803. EN-CLOSE A STAMPED, SELF-ADDESSED ENVELOPE IF YOU'D LIKE A REPLY.

74 • inCider September 1989 Circle 222 on Reader Service Card.

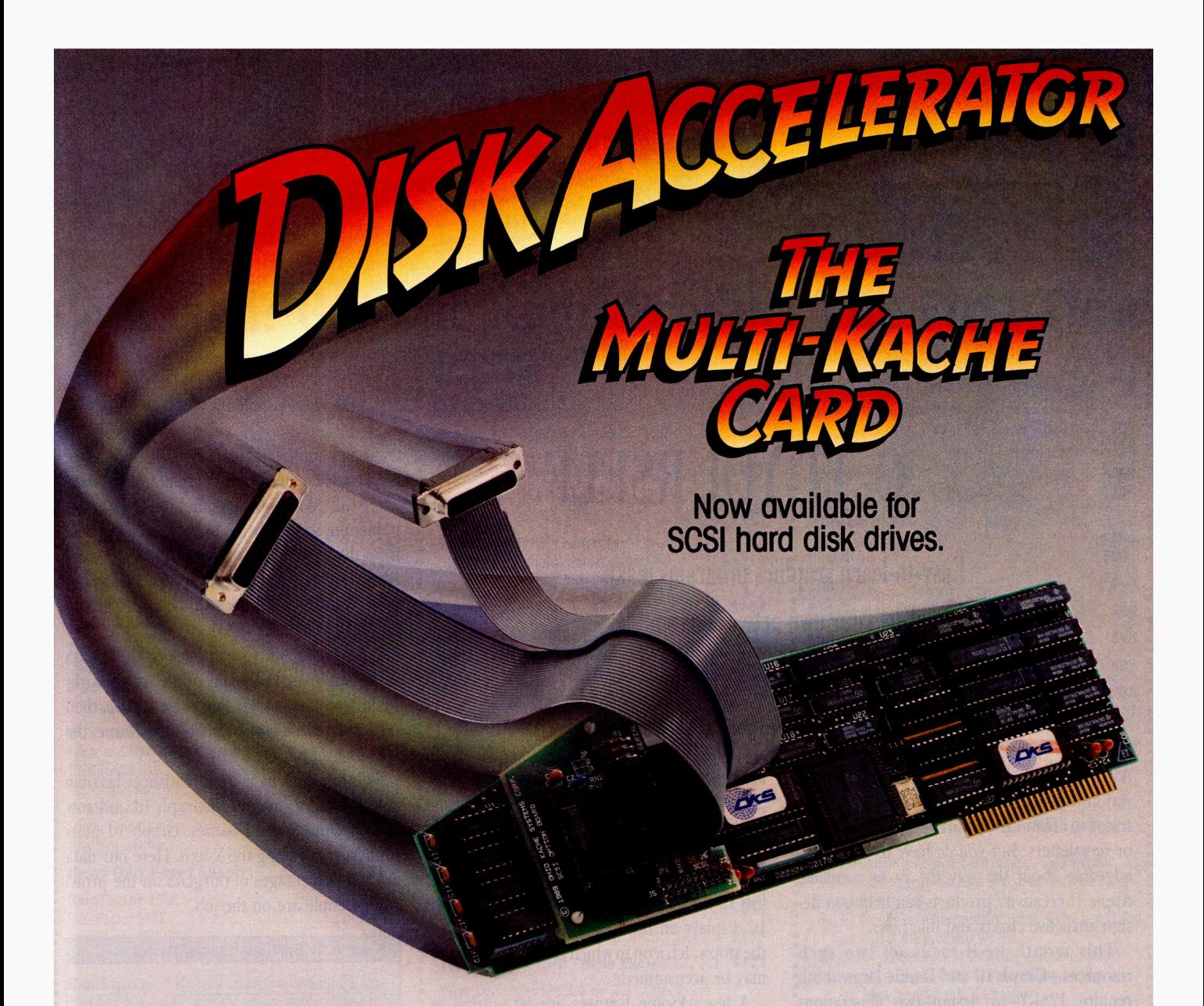

You're running a lot of extremely expensive software programs on your Apple II computer. Spreadsheets, data base, graphics, page layout .. . And you love all this stuff. Except for one not-solittle problem.

The waiting. Sometimes, retrieving information from your disk drives is slower than inter-office mail.

But you don't have to waste your time waiting on disk drives. Our Multi-Kache Card disk controller can make sure of that.

Here's how it works. The Multi-Kache Card uses a high-speed processor to read and write data from your disk drives. And this same processor stores your data in its high-speed "cache" memory before transferring it to your Apple computer. With diskintensive programs, this eliminates constant, time-consuming data retrievals from your disk drives.

What this process gives you is speed. Serious speed. You won't have to wait for your programs to load or run. In fact, you'd better get your coffee before you load your program.

And you get all this speed without taking up any of your system memory. Speed that out-performs a RAM disk two to one. But speed that keeps your data safe as any non-volatile disk storage. And, since your disk drive isn't working itself to death - The Multi-Kache Card actually prolongs your disk drive's life.

But The Multi-Kache Card doesn't require a degree in Rocket Science to install or use. You simply plug it into one of the available slots in your Apple computer.

And The Multi-Kache Card is no stranger to your current hardware. In fact, it's compatible with most Apple 3.5 and 5.25 disk drives. And our newest option—the SCSI option—makes it compatible with any SCSI hard disk drive. And makes data transfers up to 10 times faster than any other SCSI board.

Of course, there's a lot more technical information we could tell you about The Multi-Kache Card. But first, try our 15-day trialat absolutely no risk or obligation. And the time you save by using The Disk Accelerator will give you the leisure to browse through The Multi-Kache Card's impressive specs.

Call or write for our free brochure.

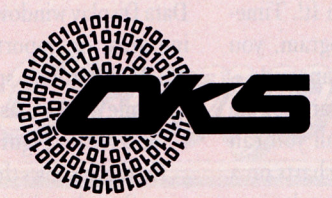

Ohio Kache Systems Corp.<br>4162 Little York Road, Suite E Dayton, Ohio 45414-2566 1-800-338-0050

Multi-Kache Card is a registered trademark of Ohio Kache Systems Corp.<br>Apple II is a registered trademark of Apple Computers, Inc.

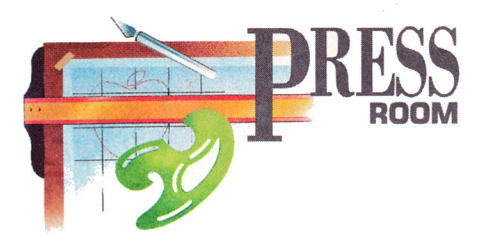

# **O-IT-YOURSELF**

Easy-to-learn graphics programs make creating your own artwork as simple as painting by number.

#### **By CYNTHIA E. FIELD, Ph.D.**

A LITTLE TALENT CAN GO A LONG way. You don't have to be a professional illustrator to create custom artwork for flyers, ads, or newsletters. But you *do* have to be knowledgeable about the way the many available Apple II creativity products can help you design attractive charts and diagrams.

This month we'll focus on two such resources-Graph It! and Dazzle Draw (both require 128K)- to design two illustrations we'll incorporate later into October's Press Room project. These two graphics will help us gear up for next month's four-page newsletter template, which we'll create with Timeworks' Publish It! 2. Our prototype newsletter will spread the word about National Crime Prevention Month, but you can use the template, as is or with modification, to share information about a broad spectrum of topics.

#### GRAPH IT!

Whether you're touting the benefits of pork bellies or long-haired Persians, you'll probably want to transform statistical information into graphs or charts. Thanks to Graph It!, Timeworks' latest Platinum Series program, you can easily-and just about instantaneouslycreate column, bar, or line graphs; area or pie charts; and scatter plots. Best of all you can save these double-high-resolution charts on a data disk and import them directly into Publish It! 2 graphics areas.

Graph It! sports pull-down menus, scroll arrows, and dialog boxes. Because the program screen is drawn with mousetext characters instead of full graphics, Mac-like accoutrements aren't as elegant as they tend to be in graphics-based programs such as Publish It! 2. For example, during pauses Graph It! displays an hourglass symbol rather than the stopwatch icon to which GS users especially may be accustomed.

A few irksome features are off-putting at first, but they seem trivial after you give this program a chance to strut its stuff. For instance, *Save* isn't a default selection in the Save As dialog. You have to click on the Save button precisely instead of hitting Return almost absent-mindedly when you want to store a file on disk. Despite bottlenecks like this one, you can create your first graph in less than an hour by following the tutorial in the Graph It! *User's Manual.* If you've created more than a few charts and graphs painstakingly by hand, you'll soon agree that Graph It! is the way to fly.

Enter information directly into Graph lt!'s Data Display window, a spreadsheet-like working area, or import data in the form of an ASCII file from a spreadsheet program such as Apple Works Classic. Let's test-drive Graph It! and create Figure 1 for our newsletter.

Research shows that burglars are most likely to strike when homes are unoccupied. This translates into daytime, when many women work outside the home. Our planned newsletter will address the significance of this phenomenon, so we'll begin by extrapolating data from the book *Suburban Burglary: A Time and a Place for Everything,* by G. Rengert, Ph.D., and John Wasilchick (Charles C. Thomas Publishers, Springfield, IL, 1985).

First prepare a spreadsheet of these data using Apple Works Classic. At the Apple Works Main Menu, select *Add Files to the Desktop,* then create a *Spreadsheet from Scratch.* Name the spreadsheet file AW.SS.BURGLARY.

Column titles in your spreadsheet become X-axis category names in Graph It! and row titles become legend names. Graph It! plots numeric data along the Y-axis. Here our data are the percentages of burglars on the prowl while people are on the job.

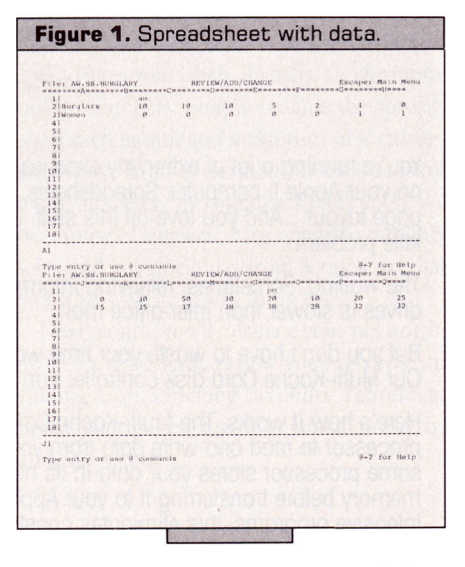

The spreadsheet's 25 columns and three rows span the block from Al through Y3. (Figure 1 shows a portion.) Save the spreadsheet file as an Apple Works file (Open apple-S), in case you want to rework it later on.

To prepare these crime statistics for import into Graph It!, save the data as an ASCII file.  $\blacktriangleright$ 

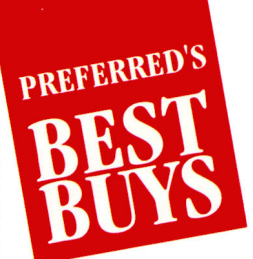

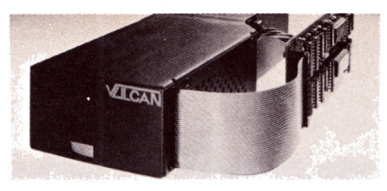

Vulcan High speed internal hard disk. Choose from 20, up to 200 Megs! Specify computer type. 20 MEG......................... . ...... \$519 40MEG ................. . .......... \$679

stock 2.8 MHz! Boot up your Ram Keeper ROM disk based GS/OS or AppleWorks GS in mere

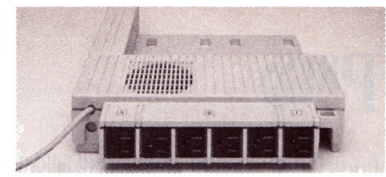

**TransWarp GS** With this board installed, your IIGS rips along at over twice the speed of the Conserver Integrated disk drive organizer/ switched power/cooling fan. Effectively cools liGS while protecting against power surges. Six switched AC power outlets. 100-200 MEG.............. .. ........... Call seconds ............................................. ..... \$319 Special Price ....................... ........ \$89

### **.Confused? Get The Right Product The First Time**

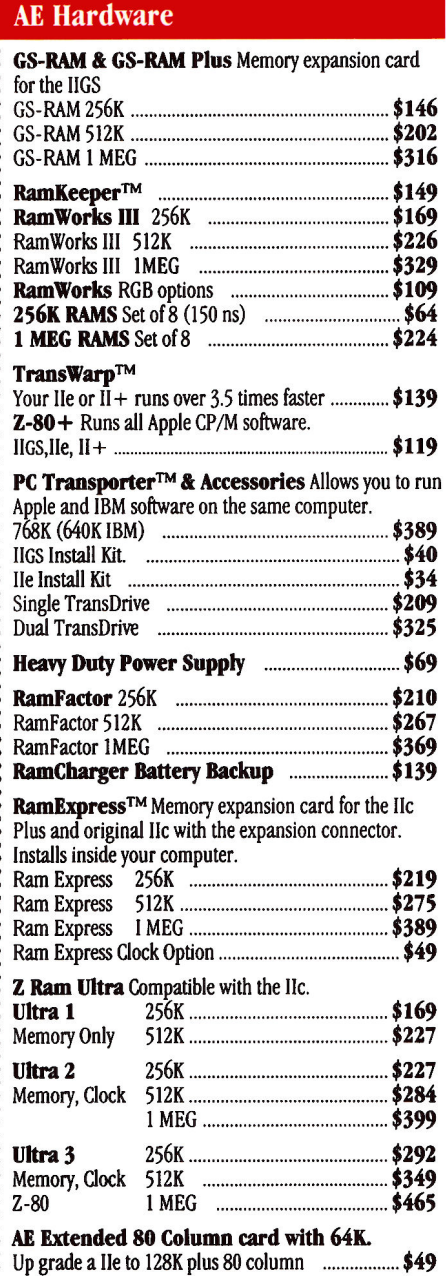

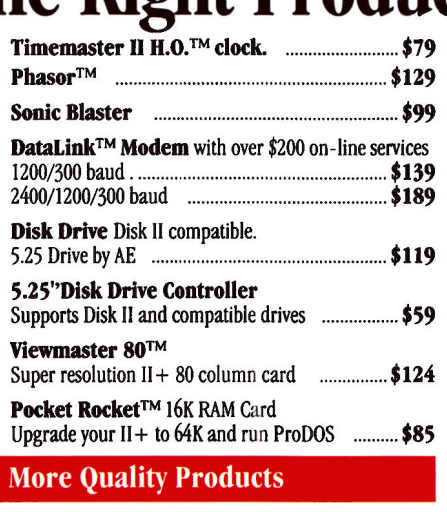

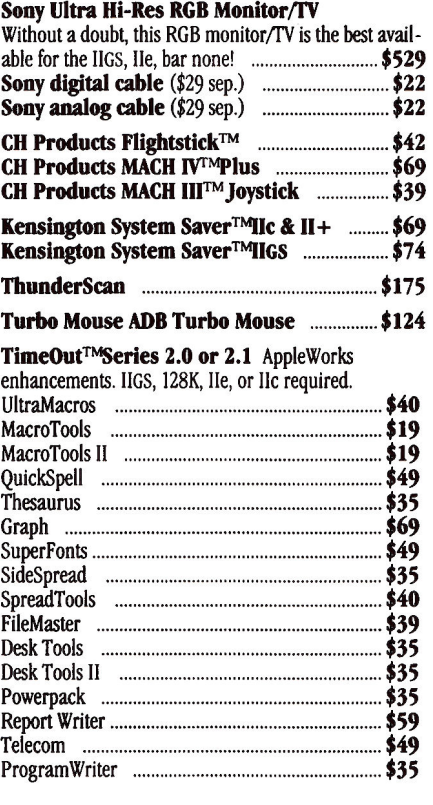

#### Quicken™ Easy home accounting ................ \$36 Publish III 2™ Desktop publishing ........... \$89 VIP Professional™ Like Lotus 123 IIGS. .. ...................................................................... \$69 lie and lie ................................................................ \$69 AppleWorks GS ................................................ \$299 Classic AppleWorks version 2.1 ................. \$199 WordPerfect™ IIGS ........................................................................ \$104 IIe&llc ................................................................. \$104 SideWays™ ........................................................... \$38 Deluxe Paint II ................................................... \$59 Managing Your Money 4.0™ ......................... \$98 Where in the World is Carmen Sandiego? \$29 (10) 5.25" DS DD disk with sleeve ...................... \$8 (10) 3.25" DS DD disk ....................................... \$15

#### Why Buy From Us?

- 1. Toll free 800 number for orders.
- 2. We almost always ship from OUR stock.
- 3. Memory cards have all factory installed and tested RAM chips.
- 4. We're nice guys that want to help. We want our business to grow because of repeat customers and word of mouth.
- 5. We handle only the industry's best. We've tested and used all of the products we sell.
- 6. 15 day money back satisfaction guarantee on all hardware. If you don't like something, we'll give you your money back. No hassles.
- 7. We'll support, service and warranty everything we
- sell.<br>8. No surcharge is added for charge cards and we won't charge your card until we ship.
- 9. No sales tax is collected on orders outside Texas. 10. All shipments insured by us.

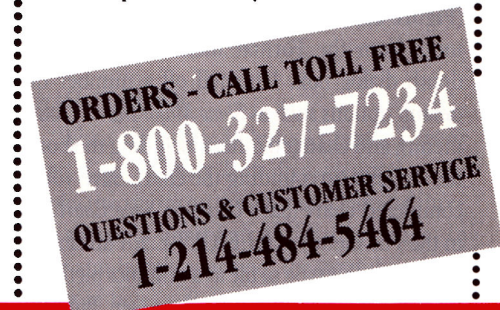

#### If you don't see it here - Call us.

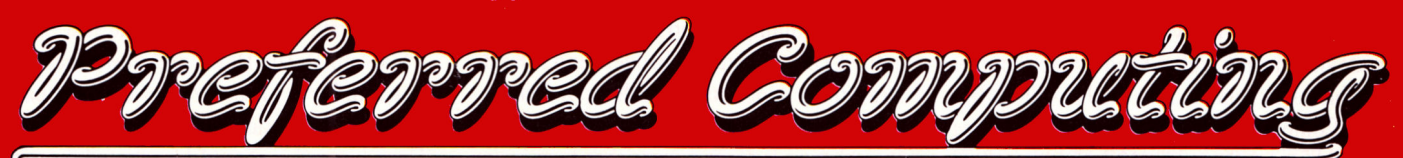

**ORDER BY MAIL: SEND CHECK OR MONEY ORDER Texas Residents add 7% Sales Tax** 

P.O. BOX 815828. DALLAS, TEXAS, 75381. USA

Order by phone: (800) 327-7234. Visa, MasterCard, C.O.D. School and Government P.O.'s accepted. Prices subject to change without notice.

Press Open apple-P and select the ASCII file option. Name the file /DATA/AW.SS. BURGL.TXT. (Replace */DMA* with the name of your ProDOS disk.) Quit AppleWorks and start up Graph It!.

When Graph It! loads, select *Open* (File menu or Open apple-0). In the submenu, select *AppleWorks Text File* as the information source, and in the Specify Size window, change the default spreadsheet array of 20 rows and 20 columns to three rows and 25 columns.

In no time your original spreadsheet data appear in Graph It!'s Data Display window. Before proceeding, save this information (File menu or Open apple-A) as GI.DAfA.BURGL.

Graph It!'s formatting defaults make charting a breeze. To observe a fully formatted column chart of these newly imported spreadsheet data, select Graph (Graph menu) or press Open apple-G. Voila! Your nearly completed chart appears on screen. (GS users, remember to activate the monochrome-display setting in the Control Panel.) Press Escape to return to the Data Display window.

Experiment with various kinds of charts. Choose a graph form (stacked column, area, 3D, and so on) from the Type menu, press Open apple-G, and blink your eyes: The new chart's already on display! Certain kinds of data work best with particular types of charts; experience and the program's assistance (on-line and in the manual) should help you decide which type of graph best demonstrates your objective. **Pull** down the Labels menu and select *Edit Title.* Enter a custom title of up to 42 characters. Edit the X-axis and Y-axis labels from the same menu.

Notice that I added a three-dimensional effect to the columns in the completed graph **(Figure** 2) by selecting a column depth of five units from the Format menu and columndepth dialog box. I turned off a number of default options such as *Show Major Marks* (Axis menu), and changed others including the border pattern surrounding the chart. Save your completed chart *(Save Chart* or *Save Chart As*  in the File menu) as GI.FIGURE.l. Publish It! 2 will treat this type of file as <sup>a</sup>graphics picture.

Of course, you don't need to own Publish It! 2 to use Graph It! efficiently. This program prints standard charts approximately 8 inches wide and 3 inches high. Graph It! also supports double-high, rotated, and double-wide printing. Combine effects-double the height *and*  the width-to create 8-by-15-inch poster-sized charts. The program's double-strike printing

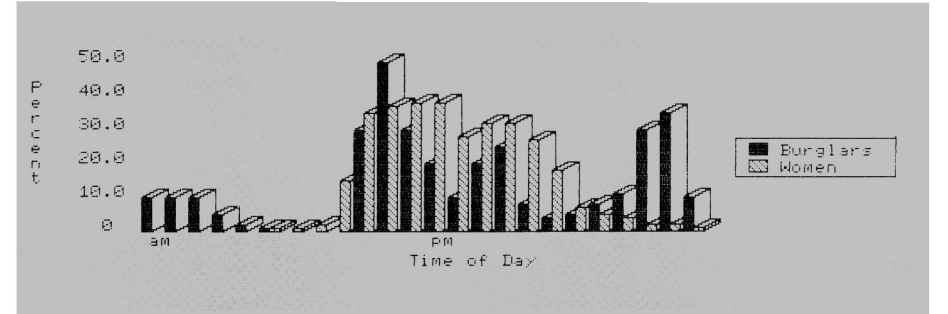

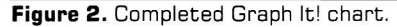

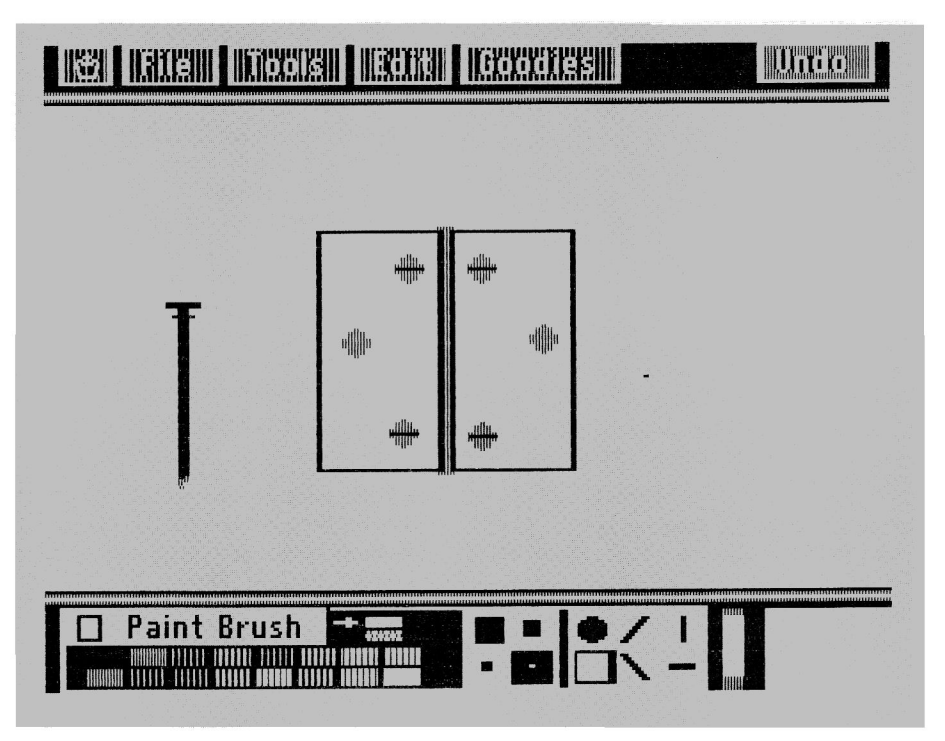

**Figure 3.** Hinge and nail.

mode generates extra-crisp black-and-white printouts from many popular dot-matrix models. You can print multicolor graphs with an ImageWriter II and four-color ribbon. With or without Publish It! 2, Graph It! presentations add a professional touch to brochures and newsletters, as well as to business reports and science-fair displays.

#### **DAZZLE DRAW**

A graph may be worth a thousand data, but illustrated diagrams also add to a publication's visual impact. Until now, you may have resorted to clipping predrawn art from publicdomain or commercial-art portfolio disks. If you're beginning to find these resources too limited, consider adding Broderbund's **Dazzle Draw** to your desktop-publishing toolkit.

This double-high-resolution drawing program has pull-down menus that bypass any need to memorize commands. Point the

mouse (or an alternative input device like the joystick) and click on selections.

With programs such as Dazzle Draw, even amateur artists can create special effects. Dennis Krill, an *inCider* reader from Pennsylvania, uses his paint program's fonts to type headlines. He saves each string of text as <sup>a</sup> picture, then imports it into a graphics area in Publish It! 2. Krill stretches or squeezes the headline to create effects that are, he observes, either "eye appealing or mindbending."

In our crime-prevention newsletter, we plan to include step-by-step instructions to prevent <sup>a</sup>would-be intruder from lifting a door off its hinges. Let's use Dazzle Draw to design a simple illustration to accompany that text.

Start up Dazzle Draw, pull down the Tools menu and select *Paint Brush.* Notice the paint palette that appears at the base of the screen. The white color should be selected, as indicated by the Active box in the lower right-

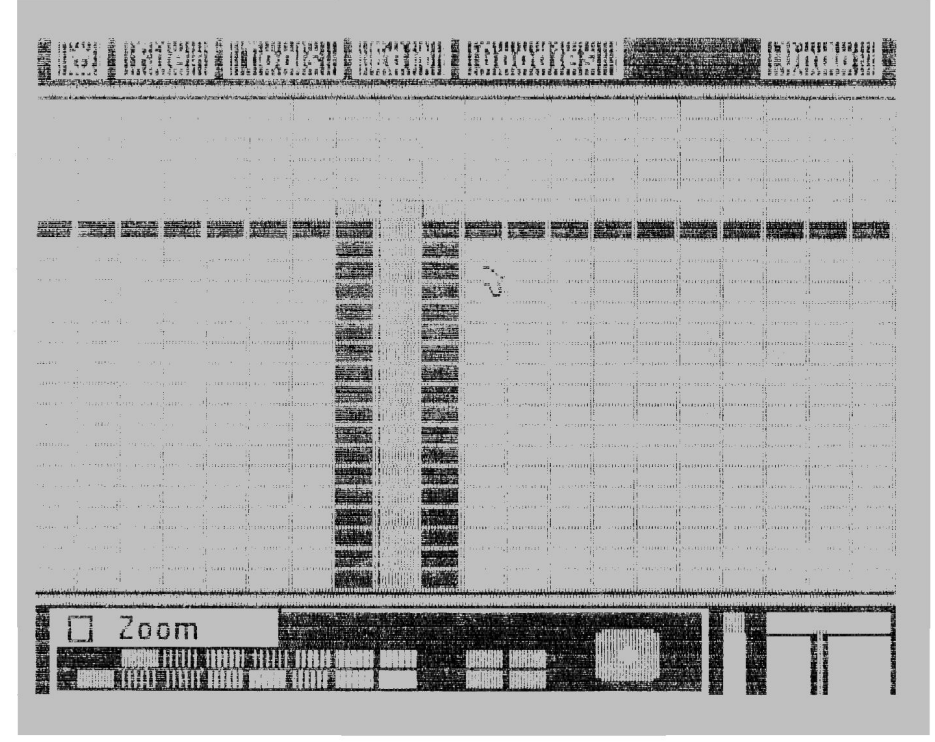

Figure 4. Zoom mode, top of hinge pin.

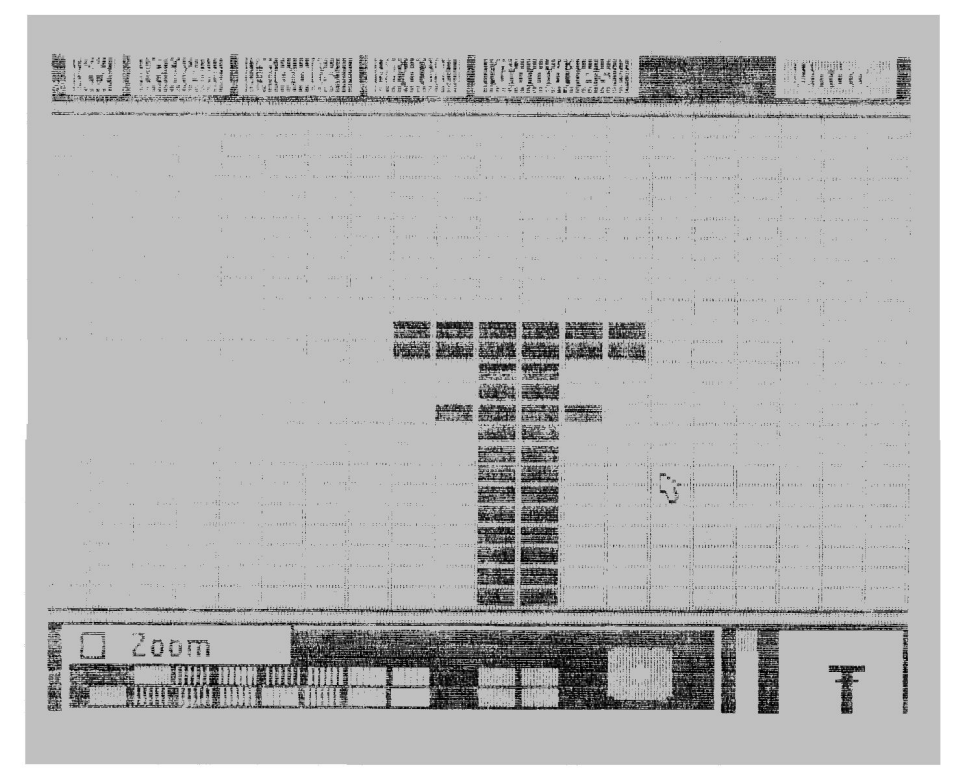

Figure 5. Zoom mode, two-headed nail.

hand corner of the screen. To select a color, click on its "paint chip" in the paint palette to the left.

Click on *Flood Fill* on the Tools menu. Click

on the black-screen background, and paint your "canvas" white. Push up the scroll bar to the left of the Active box. The top part of the drawing area displayed is still black. Flood-fill it with white by clicking on it. Pull down on the scroll bar to display the very bottom of the drawing area. Flood-fill this area with white.

Click on the black paint chip in the paint palette. Select *Shapes* from the Tools menu. From the shape palette, choose the outlined rectangle, and rubber-band a rectangle on screen: Hold down the mouse button and drag the mouse down and to the right.

From the Edit menu, select *Capture* and rubber-band a Marker box outside-but in close proximity-to the rectangle's perimeter. From the Edit menu select *Copy;* pull down the menu again and click on *Paste.* Holding the mouse button down, drag the copy of the rectangle next to the original. Leave a gap of one pixel (a screen dot) between the rectangles. These rectangles are the two halves of a door hinge; the gap will hold the hinge pin. See Figure 3 for a preview of the completed Dazzle Draw picture.

From the Tools menu select *Paint Brush* and click on the dark-grey color in the paint palette. From Tools, select Zoom. Move the Zoom box to the top of the hinge-pin area. In this bird's-eye viewing mode, color the hinge pin by clicking on each pixel individually or by dragging down a series of pixels. Draw the top of the pin by adding one pixel to either side as shown in Figure 4. Click on the Zoom exit box in the upper left-hand corner of the Zoom tool window. Zoom in again to complete your drawing of the hinge pin and make its bottom match its top.

From the Tools menu, select *Shapes.* Choose the filled circle from the palette, and rubberband the top "screw hole" on the left-hand half of the door hinge. If your circle is too large or too small, click on the Undo box to the right of the menu bar and try rubberbanding another circle.

#### NAIL IT DOWN

When the screw hole looks good, *Capture*  and *Copy* it, then *Paste* five identical screw holes: two more on the left-hand half and three on the right-hand half of the door hinge. In our anti-burglary project, the two top and two bottom holes will contain screws. To simulate screw slots, draw black lines across the filled circles. Use the Paint Brush palette, the pencilpoint brush size, and Zoom mode to click these pixels into place.

Now let's illustrate the two-headed nail required for this anti-theft project. Zoom in and plot a vertical black line two pixels wide for  $\blacktriangleright$ 

the nail's shaft. Zoom in for a close-up view of the top of the nail, as shown in Figure 5. Draw the first "head" one pixel high and four pixels wide. Lengthen the shaft above this head by two pixels. Draw the top nail head two pixels high and six pixels wide. At the other end of the nail, simulate a point by adding two darkgrey pixels on the left and one dark-grey pixel on the right at the tip. Finish off the left side of the tip with a single light-grey pixel.

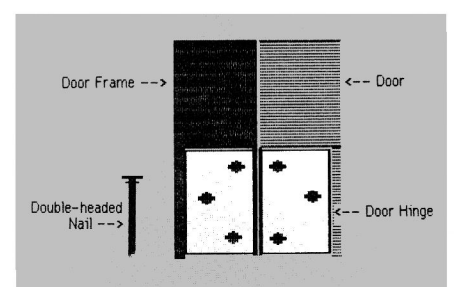

Figure 6. Publish It! 2 diagram.

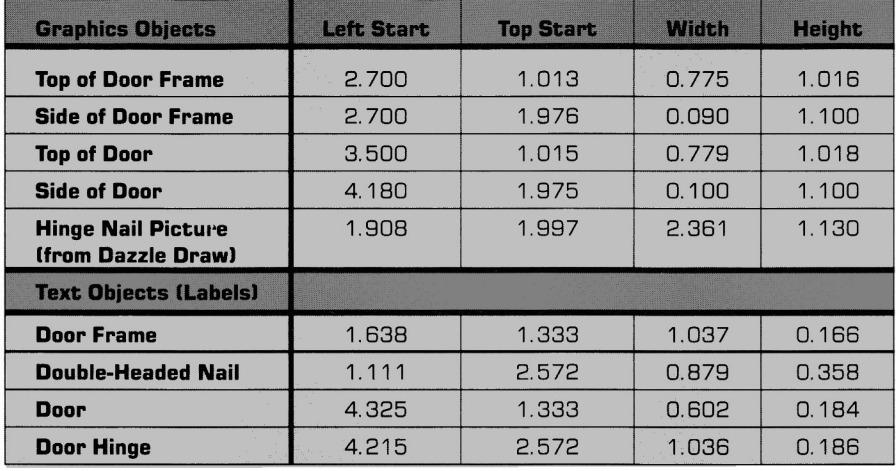

Table. Specifications for Figure 6 (dimensions in inches).

### The High School Math **Student's Survival Kit**

#### The Learning Series

The INTELLIGENT TUTOR Learning Series is an outstanding way for students to learn mathematics. Through the use of special graphics and animation, the concepts, ideas, and techniques of each subject are dynamically brought to life. Each program covers a complete, one-year course.

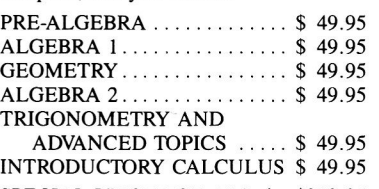

SPECIAL PRICE FOR ALL 6 . \$219.95

#### The Mastery Series

The INTELLIGENT TUTOR Mastery Series is an outstanding way for students to develop their problem-solving skills, and deepen their understanding of concepts and principles. A special Test Mode also measures students' skill levels, and highlights their areas of strength and weakness.

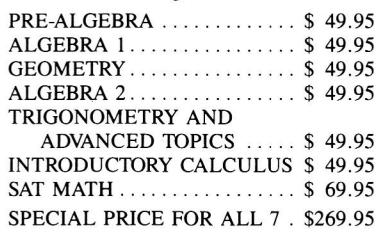

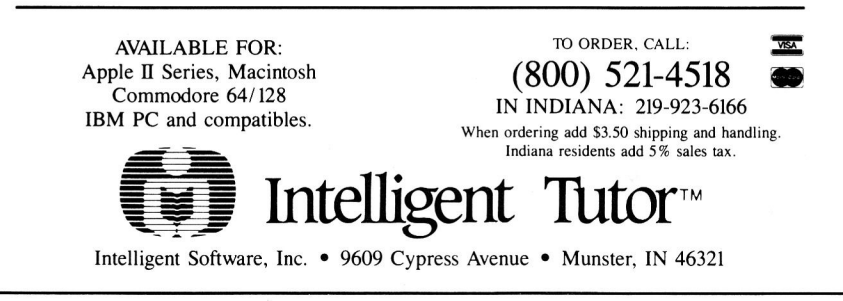

#### **PRODUCT INFORMATION**

#### AppleWorks Classic

Claris Corporation 5201 Patrick Henry Drive P.O. Box 58168 Santa Clara, CA 95052-8168 (4081 987-7000 \$249

#### Dazzle Draw

Broderbund Software 17 Paul Drive San Rafael, CA 94903-2101 (4151 492-3200 (80Ql 521-6263 \$59.95 home edition \$69.95 school edition

Graph It!, \$69.95 Publish It! 2, \$129.95 Timeworks 444 Lake Cook Road Deerfield, IL 60015 (3121 948-9200

Select *Print Picture* from the Goodies menu. Fine-tune the drawing as necessary, and save the final version on a ProDOS data disk as DD.HINGE.NAIL.

Publish It! 2 and Dazzle Draw make a great team in more ways than one. Though some people bemoan the lack of graphics tools in Publish It! 2, you can perform surprising tricks with the tools that *are* available.

Start up the program and rubber-band a graphics area on screen. Pull down the File menu and select *Import Picture.* Load the doorhinge illustration (DD.HINGE.NAIL) you just created with Dazzle Draw.

Use four pattern-filled rectangles to add a partial door frame and door to the picture. Add text areas, type labels into them, and drag them into place to complete the diagram. It should look something like Figure 6. (Specifications for all objects in the diagram are included in the Table.) Print the diagram, finetune its features, and save it as PI.FIGURE.2.

Like crafting a fine piece of furniture, creating custom artwork is often a matter of knowing what tools to use. Your new skills may not replace professional artists, but you'll enjoy the satisfaction that comes from being a desktop do-it-yourselfer.□

WRITE TO CYNTHIA FIELD AT 60 BORDER DRIVE, WAKEFIELD, Rl 02879. ENCLOSE A SELF-ADDRESSED, STAMPED ENVELOPE IF YOU'D LIKE A PERSONAL REPLY.

## **INTRODUCING Once Upon a** Time~ **.. 11 Design and publish your own illustrated books!**

Dedicated to the thousands and thousands of children who had such a great time with the original Once Upon a Time  $M \ldots$ , the all-new Once Upon a Time  $M \ldots \mathbb{I}$ features hundreds of graphic images associated with UNDERWATER, DINOSAUR, and FOREST

Children can write their own stories, create finely detailed illustrations, and actually produce their own illustrated books! There are limitless possibilities for new stories and illustrations, permitting children to learn important story creation skills and design concepts while developing creativity and cognitive growth.

Simple enough for younger children, yet challenging enough for older ones, the package includes three programs-UNDERWATER, DINOSAUR, and FOREST. Storybanks<sup>™</sup> with samples of illustrated possibilities are also included, along with an idea manual showing printouts of illustrated stories. Coloring pencils are included.

Available at leading software dealers coast-to-coast.

- For Children Ages 6-12 **\$39.95**
- Apple II Series
- IBM & MS-DOS Compatibles
- IBM PS2 & Compatibles
- Apple Macintosh Tandy®
- Apple IIGS "Talking Version" (\$59.95)

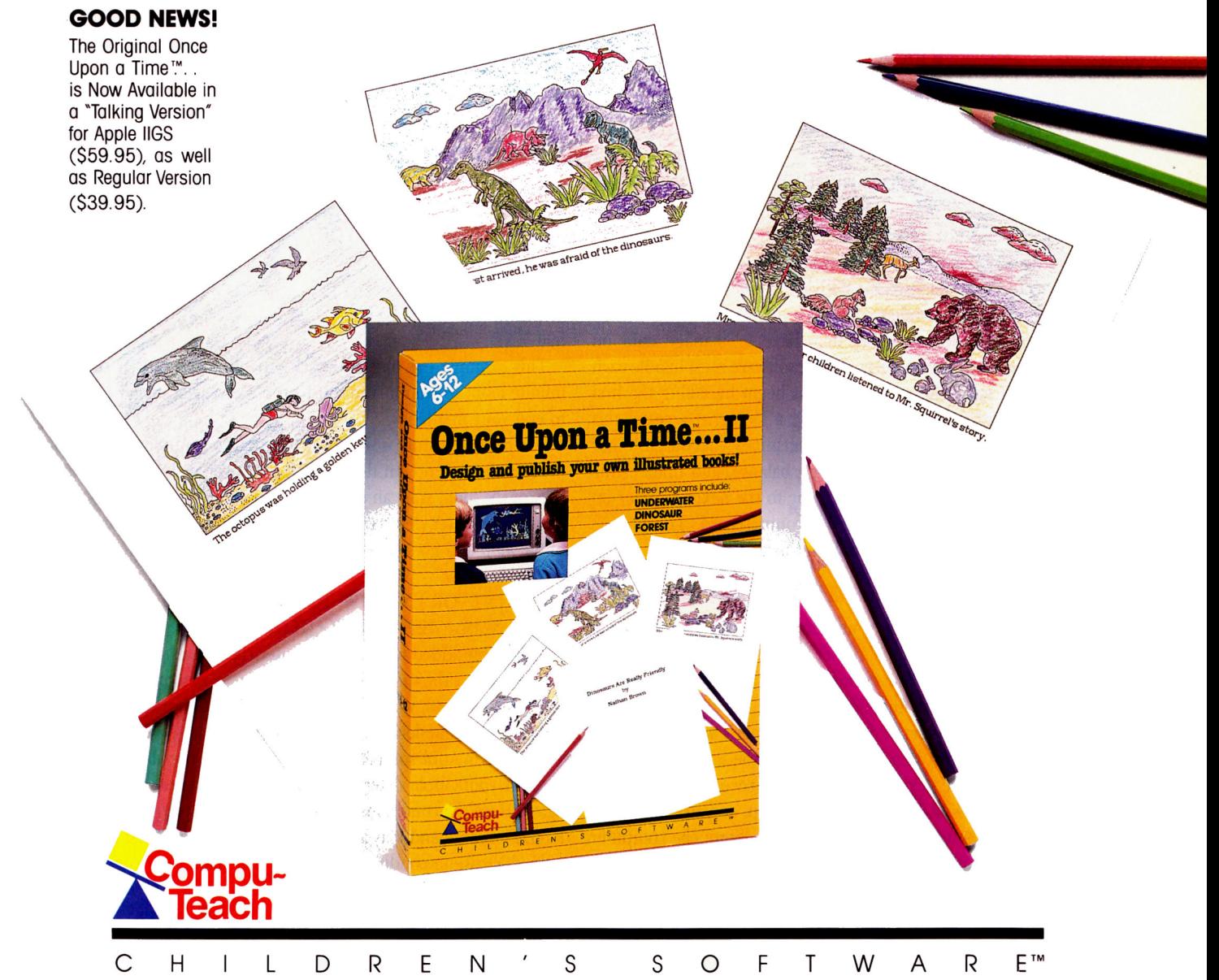

For information about Compu-Teach software, ask your dealer or call toll-free: 1-800-44-TEACH (CONNECTICUT: 203-777-7738). Circle 154 on Reader Service Card.

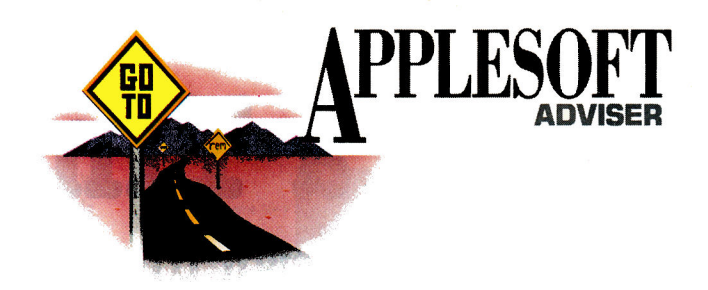

# $\sqrt{ER \ AND}$   $\overline{O}$   $\sqrt{ER}$  When you begin writing the code for a loop,<br>you must mark the instruction that will be its

Some things bear repeating-BASIC loops let you handle objects consistently without writing a lot of-cumbersome program code.

#### **By DAN BISHOP**

WHAT GOES AROUND, COMES AROUND. A CASE IN POINT: the loop. This key programming feature lets any computer language perform one general task repeatedly. Although the object on which you're working may change each time through the loop, the procedures handling that object remain the same. With loops, you can use a relatively short segment of program code to deal with many objects.

A billing program, for example, may have to manage data on hundreds or thousands of customers, yet the software must handle each account the same way. The program might begin by taking the first name from the customer list, then entering a loop that accesses this customer's account record. The program determines what the customer owes, prints a bill if there's an outstanding balance, and updates the account record. Finally, it changes the name to the next customer on the list and begins again with the new account record. The process continues until there are no more customer names on the list.

#### 'ROUND AND 'ROUND

This brief example contains all the necessary elements of any program loop. First, you must usually initialize (set to starting values) some data before entering the loop. In our example, that means the name of the first customer. You then start the loop and carry out all essential processing instructions on one set of data (the customer's account record). When you've finished with this set, you change the initialization data to those belonging to the next set of data to be processed.

The program is now at the bottom of the loop, so you direct your Apple to return to the top, or beginning, of the loop. The computer now executes the same set of instructions that it used on the first data set. This continues until some situation arises (such as reaching the end of the customer list) that signals your Apple that the looping process is complete. At this point, the computer jumps out of the loop and begins executing any program instructions that follow.

you must mark the instruction that will be its first command. That's the top of the loop. In BASIC, the line number provides a built-in tag to mark this instruction. At the end, or bottom, of the loop, the last instruction can be a GOTO command with this tag number. The number tells the computer to go back to the top of the loop and go through it once more. The following simple program contains such a loop:

- 5IO PRINT "SIMPLE LOOP PROGRAM"
- 520 PRINT "ENTER A NAME ... "

- 540 PRINT "HELLO,";NM\$;
- 550 PRINT", HOW ARE YOU?"
- 560 PRINT
- 570 GOTO 520
- 580 PRINT "GOOD-BYE!"

590 END

This example has one drawback-it will never end! It contains an infinite loop; to stop it, you must press Reset. Not a very elegant way to end your first loop.

The missing feature is some way to signal your Apple that the looping process should end. In the example, because an INPUT statement is par. of the loop, you can enter a special symbol to end the loop. Then if your computer detects that symbol, you can instruct it to jump out of the loop and go to line 580. You need to add only two new lines to accomplish this:

525 PRINT "OR ENTER 99 TO END..."

535 IF NM\$ = "99" THEN OOIO 580

With these added lines, the computer checks each name as you enter it. If you enter the special symbol "99" instead of a name, the computer jumps to line 580, which is outside the loop. Congratulations-you've solved the infinite-loop problem.

All loops in Applesoft BASIC must have a conditional GOTO command that lets your Apple determine whether or not to execute the loop yet again. Here the conditional test (line 535) appears in the middle of the loop. The command may appear instead as the loop's first instruction.

In this case, a condition may exist that makes the computer jump over the loop and never execute its instructions. For example, say a program is to print only on Saturday the daily receipts for the week. If the daily income is in an array containing seven elements, AM(l) through AM(7), and if the names of the weekdays are in another array

<sup>530</sup> INPUT NM\$

### RamKeeper. $M$  If not the first board you add to your IIGS

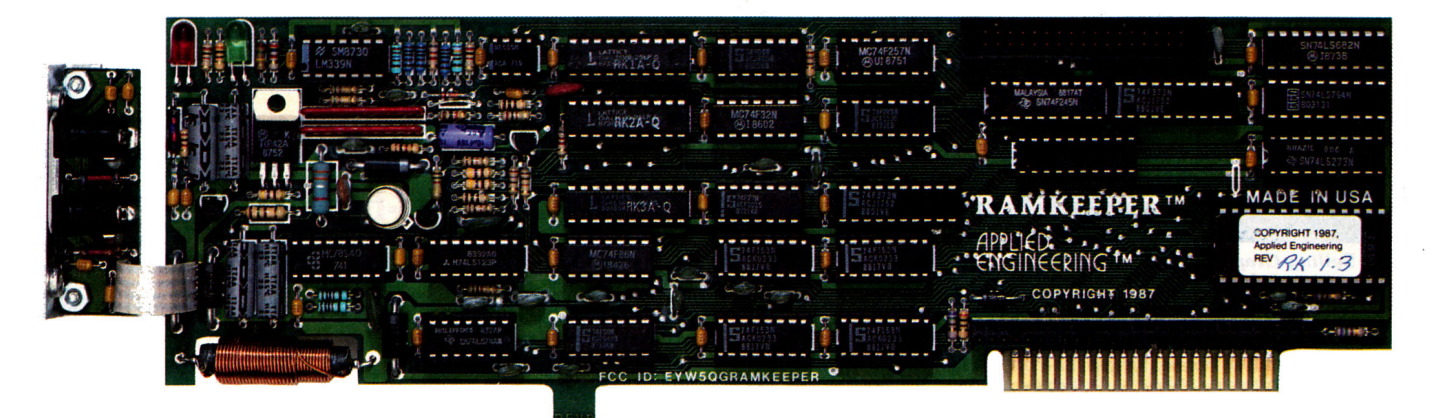

Certainly the second.

Chances are the first board you add to your computer will be for memory expansion. RamKeeper'" makes a smart second addition by performing *two important tasks:* 

First, it gives you a sensible way to grow beyond the Apple memory expansion board that probably came with your IIGS. Apple's board has room for only 1 MEG of memory, and the new, integrated programs need a MEG just to boot.

RamKeeper lets you add a second memory board to your memory expansion slot with a special "back pocket" connector. That way, you can use your 1 MEG Apple board and still expand beyond its 1 MEG limit. And RamKeeper "sees" the two boards as one, so all you'll notice is the increased memory. *Second,* RamKeeper creates batterybacked Ram and ROM. Safely store your system software, often-used application programs and most-needed files on RamKeeper-enabled ROM. It's like an internal, electronic hard disk (up to 16 MEG!), but five times faster than an ordinary hard disk.

Turn your computer on and see the finder in 13 seconds, instead of several minutes.

#### Safe storage

RamKeeper powers up to two memory boards simultaneously, even when your computer is turned off. What's more, the stored programs are protected against power outages by the reliable Gel/ Cell battery we include. Startup checksums are employed to verify that no data was lost

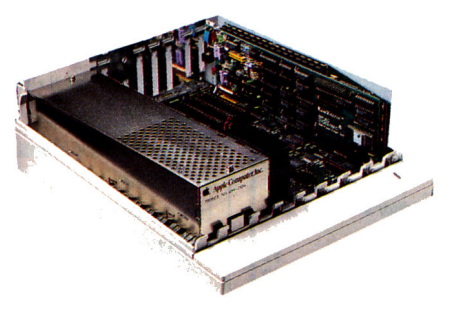

**RamKeeper is easy to install and stores** *programs In an "Instant on" electronic bard disk.* 

while the power was off. To protect the operating software against program crashes, we installed RamKeeper's controlling firmware in an EPROM.

You can even mix different brands of boards. For example, an Apple board with at least 512K of memory (based on 256K x 1 chips), and AE's (MEG-chip based) GS-RAM Plus<sup>"</sup> or GS-RAM Ultra" boards. And most all other brand and size combinations are also possible.

#### Advanced enough to be easy

We designed RamKeeper to be easy to use. Instructions are clear and most functions are automatic. For example, there's no need to manually configure if you add a second board, it's done automatically. The configuring is linear, so there's less chance of a program crash. And *you* decide how much memory to devote to ROM and to RAM-all without affecting your stored files.

#### Compare features:

RamKeeper includes a collection of important features like *disk caching* that

tremendously accelerates access time to the 3.5 drive, running most applications up to *seven times Jaster.* 

Our *diagnostic utlilty* feature graphically detects the presence of bad or improperlyinstalled chips and tests for CAS before RAS chips.

And RamKeeper features Applied Engineering's meticulous craftsmanship, 5-year warranty, 15-day money-back . guarantee\* and our American-made pride:

#### Use AppleWorks?

AppleWorks users will find another bonus. Our AppleWorks enhancement package dramatically increases AppleWorks word processor lines from 7,250 to 22,500. Database records are increased from 6,350 to 22,500 and clipboard capacity climbs from 255 lines to 2,042.

#### RamKeeper \$189

#### Order today!

To order or for more information, see your dealer or call (214) 241-6060 today, 9 am to 11 pm, 7 days. Or send check or money order to Applied Engineering, MasterCard, VISA and C.O.D. welcome. Texas residents add 7% sales tax. Add \$10 outside U.S.A

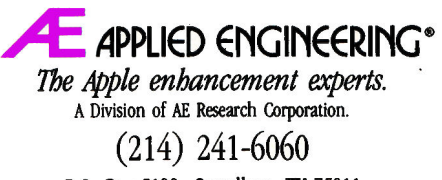

P.O. Box 5100, Carrollton, TX 75011

Prices subject to change uithout notice. Brands and product names are  $registered$  *trademaris* of their respective bolders. \*When purchased from Applied Engineering or thru a participating dealer

#### **Your Guides to Affordable Apple II and IIGS Software**

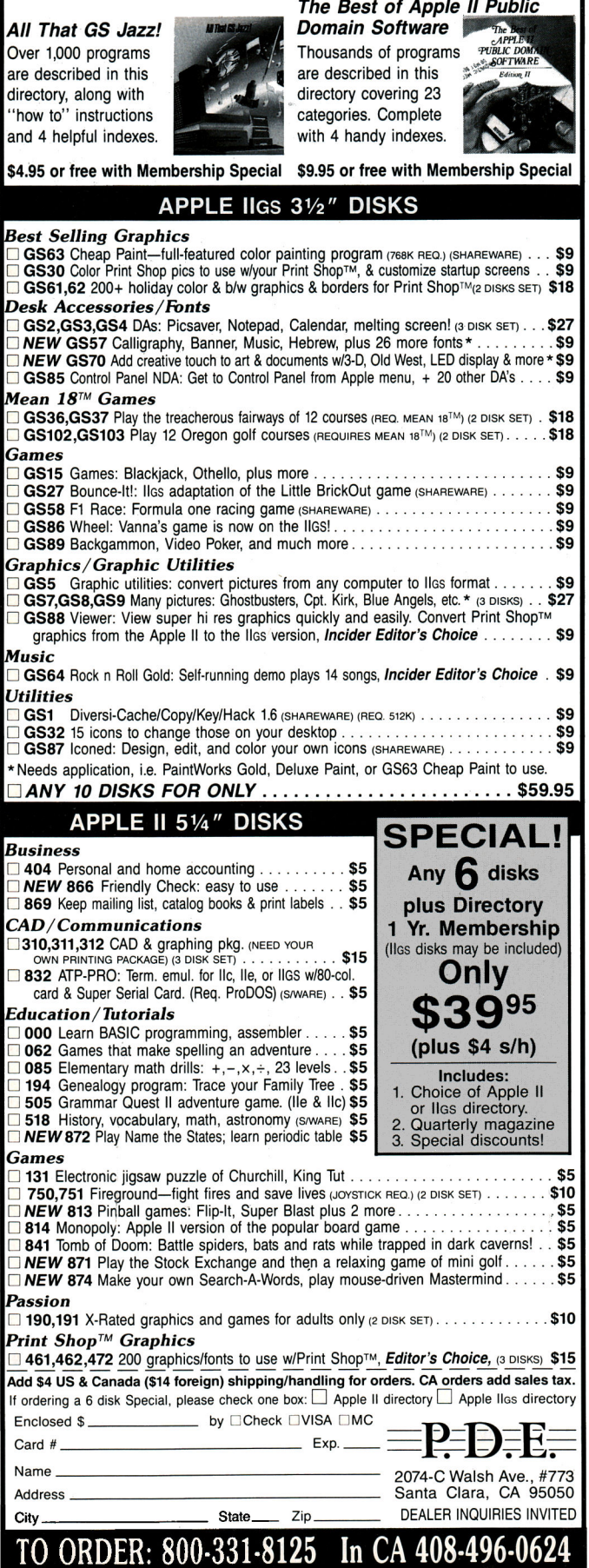

of seven elements, WK\$(1) through WK\$(7), the following commands might make up part of the program: 120 PRINT "ENfER TODAY'S DAY" 130 INPUT DY\$

. . . . . . . . . 6990  $1 = 0$ 7000 IF DY\$ <> "SMURDAY" THEN GO TO 7060  $7010 I = I + 1$ 7020 PRINT "DAILY RECEIPTS:" 7030 PRINT" ';WK\$(1);": \$ ";AM(I) 7040 IF WK $(1)$  = "SAT." THEN DY\$ = "" 7050 GO TO 7000  $7060$  .....

In this example, the computer executes the loop instructions only when DY\$ = "SATURDAY." Once the loop has started, it continues until WK\$(1) has the value "SM." The computer then changes the value of DY\$ to a blank string. Now when the computer executes line 7000, it sees that DY\$ is no longer "SATURDAY" and the looping process stops.

The example above illustrates another common loop feature: the loop counter, represented by I. You must initialize loop counters before entering the loop (line 6990) and increment them (increase their value) inside the loop (line 7010).

You inay use them within the loop as subscripts for arrays (lines 7030 and 7040) or in mathematical operations and PRINT statements. Com· bining arrays and loop counters lets your Apple deal with different objects each time through the loop.

You may also place the conditional test (telling your Apple whether or not to continue looping) at the end of the loop. Suppose the preceding program is to display the total of the week's receipts every day. You could use the following additional code:

- $7060 \, \text{SM} = 0.0$
- $7070$  I = 0
- $7080 I = I + 1$
- 7090 SM = SM +  $AM(I)$

7100 IF I<> 7 THEN GOTO 7080

7110 PRINT "IDfAL OF WEEK'S RECEIPTS:\$ ";SM

This code assumes that you've cleared the daily amounts, AM(I), to zeros at the beginning of the week and that you've entered them one at a time as each day passes.

The loop consists of lines 7080-7100. You must initialize both SM and I before the start of the loop. Then you need to increment I, the loop counter, inside the loop (line 7080). I is used as a subscript for the array AM within the loop (line 7090), and in the conditional test at the end of the loop (7100).

Using loop counters occurs so frequendy in programming that almost all languages have a special instruction to deal with this case. In BASIC, it's the FOR/NEXT loop, named after the two BASIC keywords required for its construction. The previous example would look like this with <sup>a</sup> FOR/NEXT loop:

- $7060 \, \text{SM} = 0.0$
- 7070 FOR I = I TO 7
- 7080 SM = SM +  $AM(I)$

7090 NEXT I

7100 PRINT "TOTAL OF WEEK'S RECEIPTS: \$";SM

The loop counter, I, appears in the first line of the loop, line 7070, right after the keyword FOR. Here it's initialized to its starting value  $(I = 1)$ . That line, using the keyword TO followed by the counter's final value (7), also tells your Apple when to stop the loop. Following line 7070 are the lines to be repeated within the loop; then the last line in the loop,containing the keyword NEXT and the name of the loop counter.

Besides marking the end of the loop, NEXT also increments the loop automatically. Because I is incremented each time through the loop, programmers often refer to it as an *iterative* loop. The second time through the loop, when the program cycles back to line 7070, I has a value of 2.

Each time the computer executes line 7070, it compares the current value for I against the loop's ending value. As long as I is less than or equal to this value, the computer executes the loop instructions again. As soon as I equals 8, the computer realizes it has finished the looping process, and the program jumps to that instruction immediately following the NEXT statement.

Applesoft BASIC increments the loop counter by 1 automatically each time it encounters the NEXT statement. You can make your Apple use a different increment, however, with the STEP command. SfEP comes at the end of the same line as the FOR keyword. The increment value you want to use in place of 1 then follows it. For example: 250 FOR  $= 2$  TO 50 STEP 2

 $\cdots$ 

#### 300 NEXT J

Here, J is initialized to 2 and the loop begins. Each time your Apple reaches line 300 at the end of the loop, it increments J by 2 and jumps back to line 250 where it compares the current value of J to 50. As long as J is less than or equal to 50, the program executes the loop again.

Can you use the FOR/NEXT construction in those rare cases in which the loop counter counts down to a minimum number? By all means yes. To do this, you must initialize the counter to a value that's larger than the epding value. Because you're counting down, you must use a negative STEP value. For example:

880 FOR  $CT = 99 TO 1 STEP -1$ 

```
890 PRINT CT;" BOTTLES OF BEER ON THE WALL"
```

```
892 PRINT CT;" BOTTLES OF BEER"
```
894 PRINT 'TAKE ONE DOWN AND PASS IT AROUND"

```
896 PRINT CT-1;" BOTTLES OF BEER ON THE WALL"
```
898 PRINT

#### 900 NEXT CT

Your Apple will perform this loop 99 times. The first time through, CT equals<sup>39</sup>99; the second time, CT equals 98. For loops that count downward, the computer compares the loop counter's values to the ending (1 in this example), and repeats the loop as long as the loop counter is greater than or equal to the ending value. When CT becomes 1, the computer executes line 880 and enters the loop one last time. Line 900 then changes CT to 0, and line 880 halts the looping process.

Programmers follow two simple rules when using FOR/NEXT loops: l. *Never* jump into a FOR/NEXT loop.

2. *Never* jump out of a FOR/NEXT loop.

The first rule is easy to observe, because violating it usually results in a program crash with a NEXT WITHOUT FOR error. To see why this happens, imagine that the previous program example contains the following line:

#### 50 G010 892

When the computer reaches line 50, it jumps obediently to line 892 and continues executing instructions until it reaches line 900. There it

#### **GET ON THE FAS-TRACK!**

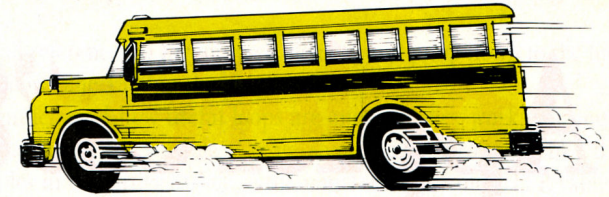

Call us for your FREE 1989 School and Home Computer Products Catalog-More than 100 pages of software, hardware and accessories.

#### **DISCOUNTS UP TO 45% EVERYDAY!**

App App. Cop<sup>®</sup> **Bank** 

> App<sub>l</sub>  $Cor$

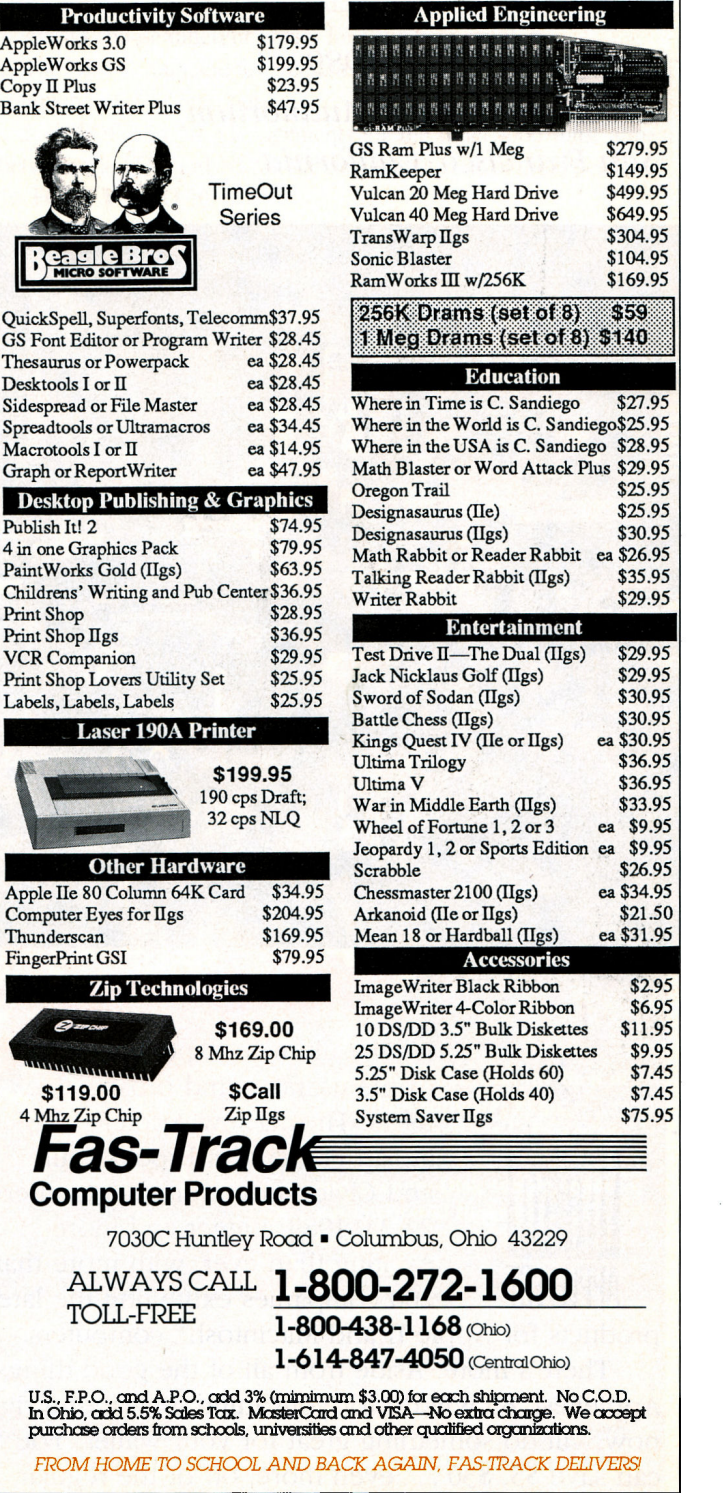

# **AppleFest'89SanFrancisco**

### *Discover How to Make the Most of Your Apple® Computer/*

*September 22-24, 1989 Brooks Hall / Civic Auditorium San Francisco, California* 

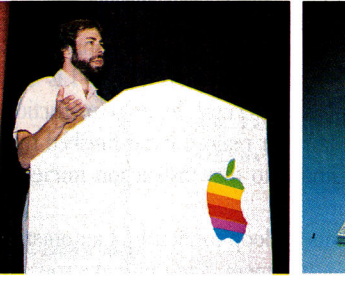

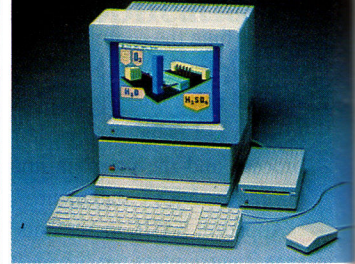

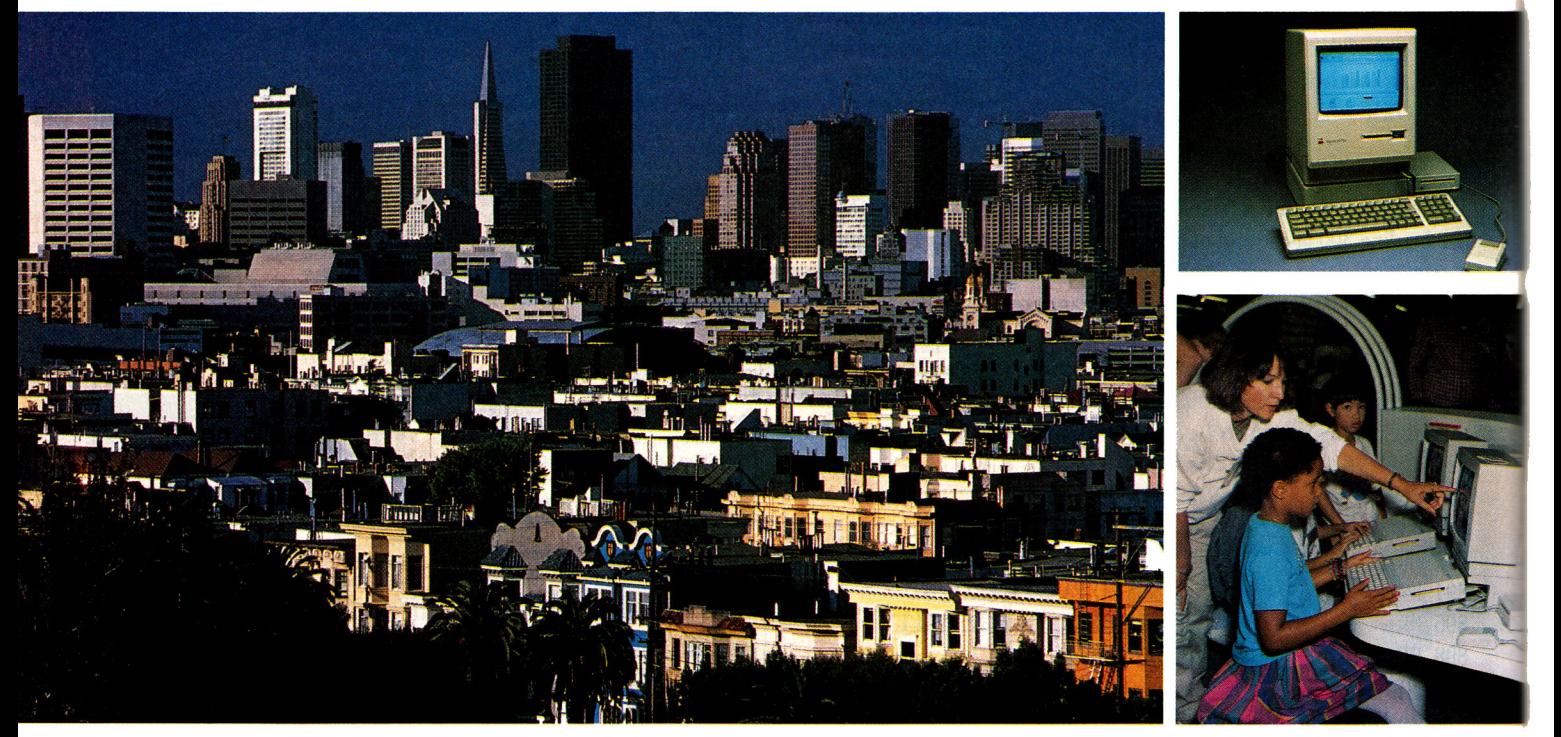

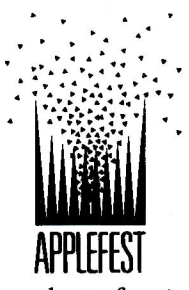

. It's the ultimate experience for Apple users  $-$  and prospective users. The all-new AppleFest®'89, at San Francisco's Brooks Hall and Civic Auditorium, September 22-24, 1989. Bigger and more exciting than ever, with more than 200 companies exhibiting the latest

products for Apple II and Macintosh® computers.

There's more. Aside from all of the good things AppleFest '89 will do for your mind, registering right now will do something great for your wallet. You can save \$5, \$30 ... even more, off of the regular

admission price if you register now. This is your best chance to get the scoop on the hottest new Apple II and Macintosh products and applications. Like AppleWorks GS. HyperMedia. Desktop publishing and presentations. Using Apple computers in multi-media. And much, much more.

AppleFest '89. There's only one thing smarter than deciding to be there.

Deciding now.

Call 1-800-262-FEST to order tickets or for more information. (In Massachusetts, call 617-860-7100.) Remember: act today, to receive the advance registration savings.

Apple, the Apple logo, Apple II, Macintosh, HyperCard and AppleFest are trademarks of Apple Computer, Inc. AppleFest is an independent trade show, not affiliated with Apple Computer, Inc.

Circle 287 on Reader Service Card.

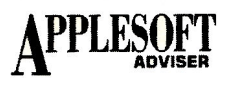

runs into NEXT CT. What do you mean? There never was a FIRST CT! Your confused Apple comes to a halt and prints its error message.

Violating the second rule doesn't cause such obvious problems. If you jump out of a loop before it has run its natural course, your Apple thinks it must hang onto the current value of CT and its specified ending value forever. This takes up space in memory. If you continue to violate rule 2, the computer eventually runs out of "stack" memory. The program then crashes with an OUT OF MEMORY error.

Occasions do arise when you might need to end a FOR/NEXT loop prematurely. There's a simple, yet safe, way to do it. You need to add two statements on the same line as the IF statement that tests whether the program should halt the loop.

Let's say you're writing a program with a FOR/NEXT loop and you want to halt the loop if some variable, B, becomes negative: 1100 FOR  $= 1$  TO 100

1210 IF  $B < 0$  THEN  $I = 100$ : GOTO 1300

1300 NEXT J

Here line 1210 appears inside a FOR/NEXT loop in which J is the loop counter and line 1300 contains the NEXT *I* command. The GOTO command doesn't make the computer jump out of the loop. Instead, it forces a jump to the bottom of the loop, where J is incremented. Line 1210, however, resets J to 100 "manually." When line 1300 now increments it, 1 becomes 101. The computer cycles back to line 1100 and finds that J is greater than 100, ending the looping process. It can now erase all references to 1 from stack memory and jump down to the line that follows line 1300 in the program. .

To understand how useful loops are and how they work, you must <sup>p</sup>lay with them for a while. Create some simple programs like the examples in this article. Change the initial, ending, and STEP values. Add other processing instructions within the loop. Then add a conditional statement within the loop that forces it to end prematurely by setting the loop counter to its ending value (for example,  $I = 1000$ ) and jumping to the NEXT command as described above.

Finally, experiment with "nested loops"-loops contained within other loops. There are only two additional rules you need to remember: I. Always choose different names for your loop counters.

2. The NEXT command for a nested loop must come before the NEXT command of the outer loop.

Both FOR and NEXT statements for the inner loop must appear between the FOR and NEXT statements that control the outer loop:  $10$  FOR I = 1 TO  $10$ 

- 20 FOR  $= 5$  TO 0 STEP  $-1$
- 30 PRINT  $I; -- "; J; "- "; I-J$ <br>40 NEXT  $I$
- 

50 NEXT I

Play with these concepts for a while, and you'll be surprised at the amazing variety of functions you can achieve with BASIC loops. $\Box$ 

DAN BISHOP OWNS AND OPERMES A MICROCOMPUTER CONSULTING BUSINESS. WRITE TO HIM AT 4124 BEAVER CREEK DRIVE, FORT COLLINS, CO 80526.

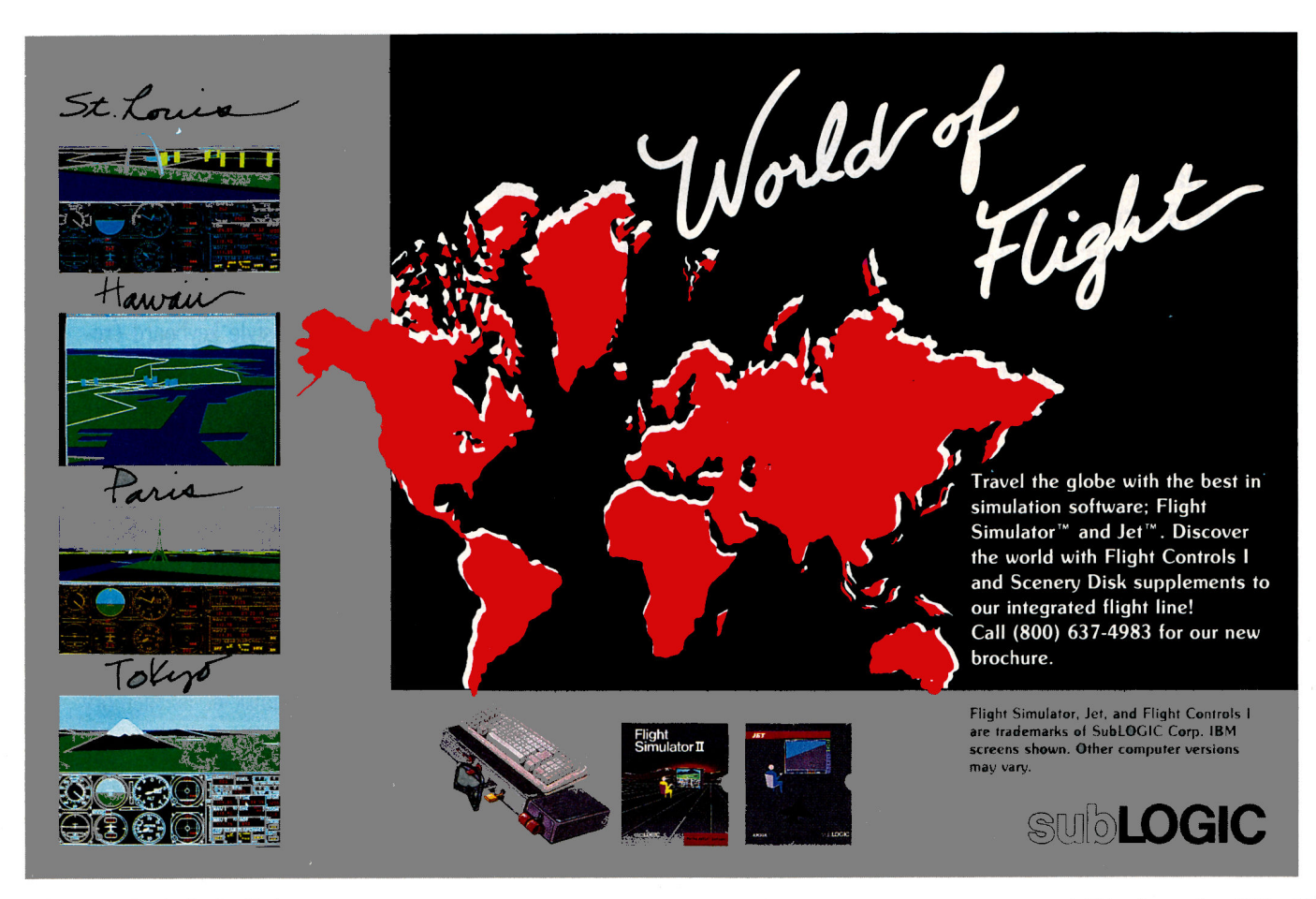

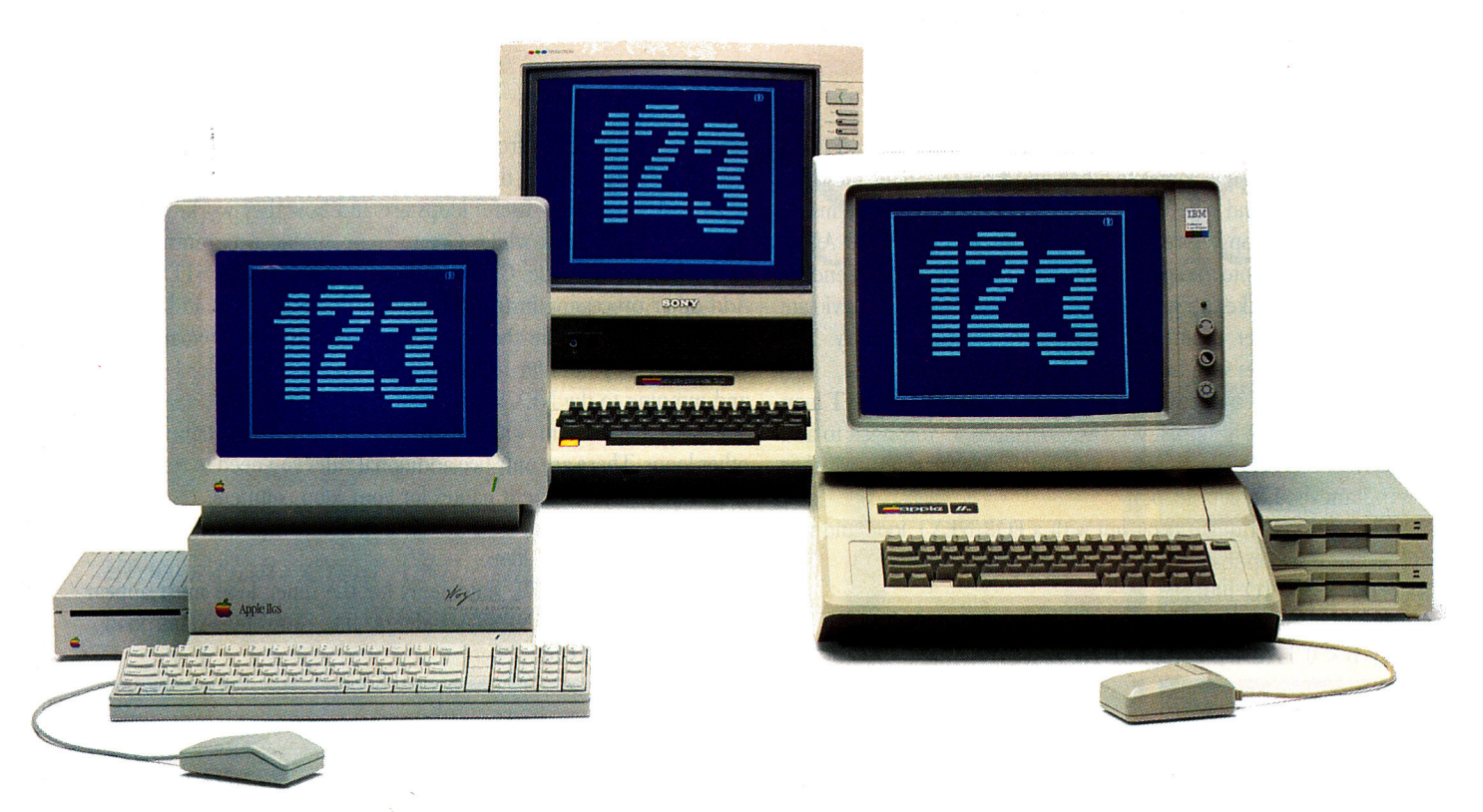

# **Now APPle speaks IBM. Three times fasterthaniDM.**

**PC Transporter,™ the Apple II expansion board that lets you run MS-DOS programs, now at a lower price.** 

Now your Apple II can run over 10,000 programs you could never use before. Like Lotus 123, dBASE III PLUS, Symphony, Microsoft Works, even Flight Simulator.

With PC Transporter, MS-DOS programs run on your Apple  $\mathbb I$  like they do on IBM PCs or compatibles. With one important difference. PC Transporter runs most of those programs *three times faster* than an IBM PC/XT.

Plus, to speed through numbercrunching tasks, you can use our optional 8087-2 math co-processor chip. It plugs into a socket on the PC Transporter.

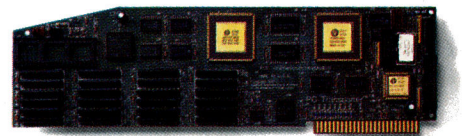

#### **Much less expensive than an ffiM clone.**

PC Transporter costs less than even <sup>a</sup>stripped-down IBM clone. And when you add the host of expensive IBMcompatible peripherals you'd need to get the clone up and running, you're left with an expensive, cluttered desktop.

You don't have to buy new hardware to use PC Transporter.

#### **Works with the hardware you already own.**

With PC Transporter, Ms-DOS programs actually see your Apple hardware as IBM hardware, so you can use the same hardwafe and peripherals you have now.

With IBM software, your Apple hardware works just like IBM hardware. Disk drives, monitors, printers, printer cards, clock cards, serial cards and even hard disks look like IBM type hardware whenever the PC Transporter is activated.

You can use your IIe or IIGS keyboard with IBM software. Or use our optional IBM-style keyboard (required for the  $II +$ ).

You can use your Apple mouse. Or an IBM compatible serial mouse.

#### **Plenty of power.**

PC Transporter gives you 640K of user RAM and 128K of system RAM in the IBM mode.

PC Transporter works like an Apple expansion card, adding 752K of extra RAM in the Apple mode. The 752K is useable as a RAMdisk or as memory expansion to any program that follows the Apple Memory Expansion Card protocol (most do). The Apple memory expansion alone is <sup>a</sup> \$500 value.

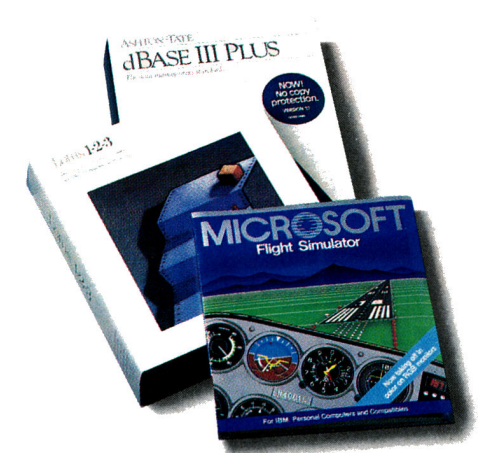

*PC Transporter taps into the world's largest software library. Now your Apple can run most*  of *the software you use at work. And it opens a new world* of *communications programs, games and bulletin boards.* 

#### Easy to install

You can install PC Transporter in about 15 minutes, even if you've never added an expansion board. You don't need special tools. Simply plug it into an Apple expansion slot (1 through 7, except 3), connect a few cables, and go!

#### A universal disk drive controller.

PC Transporter will run 3.5" IBM disks from your Apple (or compatible) 3.5" drive. And even if you want to run 5.25" IBM disks you can get our versatile 5.25" drive system and still run Apple 5.25" disks from an Apple 5.25" drive. In other words, when running 3.5" disks, your Apple 3.5" drive will run *both* Apple and IBM disks.

No matter what your drives, you can shift instantly between Apple ProDOS and IBM MS-DOS.

PC Transporter supports up to 5 drives in a number of combinations.

For example, you can connect a 5.25 Applied Engineering 36oK dual drive system directly to the card. Then

*PC Transporter controls Apple and IBM compat· ible disk drives. It supports 3.5"* and 5.25" MS-OOS and ProOOS fonnatted diskettes.

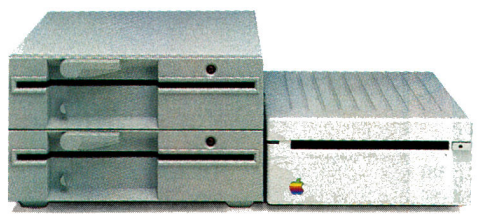

plug two daisy-chained Apple 3.5 Drives (not the old Apple UniDisk 3.5) to the dual-drive system. For a fifth drive, you can even use a ProDOS file on a hard disk as an IBM hard disk!

#### Versatile data storage.

You can store IBM programs and data on any ProDOS storage device including the Apple 3.5 Drive, Apple UniDisk 3.5, Apple 5.25 drive, SCSI or ProDOS compatible hard drives.

You can even use our 360K PC compatible drive for ProOOS storage and a 143K Apple 5.25 drive for Ms-DOS storage.

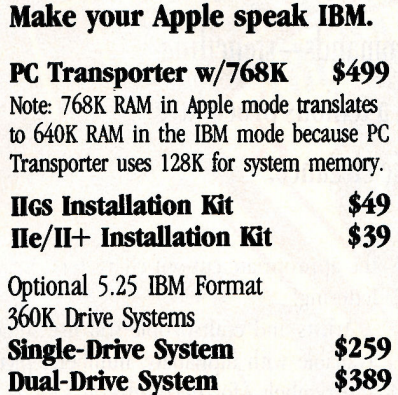

#### What the experts say:

*"Gives Apple II users the best* of *both worlds*  ... *an impressive engineering feat.* "  $-$ A+

*"It's ingenious ... a remarkable success!" -In Cider* 

*"Wben you buy a PC Transporter, you're not just giving your Apple the ability to act as a PC clone, you're upgrading your computer in a big way for all your Apple II computing.* " *-Nibble* 

·~ *excellent SQiution* for *at least half a*   $m$ *illion people who enjoy Apple II computing at home and endure MS.DOS at work.* " *-Micro Times* 

*"Extremely versatile ... one of the most ingenious and exciting products we've seen.* " *-Classroom Computer Learning* 

*"PC Transporter* has *created quite a stir. It's accuracy guarantees a whole host of uses ... a masterpiece of engineering." -Apple &Jft* 

\*When purchased from Applied Engineering or thru a participating dealer.

Prices subject to change without notice. Brands and product names are registered trademarks of their respective holders. Apple II+ must be FCC certified.

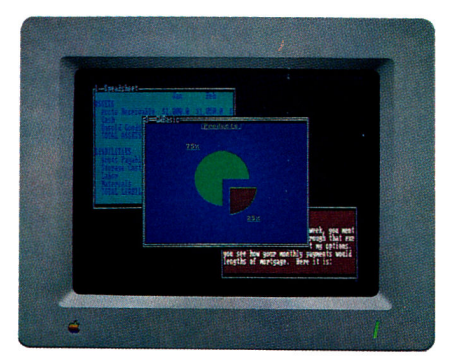

*PC Transporter produces better IBM graphics*  than IBM. Analog is sharper than digital. So *with a JIGs analog RGB monitor, PC Transporter's CG-4 graphics and text are superior to IBM's*   $digital$   $display$ -even while running your IBM *.lbftware!* 

#### Created by Apple's original designers.

The brains behind PC Transporter were also behind your Apple II.

The PC Transporter design team includes the former project managers for the creation of the Apple lie and lie. The co-designer of the Apple II disk controller. And the author of the ProDOS operating system.

So you know the PC Transporter and your Apple were made for each other.

#### Support and service from the leader in Apple add-ons.

Applied Engineering sells more Apple peripheral boards than anyone else-including Apple Computer. So you know we'll be around after the sale.

PC Transporter comes with a 15-day money back guarantee\* If you're not fully satisfied after using it, return it for a full refund. PC Transporter also comes with a 1 year warranty.

#### Order today!

To order or for more information, see your dealer or call (214) 241-606o today, 9 am to 11 pm, 7 days. Or send check or money order to Applied Engineering. MasterCard, VISA and C.O.D. welcome. Texas residents add 7% sales tax. Add \$10 outside U.S.A

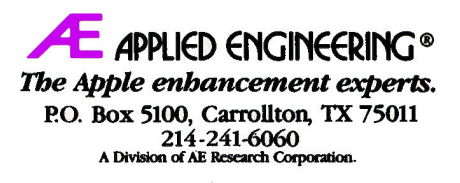

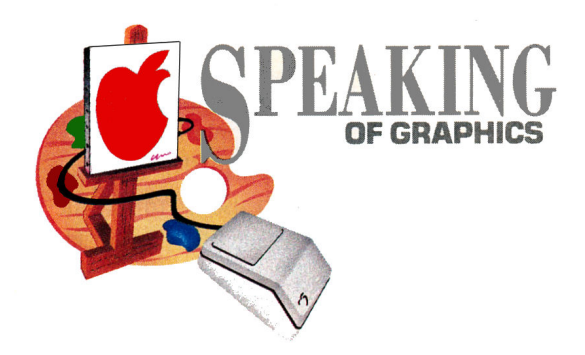

# **OW YOU SEE IT**

Two specialized commands-stenciling and masking-turn a tedious procedure into artistic elegance.

#### By ROBERTA SCHWARTZ and MICHAEL CALLERY

"THIS POWERFUL PAINT PROGRAM IS feature laden," raves the reviewer. "It offers custom brushes, color cycling, symmetry, xoring, masking ...." Sounds good. I'll buy it. Does anyone know what I should xor?

Starting this month, and continuing occasionally in future columns, we'll look at some of those specialized commands offered in Apple II paint programs, and show you how to use them. For September, we'll cover stencils and masks.

Think back to school days when we wanted to make "fancy" covers for our book reports. We bought stencils, usually those with old-English lettering, and placed those stiff cardboard sheets on a piece of paper. Then, using a pencil, we'd simply. trace along the edges of

the appropriate cut-out characters. Beautiful lettering!

Artists and craftspeople still use stencilsavailable with alphabets, numbers, pictures, and symbols-for decorative as well as functional purposes. Place a stencil of early-American flowers, for instance, on any surface

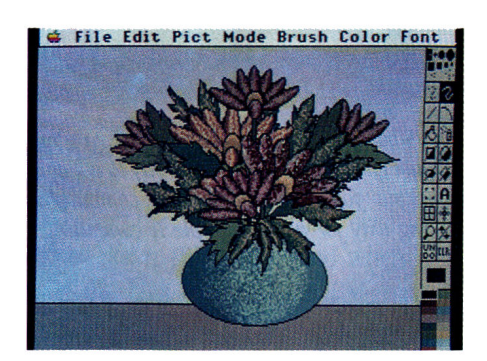

Figure 1. Original floral arrangement.

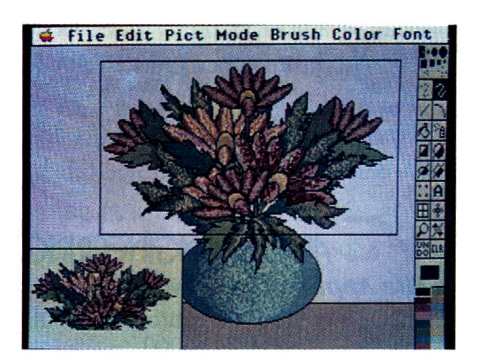

Figure 2. Halve-brush command.

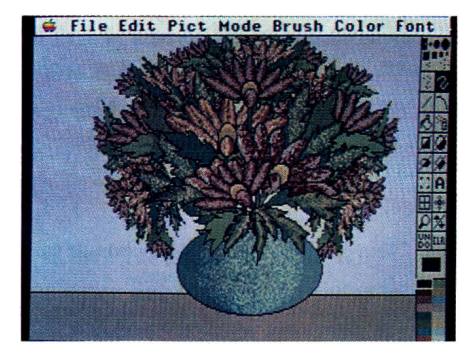

Figure 3. Smaller flowers appear.

(a wall, a box, and so on), and using a wide, soft brush or an airbrush, dab or spray-paint through the openings.

While stencils provide open areas that let the paint cover the surface, masks create the opposite effect. They block areas so that you can't paint on them.

Artists frequently apply a liquid mask, also called *frisket,* to any area where they don't want paint to appear. Watercolorists, for example, will often mask out those areas of the paper they want to remain white (the color of the paper), such as clouds. Instead of painting painstakingly around these areas, they can "wash" the paint across the paper, and the masking fluid will reject it. Then they simply rub off the masking fluid, which dries to a gummy consistency (much like rubber cement).

Stenciling and masking are powerful tools whose electronic equivalents would be welcome in any paint program. As far as we know, only three Apple IIGS paint programs-DeluxePaint II, Paintworks Gold, and Cheap Paint-provide these features. DeluxePaint II (which uses the term *stencil,* but actually provides masking) lets you lock specified colors; Cheap Paint lets you make a stencil of selected areas; and Paintworks Gold lets you chose between masking colors or making selections for stenciling.

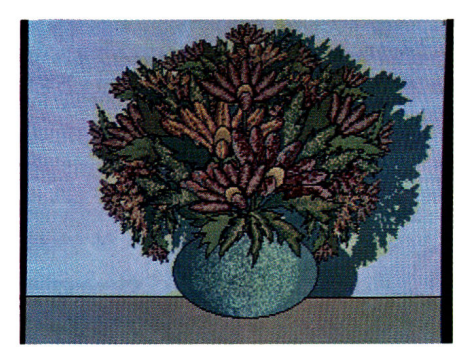

Figure 4. Background shadow.

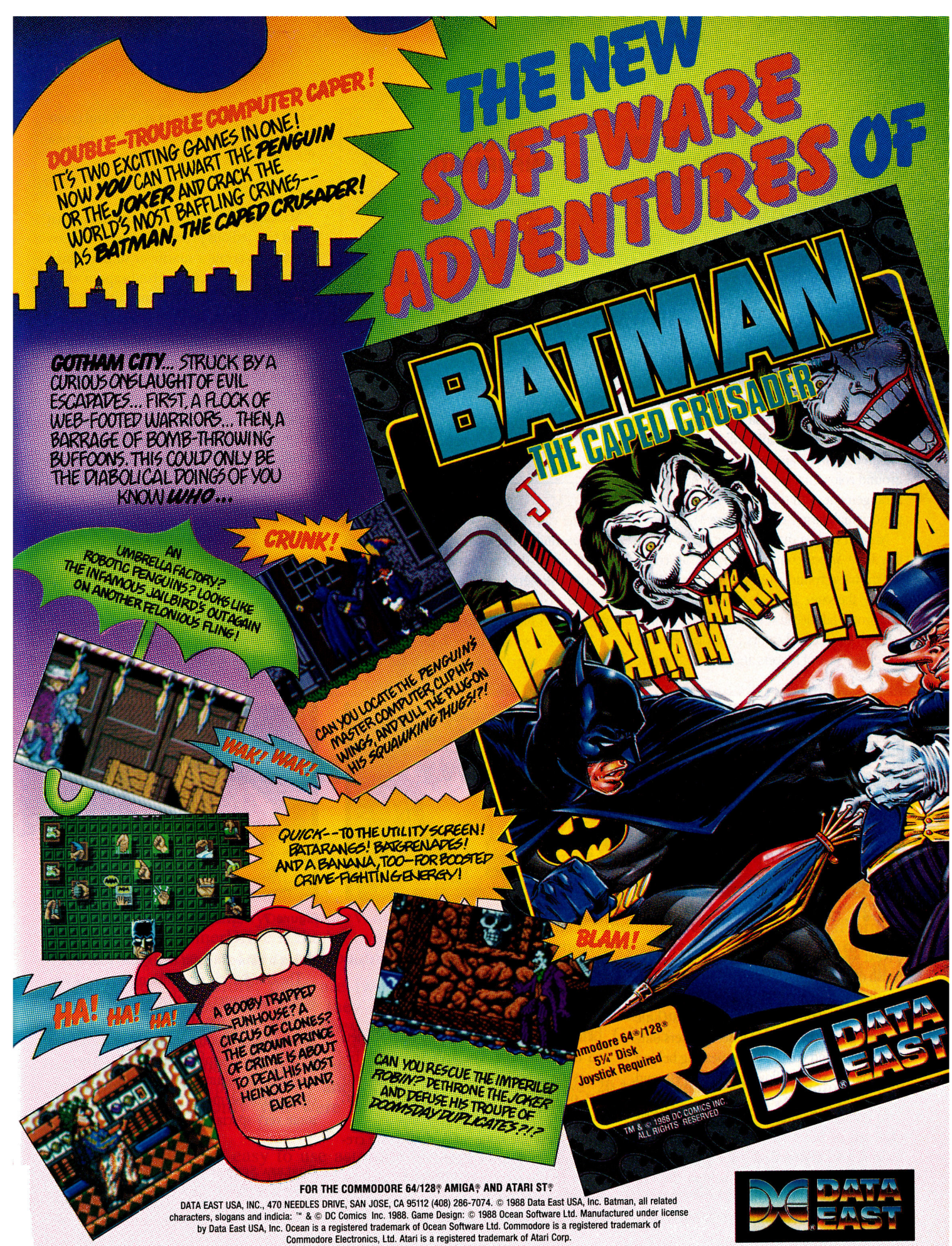

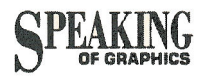

#### **FLOWER POWER**

Look at Figure I. The floral arrangement is complete, but we want to add a few smaller flowers. We could paint the flowers in, one by one, but there's an easier way. Because DeluxePaint II lets us capture any area as a brush, we can capture the flowers in the vase, making them a brush. Using the halve-brush command, we'll then reduce the brush to half its size (Figure 2). Now let's add the new flowers so that they appear to be in the vase, but behind the other flowers. In other words, they should cover the background color only.

Using the *Make Stencil* command under the Pict menu, we "lock" all but the background's colors. As we use the brush to place the smaller flowers, the locked colors will reject them, so the new flowers appear only on the background color. In a few minutes we have a new arrangement, with the smaller flowers behind the original, larger ones (Figure 3).

Now let's add a shadow. Once again, we use the *Make Stencil* command to lock all colors but the background's. (Although the new flowers are the same colors as the others, they're not protected, because we created them after locking the original colors.) We then capture the entire vase of flowers and make it a brush.

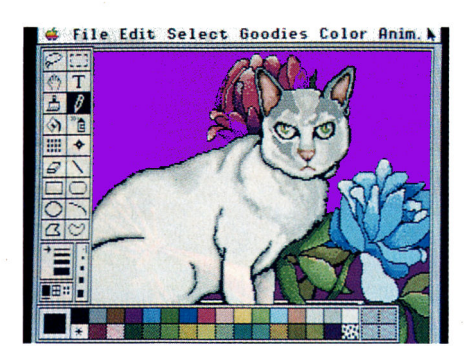

Figure 5. Original painting of cat.

Next we select a dark shade and choose the brush option *color,* which turns our multihued brush into a solid. Finally, we use the brush to place the solid-colored vase of flowers a little to the right of the original vase. It covers only the background color, thus appearing behind the original vase of flowers (Figure 4)-and it's a perfect shadow.

In addition to masking colors, Paintworks Gold lets us select any area of our painting and mask it. Figure 5 shows a painting of a cat. Let's add some flowers behind the cat, toward the top of the painting.

Using the lasso tool, we select the top flowers

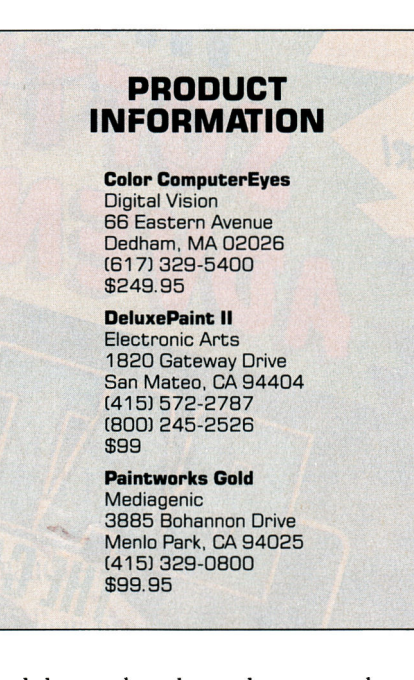

and the cat, then choose the command *mask selection* under the Colors menu (Figure 6). Next, rather than draw new flowers, we can lasso the flowers in the lower right-hand corner and "copy" them. We "paste" them above the cat, and flip the selection horizontally.

As you can see in Figure 7, the new flowers, rejected by the area we masked, fall behind

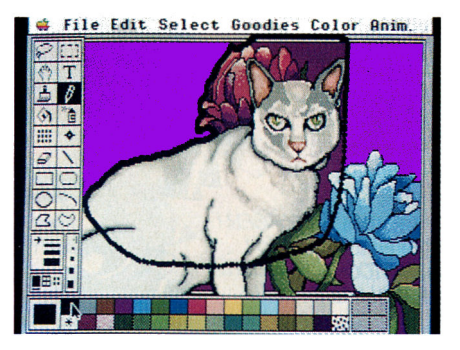

Figure 6. Choosing mask selection.

the cat and the other flowers-and that's just as we'd originally planned.

#### CHEAP IN NAME ONIX

The shareware progam Cheap Paint also lets you create stencils. The area you select becomes the stencil's cutout area. This is the only part of the painting that will accept color; everything else is masked.

To achieve the same masked effect we created with Paintworks Gold, we'll select the option *Create stencil* and outline the area we want to cover. In this case, we'll select the purple-background area above the cat, where we want the new flowers to appear, and create a stencil. Then we'll copy and paste the new flowers into the stenciled area.

#### TRY IT!

Masking and stenciling let you simplify what could be a tedious process. Discover how easy it can be to create a sunrise or sunset behind the mountains. Or create a landscape in which the snow covers only the mountaintops. Now you can put clouds in the sky behind the trees without getting a drop of white on the leaveseven if you don't have a steady hand.

Need a crowd? Draw one person and copy him. Mask the original person and paste a second person behind him. Repeat the process a few times and you've painted a crowd instantly. Is your mind beginning to whirl with the possibilities? Good.

#### UPGRADES AND UPDATES

Digital Vision has recently released an upgrade to its GS version of Computer Eyes. (See "Reel-World Images," July 1989, p. 40.) Color ComputerEyes runs under GS/OS and features a full Apple desktop interface with multiple windows. It also offers a timer (something like the timer on your 35mm camera) that

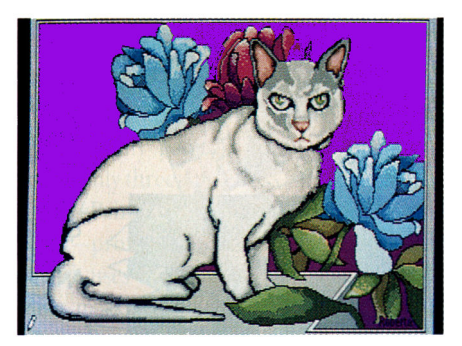

Figure 7. New flowers appear behind cat.

makes it easier for you to digitize yourself.

The company is also working on a new version of Computer Eyes that will add digitizing capabilities to the Apple II Video Overlay Card. Digital Vision hopes to have it available by September AppleFest in San Francisco.

In future columns, we'll explore color cycling and brush modes that will help you create some very special effects.  $\Box$ 

ROBERTA SCHWARTZ AND MICHAEL CALLERY CREATE GRAPHICS FOR COMMERCIAL 50FTWARE. WRITE TO THEM C/O *INCIDER,* 80 ELM STREET. PETERBOROUGH, NH 03458.

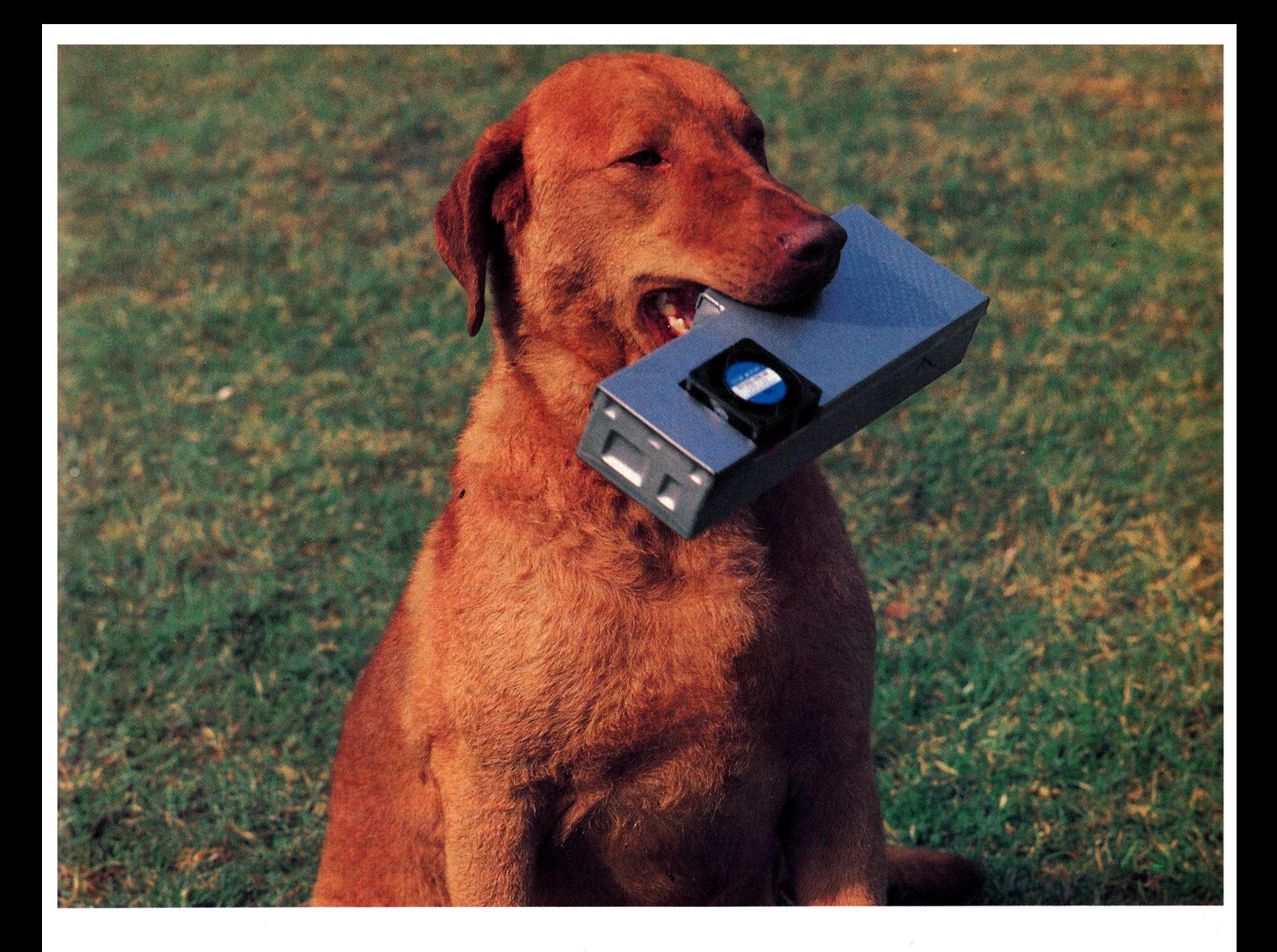

## **Man's Best Friend**

Yes, InnerDrive has surpassed the dog as "man's best Friend". While InnerDrive may not bring you your newspaper or your slippers, it offers some "dog-gone" good features that make your life a lot easier... like bringing you AppleWorksGS at lightning speed. InnerDrive is the best value of any Apple II hard drive, and no bones about it!

As we've said before, there are two kinds of Apple II users - those who know they need a hard drive and those who don't know they need a hard drive, yet. What we mean by that is, a hard drive is one of those misunderstood peripherals that can greatly increase the productivity and simplicity of your computer, if only you were to realize its potential.

A hard drive is as easy to use as a disk drive. You load, save, and copy the same way. But the hard drive is so much faster than a standard drive that your time spent waiting for loading and saving is significantly reduced. And since there is so much

storage available, all of your programs are at your finger tips. And that means no more tedious disk swaps or searching through stacks of disks.

The InnerDrive's advantages are superior performace, and high reliability, at an affordable price. InnerDrive is the first internal hard drive for the Ilgs, the first hard drive to transfer data in 16 bits, and the first hard drive for under \$500.

InnerDrive also comes with 3 megabytes of free software and GS/OS 5.0. A lie version is also available.

InnerDrive: 20 Megabytes \$499, 40 Megabytes \$699 OverDrive: 20 Megabytes \$399, 40 Megabytes \$599

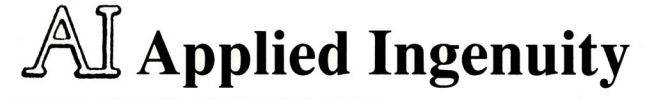

CALL NOW: 800-346-0811 or inCA: 818-960-1485 14922M Ramona Blvd. Baldwin Park CA 91706 Or see your dealer

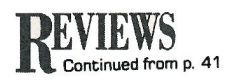

indication of their career interests.

Adults with work experience and acknowledged career preferences complete the interest and ability inventory module. It too contains a list of 180 work-oriented activities chosen from occupations in the same 12 major career fields.

Unlike the inventory module, this one asks job seekers to rate both interest and ability. Individuals don't need experience in any occupation to give it a high interest or ability rating, however.

Once inventory testing is complete, it's time to move on to the interpretation report. Here job seekers receive an analysis of their inventory answers, as well as suggestions to help identify possible career options.

The program can generate eight types of career lists. You define the selection criteria by choosing those occupations with the highest combined interest and ability levels. You can then choose from several report options to print.

#### POUNDING THE PAVEMENT

The three remaining TPC modules provide additional career information. Career Fields and Occupations describes the 12 major career fields in detail and lists more than 600 occupations categorized by field.

For example, individuals who select the scientific field learn that occupations in this group usually revolve around problem solving based on research. TPC lists almost 60 occupations for reference.

Those who favor influence and leadership will discover that these jobs require welldeveloped verbal and math skills. Job seekers then get to choose from more than 75 career possibilities in administration, management, finance, law, regulation enforcement, communications, higher education, and so on.

Individuals should review the field-specific occupational lists to see if they find any interesting jobs listed there. The entries are referenced by title and classified by GOE (Guide *for Occupational Exploration)* and DOT *(Dictionary of Occupational Titles)* numbers. The GOE sourcebook contains data on more than 12,000 occupations arranged by career field. DOE provides job definitions for most occupations cited by The Perfect Career or the GOE. You can learn more from TPC's Additional Resources module.

The U.S. Department of Labor (DOL) currently keeps information for more than 225 occupations, representing about 80 percent of the country's employment possibilities. These materials, published in 17 departmental bulletins, provide detailed career descriptions. They specify considerations such as job duties, salaries, hours, educational requirements, advancement opportunities, nonsalary benefits, and work conditions.

Without such data, employment seekers can't make totally informed career decisions. You can refer to TPC's manual for a sample job profile on kindergarten and elementaryschool teachers, for instance, for an idea of what to expect from the DOL listings.

#### INFO FILES

TPC's occupation-profiles module gives you an alphabetical list of the 225 jobs on file with the DOL. You read the entries and place a *Y*  by all jobs of interest. When you finish with the list, TPC prepares a detailed order form to request specific employment information from the DOL.

The program determines automatically which bulletins to order, calculates the total cost, and prints a hardcopy to mail to the superintendent of documents. You need only write the check, attach the purchase order, and forward both items to the address specified on the form.

#### EXTRA HELP

Additional Resources-the final TPC module-presents supplemental materials designed to facilitate a final career decision. You can view the module contents on screen or print them.

There are bibliographic references for job planning (occupational directories, handbooks, and vocational encyclopedias), as well as further materials for career guidance (such as computer software).

Refer to Additional Resources to find out more about job-counseling services and the role of employment offices.

#### THE FIRST STEP

Working through The Perfect Career is merely the first step in making employment decisions. The software is set up to help you identify careers of interest, offer employment suggestions, and develop a plan for reaching your career goal. In conjunction with the supplemental career-guidance exercises in the manual, you'll be able to conduct an informed career search.

The Perfect Career doesn't offer blind advice. It produces a list of promising career goals by measuring the interest and ability ratings obtained in the inventory modules. The software tailors career guidance to your individual tastes and capabilities. After you complete the program, you'll have more direction and a deeper understanding of the career-selection process.

Carol S. Holzberg, Ph.D. Shutesbury, MA

#### ALL THE RIGHT TYPE

DIDATECH SOFTWARE LIMITED, 3812 William Street, Burnaby, B.C., Canada VSC 3H9, 1604J 299-4435 Typing-instruction program; 64K Apple lie, lie.

IIGS, \$49.95

Rating:  $\diamond \diamond \diamond$ 

· omputers in elementary schools are . a fact of life these days. Students use them not only for reading, writing, and math, but also for running scientific experiments, gathering research materials, and developing programming skills. Given the limited time available for classroom instruction, good typing skills are essential. Kids shouldn't waste precious moments struggling at the keyboard when they could be developing ideas or working on an assignment.

#### THE RIGHT KEYS

Children can use computers more effectively when they're "keyboard savvy." All the Right Type is an interactive program designed to help youngsters learn how to type. It uses a four-step approach-introducing new keys; emphasizing accuracy and speed; building typing skills with words, sentences, and paragraphs; and testing students' performance. When kids finish the lessons, skill builders, and tests, they can use the mini word processor to reinforce their new keyboarding skills.

The lessons in All the Right Type are sequential-each one builds on previously learned skills. Students don't have to complete the exercises in the given sequence, however. The number of completed assignments will appear on the lesson menu, so it's immediately obvious which sessions they haven't done yet.

Youngsters should begin with Introduction to Keyboarding. Here they'll learn the importance of proper typing posture for agility and  $\blacktriangleright$ 

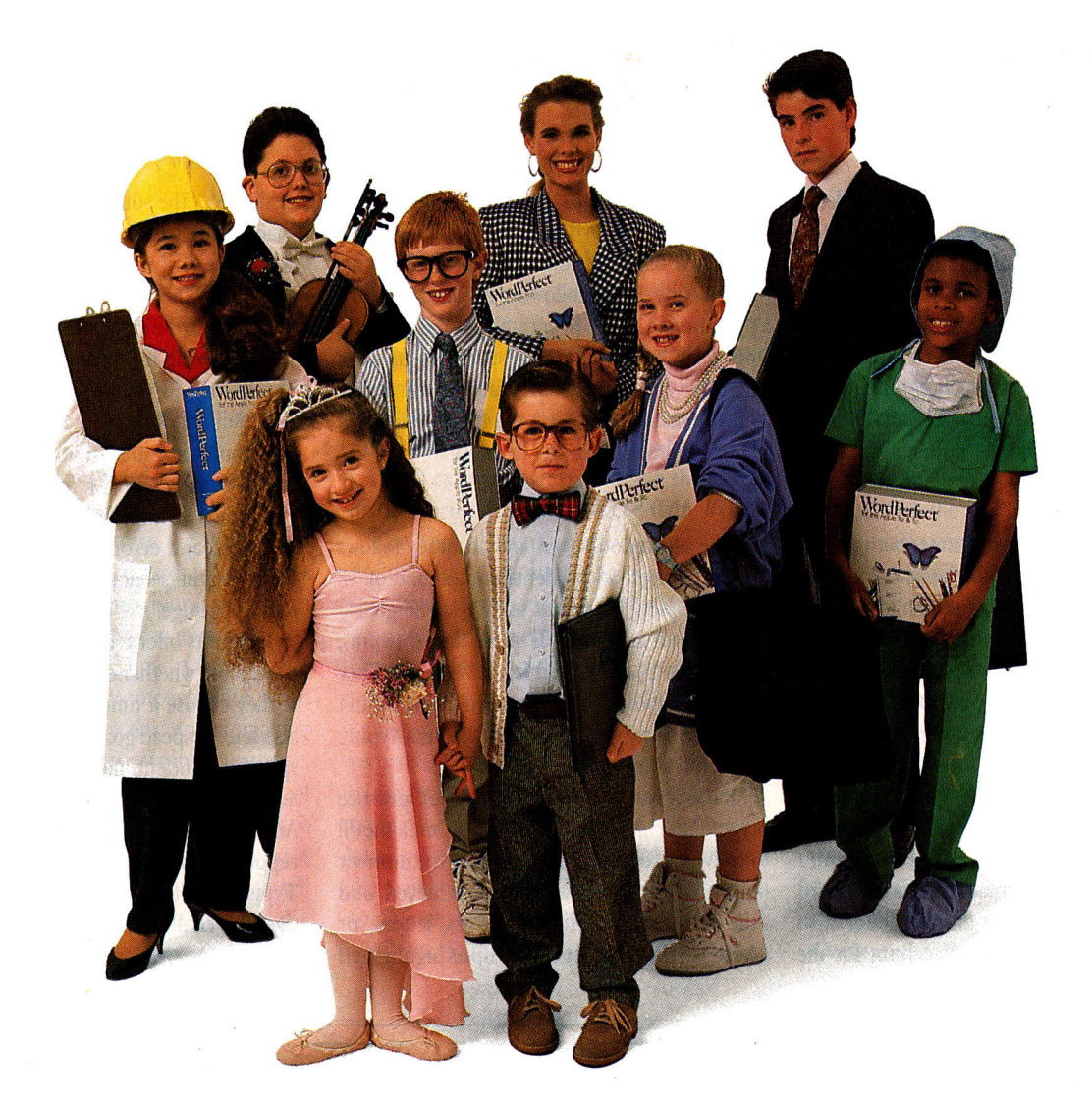

# **Teach them now.**

Now is the time for them to learn. A good working relationship with a good word processor can make the difference in college, business, or almost any occupation your students choose.

Right now more people use WordPerfect than any other word processor. And every year brings more fans. Chances are good that today's school children will use WordPerfect at some point in their future, so why not give them <sup>a</sup> head start?

WordPerfect is popular on Apple machines for <sup>a</sup>lot of reasons. For some people, it's the clean strength of the program itself. For others,

toll-free customer support and continual updates are the key. An interface that makes sense and intelligent file management add to the score.

No matter what the reason, the fact is that at some point in their lives, everyone will wish he or she knew WordPerfect. The timing is right, right now, to teach them what they'll need. Because the more you can give them while they're young, the better prepared they'll be as adults. And that's sooner than you think.

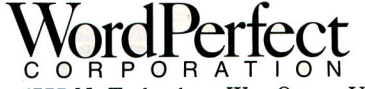

1555 N. Technology Way Orem, UT 84057 Telephone: (801) 225-5000Telex 820618 FAX (801) 222-5318

Circle 272 on Reader Service Card.

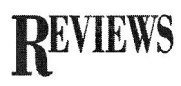

accuracy at the keyboard. They'll also learn correct finger positioning on the home-row keys (ASDFJKL;). Simple graphics provide visual reinforcement throughout the introductory section.

The first lesson set includes 18 topics, each containing 20 lines of practice type. These introduce students to the keyboard while building typing prowess. Students learn the location of new keys in relation to the home row.

All the Right Type incorporates both upperand lowercase letters in the lessons. Entering an uppercase letter gives students practice with the shift key. The initial practice lines in Teach New Keys use individual letters rather than real words for the typing drills. The bulk of the lesson, however, requires students to type words, phrases, and sentences.

Lesson 12, for example, focuses on the letter *x.* Students begin by typing the home-row let*ters.* Next they're instructed to reach from *s*  to *x.* A graphics representation of the keyboard appears on screen with a flashing letter *x,* so typing neophytes don't have to hunt for the key on their own.

Error analysis in Teach New Keys heeds the standard marking rules for typing. Students enter a line of type following the letter or word prompts set by the program's source line. Improperly typed letters or spaces result in a negative-sounding beep from the computer plus a message to correct the error. The target letter flashes to show its location.

#### **SLOW AND STEADY**

The section on speed and accuracy follows the same format. Students choose one of 18 lesson topics. Then they select a speed goalslow speed is 15 words per minute (wpm); average is 20 wpm; and fast is 30 wpm. They can also choose their own speed. Typists can't advance to a new line if they make a typing error or don't meet their goal.

Each lesson contains 20 lines of practice type. After students complete a line, they'll receive a progress report showing the number of the line just typed, the speed achieved, and the error count. Missing spaces, letters, or words in the typed line show up as highlighted

mistakes in the source line. Incorrectly typed spaces and letters appear as errors on the typed line. Typists then decide whether to try again, skip the line, or reset the speed.

The Skill Builders section presents 18 lessons following the same categories set out in Teach New Keys and Speed/Accuracy. Each Skill Builder, however, requires students to type multiple rather than single lines of isolated words, sentences, or paragraphs. When a section is complete, the program displays the speed and error count. Students may opt to repeat the section or move on to the next typing passage.

The Tests offer a choice of 14 quizzes. Kids can choose whether or not to activate the clock. If they choose a timed paragraph, they must also select a speed goal. To succeed at the stated speed, a student must reach a highlighted letter in the passage before the time expires. After the test, students receive a progress report showing speed and number of errors. Typists may then repeat a test or move on to the next challenge.

Teachers will appreciate the program's

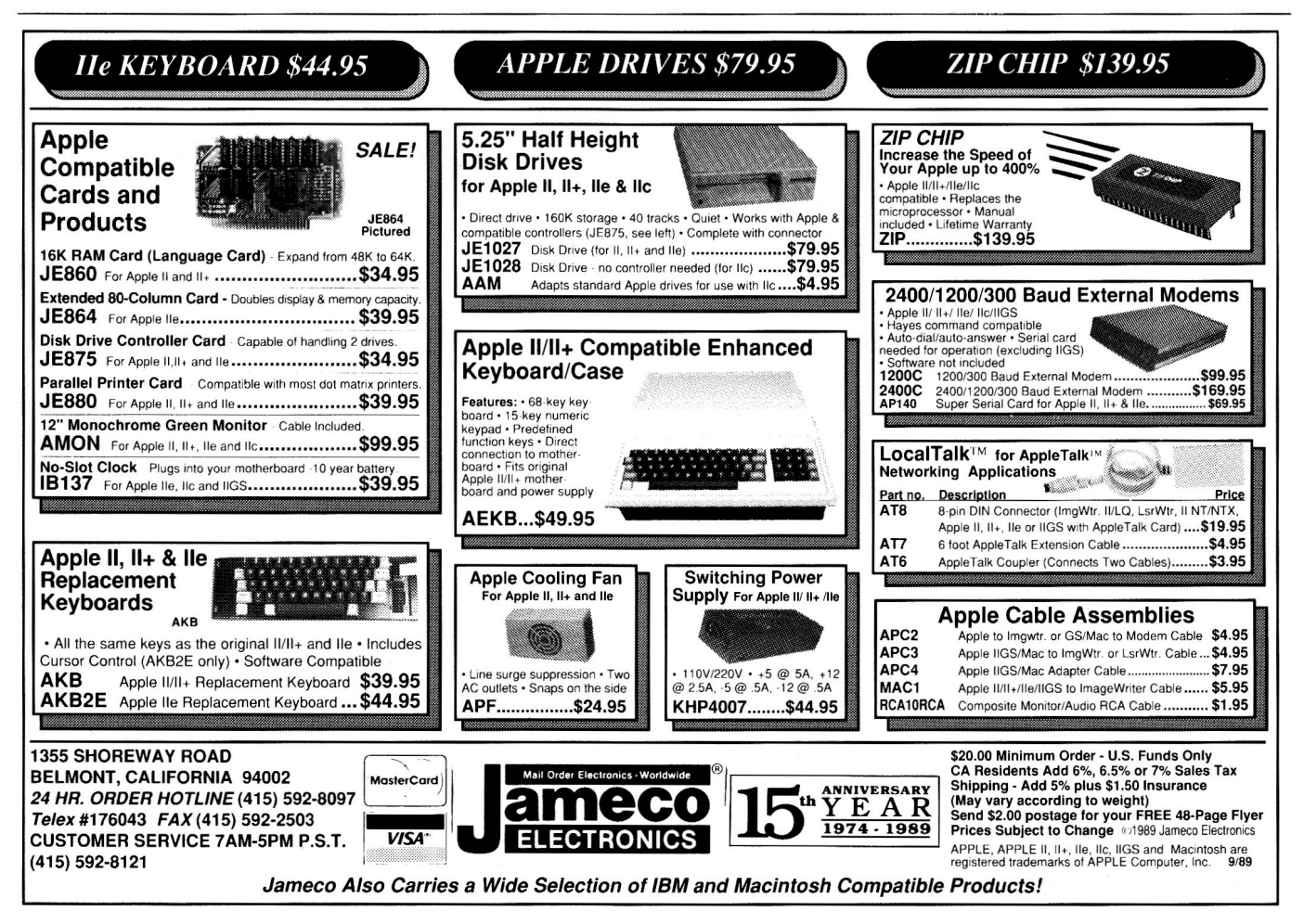

customizing options, recordkeeping capabilities, and authoring potential. To get to the customization menu, press Controi-C right after loading the program, then tailor such options as the number of penalty points from zero to ten, disallowing the delete key or word wraparound, configuring the printer slot, and toggling the mini word processor from 40 to 80 columns.

The delete key and word-wraparound options are very important. These features enable instructors to configure the program as <sup>a</sup>typewriter or a word processor. Typewriters traditionally make no provision for using <sup>a</sup> delete key. In addition, typists must press Return after every line of type. On the other hand, word processors incorporate word wraparound and let you edit errors, making the computer an attractive typing alternative.

The cursor will move to the beginning of the next line automatically if word wrap is active. Even if you're in the middle of a word when you reach the right margin, you still won't have to press Return, because the entire word will shift to the next line. When word wrap is activated, students don't have to press Return during the Skill Builders and Tests.

The Authoring System (which you get to by pressing Control-A at startup) enables instructors to customize as many as 30 lessons, 30 skill builders, and 14 tests, which are all stored on <sup>a</sup>specially prepared data disk. You can initialize data disks within the program. The Authoring System's simple word processor lets you edit existing materials, delete them from disk, or print them.

The recordkeeping options store Skill Builder and Test information about typing speed and error count for up to 30 students. To customize the recordkeeping feature, type Controi-R and follow the menu prompts to set up <sup>a</sup>new system, work with an existing system, or merge files from multiple disks. Once the recordkeeping system is active, a list of student names appears at startup. Students sign in by typing the appropriate number next to their names. They may still practice keyboarding if the name isn't on the list, but the program won't keep any of their records.

All the Right Type provides solid typing

instruction guaranteed to increase a student's prowess at the keyboard. Youngsters can repeat each lesson or test as necessary to improve speed and accuracy. Immediate and specific feedback keeps both teachers and typists informed. The manual contains detailed instructions, lesson plans, and masters for reproduction or use as overhead transparenci<sup>e</sup>s.

#### THE LAST WORD

While All the Right Type has no serious flaws, it lacks certain features offered by other keyboarding applications. First, it doesn't adjust automatically to your abilities. Also, it doesn't provide additional practice on those keys that need special attention.

Finally, the program presents lessons in a monotonous, repetitive fashion. There are no action-packed, motivating, skill-building typing games. All things considered, All the Right Type can best be described as an electroni<sup>c</sup> textbook-heavy on content but low on instructional pizzazz.

Carol S. Holzberg, Ph.D. Shutesbury, MA

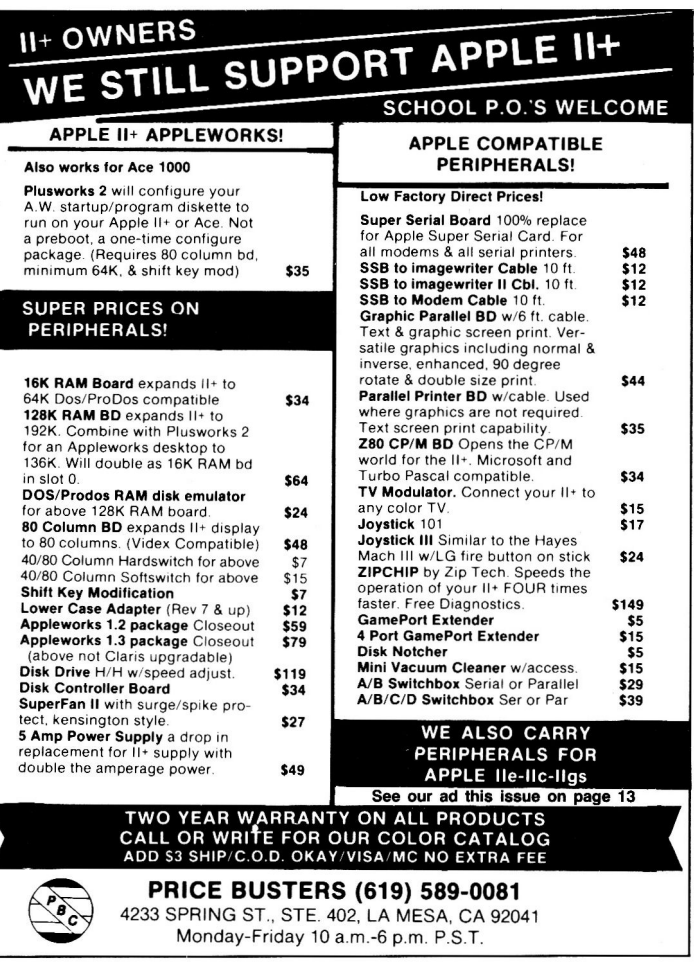

### Math Co-processor

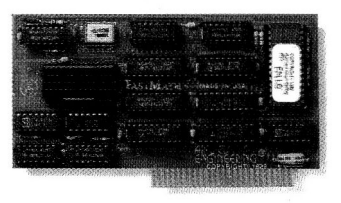

### FastMath™

AE's new FastMath"' math co-processor card for the Apple IIGS, IIe and II $+$  doesn't just crunch numbers - it crushes them. Math functions like multiply, divide, square root, sine, cosine, tangent, arc tangent, logarithms and exponentials will calculate 3 to 12 times faster! The more math your program has, the more improvement you get. Although it works alone, Fast- Math's accelerations are actually in addition to the speed improvements of an accelerator card. FastMath comes complete with 4 disks of our own Applesoft BASIC Enhancer software, assembly language source code and Macro-controlled firmware for faster *and* more accurate math functions. \$179

Order today! To order or for more information, see your dealer or call (214) 241-6060.

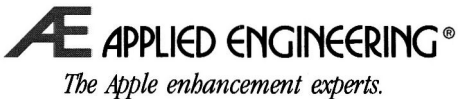

A Division of AE Research Corporation. P.O. Box 5100, Carrollton, TX (214) 241-6060

Prices *subjec! to change without no/ice.* 

Circle 215 on Reader Service Card.

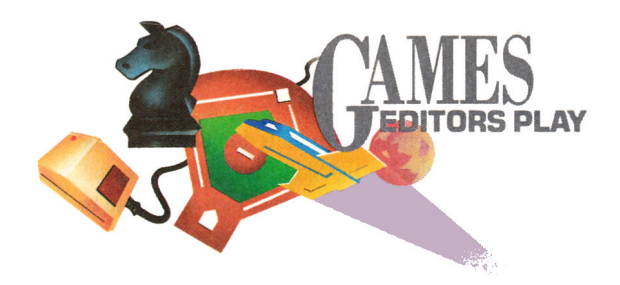

#### LAFE LOW PLAYS...

**Crystal Quest, Casady & Greene, P.O. Box** 223779, Carmel, CA 93922, 14081 624- 8716; 512KApple JIGS; \$49.95 Rating:  $\blacklozenge$   $\blacklozenge$   $\blacklozenge$ 

UST WHAT I NEED-ANOTHER furiously addicting arcade game to occupy my days. Crystal Quest has deliriously fast action, entertaining (although relatively simple) graphics, and amazing digitized sounds. You control a star-shaped orb with your mouse; you have to move it around to capture all the glowing crystals on screen, then escape through a portal that opens at the bottom of the screen after you have all the crystals. Sounds abysmally simple, doesn't it?

Not quite-as soon as you start moving around, all sorts of bizarre critters start popping out of the side doors. Some of these mean and nasty buggers just float around getting in your way, while others are bent on your destruction.

You'll see floating blobs, things that shoot at you slowly, things that shoot fast, things that fire lasers across the screen, things that lay mines, things you can't get rid of by shooting

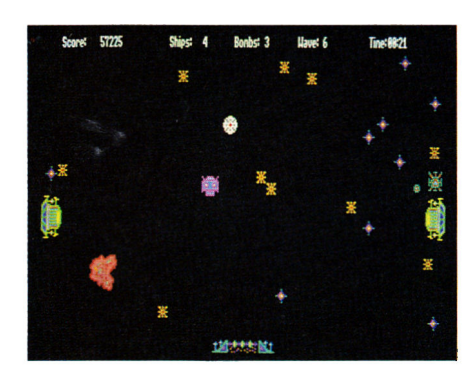

them (they only hibernate for a while), things that hurl shrapnel in every direction when you hit them, and things that let go with bouncing bombs.

You can, of course, fire a couple of rounds at any creature that gets in your way by clicking your mouse. (You fire in the direction you're traveling.) If you really find yourself in a jam, though, you can use a bomb, which clears everything on screen except the mines that were there in the first place. There's only one way to clear out those mines, but it costs you a life.

Then there are those items on screen that you *want* to bump into-extra bombs, bonus points, floating crystals that give you bonus

**SHORT TAKES** 

points when you catch them, and, of course, all the other crystals. Once you've cleared <sup>a</sup> level (or *wave* as it's called in Crystal Quest), getting out is no piece of cake. Bumping into the side of the escape portal is every bit as hazardous to your health as the roving critters you were just worrying about. And if that isn't enough, at higher levels the escape hatch moves from side to side.

Crystal Quest is a blast-no doubt about it. You always figure you can do just a little bit better on the next game, so you try again. I guess that's what they mean by "addictive."

#### and plays ...

Deja Vu II: Lost in Las Vegas, Mindscape, 3444 Dundee Road, Northbrook, IL 60062, 13121 480-7667; 768K Apple JIGs, ROM version 01 or higher, system-disk version 3. 2 or higher; \$49.95 Rating:  $\blacklozenge \blacklozenge$ 

OU'RE REALLY IN DEEP this time. You've awakened in <sup>a</sup> dingy bathroom in a Las Vegas hotel; you've got a screaming headache and a price  $\blacktriangleright$ 

#### TRIANGO

#### California Dreams, 780 Montague Expressway, #403, San Jose, CA 95131, (408) 435-1445, \$39.95

It's Chinese checkers in the 23rd century-and the graphics screens are superb. The object is to capture your opponent's playing pieces within a triangle; match wits against the computer or up to three other players. Hints are included at the novice level. It's fun and unpredictable. (See Games Editors Play, August 1989, p. 91.1

Rating:  $\phi \phi \phi \phi \phi$ 

#### SPACE OUEST II GS

#### Sierra On-Line, P.O. Box 485, Coarsegold, CA 93614, (209) 683-6858, \$49.95

That slimeball Sludge Vohaul is at it again. He's out to launch a massive invasion of genetically mutant insurancemen who won't take no for an answer. It's up to you, Roger Wilco, hapless adventurer and janitor of the universe. to stop him. There's some pretty funky scenery, and an infinite variety of ways to get into trouble. It's weird, wild, and lots of fun. !See Games Editors Play, August 1989. p. 91.1

#### Rating:  $\phi \phi \phi \phi$

#### WAR IN MIDDLE EARTH

#### Melbourne House, 711 West 17th Street, Costa Mesa, CA 92627, (714) 631-1001, \$49.99

The familiar characters of J.R.R. Tolkien's Lord of the Rings trilogy-Frodo, Sam. Pippin, and the rest-are brought to life on a beautifully detailed map of Middle Earth. You're out to destroy the magic ring in the fires of Mount Doom. It's just as interesting to scout about as it is to carry out your quest. Graphics and animation are smooth and artistic. !See Games Editors Play, July 1989, p. 85.)

Rating:  $+ +$ 

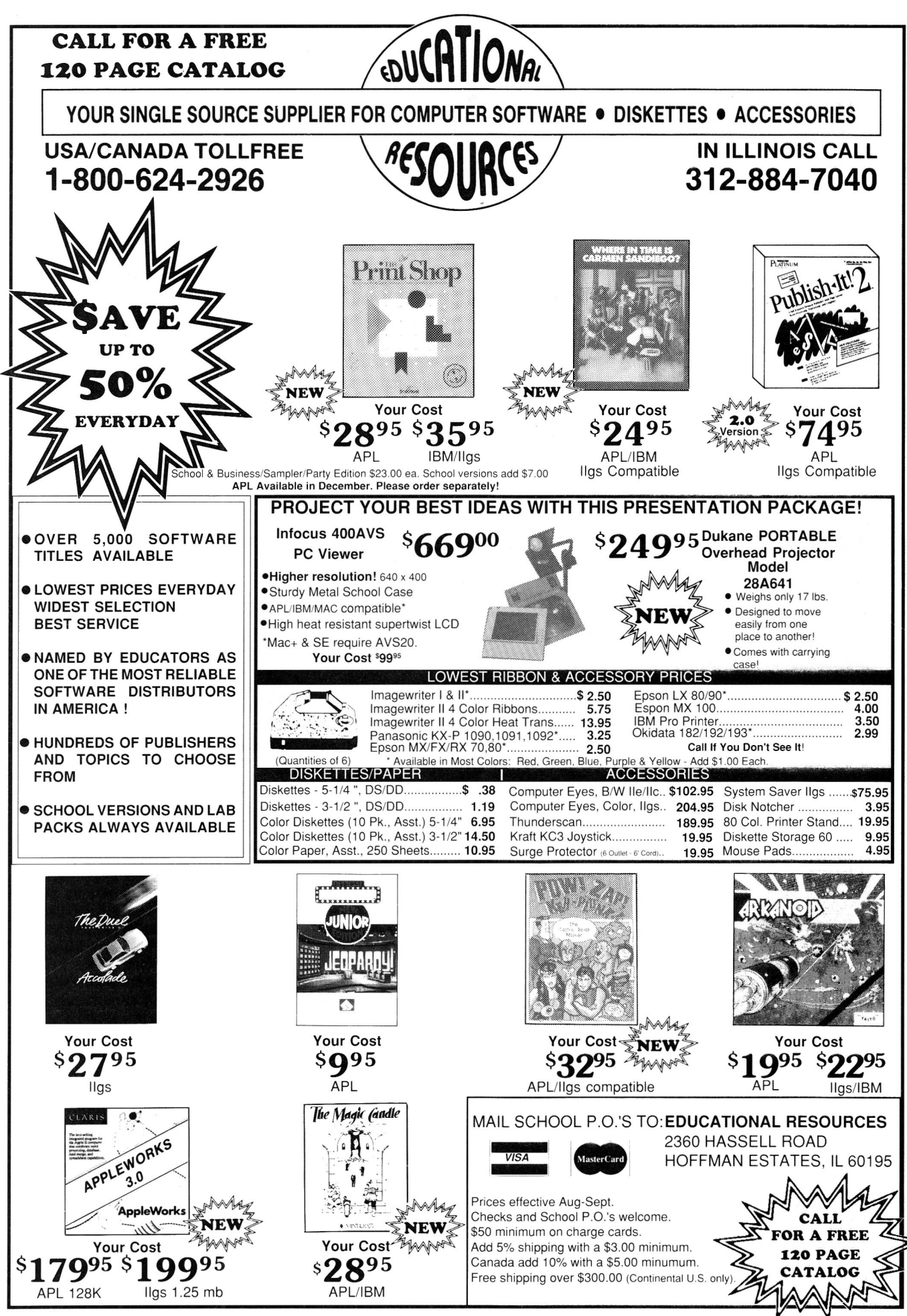

Circle 220 on Reader Service Card.

on your head. You owe the gangster Tony Malone \$100,000 and you have a week to pay it back in cash, or Tony will find some other way to get it out of you.

This time you really *have* been here before. The setting and premise are similar to those of the first Déjà Vu, and you start off equally dazed and clueless. But finding those clues should be no problem-after all, you're supposed to be a private detective.

Now how are you going to gather up 100 grand in just a week? You could start off at the blackjack tables in the casino downstairs at your hotel, but unless you're incredibly lucky, you'll eventually have to look elsewhere. You'll certainly need some cash as you scout around Las Vegas, though, so that's a good place to start.

One hint here-to amass enough spending

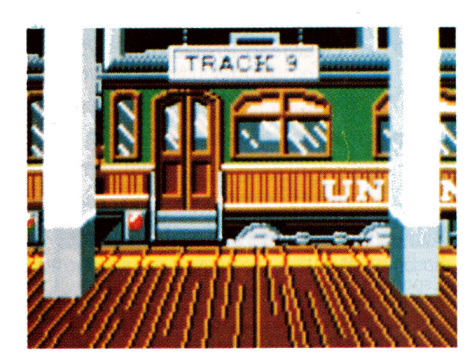

money to make it through the week, play some blackjack and save your game after every winning hand. It's cumbersome, but it beats the odds.

*As* in other adventure games, this one demands your insatiable curiosity. Examine everything and pick up any item that isn't nailed down. You never know when it might come in handy-especially with Malone's thugs lurking at every turn.

The world of Déjà Vu II looks and sounds about as realistic as you can expect. There are plenty of places to explore and there's plenty of trouble to get into.

The desert scenes are beautiful, but if you see too many of them, chances are you've traveled way off track and had better turn around.

To get anywhere you're going to have to spend a good amount of time (and money) wandering about. Watch out-nothing is obvious, and, as in the real city that serves as the setting for Déjà Vu II, everyone wants your money.

#### **JOE ABERNATHY PLAYS .** ..

**Impossible Mission II, Epyx, P.O. Box** 8020, 600 Galveston Drive, Redwood City, CA 94063, (415) 366-0606; 512K Apple IIGS; \$19.95 Rating:  $\blacklozenge \blacklozenge +$ 

**WE HIS IS THE SEQUEL TO A GAME** that never was-the Apple IIGS version of Impossible Mission. But it stands quite well on its own, intertwining arcade action, exploration, and strategy with <sup>a</sup> race against the clock.

Impossible Mission II has nice stereo sound and animation, and its balance of play appeals both to those with reflexes still intact and to ... others of us.

The action takes place in a nine-tower, 25thcentury Los Angeles office complex designed by the sick, twisted mind of Professor Elvin Atombender.

The Professor is bent upon world destruction and yours, because of an unfortunate childhood as <sup>a</sup>computer nerd. (The manual is lively and well written, and weaves an amusing tale around this idea.)

Your task is to find a stealthy path through Atombender's legions of security robots, discover codes to pass from tower to tower, and collect fragments of a song for use in the final confrontation.

You can use the complex's computer network to befuddle the robots, but only if you can snatch pass keys from under the robots themselves. (Watch out-they're deadly, whereas your only weapons are your fast feet and quick wits.)

The Professor's plot will be set in motion if you exhaust your lives-which are plentiful, but not endless-if you use too much time, or if you succeed at all the tasks, but in the wrong order.

You have to solve each tower completely before moving on to another, although the game's designers built in a margin of error to make play a bit more forgiving.

When you're ready to tackle the central tower, you'll come up against Atombender's raw, evil genius.

But first you must use an on-screen "tape recorder" to arrange the music fragments you've collected from each tower into a coherent song. Beware: If a fragment's missing, you lose.

Using your completed song as <sup>a</sup>key to the control center, you can attempt to reprogram Atombender's computers to abort his attack on the world. (fhis is a good place to use the save-game feature-you can easily be killed.)

The game's programmers make skillful use of the capabilities of the GS. Impossible Mission II has sharply detailed, scrolling scenery, fine animation, and good stereo sound.

And one thing you'll love is that these qualities don't come at the price of painfully slow performance, as is often the case with native GS software.

Attention to detail is evident also in the quality of game play: Although you may never succeed in finishing all nine towers in the time allotted-I haven't-you'll still be able to enjoy every part of the game except the final encounter. It isn't like a 20-level dungeon you

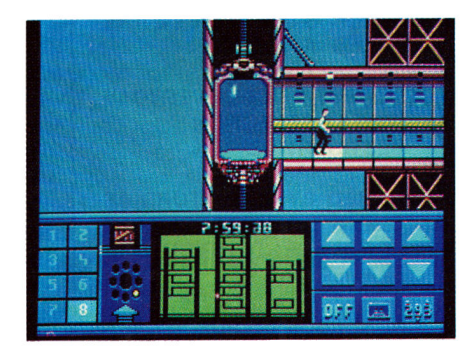

have to explore sequentially.

And in similar fashion, the game's puzzles offer a mental challenge that doesn't resort to the often unsolvable trickery of Infocom-style adventures.

What's your pleasure? Some of you may dislike games whose implied moral is that you can succeed by smashing your way to victory. Others may simply be tired of the unoriginal amusement offered by smash-'em-ups.

But both groups of people may like this game, for it achieves attention-grabbing action without relying on the fire button (although you may need to press it to somersault out of harm's way).

Impossible Mission II is worthwhile entertainment-patient enough for idle amusement, challenging to the accomplished gamer.

My only disappointment was that the disk has an unusual, hidden copy-protection scheme that not only prevents backups and hard-drive use, but renders even the factory disk useless in conjunction with the OKS Multi-Kache disk accelerator. $\Box$ 

#### inCider's Desktop Publishing Contest

# WHAT YOU'RE PRINTING!

What does desktop publishing mean to you? Font-filled newsletters? Fact-filled newpapers? Fancy greeting cards? Four-foot banners? Whatever your specialty, we want to see what you're up to.

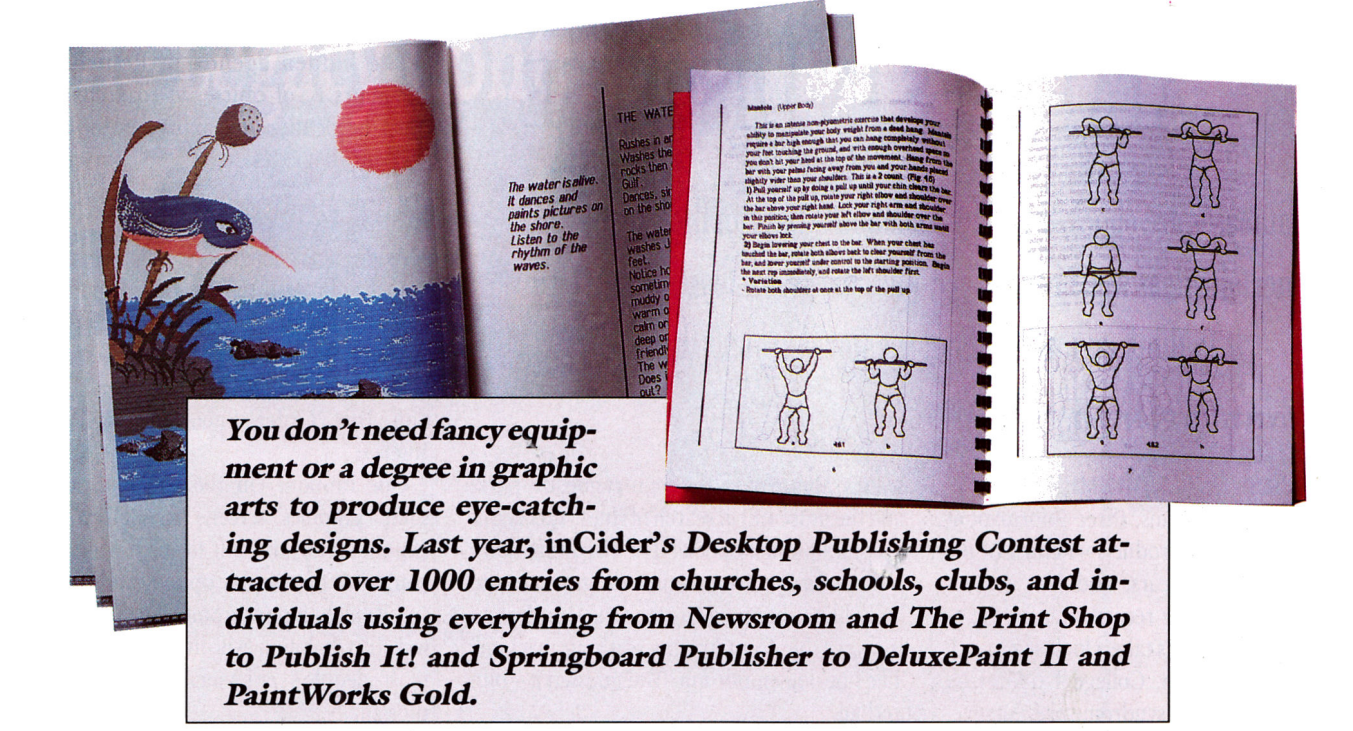

Hyou impress us with your creations, we'll publish them in inCiderand display them in our AppleFest booth. You'll also win thousands of dollars worth of top-selling Apple ll hardware and software from Abracadata, Berkeley Softworks, Big Red Computer Club, Claris, Compu-Teach, Electronic Arts, Epyx, Scholastic Software, Seven Hills Software, Softsync Inc., The Learning Co., Thirdware, Thunderware, Timeworks, Tom Snyder Productions, and others!

### So what are you waiting for? Send us your best work. Remember: I it's not a good publication it no one reads it. I Name - --- -------- - -- **COMPUTE:**<br>Computer used: Apple IIas \_\_\_\_\_\_ Apple II+, IIe, IIc, IIc+,

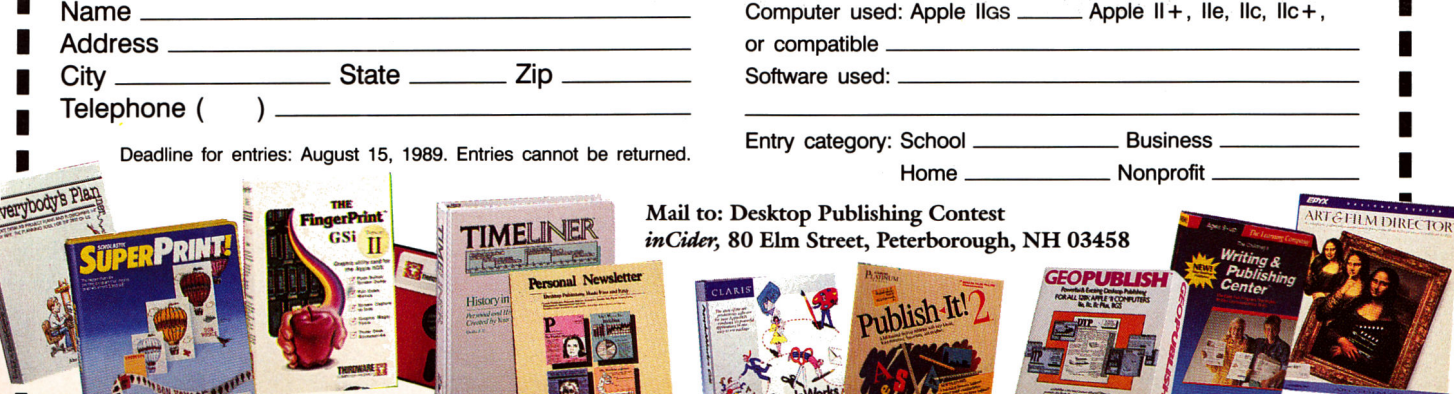

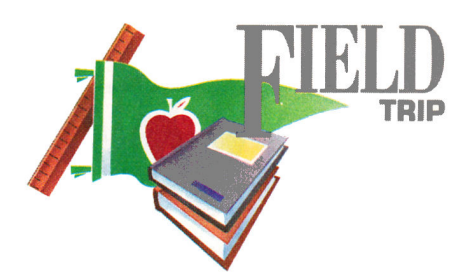

# **ATABASES IN DISGUISE**

Databases are chock-full of information-but can they keep kids entertained, as well? Four easy-to-use programs teach youngsters to think creatively about the world around them.

#### **By CYNTHIA E. FIELD, Ph.D.**

IF "DATABASE ENTERTAINMENT' SEEMS a contradiction in terms, three informationfilled yet *imaginative* products-Return of the Dinosaurs, Grizzly Bears, and World Ceo-Graph-should set the record straight.

While we're at it, let's take a look at a fourth "data-based" program, College Explorer-a post-high-school stress-syndrome preventative.

#### BACK TO THE FUTURE-APPLE-STYLE

No question about it: Dinosaurs are making a comeback. They populate books, toys, even pajamas. Among the latest products are AEC Software's Return of the Dinosaurs, the first "dataventure."

AEC might just as well have named this program "Where in the World Is Carmen Allosaurus?" -because Return of the Dinosaurs plays much like Broderbund Software's popular geographic sleuthing series.

The scenario: Like the wacky scientist in the movie *Back to the Future,* Professor T. Rex in Return of the Dinosaurs has invented a Time Transporter.

Alas, a faulty circuit has created an electrical overload, causing a "crack in time" through which dinosaurs can squeeze. One by one, they invade the town. These dinos aren't violent, but they sure do give folks nightmares!

Your mission (should you choose to accep<sup>t</sup> it) is to travel through four colorful graphics

scenes (Main Street, the countryside, the park, and the museum) in search of clues. Talk about graphics onomatopoeia! The hardware store is shaped like a claw hammer, the grocery store looks like a shopping bag, and the laundromat is a veritable front-loading washing machine. The hot-dog emporium? You guessed it-bun and all.

#### GET ORGANIZED

On level 1 (of four), the program helps you locate clues. Sergeant Prime Evol at the Police Station probably has some information. Maybe you should hop on the bus (\$3 please) and ride to another scene.

Funds are limited, though. So's your time: The program takes breaks automatically for eating and sleeping. You can earn extra money by answering questions in the newspaper's Dino Column or by chancing upon other opportunities for moonlighting.

Organize your clues by typing key words into the electronic Notebook at the bottom of the screen. When you think you know the identity of the dinosaur at large, fire up the Time Transporter and return the dino to its original habitat on the program's precontinental-drift world map. If you succeed, the critter rewards you with a full-screen self-portrait and a word of thanks for "your kindness."

The hidden agenda in Return of the Dinosaurs is, of course, to coax children to learn the identities and appreciate the lifestyles of some 70 species.

#### DINO DATA

As they participate in each game, children branch off at will to access the Dinofile database, a storehouse of facts including Name, Pronunciation, Geologic Period, Place, English Name, Size, Weight, Measurement, Locomotion, Diet, Order, Suborder, and Notes of Interest.

One caution: On the GS' RGB monitor, some graphics screens in Return of the Dinosaurs are difficult to discern even when you've set the Display option on the GS Control Panel to monochrome. We don't think the lack of resolution will interfere unduly with most people's enjoyment of the program, though.

#### BEAR FACTS

More interested in contemporary critters, you say? Embark on a journey into the American wilderness, courtesy of the Audubon Society and Advanced Ideas.

Grizzly Bears, first in a series of "Wildlife Adventures" from this team of collaborators (coming soon: Whales, Sharks, and Poacher Patrol), wins a gold star from this armchair naturalist. (See our review, May 1989, p. 38.)

Separate versions are available for the Apple Ile/IIc and the GS. While the GS edition has superior graphics, the Ile/IIc version is also top-notch.

Grizzly Bears offers four interactive (and refreshingly nonsexist, nonracist) stories. In the first, "On the Spot with Dr. Potts," you're a research assistant to Dr. Martha Potts; in "Bear Encounters," you're a field investigator working under Martin Esposito; in "Grizzly Bear Mystery," you help Officer Val Jenkins (an African American) bring a criminal to

# The Legacy Continues

ROO 982-3232 evial price

(Performance and speed in excess of 100 m.p.h., the Peregrine Falcon is considered the fastest bird in the world. Now First Class Peripherals proudly introduces<br>a whole new species of high performance hard disk, ... the TURBO SERIES.)

A whole new species of hard-disks have arrived, and they are available today!<br>They are the most advanced, most efficient, most reliable, and the most affordable in the industry

They are the TURBO SERIES, and they are from FIRST CLASS PERIPHERALS. THEY ARE:

THE SIDER D4TURBO. This 40 Megabyte Hard Disk Subsystem for the Apple II family<br>of computers offers the features other brands can't – SPEED! This High Performance Sider<br>takes an Apple II user to limits never before experie

**THE SIDER D7-TURBO.** A 70 megabyte Hard Disk Subsystem for the Apple IIe, Apple IIGS, and Macintosh computers. A true plug and play hard-disk, the SIDER D7-TURBO comes with the ProDos operating system, and ProSel data man

an efficient office.

THE SIDER D9TURBO. Simply the fastest drive on the market. This high performance<br>hard-disk subsystem is dedicated for use with either ProDos-8 or GS/OS. It offers a full<br>87 megabytes (over 91 million bytes) of storage. The standard SCSI port, and comes with support software to format and partition the drive.<br>Using the latest enhancements in hard-disk technology, the SIDER D9-TURBO runs at<br>a speedy 18 milliseconds and has a MTBF of 40,000 hou hard-disk for business, education or any networking environment.

THE SIDER C96-TURBO. Our finest of the series. The SIDER C96-TURBO offers the same features and speed of the SIDER D9-TURBO, but includes a high performance tape drive

Treatures and speed of the SIDER D9-1 URBO, but includes a high performance tape drive<br>built into one compact subsystem.<br>The tape drive offers 44mb of formatted storage for use with either ProDos-8 or GS/OS.<br>On a Macintosh

Som in out on.<br>The combination of 91 million bytes of storage with a built-in tape back-up and the fastes<br>data transfer rates available, the SIDER C96-TURBO is a must for any business, or ne<br>work where the risk of data los

See your local dealer today and demand a TURBO series SIDER, before your computer becomes an extinct species. Or call FIRST CLASS PERIPHERALS at (800) 982-3232 for a dealer near you. Or send check or money order to FIRST C able sales tax. Include \$15.00 postage and handling to all orders.

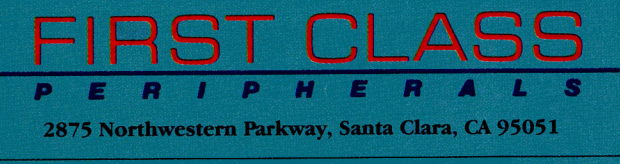

Ÿφ

 $\Theta$ 

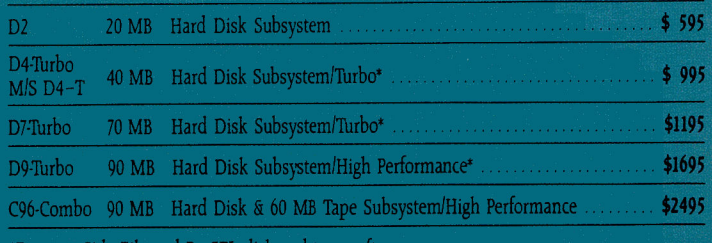

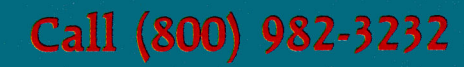

Brands and product names are registered trademarks of their respective holders.

### **FIELD**

justice; in "Oil Explorer," Nick Wong, a seismic engineer, helps you strike black gold.

And just wait 'til you meet Dana Dinmont, the Forest Service's grizzly-bear expert! The program keeps track of your progress, and scenarios change each time you start a new game.

#### PARTICIPKIORY LEARNING

Participating in a Grizzly Bears story is <sup>a</sup> particularly enjoyable way to spend an autumn afternoon. Here's one objective endorsement: Skipper, my black Labrador retriever, routinely cocks his head and noses around the GS when he hears the program's "insect" and "bird" sound effects.

On a more academic note, Grizzly Bears' scientifically accurate information is organized in three ways: the Bear Country Handbook, Grizzly Food Data Cards, and Grizzly Habitat Model. During the various stories, you'll use one or more of these resources to learn grizzlybear habits and techniques for prudent environmental management.

The program's printed manual, *Grizzly Guidebook,* includes a note to parents as well as enticing enrichment activities. How about <sup>a</sup>grizzly version of *Win, Lose, or Draw?* Or Tic-Tac-Paw?

Projects like "Preserving Wildflowers" are terrific summer or fall activities in which the whole family-even the beary youngest-can participate.

#### AROUND THE WORLD IN 80 WAYS

World-class explorers more interested in people than grizzlies will love World Geo-Graph from MECC. This product's the first substantial Apple II educational offering we've seen (apologies to Apple Works Classic users). But World GeoGraph isn't for everyone: This revolutionary product runs only on the GS and requires  $768K$  of memory. Two  $3\frac{1}{2}$ -inch drives are recommended, and the mouse is required.

Lest you think this "geography discoverylearning tool" is just a high-priced (\$139) database, be aware that MECC calls World GeoGraph a "living" map.

And with ample reason. With its GS good looks, its Apple Human Interface panache, its highly detailed maps, and its interactive database (according to the manual a printout of the complete database would take  $1\frac{1}{2}$  hours and create a stack of paper 3 inches thick), World GeoGraph could almost be considered

#### **Fielding Questions**

In a recent column we addressed the issue of running 8-bit software on the GS !"Welcome to the Real World," March 1989, p. 85J.

Hilary Cowan of the Kanawha County Schools in Charleston, West Virginia, adds this reminder: When running 8-bit programs, don't forget first to set the system speed to "normal" via the GS Control Panel.

She further cautions that while most Apple II lnon-GS-specificJ programs run correctly, you may not be able to access printing features if the GS port isn't listed among supported interfaces.

Cowan's solution? Let's encourage companies to "either update their older software or specify on the out· side of the package that the software is not compatible with the IIGS .... Consumers deserve to have that information before they [make a) purchase." $\square$  -C.F.

the poor man's CD-ROM. Relatively speaking, of course.

Apple-click (press the Open-apple key and the mouse button simultaneously) on the World Map to zoom in for a closeup view of <sup>a</sup>continent. Zoom in yet another level to take <sup>a</sup>closer look at one of the 21 regional maps included in this world atlas of 177 nations. View a keyed theme map to study climate zones, elevation, energy consumption, or population density. Show national boundaries or hide them.

#### DYNAMIC DATABASE

Each map is linked dynamically to the World GeoGraph database with 55 categories of information, including "Death Rate," "Exports," "Newspapers in Circulation," "Per Capita Income," and "Population Age 60 and Over." Much like conventional database programs, World GeoGraph lets you find information according to plain-English rules you set up in dialogs.

Glide the "category" scroll bar to select the feature you want to investigate; click on the appropriate "rules" radio button: equals, contains, is less than, begins with, ends with, does not equal, does not contain, is greater than, does not begin with, does not end with. Single out a nation, or discover new relationships among seemingly disparate countries.

Information is displayed in "data cards" (vertical listings of information), tables (horizontal compilations of data), or bar graphs. Use the mouse, the Display pull-down, or keyboard-equivalent commands to select the data format you like best. Invoke the program's World Quartiles feature to evaluate <sup>a</sup> country's world standing in selected categories such as literacy rate or number of motor vehicles.

#### EXTRAS

You can add as many as three new information fields to the database. In addition, MECC says it plans to provide timely upgrades of the complete database disk.

A hefty user's manual describes the program in detail, and on-line help assists you in learning to recognize abbreviations, mouse-click productively, and construct search rules.

In addition, a *Classroom Guide* for teachers offers an abundance of lesson suggestions and reproducibles.

Thanks to World GeoGraph, children (and adults) both at home and at school can quickly discover among the countries of the world relationships that might otherwise require <sup>a</sup> three-foot stack of library books and days of work. In more ways than one, this program really clicks.

#### ONIX 2800 COUEGES?

College Board's College Explorer may not be fun and games, but this self-directed "guidance office on disk" can help high-schoolers (or adults returning to school after a working or parenting "sabbatical") find the two- or four-year college that best suits their aspirations and their wallets.

College Explorer centers around a database of detailed information on some 3000 institutions of higher learning. Data are organized into six major categories: Basic (Type of Institution, Sex of Students, Enrollment Size, College Setting), Map (geographic location), Admission (Requirements, Financial Aid), Majors (Architecture to Zoology!), Student Life (Dorms, Sports, Special Services), and AP Information (acceptable Advanced Placement scores).

As specific features are presented on screen, check off those you consider "necessary," "preferred," or "unwanted." The program sorts

 $... 000$ 

 $.. . . .$ 

 $. . . . .$ 

••••• ···• ••••• ••••• ••••• ••••• ••••• ••••• ••••• ••••• ••••• ••••• ••••• •••••

 $... 00$ <br> $... 000$ 

· ••••• ···• ••••• ••••• ••••• •••••

· •···• •••• ••••• ••••• ••••• •••••

· •···• •••• ••••• ••••• ••••• •••••

 $\frac{1}{2}$ •••••••<br>•••••••<br>••••••• ····• ·

 ••••• ···• ••••• ••••• ••••• ••••• ••••• .....

••••• ••••• ••••• ••••• ••••• ••••• ••••• ••••• ••••• •••••

·:::::

·

95 95

'n

 $\bullet$ 

VOUR TOLL FREE ACCESS<br>BEST PRICES ... BEST DELIVERY<br>BEST PRICES ... BEST DELIVERY<br>BEST PRICES ... BEST DELIVERY YOUR TOLL FREE ACCESS **ODE DESCRIPTION**<br>We have hundreds of other<br>We have hundreds of other<br>programs in stock at ave hundreds of other<br>ave hundreds of other<br>programs in stock at undregs atock at a range.<br>rams in stock at a range. 

ACT (Harcourt) 29.95<br>Adv. Flight Trainer 25.95<br>Adventure Const. 29.95<br>Airheart 29.95 Adv . Flight Trainer 25 .95 Adventure Canst. 9.95 Adventure Const. 9.95<br>Airheart 9.95<br>Algeblaster 27.95 Algeblaster 27.95 **@@eo..**  $\frac{1}{200}$ Aliens 9.95 Alphabet Zoo tB.95 Ancient An ot War 29 .95 booon **DOOO**. 41.95<br>
186.95<br>
214.95<br>
69.95<br>
13.95<br>
27.95<br>
24.95 **Appleworks**  $000...$ **PRIEWORKS IIGS beco** ines. ASC II Express 69.95 Assembly Lines Bk 13.95 Aussie · s Poker 27 .95 **OOOO** 00000 **Beco** Auto Duel 24.95 Award Maker Plus 23.95  $\frac{1}{2000...}$ Bag ot Tricks #2 29 .95 Balance ot Power 2B.49 **BA001. ODDOM:** Balance of Power 1990 32.95<br>Balance of Power 1990 32.95<br>Bank Street Flier 48.95 **Bank Street Flier 48.95**<br>Bank Street Mailer 17.95 Bank Street Mailer 17.95<br>Bank St. Writer Plus 16.95<br>Bank St. Writer Plus 16.95<br>Bard's Tale II or 111 31.95<br>Battle Chess 34.95<br>Beagle Compiler 16.49 **Booo**. ...... Bank St. Writer Plus **Bard's Tale** Bard's Tale<br>Bard's Tale II or III  $\bullet \bullet \bullet \bullet \bullet$ ãooo… Battle Chess 34 .95 Beagle Compiler 45.49 Beagle Graphics 35.95 000000<br>000000 Bnth . Apple Pro DOS 12 .95 ãooo… 000000<br>000000 BeyondZork 10.95 Blackjack Academy 27 .95 **DOOO!!** Blazing Paddles 24 .95 Body Transparent 29 .95  $\bullet$ **Bon & Wrestle** bble Bobble 24.95<br>
21.95<br>
298.95<br>
138.95<br>
62.95<br>
62.95 ããoo.. **Bubble Ghost**  $\begin{array}{ll} \bullet\bullet\bullet\bullet\cdots\\ \bullet\bullet\bullet\bullet\cdots \end{array}$ **Bus. works Bundle Bus. works Payroll Beco. Dece**si au Apple<br>alendar Crafter 62.95<br>alifornia Games 23.95 California Games<br>Car Builder Oooon Car Builder 29 .95 Ganmen Sandiego Europe 2B. 95 Booo… 000000 Carmen Sandiego USA 27.95<br>Carmen Sandiego World 24.95 acco. Certificate Maker 23.95 **OOOOOO** Library Vol. 1 19.95 Chshp. Basketball 9.95 **Booo… ODOO!!!** Chshp. Football 10.95 Chshp. Lode Runner 21 .95 Chshp. Wrestling 13.95 Charley Brown ABC 20 .95 **Booo Beco.**  $\begin{array}{|c|c|} \hline \multicolumn{1}{c}{\textbf{0}} & \multicolumn{1}{c}{\textbf{0}} & \multicolumn{1}{c}{\textbf{0}} & \multicolumn{1}{c}{\textbf{0}} & \multicolumn{1}{c}{\textbf{0}} & \multicolumn{1}{c}{\textbf{0}} & \multicolumn{1}{c}{\textbf{0}} & \multicolumn{1}{c}{\textbf{0}} & \multicolumn{1}{c}{\textbf{0}} & \multicolumn{1}{c}{\textbf{0}} & \multicolumn{1}{c}{\textbf{0}} & \multicolumn{1}{c}{\textbf{0}} & \multicolumn{1}{c}{\textbf{0$ Charley Brown 123 20 .95 Chart 'n Gra ph Tlbx . 27 .95 hessmaster 2100 **Baco-**Children 's Publishing 39.95  $8000...$ noplifter<br>assmates Classmates 27 .95 Clip Art Vol. 1.2 or 3 13.95 Color Me 27 .95 **Base**. 000000 Commando 9.95 Compuserve Starter 21 .95 Concentration g.95 Cantlie! in Vietnam 14 .95 ãooo… **DOOO!!**<br>**DOOO!!** Copy II + 20 .95 Create a Calendar 19.49 Create w/Gartield 20 .95 **ODDOO!!** reate w/Gar. Del. 27.95<br>
rossword Magic 31.49<br>
atabase Toolbox 27.95 ãooo… Crossword Magic 31.49<br>Database Toolbox 27.95  $\begin{array}{|c|} \hline \multicolumn{1}{|c|}{\textbf{000}} \\ \hline \multicolumn{1}{|c|}{\textbf{000}} \\ \hline \multicolumn{1}{|c|}{\textbf{000}} \\ \hline \multicolumn{1}{|c|}{\textbf{000}} \\ \hline \multicolumn{1}{|c|}{\textbf{000}} \\ \hline \multicolumn{1}{|c|}{\textbf{000}} \\ \hline \multicolumn{1}{|c|}{\textbf{000}} \\ \hline \multicolumn{1}{|c|}{\textbf{000}} \\ \hline \multicolumn{1}{|c|}{\textbf{000}} \\ \hline \$ Dazzle Draw 33.95 nazzio Statti<br><mark>0B Master 159</mark><br>0eathlord 10 ñoooo **inno:** Oeathlord 10.95 00000 Death Sword<br>Defender of the Crown30.95<br>Deluxe Paint IIGS 64.95<br>Deluxe Write IIGS 55.95 **Bese 100000** <mark>)esignasaurus</mark> Designasaarias<br>Design Your Home 52.95<br>Design Your Interior 52.95 **IBBO MAGO** Design Your Interior - 52.95<br>Design Your Landscape 52.95<br>Design Your Train - - 39.95 00000  $0000$ Desk Accessories 27.95<br>Desk Works 41.95<br>Destroyer 13.95

Door Morks **Destroyer** 

ending<br>
Dinosaur Days 27.95 Dinosaur Days 27 .95 Dive Bomber 13.95 Dollars & Sense 69.95 Draw Plus IIGS 45.95<br>
Dungeon Master 26.95<br>
Early Games 21.95<br>
Easy As ABC 23.95 Dungeon Master 26.95<br>Early Games 21.95<br>Easy Drive 23.95<br>Easy Dirk 80.95<br>Easy Link 49.95<br>816 Paint 49.95 o Familia<br>sential Data Dup 4 - 19.95<br>15 Strike Eagle - - 24.95 France Cape 24.95<br>T5 Strike Eagle 24.95 Facemaker 26.95<br>Factory 32.95 Factory 32 .95 Family Feud 9. 95 Family Roots 169.95 Fantavision 29 .95 Fantavision GS 36.95 First Leiters & Words 34.95 Fish Scales 23.95 Flight Sim II 31.95<br>Flight Sim II 31.95<br>Font Library 27.95 Font Library 27.95<br>4th & Inches 31.95 4th & Inches **Fraction Factory Fraction Fever Fraction Fuel-Up Game Show**<br>Gato Gauntlet 24.95<br>
Geometry 49.95<br>
GEOS 49.95<br>
GEO CALC 48.95 Geometry 49.95 GEOS 49 .95 GEO CALC 4B.95 GEO File 4B.95 GEO Publish 64 .95 Gertrude's Secrets 25.49 Ghost busters 9.95 Grade Buster 64 .95 Grammar Gremlins 27.95 Grammar Examiner 30.95 Grammar Exammer 39:35<br>Graphic Exchange 34.95<br>Graphics Expander 23.95 **Graphics Expander** 23.95 Graphics Magician 25.95<br>Guitar Wizard 20.95 Guitar Wizard<br>Guitar Wizard 20.95<br>Hardball 9.95<br>Hitchhiker's Guide 9.95 **Hardball** Hitchhiker's Guide 9.95<br>Hobbit 24.95 Hobbit 24.95<br>Homeworker 41.95 Homeworker 41.95<br>Home Video Pro 34.95 Home Video Pro 34 .95 Hunt For Red Oct. 27 .95 **Ikari Warrior** 22.49<br>Incredible Lab 31.95 Incredible Lab 31.95<br>Infiltrator 19.95 Infiltrator Jeopardy I or II 9.95<br>Jeopardy I or II 9.95<br>Jet 95.95 Karateka Kid Writer 25.95 Kids on Keys 17.95 Kinder Camp 26 .95 Kings Quest (Each) — 30.95<br>Labels Labels — 137.95 Last Ninja 24 .95 Leather Goddess 9.95 Legacy of Ancients 25.95<br>Leisure Larry I 24.95<br>Leisure Larry I 30.95 Leisure Larry I Leisure Larry II 30.95<br>
Locksmith 38.49<br>
Lode Runner 6.95<br>
Magic Spells 24.95 Locksmith 3B.49 Lode Runner 6.95 Magic Spells 24 .95 Magnacharta 41 .95 Man. Your Money 94.95 Maniac Mansion 22.95 Marble Madness 10.95<br>Master Type 23.95 Master Type 23 .95 Math & Me 22 .95 Math Blaster + 27.95 Math Blaster Mystery 41.95 Math Maze 27.95 **Math Rabbit Mavis Beacon**  $Mean<sub>18</sub>$ Megaworks 49.95 Memory Castle 31.95 Math Habbit 23.95<br>
Maxis Beacon 28.95<br>
Mean 18 29.95<br>
Megaworks 49.95<br>
Merlin 8/16 44.95<br>
Merlin 8/16 48.95 Merlin 8/16 88.95<br>Merlin Pro 69.95

Merlin Pro

17.95<br>
17.95<br>
23.95<br>
27.95<br>
10.95<br>
24.95 25.95 27.95<br>9.95<br>25.95 Micro Lg. Baseball — 23.95<br>Might & Magic I or II - 30.95<br>Millionaire II — — 37.49 Minipix 1, 2 or 3 18.95<br>Minipix 1, 2 or 3 18.95<br>Missing Links 32.95 Missi ng Links 32 .95 Mixed-up Mother Goose 18.95 Mouse Talk 6B.95 MouseWrite 99.95 Multiscribe 3.0 55.95<br>Multiscribe GS 3.0 69.95 Multiscribe GS 3.0 69.95<br>Multiscribe Fonts 13.95 **Multiscribe Fonts 13.95**<br>Music Construction 10.95 Music Construction 10.95 Music Studio 59.49 Music Construction<br>
Music Studio<br>
NBA Basketball 27.95<br>
Newsroom 24.95 Newsroom 24.95<br>
Number Farm 23.95<br>
On Balance 37.95<br>
100,000 Pyramid 9.95 Number Farm On Balance 37.95 100.000 Pyramid 9.95 Once Upon A Time 27 .95 Oregon Trail 20.95 One-On-One 9.95<br>
Pac Man 9.95 Pac Man 9.95 Paintworks + / Clip 49.95 Paint Write Draw B9.95<br>
Paint Write Draw 89.95<br>
Paint Write Draw 89.95<br>
Paint Write Draw 89.95<br>
Paperboy 29.95 Paintworks Gold Paperboy 29 .95 Personal Newsletter 3B.95 PFS: File & Report 64.95<br>PFS: Graph 64.95<br>PFS: Workmates 124.95<br>PFS: Write 64.95 PFS : Graph 64 .95 PFS : Work mates 124 .95 PFS : Write 64 .95 Piece of Cake Math 20 .95 Picture Manager 27 .95 Pinball Construction 9.95 Pirates 29.95<br>Pirates 29.95 Platoon 22.95<br>Police Quest I or II 31.49<br>Pond 32.95<br>Pool Of Radiance 31.95 Power Print 24.95<br>Principal's Assistant 44.95 Principal's Assistant 44.95<br>Print Magic 37.95<br>Printmaster Plus 30.95 Print Magic 37.95 Printmaster Plus 30.95 Print Quick 34.95<br>Print Quick 34.95 Printrix 44.95 Print Shop GS 35.95<br>Print Shop Companion 22.95<br>Pr. Shp. Gr. #1, 2, 3 14.95<br>Print Shop Lovers 32.95<br>Pr. Shp. Gr. Sampler 22.49<br>Print Shop Party 22.49<br>Print Shop Party 22.49 Print Shop Holiday<br>Print Shop Party 22.49<br>Proterm 89.95<br>Publish It 63.95 Publish It 63.95<br>
Publish-It 2.0 84.95<br>
Publish It Fonts 24.95 Publish-It 2.0 Publish It Fonts<br>Publish It Fonts 24.95<br>Publish-It 4 in 1 79.95 Publish-It 4 in 1 79.95 Published and the control of the 30.95<br>
Rampage 24.95 Rampage 24.95<br>
Ram-Up 32.95<br>
Read and Roll 27.95<br>
Reader Rabbit 23.95<br>
Reading Lor II 27.95 Ram-Up 32.95 Read and Roll 27 .95 Reader Rabbit 23.95 Reading I or II 27 .95 Reading & Me 27 .95 Reading & Me Talking34.95 Report Card 34 .95 Report Works 49 .95 Rocky 's Boots 29.49 Roger Rabbit 24.95 Run Your Own Train 27.95<br>Sargon III 13.95<br>Sat (Harcourt Brace) 27.95<br>Science Tool Kit 49.95 Sargon Ill 13.95 Sat (Harcourt Brace) 27 .95 Science Tool Kit 49 .95 Sc . Tool Kit Module 24 .49 Scrabble 27 .95 Sensible Grammar 54 .95 Sensible Speller 67 .95 Sensible Writer 56.95 Sensible Speller<br>
Sensible Speller<br>
Sensible Writer<br>
Serve & Volley<br>
27.95<br>
Shany Off<br>
Shang and a 27.95<br>
Shang Afface<br>
27.95<br>
Shaw Off<br>
27.95<br>
27.95<br>
27.95<br>
27.95<br>
27.95<br>
27.95<br>
27.95<br>
27.95 Shanghai 10.95 Show Off 41.95 Sideways 42 .95 Silent Service 24 .95 Ski Crazed 20 .95 Skyfox 11.95 Smart Money 4B.95 Soft Switch 34 .95 Space Quest I, II or III 30.95

 $7.95$ 

10.9

OO

**Speed Reader II** 

Spellicopter 24.95<br>Spell It 27.95<br>Springboard Publisher 79.95 Spelllt 27 .95 Springboard Publisher 79 .95 Fonts<br> **Example 20.95**<br>
Part Trek 24.95 Star Fleet I Star Trek 24.95<br>Sticky Bear ABC 23.95 Sticky Bear ABC 23<br>Basic 29<br>Basket Bounce 23 Basic 29 .95 Basket Bounce 23 .95 BOP 23 .95 Drawing 29 .95 Math 1 or 2 23 .95 Music 29.95<br>Numbers 23.95 **Numbers** Opposites 23.95<br>Parts of Speech 29.95 Parts of Speech 29.95<br>Printer 29.95 Printer<br>Reading Reading 23 .95 Rd . Comprehension29.95 Shapes 23 .95 Spellgrabber 29.95 i~~~n2u~~g~~bet ~~ ~~ Street Sport Baseball 13.95<br>St. Sport Basketball 13.95 St. Sport Football Street Sport Soccer 13.95 Strike Fleet 24.49 Sub Battle 13.95 Sum. Games I, II. Super Huey 9.95 Sword of Sodan 34 .95 Take 1 Deluxe 36.95 Teddy Barret of Fun 27 .95 Ferm Paper Writer 33.95<br>Ferranin Logo + 79.95 Terrapin Logo+ 79 .95 Test Drive 30.95 Test Drive II 22 .95 **The Games Summer 34.95**<br>The Games Winter 34.95 The Games Winter 34.95<br>The Games Winter 34.95 T<mark>hexder 22.49</mark><br>Think Ouick 29.95 moxeor<br>Think Quick 29.95<br>Thinkworks 49.95 Thinkworks 49.95 Thunder Chopper 20.95 Tic Tac Show 27.95 Timeout Desktools I 30 .95 Timeout Desktools il 30.95<br>Timeout Desktools il 30.95<br>Timeout Filemaster 30.95 **Timeout Filemaster** Timeout Graph 51 .95 Timeout Macrotools I 16.95 **Timeout Macrotools II 16.95**<br>Timeout Powernack 30.95 Timeout Powerpack 30.95 Timeout Report Writer 49 .95 **Timeout Quickspell 42.49**<br>Timeout Sidespread 30.95 Timeout Sidespread 30.95 Timeout Spreadtools 39 .95 Timeout Superfonts 42.49 Timeout Telecomm

Timeout Thesaurus 30.95<br>Timeout Ultramacros 34.95<br>Times of Lore 27.95 Timeout Thesaards<br>Timeout Ultramacros Times of Lore 27 .95 TM L Basic 84.95 TML Pascal 84.95 TML Basic<br>TML Pascal 84.95<br>Tomahawk 24.95<br>Top Draw 62.95 Top Draw 62.95 Top Fuel Eliminator 20 .95 Top Fuel Eliminator 20.95<br>Tournament Bridge 34.95<br>Tower Myraglen 31.95 Tower Myraglen <sup>31,95</sup><br>Triple-Dump 24,49<br>T-Shirt Maker 9.95<br>2400 A.D. 20.95 Triple-Dump 24 .49 T·Shirt Maker 9.95 2400 A.D.<br>
Type! 18.95<br>
Typing Tutor IV 18.95<br>
Ultima III 23.95<br>
Ultima IV or V 35.95<br>
Ultima Trilogy 39.95<br>
VCR Companion 31.95 Type' 1B.95 Typing Tutor IV 27 .95 Ultima Ill 23.95 Ultima IV or V 35.95 **Ultima Trilogy** VCR Companion 31 .95 Vegas Craps 27 .95 Vegas Gambler 27 .95 Victory Road 24.95 Visualizer liE 54 .95 Visualizer IIE 54.95<br>Visualizer IIE 54.95<br>Visualizer IIGS 59.95<br>Wasteland 31.95 Wasteland 31 .95 Webster Spell Chker. 37 .49 Welcome 63.95 Wilderness 20.95<br>Will Maker 35.95<br>Win Lose or Draw 9.95<br>Wings of Fury 21.49 Will Maker 35.95 Win Lose or Draw 9.95 Wings of Fury 21.49 Winter Games 13.95 Wizard of Words 27 .95 Wizardry 1,2,3 or 5 30.95<br>Wizardry 4 38.95 Wizardry 4 3B.95 Wdrfl. World of Paws 29 .95 Wheel of Fortune I or II 9.95<br>Word Attack + 27.95 Word Attack + 27 .95 Word Attack French 27 .95 Word Attack Spanish 27 .95 Word Bench<br>
Word Master 25.95<br>
Word Perfect 25<br>
Word Perfect GS 94.95<br>
World Games 13.95<br>
Writer Rabbit<br>
Writer Schoice 64.95<br>
Writer's Choice 64.95 Word Master **Word Perfect** Word Perfect GS 94.95 World Games 13.95 **Writer Rabbit** Writer's Choice 64.95<br>
2015 - Zany Golf 27.95<br>
2016 - Zork Trilogy - 34.95 Zany Golf 27 .95 Zork Trilogy 34.95 **HARDWARE** Apple Mouse 12B.95 Audio Animator 195.95 Computer Eyes 114.95 Camp . Eyes IIGS 219.95 BO Col. 64K Card (IIE)49.95 Datalink Modem 2400 184.95<br>Disk Drive Controller 46.95 Disk Drive Controller 46.95 Disk Drive American 124.95 Echo + 134.95 Enhancement Kit 64 .95 Epic 2400 Classic II 194.95 Essential Data Dup 4 + 64 .95

Fingerprint GSI B9 .95 Fingerprint Plus 99.95 Flight Stick 49.95 Fligerprint Plus<br>
Fligerprint Plus<br>
Geo Mouse<br>
Geo Mouse<br>
Grappler Plus<br>
Grappler Plus<br>
Grappler (serial)<br>
Grappler (serial)<br>
60.95 **Grappler Plus** Grappler Pro<br>Grappler (serial) Grappler (serial) 60.95 Grappler C Mac IIGS B4 .95 GS·Ram 256K 179.95 GS·Ram 512K 295.95 GS·Ram 1 MEG 524 .95 GS Ram 1 *v,* MEG 754 .95 Hotlink 48.95<br>Juice Box 31.95<br>Koala Pad + 79.95 Juice Box 31 .95 Koala Pad + 79 .95 Kraft 2 Button 22.95<br>Kraft 3 Button 29.95 **Kraft 3 Button 29.95**<br>
Laser 128 EX 439.95 Naser 128 EX 439.95<br>
Laser Disk Drive 88.95<br>
Laser 800 K Drive 184.95<br>
Laser Mouse 54.95<br>
Mach III Joystick 34.95 **Laser Disk Drive** Laser BOO K Drive 1 B4 . 95 Laser Mouse 54 .95 Mach Ill Joystick 34 .95 Mach IV Joystick 62.95<br>Mirage 37.95 Mirage 37.95<br>No Slot Clock 39.95 No Slot Clock 39.95 Parallel Printer Card 49 .95 PC Transporter 640K556.95 Power Supply liE 64.95 Print-It 122.95 Ram Factor 256K 249.95 Ram Factor 512K 359 .95 Ram Factor 1 Meg 5B9 .95 Ramworks 64K 194.95 Ramworks 256K 204.95 Ramworks 512K 319 .95 Ramworks 1 Meg<br>Ram Keeper 548.95<br>139.95<br>169.95 Rocket Chip 169.95<br>
Serial Pro 114.95<br>
Sonic Blaster 105.95 Serial Pro Sonic Blaster 105.95<br>Super Serial Card 64.95 Super Serial Card 64.95<br>
Super Sonic 54.95<br>
Surge Protector 13.95<br>
System Saver Fan 61.95 **Super Sonic** Surge Protector System Saver Fan 61.95<br>System Saver IIGS 72.95<br>Thunderscan 169.95 **System Saver HGS** Thunderscan 169.95 Timemaster H.O. 7B.95 Transwarp 162.95 Transwarp GS 289.95 Trimemaster H.O. 169.95<br>
Transwarp 162.95<br>
Transwarp GS 289.95<br>
Uni Drive American 149.95<br>
Univ. Disk Controller 79.95 Univ. Disk Controller<br>Zip Chip 159.95 PRINTERS Citizen 120D 174 .95 Star NX-1000 1BB.95 Star NX·1000R 247.95 Frinter Stand<br>Citizen 1200 174.95<br>Star NX-1000 188.95<br>Printer Stand 16.95<br>Printer Ribbons CALL Printer Ribbons<br>
Imagewriter Black 3.49<br>
Imagewriter Color 3.99 **Imagewriter Black Imagewriter Color 3.99**<br> **Imagewriter II Color 8.99**<br> **Paper Pack 12.95 Imagewriter II Color Color Paper Pack** 

#### **SILICON EXPRESS**

**50 E. Mill, Pataskala, Ohio 43062, 1·614·927 ·9555**  N<sub>3</sub>me Addre'""---------------------- City -------------State \_ \_\_ Zip \_\_\_ \_ Charge # Exp. Date \_ QTY. DESCRIPTION PRICE Computer Type SHIPPING Phone No. The Contract of the Contract of Total Contract of Total Contract of Total Contract of Total Contract o Add \$3.95 min. U.S. shipping. C.O.D. \$5 extra. Hawaii and Alaska \$7.00 min.<br>Orders outside U.S. are not insured, Canada & Mexico 10% min. \$10.00. All<br>other countries 30% min. \$30.00 MasterCard, Visa and school purchase ord ·· ••••• ··• ••••• ••••• •••••  $\begin{array}{c} \n \text{...} \ \text{...} \$  $\frac{10000}{100000}$ ••••• ··• ••••• ••••• ••••• ••••• •••••  $\frac{1}{2000000000000000000000000}$  $\frac{10000}{1000000000000000000000000}$ ::::00<br>00::::00<br>00::::00 ••••• ••••• ••••• ••••• ••••• ••••• ••••• ••••• **:::::t** 

Circle 143 on Reader Service Card.

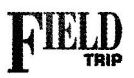

#### **PRODUCT INFORMATION**

#### Audubon Wildlife Adventures:

Grizzly Bears Advanced Ideas 2902 San Pablo Avenue Berkeley, CA 94702 (415) 526-9100 \$49.95 12BK lle/llc \$59.95 512K GS

#### College Explorer

College Board Publications 45 Columbus Avenue New York, NY 1 0023-6992 (212) 713-8000 \$49. 95 128K lle/llc/GS two disk drives

#### Return of the Dinosaurs AEC Software

7506 North Broadway Ext. Suite 505 Oklahoma City, OK 73116 (405) 840-6031 \$39.95 128K lle/llc/GS

#### World GeoGraph,

\$ 139 768K GS (includes Guide) **World GeoGraph Classroom** Guide, extra copies \$19 each **MECC** 3490 Lexington Avenue North St. Paul, MN 55126 !8001 228-3504 !8001 782-0032 !MNJ !8001 263-9677 !Canada) (612) 481-3500

search results. Then all you have to do is query each institution the program recommends, request a copy of the college's catalogue, and fill out the application.

According to Judy Priven of College Board, private counselors often charge more than \$250 to help you zero in on the college that's right for you.

In fairness, she adds, these consultants do more than any single program can. (College Board is expected to offer a "college cost" program with information about loans and grants by the end of this year, according to Priven.)

Still, if you're searching on your own, College Explorer, priced at only \$50, lends powerful assistance for a task that may otherwise seem overwhelming.  $\square$ 

through its associate's- or bachelor's-degree files in search of institutions that fit your criteria.

Colleges on the "A list" include those that match the "necessary" *and* "desirable" attributes you specified in your profile; B-list institutions are those that meet the necessities. Colleges with features you want to avoid aren't included in either list.

You can save or print profiles and database ENVELOPE IF YOU'D LIKE A REPLY.

CYNTHIA FIELD IS A FREE-LANCE JOURNAUST SPE-CIAUZING IN COMPUTER-RELATED TOPICS. SHE IS A CONTRIBUTING EDITOR AND THE AUTHOR OF PRESS ROOM, OUR COLUMN ON DESKTOP PUBLISHING. WRITE TO HER AT 60 BORDER DRIVE, WAKEFIELD, RI 02879. ENCLOSE A SELF-ADDRESSED, STAMPED

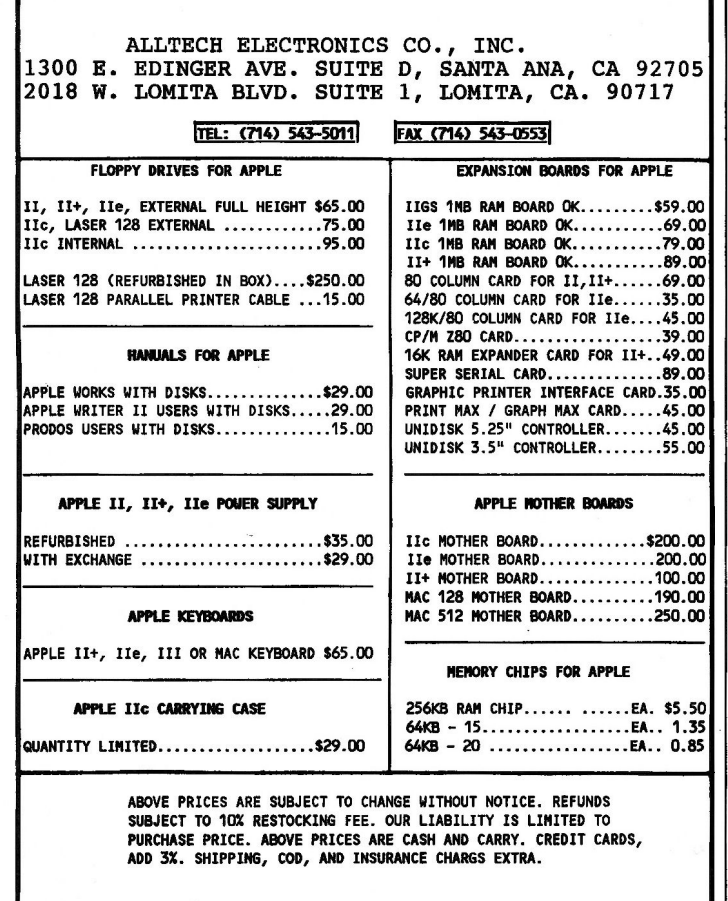

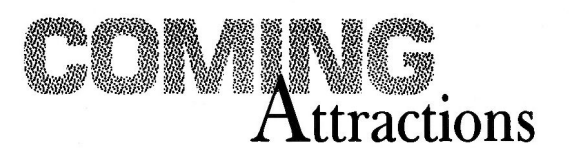

- $~\%$  Make your own kind of music with your Apple II. For weekend jamming or professional composition, discover the latest hardware and software products.
- $\mathcal{E}$  Geography and fun do go hand in hand. inCider looks at a variety of programs that'll make armchair travel an entertaining and educational experience.
- <sup>~</sup>Feel like a million? Apple Works in Action creates a spreadsheet that calculates your personal net worth.
- ~~ Use Publish It! 2 to create a multipage newsletter-Press Room shows you how.
- ~ Reviews: Graph It!, Math Blaster Mystery, Certificates and More, Office Works, KidWriter Golden Edition

# CDA Computer Sales

### *The Affordable Source for Apple® Hardware, Software* & *Accessories*

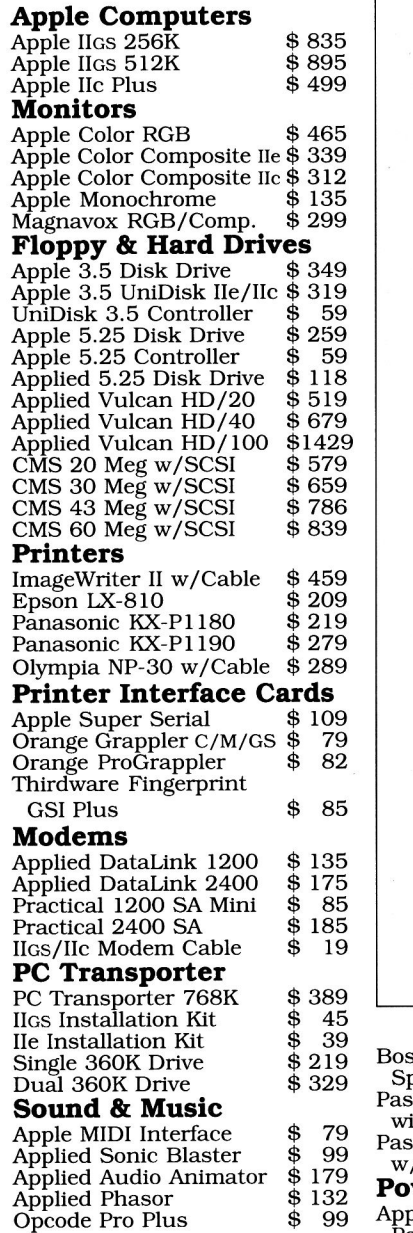

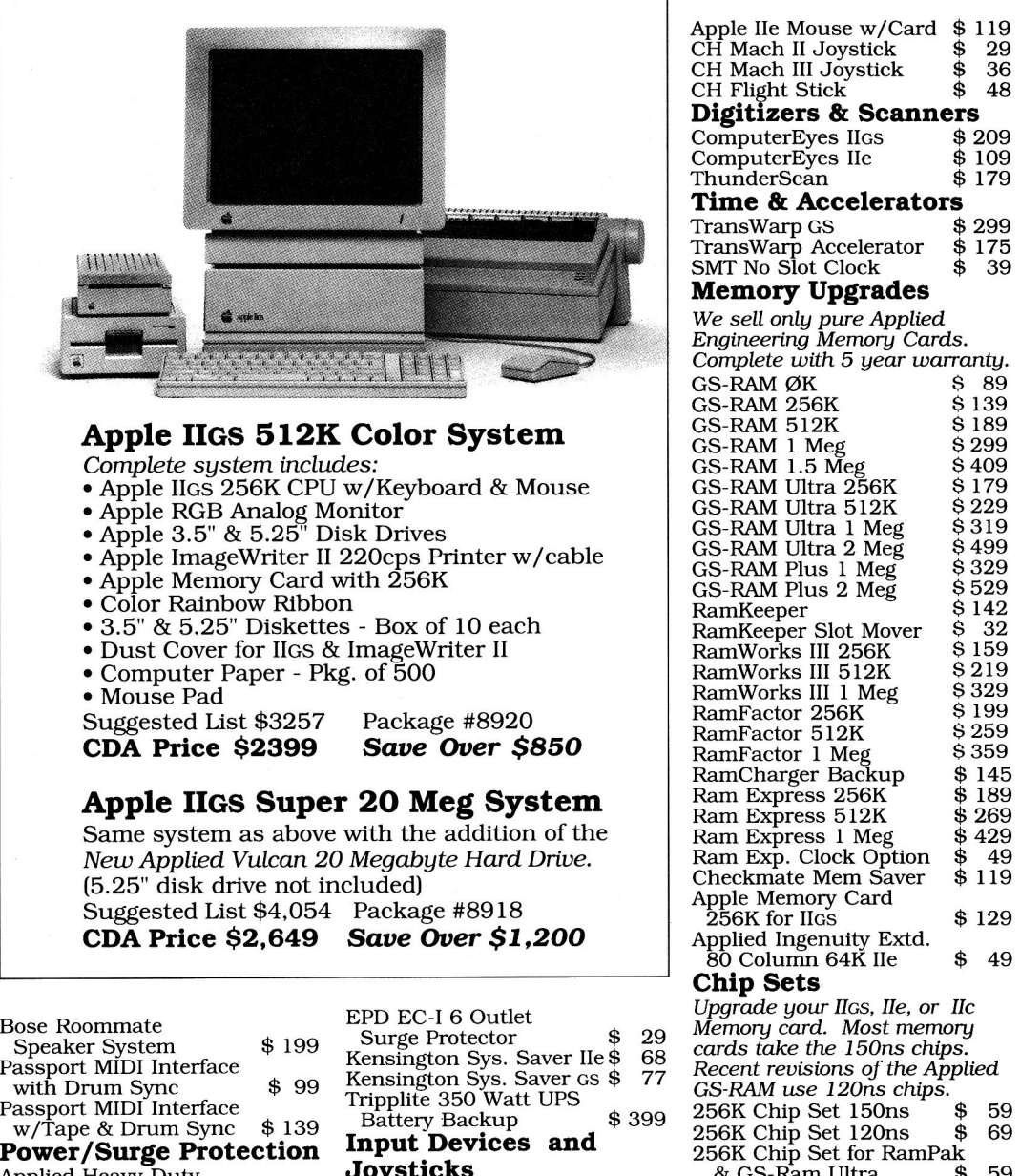

Power Supply for  $I_1$ Ie/II $+$  \$ 59

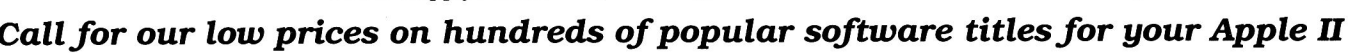

#### *Write for CDA'sfree Apple Users' Catalog*  A complete line of Apple Systems, Hardware. Software and Accessories

30-Day Customer Satisfaction Period At CDA our goal is customer satisfaction. If you're not 100% satisfied simply return the purchased goods within 30 days of receipt for a quick, courteous refund (software, media, internal components and shipping

#### charges excluded). Service and Support

CDA offers a full 90 day warranty. Apple Computers - CDA is not an authorized Apple dealer, therefore during the 90-day warranty period Apple items must be returned to CDA for warranty repair. Tech-support: Mon-Fri 9am-4pm, (201)832-5004.

#### Shipping Information and Policies

Shipping Charges - UPS Ground, add 3% (\$3.50 min); UPS Blue 2-day<br>service, add 5% (\$5.50 min.): Alaska, Hawaii, PR, add 6% (\$6.50 min);<br>APO/FPO shipping, add 8% (\$8.50 min). Foreign orders ship via DHL.<br>Please call or fax

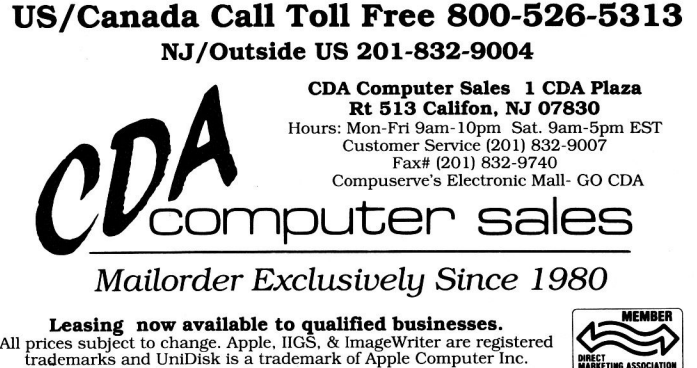

Circle 8 on Reader Service Card.

 $GS-RAM$  Ultra  $2$  Meg  $8499$ <br> $GS-RAM$  Plus  $1$  Meg  $8329$  $GS$ -RAM Plus 1 Meg $SS$ -RAM Plus 2 Meg $SS$ -RAM Plus 2 Meg $SS$ GS-RAM Plus 2 Meg \$529<br>RamKeeper \$142 RamKeeper<br>RamKeeper Slot Mover \$ 32 RamKeeper Slot Mover \$ 32<br>RamWorks III 256K \$ 159 RamWorks III 256K \$159<br>RamWorks III 512K \$219 RamWorks III 512K \$219<br>RamWorks III 1 Meg \$329 RamWorks III 1 Meg \$329<br>RamFactor 256K \$199 RamFactor 256K \$ 199<br>RamFactor 512K \$ 259 RamFactor 512K \$259<br>RamFactor 1 Meg \$359 RamFactor 1 Meg \$359<br>RamCharger Backup \$145 RamCharger Backup \$145<br>Ram Express 256K \$189 Ram Express 256K \$ 189<br>Ram Express 512K \$ 269 Ram Express 512K \$269<br>Ram Express 1 Meg \$429 Ram Express 1 Meg \$429<br>Ram Exp. Clock Option \$49 Ram Exp. Clock Option \$ 49 Checkmate Mem Saver \$ 119 Apple Memory Card<br>256K for IIcs \$ 129 Applied Ingenuity Extd. 80 Column 64K lie \$ 49

# Applied Heavy Duty<br>
Power Supply for IIe/II+ \$ 59 Apple IIc Mouse  $\begin{array}{r} 36 \text{ W} \\ \text{W} \\ \text{B} \end{array}$  Applied Heavy Duty

## RamWorks'III

*Patented Peiformance from the Recognized Leader* 

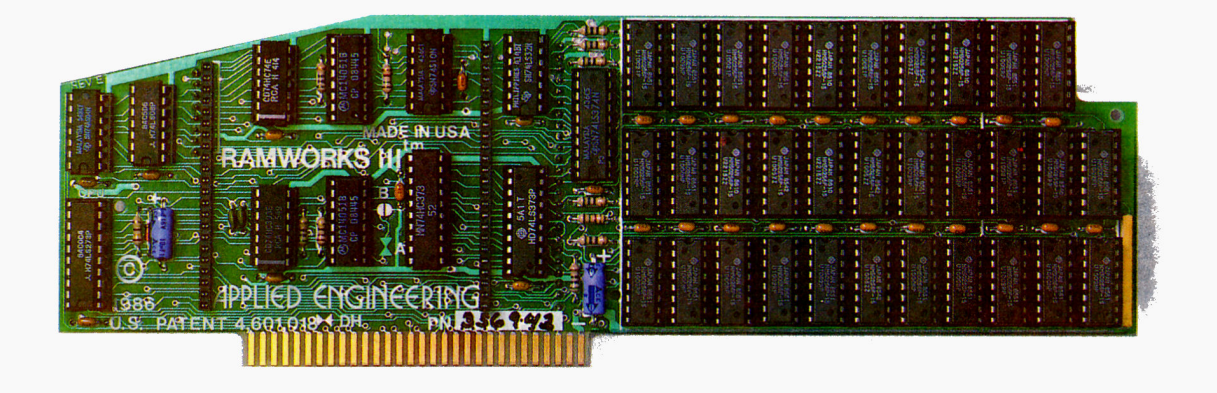

*The Best Selling Most Compatible, Most*  Recommende~ *Most Expandable Card Available.* 

#### **The AppleWorks Amplifier.**

While RarnWorks III is recognized by all memory intensive programs, NO other expansion card comes close to offering the multitude of enhancements to AppleWorks that RamWorks III does. Naturally, you'd expect RarnWorks III to expand the available desktop, after all Applied Engineering was a year ahead of evecyone else including *Apple* in offering more than SSK and we still provide the largest AppleWorks desktops available But a larger desktop is just part of the story; Look at all the AppleWorks enhancements that even Apple's own card does not provide and only RamWorks III does. With a 265K or larger RarnWorks III, *all* of AppleWorks (including printer routines) will automatically load itself into RAM dramatically increasing speed by eliminating the time required to access the program disk drive. Switch from word processing to spreadsheet to database at the speed of light with no wear on disk drives.

RarnWorks eliminates AppleWorks' internal memory limits, increasing the maximum number of records available from 1,350 to over 22,000. *QnbJ* Ram-Works increases the number of lines permitted in the word processing mode from 2,250 to over 22,000. *QnbJ* Ram-Works expands the maximum clipboard limit from  $250$  to  $2,042$  lines. And only RarnWorks offers a built-in printer buffer, so you won't have to wait for your

printer to step before returning to AppleWorks. And auto segments large files so they can be saved on two or more disks You can even have Pinpoint or MacroWorks and your favorite spelling checker in RAM for instant response

RarnWorks, nothing comes close to enhancing AppleWorks so much

#### **The Most Friendly, Most Compatible Card Available.**

Using RamWorks III couldn't be easier because it's compatible with more offthe-shelf software than any other RAM card Popular programs like AppleWorks, Pinpoint, TimeOut series, Howard5oft, FlashCalc, ProFILER, Managing Your Money, SuperCalc 3a and VIP Professional to name a few (and most hardware ackl on's like ProFile and Sider hard disks). RarnWorks is even compatible with software written for Apple cards But unlike other cards, RarnWorks plugs into the IIe auxiliary slot providing our super sharp 80 column text (U.S. Patent #4601018) in a completely integrated system while leaving expansion· slots 1 through 7 available for other peripheral cards.

RarnWorks III is compatible with all Apple lie's, enhanced, unenhanced, American or European versions

**Highest Memory Expansion.**  Applied Engineering has always of fered the largest memory for the lie and

RarnWorks III continues that tradition by expanding to 1 full MEG on the main card using standard RAMs, more than most will ever need (1 MEG is about 500 pages of text). .. but if you do ever need more than 1 MEG, RarnWorks III has the widest selection of expander cards available. Additional 512K, 1 MEG, or 2 MEG cards just snap directly onto RarnWorks III by plugging into the industry's only low profile (no slot 1 interference) fully decoded memory expansion connector.

#### **It Even Corrects** Mistakes.

If you've got some other RAM card that's not being recognized by your programs, and you want RarnWorks III, you're in luck Because all you have to do is plug the memory chips from your current card into the expansion sockets on RarnWorks to recapture most of your investment!

#### **The Ultimate in RGB Color.**

RGB color is an option on RamWorks and with good reason Some others combine RGB color output with their memory cards, but that's unfair for those who don't need RGB *and* for those that do. Because if you don't need RGB Applied Engineering doesn't make you buy it, but if you want RGB output you're in for a nice surprise because the RamWorks RGB option offers better color graphics plus a more readable 80 column text (that blows away any
composite color monitor). For only \$129 it can be added to RamWorks giving you a razor sharp, vivid brilliance that most claim is the best they have ever seen You'll also appreciate the multiple text colors (others only have green) that come standard But the RamWorks RGB option is more than just the ultimate in color output because unlike others, it's fully compatible with all the Apple standards for RGB output control, making it more compatible with off-the-shelf software. With its FCC certified design, you can use almost any RGB monitor because only the new RamWorks RGB option provides both the new Apple standard analog and the IBM standard digital RGB outputs (cables included). The RGB option plugs into the back of RamWorks with no slot 1 interference and remember you can order the RGB option with your RamWorks or add it on at a later date

 $ColorLink$ <sup>\*\*</sup> RGB *Option*  like the product so much that I am buying one for my own system" inCider magazine said "RamWorks is the most powerful auxiliary slot memory card available for your lie, and I rate it four stars. For my money, Applied Engineering's RamWorks is king of the hill"

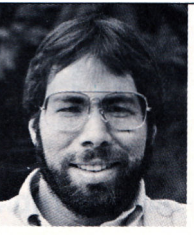

*"!wanted <sup>a</sup> memory card for*  ~v *Apple that* was  $fast,$  *easy to use, and very compatible; so* I *bought Ram Works. "* 

 $Steve$  *Wozniak, the creator Q[ Apple Computer* 

Apple experts everywhere are impressed by RamWorks' expandability, versatility, ease of use, and the sheer power and speed that it adds to any lie

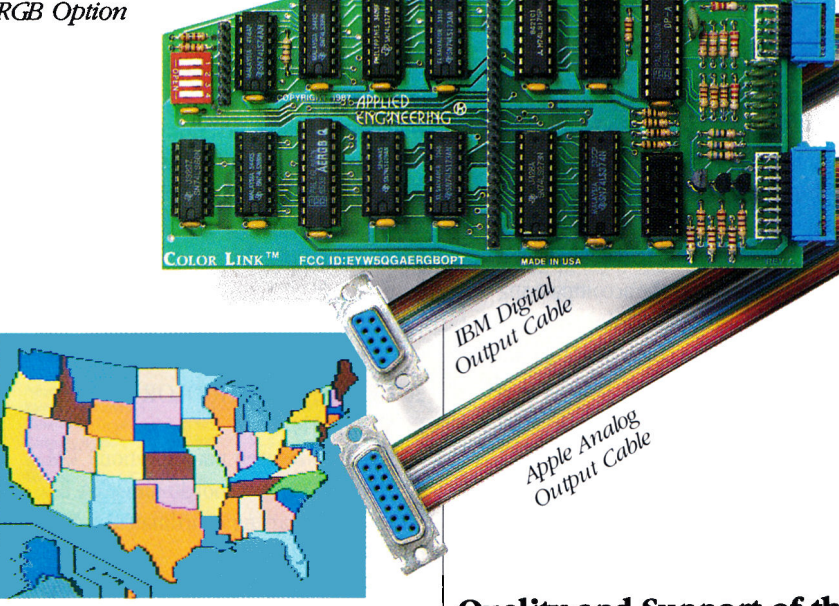

### True 65C816 16 Bit Power.

RamWorks III has a built-in 65C816 CPU port for direct connection to our optional 65C816 card. The only one capable of linearly addressing more than 1 MEG of memory for power applications like running the Lotus  $1.2.3$ <sup>\*\*</sup> compatible program, VIP Professional Our 65C816 card does not use another slot but replaces the 65C02 while main· taining full 8 bit compatibility.

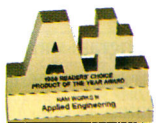

### Endorsed by the Experts.

A+ magazine said "Applied Engineering's

RamWorks is a boon to those who must use large files with AppleWorks...I

### Quality and Support of the Industry Leader.

RamWorks III is from Applied Engineering, the largest, most well supported manufacturer of Apple peripherals and the inventor of large RAM cards for the Apple. With our 5 year warranty and outstanding technical suppon, you're assured of the most trouble free product you can buy.

### It's Got It AIL

- 15 day money back guarantee
- 5 year warranty
- Built· in super sharp 80 column display (U.S. Patent #46o1018)
- Expandable to 1 MEG on main card
- Expansion connector for possible
- future expansion to 16 MEG
- Can use 64K or 256K RAMs
- Powerful linear addressing 16 bit coprocessor pon
- Automatic AppleWorks expansion up to 3017K desktop
- Accelerates AppleWorks
- Built-in AppleWorks printer buffer
- 100% compatible with all standard IIe software
- $\bullet$  RamDrive<sup>"</sup> and ProDrive<sup>"</sup> the ultimate emulation software included free
- Memory is easily panitioned allowing many programs in memory at once
- Compatible RGB option featuring ultra high resolution color graphics and multiple text colors with cables for both the new Apple and standard IBM type monitors
- Self diagnostics software included
- Lowest power consumption (U.S. Patent #4601018)
- Takes only one slot (auxiliary) even when fully expanded
- Socketed and user upgradeable
- Software industry standard
- Advanced Computer Aided Design
- Used by Apple Computer, Steve Wozniak and virtually all software companies
- Displays date and time on the Apple-Works screen with any ProDOS com patible dock
- Much, much more!

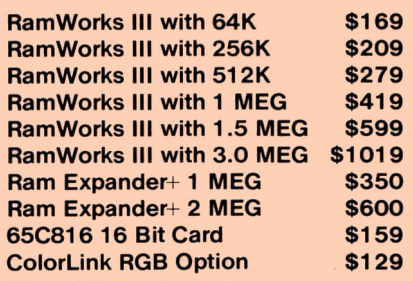

RamWorks Ill The industry standard for memory expansion of the Apple IIe. ORDER YOUR RamWorks III TODAY. See your dealer or call  $(214)$   $241-6060$ , 9 am to 11 p.m, 7 days, or send check or money order to Applied Engineering

MasterCard, Visa and COD. welcome Texas residents add 7% sales tax. Add \$10.00 if outside U.S.A.

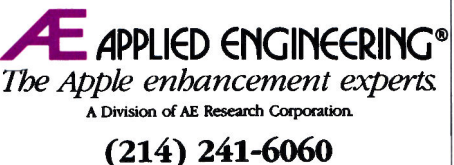

P.O. Box 5100, Carrollton. TX 75011 *Prices subject to change without notice.* 

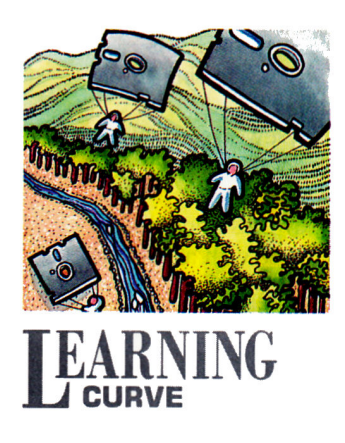

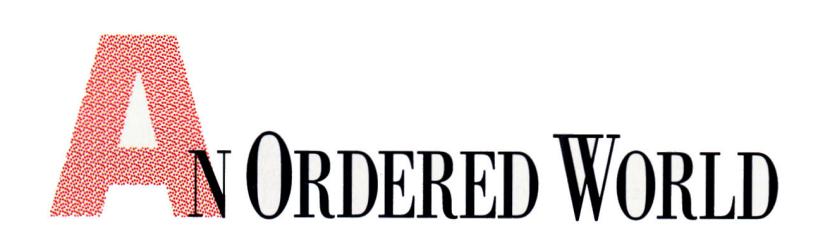

### **By DAVID D. THORNBURG, Ph.D.**

**R un, run,** as fast as you can; you can't catch me, I'm the gingerbread man!

OF ALL THE WAYS YOU CAN USE COMPUTERS in education, the easiest and possibly most powerful application-microworld creation-is the least popular. Ever since I was introduced to software like the programming language Logo, I've been convinced that the personal computer is a special tool-a sophisticated instrument that encourages free-form exploration of conceptual domains (such as mathematics) with the ease that a microscope, say, allows exploration of the universe contained in <sup>a</sup>drop of pond water.

The domains open to you and your computer are unbounded. This month we'll examine *chaos,* <sup>a</sup> branch of mathematics that deals with order and disorder and whose impact spans the sciences. (See "Something Strange," Stattus Report, August 1989, p. 20.) All the software you'll need to delve into one part of this world is contained in the accompanying 16-line Applesoft BASIC Program listing.

A word of caution: Once you begin investigating this microworld you may find hours passing in <sup>a</sup> flash. I've invested more than 50 hours of my time searching this domain and have been left with more exciting questions than the ones I started with!

Our microworld consists of a graph—a set of dots painted on the display screen. You'll choose the location of the first dot and the program applies the microworld's rules to that location to generate the positions of the other dots. This is similar to <sup>a</sup> physics problem in which the starting position and velocity of a particle might be described, and then all future positions are governed by the laws of gravity and motion.

The position of each dot is indicated by X- and <sup>Y</sup>-coordinates, expressed as a pair of numbers separated by <sup>a</sup>comma. For example, 0,0 might be the center of the screen, 50,50 might be the upper right corner, and so on. Following are the rules for the microworld we'll create this month.

Pick a starting location, X,Y. The next dot is located at Xnew, Ynew where Xnew  $= 1 - Y +$ Abs(X) and Ynew = X. Abs(X) is the *absolute value* of  $X$ -its value without its sign. These rules are applied over and over again for each new dot in the sequence to generate a picture on screen.

What questions might we ask? First, does the resulting picture reach a stable point with a finite number of dots on screen? Is there a pattern to the dots? Does this pattern depend on the starting coordinates? Do integer starting points result in different results from those generated with noninteger values? The accompanying Program listing can help us answer such warmup questions.

Enter the program into your computer and save it to disk. The first few lines set up the magnification of the screen, the coordinates of the screen center, and the location of the first dot. Lines 60-150 plot points you can see on screen (based on your chosen magnification and screen-center coordinates) and calculate the coordinates for the next dot. Your computer carries out this process 5000 times (line

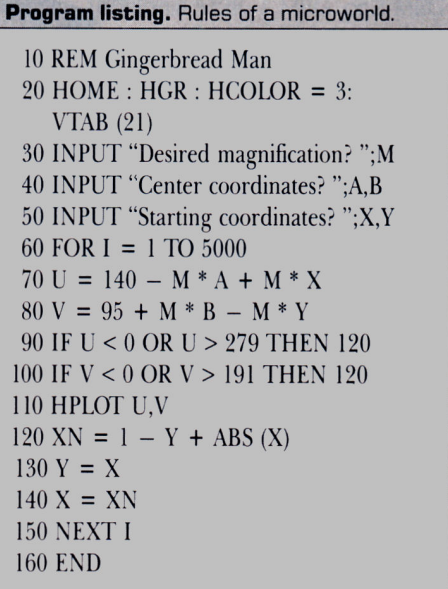

60). You'll want to increase this number when working at high magnifications.

Let's get started by running the program with the following values: magnification =  $15$ ; center coordinates =  $1,1$ ; starting coordinates = 0,0. You should see six dots on screen like those in Figure 1. $\blacktriangleright$ 

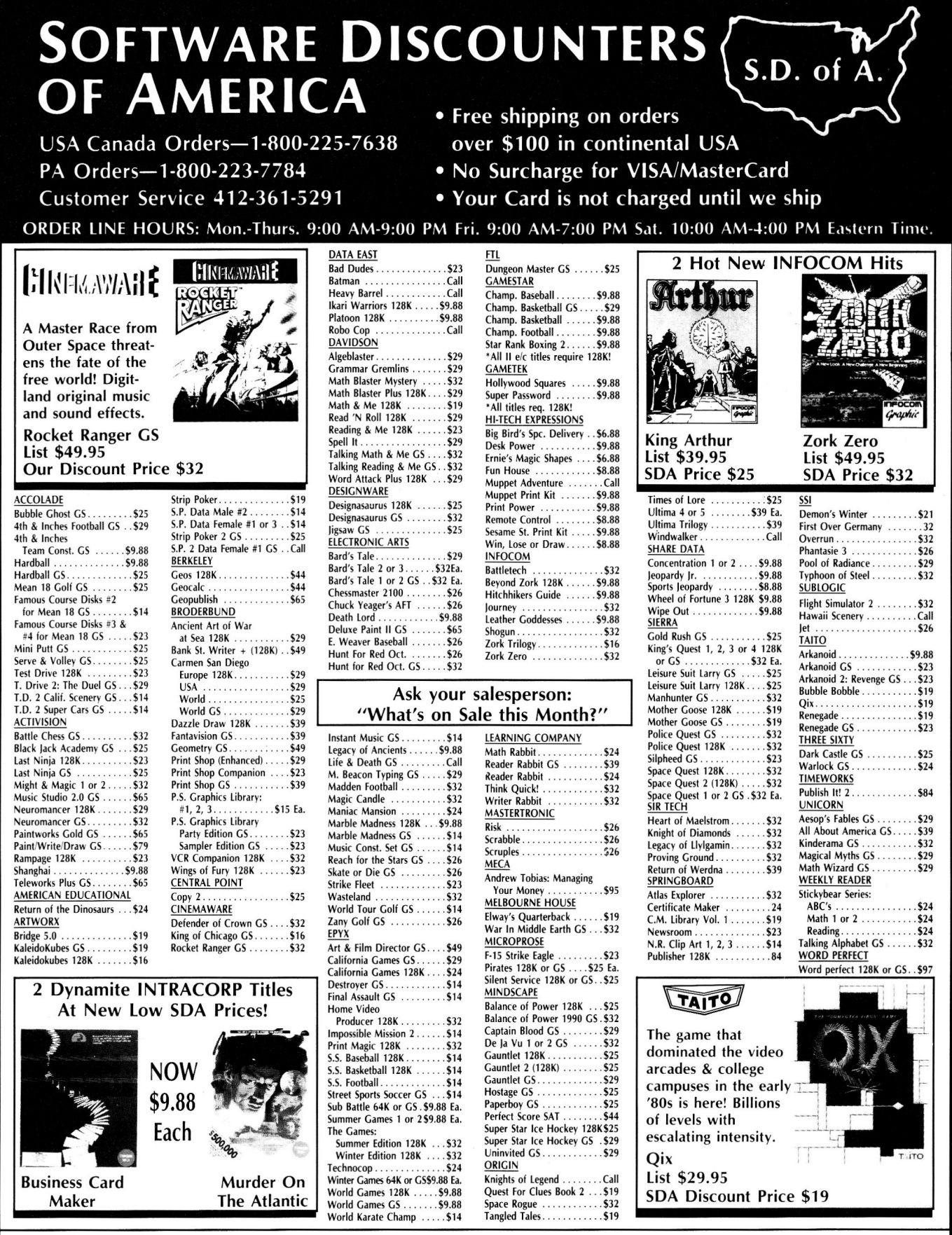

### P.O. BOX 111327-DEPT. INC-BLAWNOX, PA 15238

\*Please Read The Following Ordering Terms & Conditions Carefully Before Placing Your Order: Orders with cashiers check or money order shipped immediately on in stock items! Personal & Company checks, allow 3 weeks clearanc purchased within 60 days from S.D.of A. is defective, please call for a return authorization number. We will not process a return without a return auth. #! Defective merchandise will be<br>purchased & return directly to the m

MODEM OWNERS: You can order on-line from our APPLE Shop via the CompuServe and GEnie electronic malls.

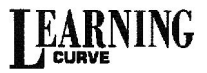

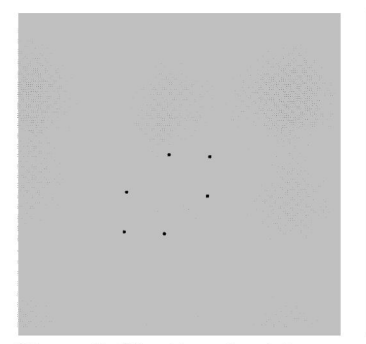

magnification for large values of gram with these values: magnifi- clude that our gingerbread man is using more of them?  $\square$ the starting coordinates. Now what cation =  $15$ ; center = 1,1; starting filled with a random assortment of starting values can you find to pro-<br>dues the picture of the property of the property of the property of the property of the defined in feat the THE CREATIVE USES OF COMPUTERS

Thus far it seems that for integer Figure 3 on screen. What hap-<br>starting points at least, the result-<br>pened? Had we started with the co-<br>determined by the simple rules we<br>ALLOCATION. P.O. Box 1317, Los<br>arting points at le starting points at least, the result-<br>ing picture is made from a fixed ordinates 0,0, we would have seen discussed at the beginning of this ALITOS, CA 94023. ENCLOSE A SELF-<br>ing picture is made from a fixed ordinates 0,0, number of points whose cycle re- only six dots on screen. By shifting article. YOU'D LIKE A PERSONAL REPLY. IF peats indefinitely. Test this idea our starting point ever so slightly to As you continue to experiment YOU'D LIKE A MORE DETAILED VER-<br>SION OF THE PROGRAM PRESENTED

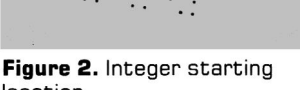

that the cycle repeats itself after six the gingerbread man who escaped ingly random array of dots that any tiny gingerbread men lurking points by carrying out the calcula-<br>tions through town by everyone who body? Figure 4 is a blowup of the This simple program can pro-<br>tions by hand. tions by hand. through town by everyone who body? Figure 4 is a blowup of the

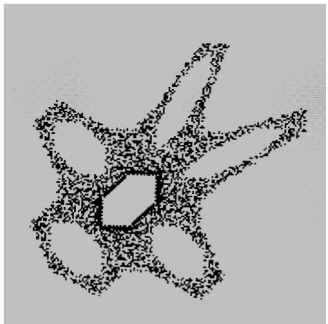

**Figure 1.** Starting at origin. **Figure 2.** Integer starting **Figure 3.** Starting at  $-0.03,0$ ; **Figure 4.** 100x ; centered at  $\overline{a}$  nag  $\overline{a}$  15. **Commence** 1. **Commence** 1. **Commence** 1. **Commence** 1. **Commence** 1

duce the picture in Figure 2? you should see a picture like are very tightly defined. In fact, the THE CREATIVE USES OF COMPUTERS discussed at the beginning of this ADDRESSED, STAMPED ENVELOPE IF

with other integer starting values the left we've created a whole new with the program on your own, SION OF THE PROGRAM PRESENTED<br>to see what you find. Do picture a gingerbread man part-<br>condition in mind. Do prepared that see what you find. picture-a gingerbread man part-<br>Now, we started this article with way through a somersault. all noninteger starting points pro-<br>all noninteger starting points pro-<br> $\frac{W}{2}$  or  $\frac{3}{2}$ -INCH DISK. all noninteger starting points pro-  $_{\text{IFY}} 5\frac{1}{4}$ - OR  $3\frac{1}{2}$ -INCH DISK.

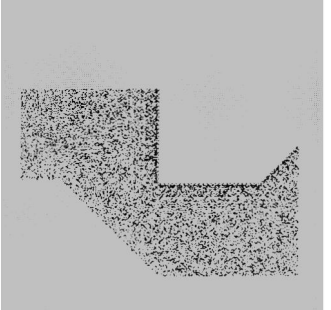

 $0,0$ ; starting at  $-.03,0$ .

You can convince yourself easily a line from a children's story about Is there a pattern to the seem- duce gingerbread men? Are there

Next try repeating the process saw him. The program you're region around the origin. To create vide hours of fruitful exploration with other integer starting points. working with can create a ginger-<br>this figure change the number in any math class, and can even Use the same magnification and bread man-and no matter how line 60 to 100,000; use a magnifica- form the basis for an in-depth recenter coordinates and create pic-<br>fast the computer runs, it can never tion of 100 centered at 0,0; repeat search project on chaos. If we can tures from these starting values: catch all of him on screen! the starting value  $-.03,0$ . create exciting educational micro-<br>1,0; 2,0; 3,0; and so on. Reduce the To see for yourself, run the pro-From this picture we might I ,0; 2,0; 3,0; and so on. Reduce the To see for yourself, run the pro- From this picture we might con- worlds this easily, why aren't we

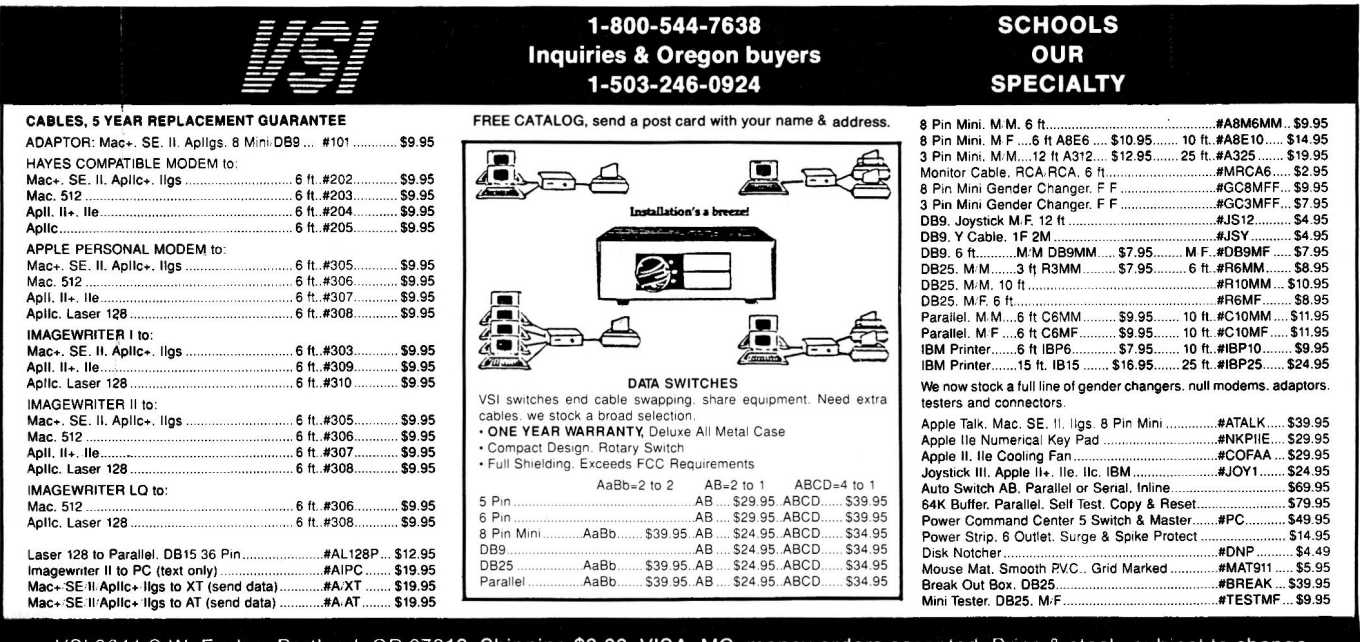

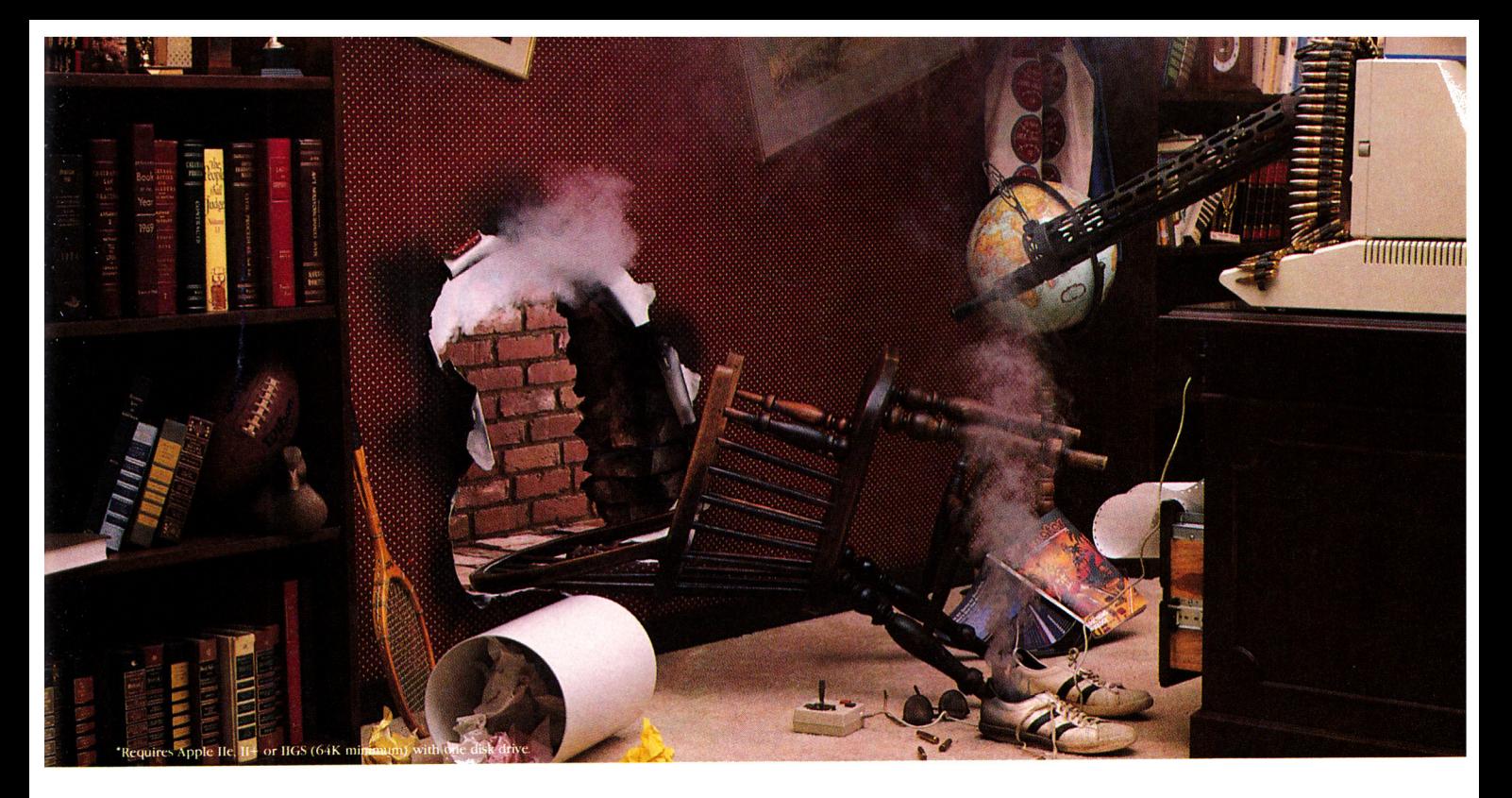

# **Prepare to be blown away by your Apple:**

*Phasor produces sound effects, music, and speech so striking, Applied Engineering feels you should be warned* 

 $\boldsymbol{\Pi}$ ave a weak heart? Don't read any further. And by all means, *don't go near* an Apple lie, II+ or IIGS equippe<sup>d</sup> with the new Phasor sound synthesizer from Applied Engineering.

But those of you with the right stuff .. . prepare yourself. Because the Phasor is like nothing you've heard before. Its a sound effects synthesizer that makes games explode into life. A music synthesizer that will stun you with 4 watts of stereophonic sound. And a speech synthesizer so realistic, it will send shivers up your spine.

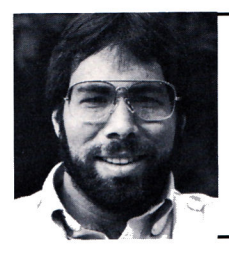

*"I recommend Applied Engineering products wholeheartedly!"* 

> *Steve Wozniak, the creator of Apple Computer*

Whats best, the Phasor works with more off-the-shelf software than any other sound card you can buy. So now all your favorite games — like Skyfox™, Under Fire™, Willy Byte™, Tactical Armor Command™, Maze Craze™, Zaxxon<sup>™</sup> and Ultima IV™ — can have shattering sound effects. Educational packages like Music Construction Set<sup>™</sup>, Guitar Master<sup>™</sup> and Music Star™ are also dramatically enhanced.

The Phasor has *four times* the output power and *twice*  the accuracy of any other sound card - but of course, you can easily turn down the volume if you need a rest. The Phasor is equipped with 12 simultaneous sound channels, 4 white noise generators, and a voice <sup>c</sup>hannel • expandable to 2 voices. Programs written for other sound cards, including Mockingboard™, ALF music card™, Synphonix<sup>™</sup> and the Super Music Synthesizer<sup>™</sup>, sound even better with the Phasor And you can control speech, pitch, volume and more with simple commands.

The Phasor comes with its own easy-to- use software (ProD OS based), including 30 ready-to-run, non-copy protected song<sup>s</sup> and sound effects along with a Music Editor, Sound Effects Editor and Text to Speech program And of course, it carries our 15 da<sup>y</sup> money back guarantee and five-year warranty.

Order a Phasor for your Apple today - and prepare to be blown away! Call (214) 241-6o60 to order (9 am. to <sup>11</sup>p.m. 7 days). Or send check or money order for \$169 to:

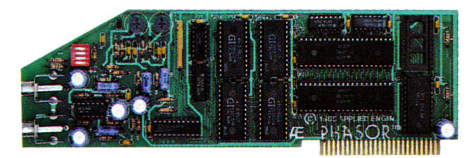

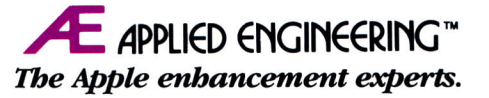

**P.O. Box 5100, Carrollton, TX 75011 (214) 241-6060** 

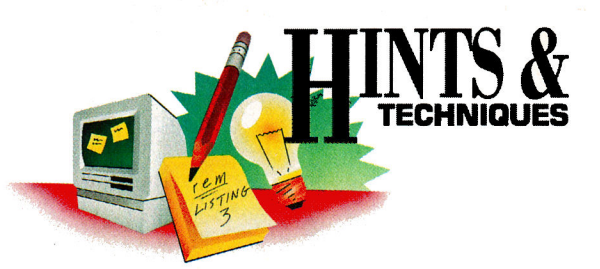

# SHARED SUPER SERIAL<br>SIMPLY THE PICTURE SHARED SUPER SERIAL

Apple users know there's always an easier way to get the job done. A shortcut here, an elegant twist there—that's what Hints & Techniques is all about. It's an information swap for readers who want to share their programming pointers, hardware secrets, Apple Works applications, and all kinds of other insights.

### By Worth Lovett

your Apple II.

ANT 10 GET MORE OUT OF your Apple Super Serial Card (SSC)? Here's a simple project that'll let you connect up to three serial devices-printers, modems, or both-to a single SSC and free up a slot or two inside

### UNIVERSAL DOUBLE-HI-RES PICTURE LOADER

### By Barclay R. Clemesha

EED A DAZZLE DRAW OR BEAgle Graphics picture loader? Michael Ko's "Dazzle Draw Picture Loader" (Hints & Techniques, August 1988, p. 91) works fine for Dazzle Draw, but it won't load Beagle pictures.

The program's also slow and involves three separate file operations. That extra complexity creates wear and tear on you and your drives. Is there a way to streamline Picture Loader?

Graph.Load (see the Program listing) not only eliminates the two extra file operations, butloads both Dazzle Draw and Beagle Graphics files automatically.

Graph.Load's also faster, because it uses the II's ROM-based subroutines MOVE and AUX-MOVE; you don't have to shuffie data back and forth between your computer's memory and the disk drive.

Type in, 'SAVE, and RUN Graph.Load to display either Dazzle Draw or Beagle Graphics pictures from drive 1 or 2.

Press Return (don't specify a filename) to display the current double-hi-res image. Watch out-you'll see garbage if you haven't loaded a file!

Write to Barclay R. Clemesha at I.N.P.E., C.P. 515, 12201 S. J. dos Campos, Sao Paulo, Brazil.

### Program listing. Graph. Load.

```
5 REM Graph.Load Double Hires Loader [5889]
6 REM by Barclay Clemesha [3834] 
7 REM Copyright 1989, inCider [4820]<br>10 LOMEM: 24577: POKE - 16383,0:D$ =
                           - 16383, \emptyset : DS = CHRS (4):MS =CHR$ (13) [5972] 
20 POKE 768,56: POKE 769,76: POKE 770,17: POKE 771,1
    95: REM AUXMOVE caller [5902] 
30 POKE 16386,144: POKE 16387,80: REM Check bytes [4424]<br>40 PRINT D$"PR#3": INPUT "File Name ? ";F$ [3547]
40 PRINT D$"PR#3": INPUT "File Name? ";F$ [3547] 
50 IF F$ = "" THEN 200 [1690] 
60 PRINT "DRIVE ? 1/2 ? ": GET DRIVE$: IF DR$ = M$ THEN 
     DR$ = "1": REM Default drive 1 [9161]
70 DR$= ",D" +DR$ [1318] 
80 PRINT D$"BLOAD "F$ + DR$",A$2000": REM Load file 
      [5306] 
90 MLOW = 32:MHIGH = 64: REM DD start/end addr's for 
     auxmem [7972] 
100 IF PEEK (16386) < > 144 OR PEEK (16387) < > 
    80 THEN TYPE = 1: GOTO 130: REM TYPE=l if DD [4534] 
110 PRINT D$"BLOAD "F$".AUX" + DR$ + ",A$4000": REM
     BG since check bytes unchanged [7952]
120 MLOW = 64:MHIGH = 96:TYPE = 2: REM BG start/end
    addrs [4419] 
130 GOSUB 220 [232]<br>140 POKE 60,0: POKE
    POKE 60,0: POKE 61, MLOW: POKE 62,0: POKE 63, MHIG
    H: POKE 66,0: POKE 67,32 [5832] 
150 CALL 768: REM Move data to auxmem [4108] 
155 IF TYPE = 2 THEN 210 [1113]<br>160 POKE 60,0: POKE 61,64: POKE
     POKE 60,0: POKE 61,64: POKE 62,0: POKE 63,96: POKE
    66,0: POKE 67,32 [3904] 
180 POKE 770,44: POKE 771,254 [1715] 
190 CALL 768: REM Data to HGR pgl [3374] 
     200 GOSUB 220 [586] 
210 GET K$: TEXT : GOTO 20 [818]<br>220 POKE 49232.0: POKE 49234.0: P
     POKE 49232, 0: POKE 49234, 0: POKE 49239, 0: POKE
    16290,0: POKE - 16384,0: RETURN : REM Enable do 
    uble-hires [7226]
```
## The Secret of AppleWorks Success.

Success

with

AppleWorks III

Plan Your Retirement • Organize Credit Cards  $\blacktriangleright$  Publish a Handbook Prepare Your Taxes  $\blacktriangleright$  Track Travel Expenses  $\triangleright$  Calculate Car Costs  $\blacktriangleright$  Produce Labels  $\blacktriangleright$  Format a Document  $\blacktriangleright$  Calculate a Loan  $\triangleright$  Total Living Expenses

ntroducing the Third in a Popular Series. Success with AppleWorks' ten time-saving **Lemplates will boost your productivity with the AppleWorks word processor, data**base manager, and spreadsheet. Ruth Witkin, inCider<sup>3</sup>s AppleWorks in Action columnist, has created these templates exclusively for Success with AppleWorks III.

"I use Success with AppleWorks Volumes I and II to teach my students AppleWorks. I also use it at home."

Ronald Jacobs, Laurel, MD.

"With AppleWorks and inCider's Success with AppleWorks, I don't need any other software."

J. Miller, Fullerton, CA

"These templates have helped me manage my home finances, while teaching me how to use Apple-Works more effectively."

Nancy Ward, Friedens, PA.

S30989

YES! I want to order Success With AppleWorks. Please send me the following for only \$29.97 each or buy two for \$49.94 and save \$10.00. Buy all three for \$59.91 and save \$30.00!

 $\Box$  Volume II  $\Box$  Volume I

 $\Box$  Volume III

□ Check enclosed □ MasterCard □ Visa □ American Express

 $City$   $ST$   $Zip$ 

Price includes postage and handling. Foreign Air Mail, please add \$3.95 per order.

Mail to: Success With AppleWorks IDG/Peterborough 80 Elm St. Peterborough NH 03458 **ORDER TODAY!** Complete and mail the coupon or attached order card or **CALL TOLL FREE.** 1-800-343-0728

Success with AppleWorks Volume I templates let you prepare a price quote...personalize a form letter...build a mailing list... create a customer database... publish a newsletter . . . plan a budget . . . figure a loan amortization . . . analyze a balance sheet . . . prepare an annual expense summary.

Success with AppleWorks Volume II templates let you calculate car payments before you buy...make three-across mailing labels . . . create a cashflow spreadsheet . . . prepare a professionallooking cover letter . . . dress up your document with fancy formatting... figure personal income... determine breakeven points...decide whether to buy or rent a home...make a credit-card registry . . . track your net worth.

I decided to create my own serial expansion box after spending considerable time swapping cables for my ImageWriter and Laser-Jet printers. I also wanted to use a modem, although my Apple lie's expansion slots were full.

If this is a familiar scenario, head out to a local Radio Shack, as I did, and purchase a 4-by-21 / 8-by-1 %-inch experimenter's box, three female and one male D-sub 25-pin panel-mount connectors, and a 25-pin flatribbon extension cable (male-to-female connectors) for about \$20.

You'll also need a pencil-type soldering iron, solder, a couple feet of 24-gauge hookup wire of various colors, and mounting hardware for the connectors. Finally, you'll want an inexpensive multimeter to test your connections when you've completed the project.

To start, carefully draw the connector outlines on the experimenter's box. For easy soldering access, put the male connector on the side and the three female connectors on the top of the box.

Then drill  $V_{16}$ -inch holes,  $1\frac{9}{16}$  inch long, for the connector bodies, and carve out the spaces until the connectors fit snugly. Drill  $V_8$ -inch mounting holes, and mount the three top connectors.

Cut ten 6-inch and 20 3-inch wires of various colors and strip  $\frac{1}{8}$  inch from the ends of each. Soldering each wire to the connectors will be easier if you also tin (pre-solder) the wire ends.

Solder one of the 6-inch wires into both pins 19 and 20 on the male connector. Then insert the wire through the side connector hole, and solder its end along with one of the 3-inch wires to pin 20 on one of the outermost female connectors.

Solder the other end of that 3-inch jumper with another 3-inch wire to the middle connector, and finish the connections by soldering the free end of the last 3-inch wire to the last female connector. Follow these same procedures for pins 1-8 on the male-to-female connectors.

Now test your connections. Set the multimeter for measuring resistance and test pins 1-8 and pin 20 for continuity from the male to each of the mounted female connectors.

At the same time check each pin against the others for shorts. If all the connections are correct, side-mount the Jast connector onto the box and you're now ready to test the results.

Plug one end of the extension cable into the SSC's connector and the other end into the side-mounted connector on the box.

Plug up to three of your serial devices (printers, modems, and so on) into the top connectors.

Make sure each device's settings are the same; you don't want to have to change the baud rate, for example, on the SSC each time you use a different printer-that would defeat the purpose of the expansion box.

Also, leave the power off on all but the one serial device you're using, because the expansion box doesn't use a switch to select a particular connector. D

### **Write to Worth Lovett at North Middle School, Forrest and Gorgas Avenue, Fort Campbell, KY 42223.**

GOT A HINT OF YOUR OWN? *INCIDER* WOULD LIKE TO SEE IT. IF WE CAN USE IT IN HINTS & TECH-NIQUES, WE'U. BUY IT FROM YOU. SEND YOUR TIP TO *INCIDER,* ELM STREET, PETERBOROUGH, NH 03458.

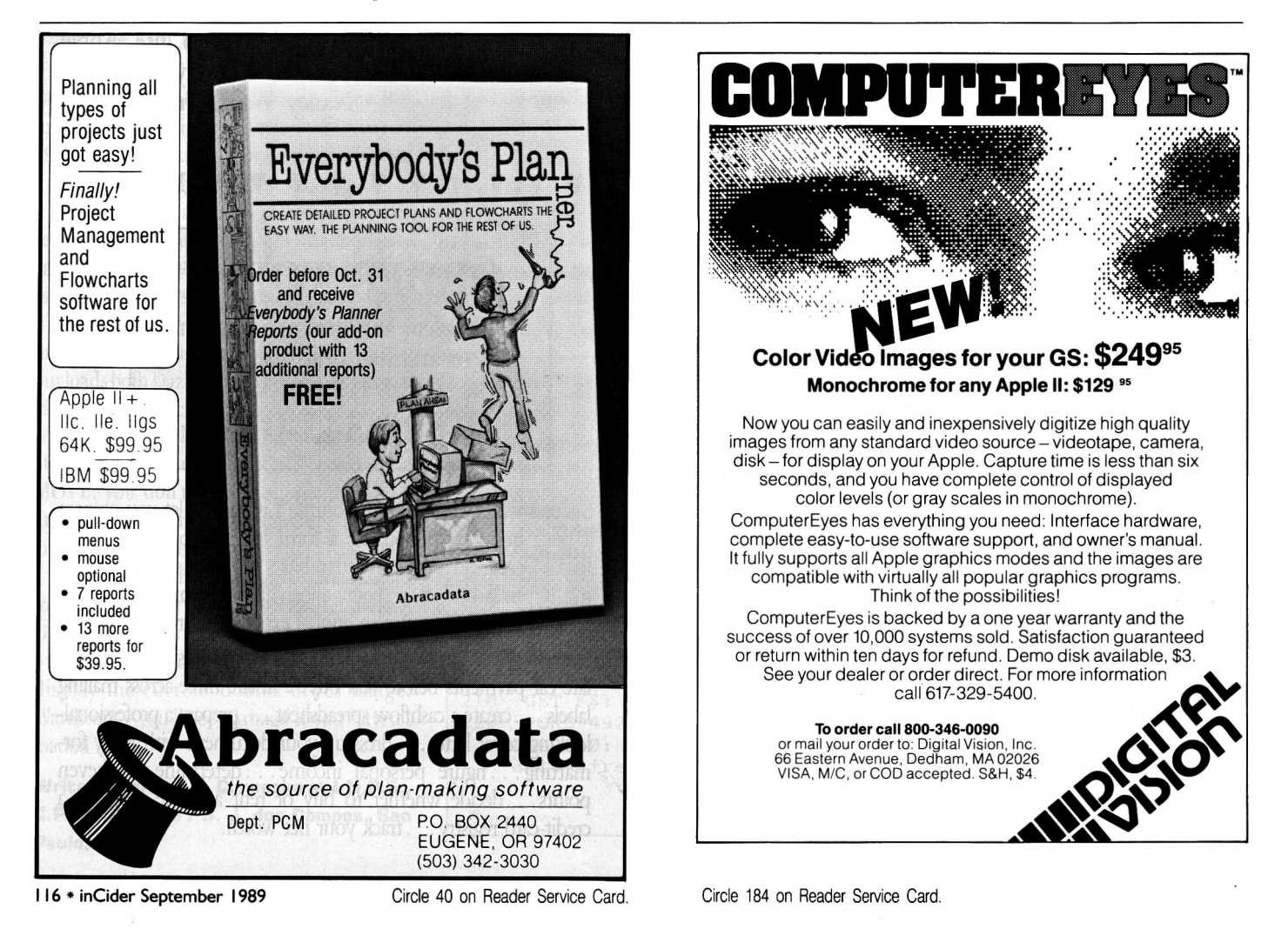

# READERS BRYON

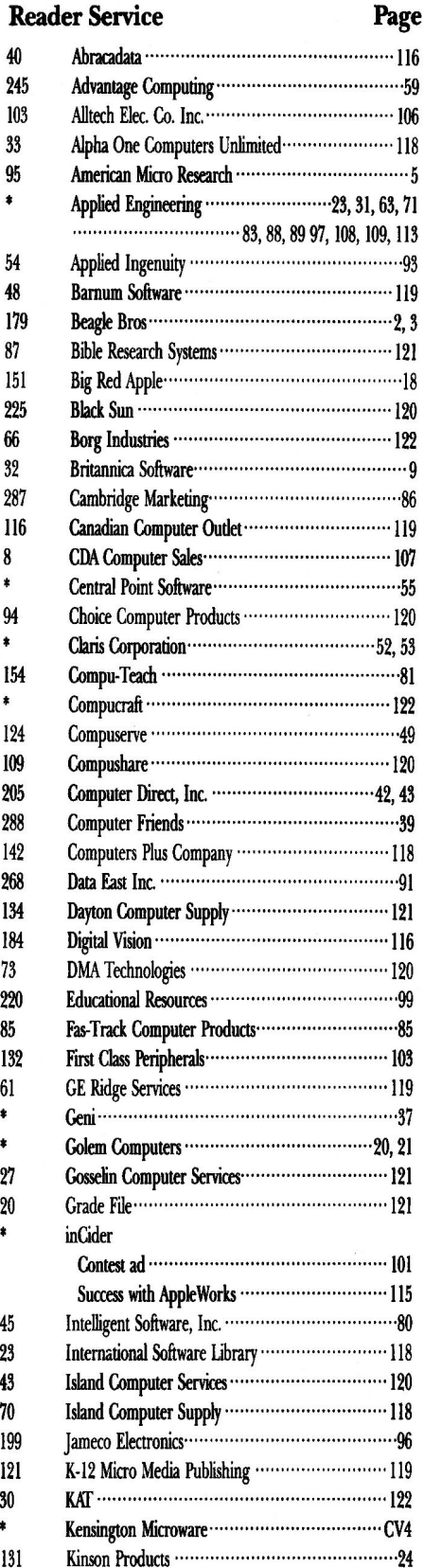

### **Reader Service**

 $\overline{4}$ 

86

 $75$ 55

89

 $37$ 

77

84

 $\bullet$ 

 $\bullet$ 

7

90

### **Reader Service** Page

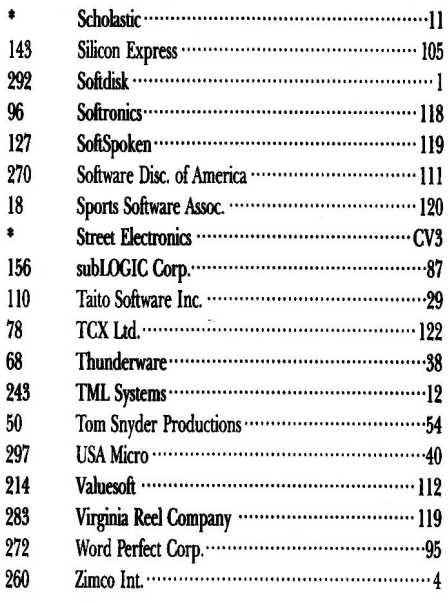

Page

This index is provided as an additional service. The publisher does not assume liability for errors or omissions.

**inCider** 

inCider magazine is published monthly by IDG Communications/Peterborough, Inc. Entire contents copyright 1988 IDG Communications/Peterborough, Inc. (No part of this IDG Communications publication may be reprinted, or repro

publisher. All programs are published for personal use only. All rights reserved.<br>
inCider is a publication of IDG Communications, the world's largest publisher of computer-related informations<br>
10C Communications publishe PC Woche, Run

Problems with Advertisers: Send a description of the problem and your current address to inCider, Route 101 and<br>Elm Street, Peterborough, NH 03458, attn. Rita Rivard, Customer Service Manager. If urgent, call (800) 441-4403.

Problems with Subscriptions: Send a description of the problem and your current and/or most recent address to:<br>inCider, Subscription Department, P.O. Box 58618, Boulder, CO 80322-8618. Or call (800) 525-0645, or (303)<br>447you.

Change of Address: Send an old label or a copy of your old address and new address to: inCider, P.O. Box 58618,<br>Boulder, CO 80322-8618. Please give eight weeks' advance notice.

Microfilm: This publication is available in microform from University Microfilms International. United States ad-<br>dress: 300 North Zeeb Road, Dept. P.R., Ann Arbor, MI 48106. Foreign address: 18 Bedford Row, Dept. P.R., London, WC1R4EJ, England.

Dealers: Contact Linda Ruth, Direct and Newsstand Sales Manager, in Gider, Route 101 and Elm Street, Peterborough, NH 03458. Call (800) 343-0728.

*Back Issues: Se*nd \$3.50, plus \$1.00 postage for each copy to *inCide*r, Back Issues Dept., Route 101 and Elm<br>Street, Peterborough, NH 03458. For ten or more copies postage is a blanket \$7.50. To order by telephone us-<br>in

### **24 TERMINAL EMULATIONS**

Softerm 2, an advanced communications package, includes 24 terminal emulations such as:

- DEC VT52, VT100, VT102
- IBM 3101-20 (block mode)
- HP 2622A VIP7801, 7803 • DG D200 ... and many more.
- **Guaranteed Compatibility!!**

**Supports** Script Files, Disk Capture, Softkeys, ProDos (floppy), DOS, CP/M, Pascal, & most vendor boards/modems. Comes with Keyboard enhancer. For the Apple II, II+, IIe, IIc, IIas. \$195 MC-VISA-COD

**SIO FTRONICS** 

1-800-225-8590 **Call for information** 

(719) 593-9540 (719) 548-1878 FAX

Telex 450236

Circle 96 on Reader Service Card

### **For IIGS & Ile, IIc**

Transwarp GS Accelerator ... \$289 40 Meg Hard Drive(AE Vulcan)\$599 GSRAM PLUS 1Meg \$278; 2 Meg \$439 1 Meg memory set for GSRam ........\$160 256K 150ns set for IIGS/IIe card .........\$80 **System Saver IIGS or Mac....\$65** Compat. 3.5" 800K Drive (Daisy chain) for GS \$199 ThunderScan Ile,c, IIGS for Imagewriter \$189 Mousecard for IIe \$79, Turbo Mouse V1 . \$39 Compatible 5.25"Drive for IIe \$139, IIc .. \$139 Anchor 2400Modem....\$159, 1200Baud .....\$99 DRIVE ADAPTOR for IIGS/IIc+..\$39 (permits old type 20 pin 5.25""rives) HyperStudio for IIGS .............\$79 DB Master V5\$99,DB Master Pro\$189 MathBlaster Plus Talking IIGS ...\$29<br>MathBlaster Mystery 3.5" or 5.25" \$35<br>Talking Math & Me IIGS .......\$35<br>Talking Reading & Me IIGS ...\$35<br>Talking Stickybear Alphabet IIGS\$35<br>Universal File Conversion program IIGS\$32 \$35 Universal File Conversion program Ile, c...... Mousetalk Version 1.5 commun. program . \$59 Easylink communications program by AE ...\$79 Proterm comm. program Checkmate .......... \$89<br>Ten 3.5" Disks \$19, 5.25"disks ... \$15<br>Flip File: 3.5" Disks \$12, 5.25"Disks \$15 MousePad...\$7, Disk Notcher.....\$5<br>6 Ribbons for Scribe Printer \$24<br>6 Ribbons for Imagewriter,Black .....\$24 6 Ribbons for Imagwriter multicolor \$42

Circle Reader Service Card for a catalog.

Note 1: Shipping \$5 per\$100 by surface in USA. Extra for other modes of shipment.<br>Note 2: Prices subject to change we notce.<br>Note 3: For Defective Merchandise, call in<br>10 days of receipt for Authorization. Refund/Replace ment at our option

**SCHOOL ORDERS WELCOME. Computers Plus Company** 2303 N. 44th St. #2, Phoenix AZ 85008

 $PH:602-955-1404$ FAX:602-840-3767 **CODE** Incider September 1989: Prepared: 630/89

Circle 142 on Reader Service Card.

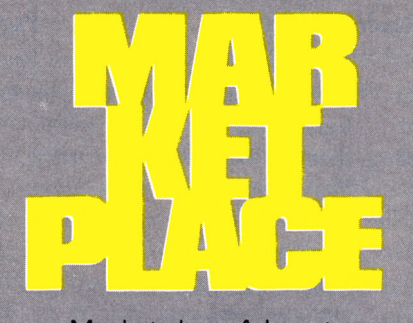

Marketplace Ads get results! You can place an ad in this attention-getting section at a very reasonable cost. Call Fiona toll-free at

**felet** 

for helpful advice and reservations. Start seeing your ad here next month!

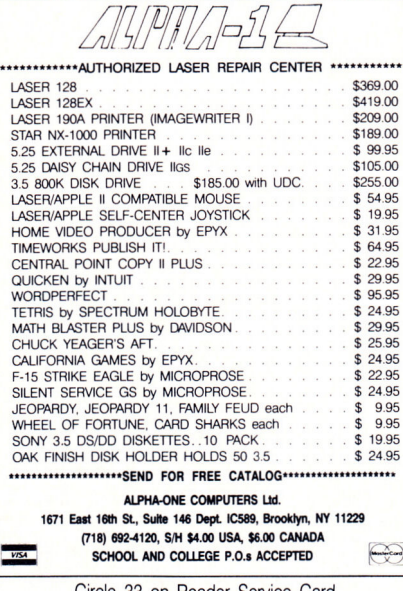

Circle 33 on Reader Service Card

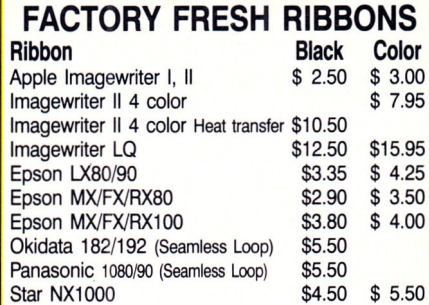

Hundreds more, call or write for prices. Colors (BLUE, RED, GREEN, PURPLE,) -PREMIUM IS ALL WE SELL!

Shipping/Handling \$3 per order (over \$50 we pay S/H).<br>Check, Money Order, C.O.D., School purchase orders<br>accepted. New York residents please add sales tax.

**MONEY BACK GUARANTEE ISLAND COMPUTER SUPPLY** Box 3495, Farmingdale, New York 11735 (516) 798-6500

Circle 70 on Reader Service Card.

### **FREE APPLE SHAREWARE**

Get 5 disks monthly with 10+ latest programs plus catalog-FREE! Pay only \$5.00 shipping/handling. Join today for only \$9.95 annual membership fee and get 5 bonus disks full of software.

**VISA/MC/AMEX ONLY** 

**Software of the Month Club** 511-104 Encinitas Blvd., **Encinitas CA. 92024** Toll free 800 669-2669

Circle 23 on Reader Service Card.

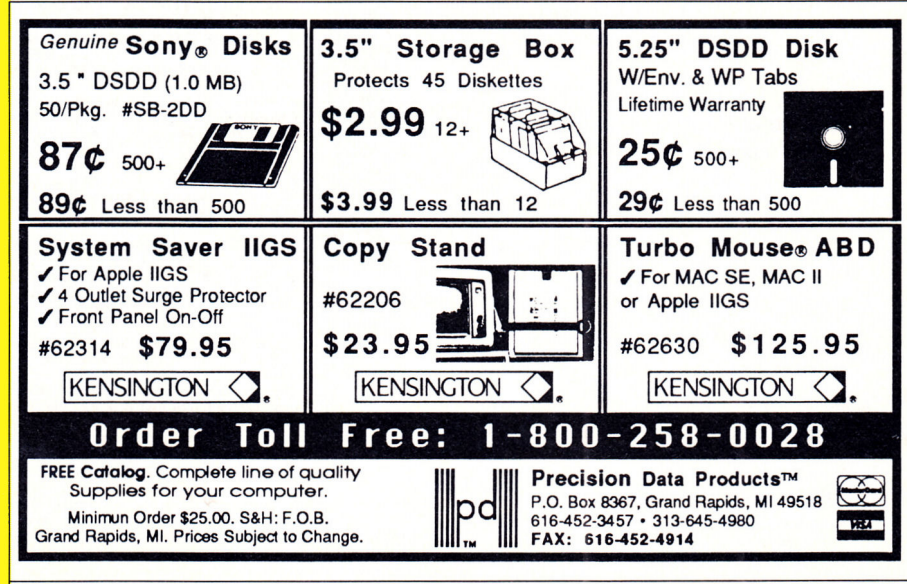

Circle 84 on Reader Service Card.

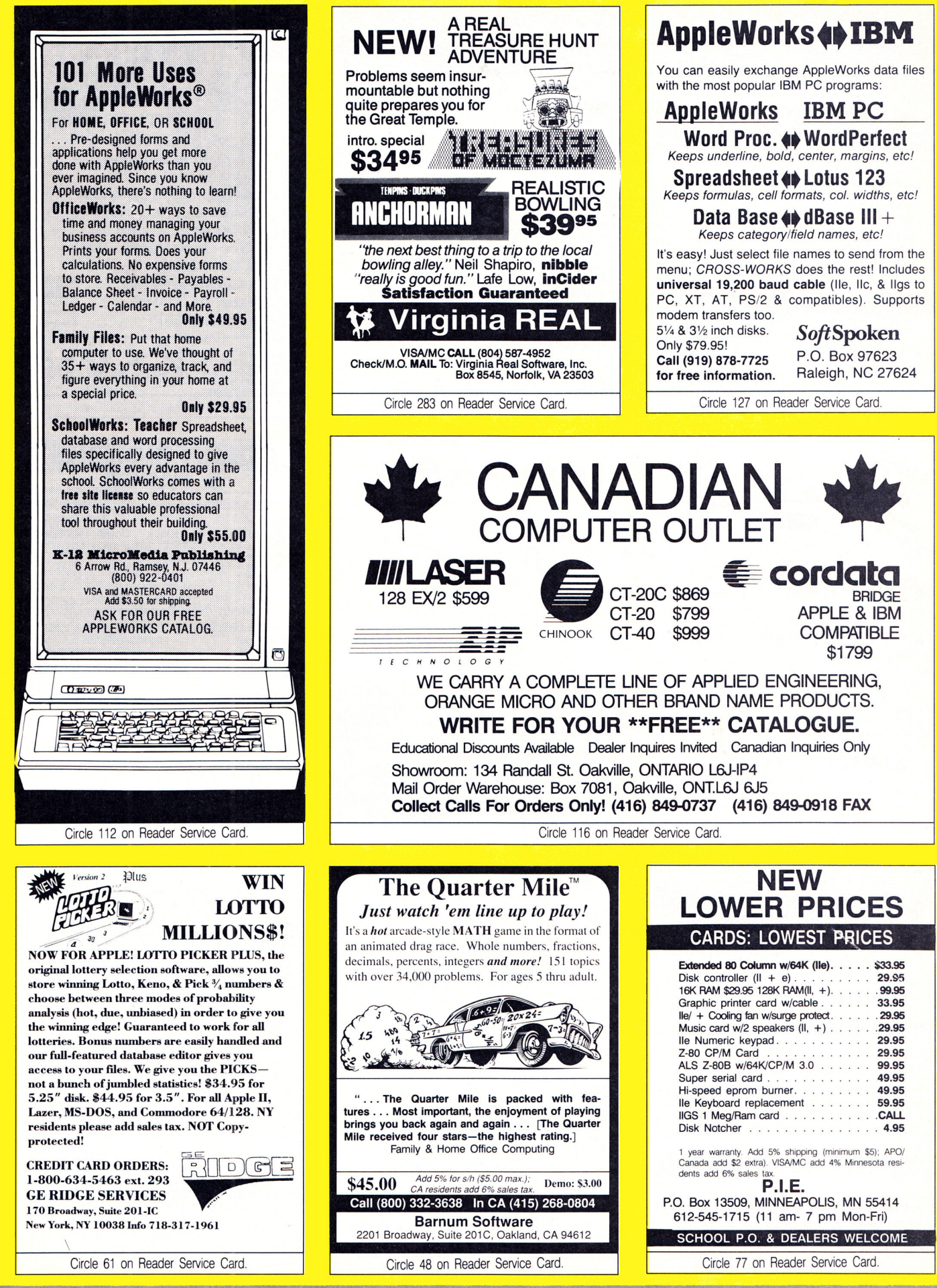

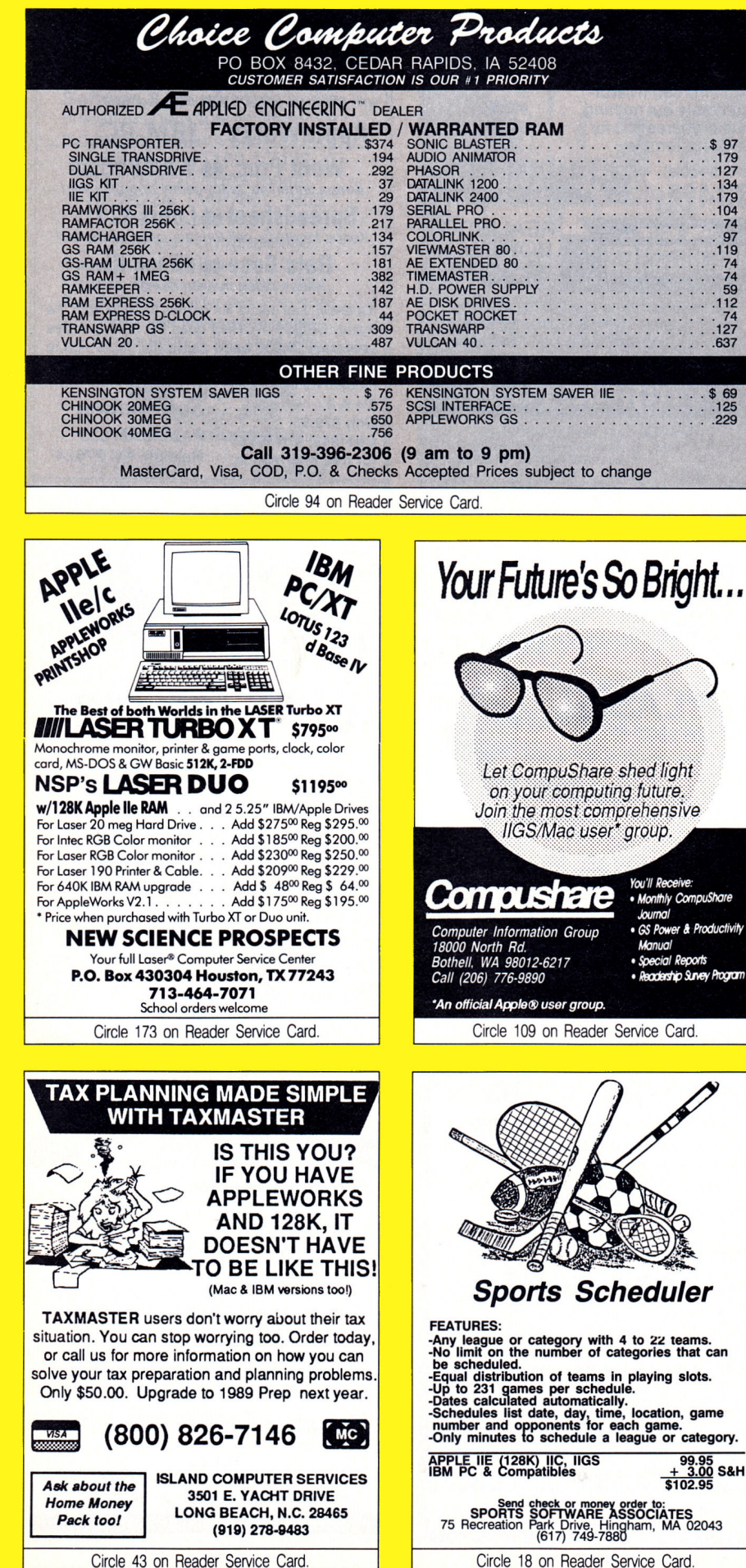

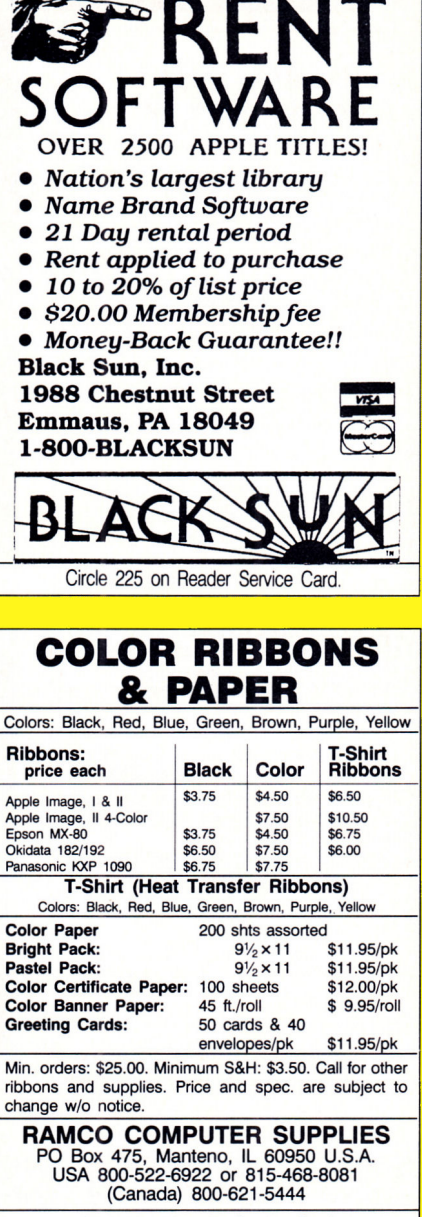

### **REMOVABLE HARD DISK DATA STORAGE**

Circle 7 on Reader Service Card.

DMA cartridge hard disk drives provide DMA cartridge hard disk drives provide<br>random access mass storage with unlimited<br>capacity, total data removability, and complete<br>data security. Reliable winchester technology.<br>Operate on both PC and Apple IIGs systems.<br>10M \$560.00 DMA 360, Controller Enclosure/PS, Manual

### MEGABOARD HARD DRIVE **CONTROLLER**

**CONTROLLER**<br>CONSECTED STATE TO A Apple II and IIGS. Install ProDOS, GS/OS, DOS<br>3.3, CPM, and UCSD Pascal. Standard ST506<br>interface works with low cost PC hard drives<br>up to 64MB. Adjustable partitions for each<br>operating sy MEGABOARD, Software util, Cable, Manual \$195.00<br>Payment by VISA/MASTERCARD, or COD. Add<br>\$5.00 shipping. CA residents add 6% sales tax. **DMA TECHNOLOGIES, INC.** 

601 Pine Ave., Goleta, CA 93117 Call 805-964-0733 for information<br>Fax: 805-964-0734

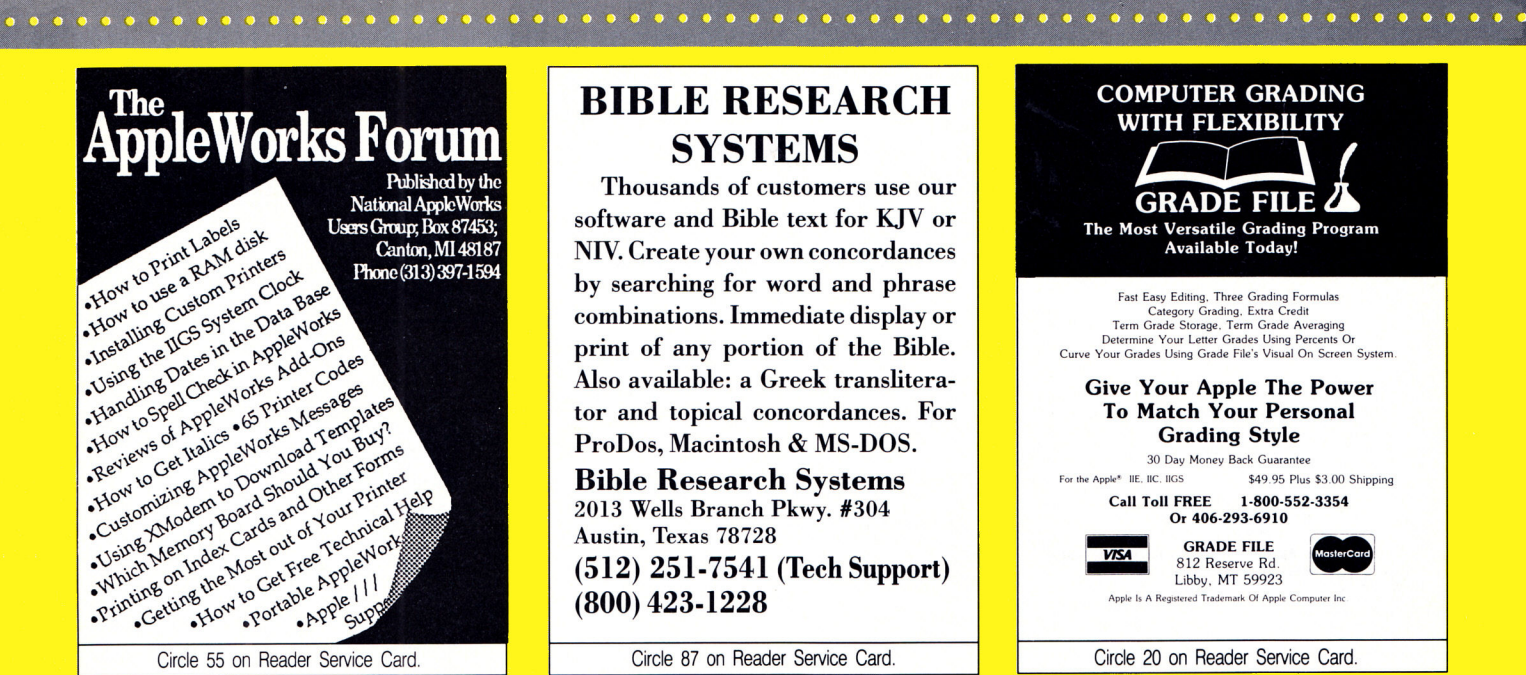

### **BIBLE RESEARCH SYSTEMS**

Thousands of customers use our software and Bible text for KJV or NIV. Create your own concordances by searching for word and phrase combinations. Immediate display or print of any portion of the Bible. Also available: a Greek transliterator and topical concordances. For ProDos, Macintosh & MS-DOS.

**Bible Research Systems** 2013 Wells Branch Pkwy. #304 Austin, Texas 78728  $(512)$  251-7541 (Tech Support)  $(800)$  423-1228

Circle 87 on Reader Service Card.

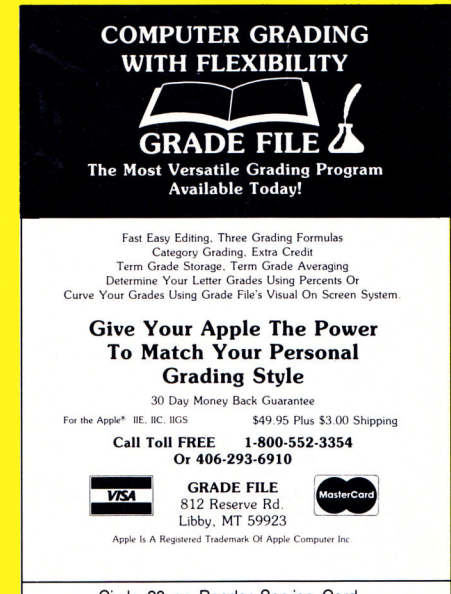

Circle 20 on Reader Service Card.

### **QUALITY AT A DISCOUNT**

32

### **HARD DISK DRIVES:**

Chinook SCSI, Auto Parking, Multi Language, Stackg: 68ms: 20Mb 625 29ms/40Mb \$770 llc ......... \$769 19ms: 80Mb 1399 105Mb....................... 1475 Cutting Edge SCSI (GS only): 30Mb 525 45Mb....669 Inner Drive 20Mb \$474 40Mb \$660 (specify 2e/GS) Vulcan Internal: 20Mb \$485 40Mb \$635 100Mb., 1345 Warp SCSI, Hi Speed, Auto Parking, Stackable, Multi Language, Includes GS/OS & ProSel: 28ms: 21Mb \$675 31Mb 760 46Mb .................925 29ms 40Mb 870 100Mb 1475 19ms: 40Mb 925 80Mb 1399 APPLIED ENGINEERING: TransWarp for GS \$292 TransWarp 2e/2+........149 Sonic Blaster \$99 Audio Animator...................195 GS Ram Plus: 1Mb \$280 2Mb \$430 3Mb.........580 4Mb \$730 5Mb 880 6Mb 1030 7Mb ........... 1479 GS Ram Ultra: OK 135 256K 191 512K .............284 1Mb 495 1.5Mb 720 2Mb 914 3Mb........... 1026

RamCharger \$135 RamKeeper \$147 Slot Mover

Ramfactor OK 149 256K 210 512K................269 1Mb \$389 2Mb 695 3Mb 845 4Mb..............995 RamWorks III OK 111 64K 135 256K.............170 512K 230 1Mb 350 2Mb 599 3Mb ............750 PC Transporter 768K \$374 Math Co-Processor...179 Keyboard 110 Installation Kit GS \$39 Ile/+ ......31 Single Drive 199 Dual \$299 Extra Dr ............110 DataLink Modem 1200 Bd \$135 2400 Bd..........179 Parallel Pro \$79 BufferPro 32K 85 Addl 32K ......... 8 Phasor \$129 ViewMaster \$127 Hvy Duty Power..... 63 Z Ram Ultra 1 OK \$110 256K 175 512K....... 240 Z Ram Ultra 2 OK 169 256K 229 512K ........ 280 768K \$349 1Mb 409 Z Ram Ultra 3 OK..... 232 256K 279 512K 350 768K 410 1Mb......... 470 Z80c \$129 Z80 Plus. Ram Chips: 128K for PC Transporter..............64 Sets of 8 256K 100/120ns \$46 256K 150ns \$50

Ram Express: 256K 185 512K \$245 1Mb...... 3695

1Mb 100ns or 120ns: Sets of 8 \$135 Each......17

### **LASER COMPUTERS:**

Laser 128 \$365 128EX \$445 EX2 Due 9/89 ... Call 3.5" Drive + UDC Controller \$255 3.5" Dr ........190 Mouse \$49 Ext Slot Expan Bx \$56 

OTHER HARDWARE AND SOFTWARE  $\ldots$  210 AppleWorks 2.1 \$195 AppleWorks GS .. Bose RoomMate Speakers \$229 C/Mac/GS......99 Business Acctnt. AR AP GL Inv. ea. \$95 set... 295 Business Wks. AR AP GL Inv ea. \$155 set..., 298 Computer Eves: Ile/+ 99 GS \$190 Crossworks.....64 Dazzle Draw 39 Deluxe Paint II \$65 816 Paint....... 46 Digitizer Pro \$152 FantaVision \$39 Clip Art ......21 FingerPrint GSI #2 \$79 Plus \$89 G+ ............59 GS System Saver \$73 2e/2 + 59 Geo Publish.......75 ImageWriter II Buffer 64K \$63 128K..............  $93$ Kurta Tablet IS/GS ADB \$299 IS/ONE ............376 Magnavox Amber or green Composite Monitor... 

Color Composite/RGB \$269 RGB GS Compatible ......... . . . . . . . . . . . . . . 375 Master Tracks Pro Ile \$190 NEW GS Pro........299

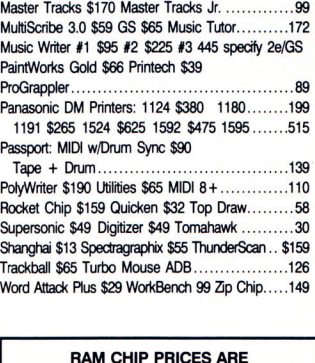

**FALLING CALL US FOR** THE LATEST PRICES

Free illustrated catalog. Pay by check. Free Shipping: in the 48 states: Canada, AK, HA \$5. extra. Credit card & COD: Shipping added. COD \$10. charge. We honor Master Chg, Visa, Discover Card, also accept with 4%<br>surchage:

Circle 89 on Reader Service Card.

NORTH FORTY ENTERPRISES LTD. P.O. Box 172B, E. Meadow NY 11554 Tel. (516) 679-8790 Fax (516) 783-4873 7 Days to 11 P.M.

**ATTENTION ROLE PLAYERS RIBBONS FRENCH GERMAN** Make these games easier using the following: EuroWorks™ 1-800-331-6841 **ITALIAN SPANISH CHARACTER EDITORS-\$19.95 each** 1-513-252-1247 Might and Magic, Deathlord, Ultima 3, Ultima 4, Ul-Type accented French, German, Italian, or Spanish quickly and FAX 513-252-4429 tima 5, Bard's Tale 1, Bard's Tale 2, Bard's Tale 3, simply with the classic AppleWorks<sup>®</sup> word processor. Then, from<br>inside AppleWorks, **EuroWorks** prints your foreign text on an Over 350 types Wasteland, Wizardry (1-3), Wizardry 4, Wizardry 5, Might and Magic 2, The Magic Candle, and Pool **Volume Discounts Available** ImageWriter® I, ImageWriter II, or compatible. of Radiance ★ ★ Satisfaction Guaranteed ★ ★ No goofy key equivalents: type e' (not "{") to print é. No taboo keys **COLORS** either: foreign files may include every character on your American key-<br>board plus 13 French, 7 German, 10 Italian, or 10 Spanish. EuroWorks HINT BOOKS-\$9.95 each **BLACK APPLE IMAGEWRITER** 2.60 3.60 Might and Magic, Wizardry 1, Wizardry 2, Wizardry **APPLE 4-COLOR** gives you 8 new characters for English too 7.95 3, Wizardry 4, Wizardry 5, Legacy of the Ancients. **DIABLO HT II M/S<br>EPSON LX-80/90** 2.25 EuroWorks requires classic AppleWorks v2.0 or v2.1 USA and an OTHER MIGHT AND MAGIC PRODUCTS 3.50  $2.10$ Apple DMP, ImageWriter I, ImageWriter II, or Scribe; an MT85 or EPSON MX-FX 80  $2.50$ 3.50 MT86; or a Seikosha SP-1000AP printer. Monster Editor (Change the monsters)-\$12.95 EPSON MX-FX 100 3.50 4.50 Construction Set (Make new scenarios)-\$24.95 \$20 for ONE foreign language 3.50 5.95 Halbardon (New scenario for M&M I)-\$19.95 **NEC** P1, 2, 6 4.50 + \$30 for all FOUR + Commodore and IBM versions also available. OKIDATA 182-192 3.50 4.50 POSTPAID TO USA, Canada, Mexico; others add \$3.00  $3.50$ <br> $5.75$ Add \$3.00 for shipping and handling. PANASONIC 1080 4.50 **PANASONIC 1124** 5.50 **STAR NX-1000**  $3.25$ **GOSSELIN COMPUTER CONSULATANTS** Check. Money Order. Net-30 School PO. Visa . or MC **DAYTON COMPUTER SUPPLY** P.O. Box 1083 a division of Den-Sys Corp Brighton, MI 48116 The S.A. AuTeur Co: A66<br>P.O. Box 7459 Beaverton, OR 97007 **VISA** 1220 Wayne Avenue, Dayton, Ohio 45410  $(313)$  229-2453 TERMS: C.O.D. MC, VISA, DISCOVER **EST.: 1979** (503) 645-2306 Circle 134 on Reader Service Card. Circle 185 on Reader Service Card. Circle 27 on Reader Service Card

## .N QUEST OF A SOLUTION

into math equations? Who's made word prob-<br>lems as engaging as they are educational? No, up with the numerical answer. lems as engaging as they are educational? No, up with the numerical answer.<br>
the butler didn't do it. Davidson did with its After seeing a target number in Weigh the the butler didn't do it. Davidson did with its

What's the MO? The program starts off with by icons representing the game's four activi-<br>ties. Kids can pursue Follow the Steps, Weigh out to congratulate you. ties. Kids can pursue Follow the Steps, Weigh the Evidence, Decipher the Code, and Search Decipher the Code can be the toughest of for Clues. As the titles indicate, each fits into the four activities. At the lower levels, it gives Math Blaster Mystery's detective theme. you an equation with missing numbers you

dear reader. (The packaging states it's appro- without the operators (the  $+$ ,  $-$ ,  $/$ , and  $\times$ priate for ages 10 and up.) Math Blaster Mys-<br>terms and must create entire equations on<br>terv calls on some advanced arithmetic and your own. tery calls on some advanced arithmetic and problem-solving skills. The lower levels use Search for Clues is *inCider's* favorite part. In simple whole numbers, but as you advance this mystery-game portion, you see a picture you're faced with combinations of decimals, of a room in a mansion. Occupying these quaryou're faced with combinations of decimals, of a room in a mansion. Occupying these quar-<br>percentages, negative numbers, and fractions. ters are characters resembling the stars of the

tially word-problem solving. Rather than read- Mustard, and Miss Scarlet. Just click on any ing a passage that begins with the usual premise—such as "If a train left Albuquerque traveling at...."—and arriving at a single number, such as " $N > 12$ ." Keep going until answer, you solve a problem in four stages. you have enough clues to deduce the answer, you solve a problem in four stages. You first define it by stating the information - number. you'll need to solve \_

it; you then

WHO DUNNIT? WHO'S PUT THE FUN determine the value a certain number indi-

latest release, **Math Blaster Mystery.** Evidence, you then have to move four weights<br>What's the MO? The program starts off with about on three scales to arrive at that number. the standard "Davidson interface"—center You can't stack higher values on top of lower screen, a picture of the package surrounded values. Once you've figured out the right com-<br>by icons representing the game's four activi-<br>bination, a trenchcoat-clad detective comes

This math game's not so elementary, my have to fill in. At higher levels, you're working

percentages, negative numbers, and fractions. ters are characters resembling the stars of the<br>The first activity, Follow the Steps, is essen-<br>board game *Clue*-Professor Plum, Colonel The first activity, Follow the Steps, is essen-<br>laborary board game Clue-Professor Plum, Colonel<br>laborary controllers solving. Rather than read-<br>Mustard, and Miss Scarlet. Just click on any instance-and you'll get a clue to the mystery

At any time on any level, you can bring up a calculator to help with your figuring. Although it's handy, teachers may not want to make this crutch available. To disable the calculator, simply press C as the program loads.

"I always liked the game *Clue,"* says Review Editor Lafe Low, "but I never liked math. Had Math Blaster Mystery been around when I was being forced into learning math, perhaps it wouldn't have been such a painful experience."

"As a former math teacher, I appreciate the context that Math Blaster Mystery uses to present fractions, decimals, and percentages," adds Senior Editor Paul Statt. "In Weigh the Evidence, kids will have to convert the numbers on each weight to the appropriate form before moving the blocks around to match the target number."

Come, readers, the game's afoot. Unravel the mysteries of math for \$49.95 (3 $\frac{1}{2}$ - or 5 $\frac{1}{4}$ inch disk), from Davidson & Associates, Inc., 3135 Kashiwa Street, Torrance, CA 90505,  $(213)$  534-4070.

EDITORS' CHOICE SINGLES OUT ONE PRODUCT EACH MONTH THAT THE *INCIDER* EDITORS FEEL IS A SIGNIFICANT ADDITION TO THE APPLE II FAMILY

> OF PRODUCTS. PRODUCTS EVALU-ATED ARE AMONG THE MOST RECENT RELEASES AND MAY NOT BE AVAILABLE YET FOR RETAIL DISTRIBUTION.

# Six **Great Reasons to Buy an** ECHO **for Your Computer.**

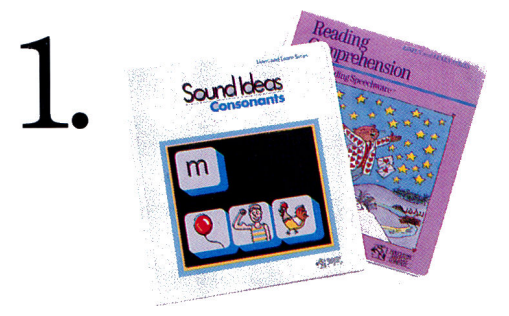

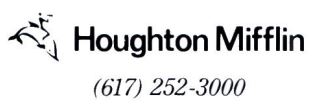

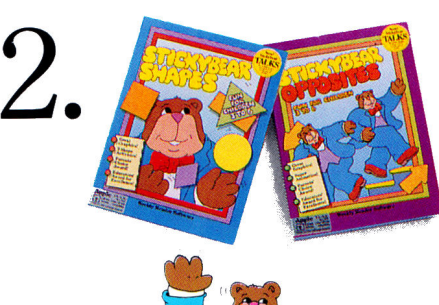

Weekly Reader Software from Optimum Resource

(800) 327-1473

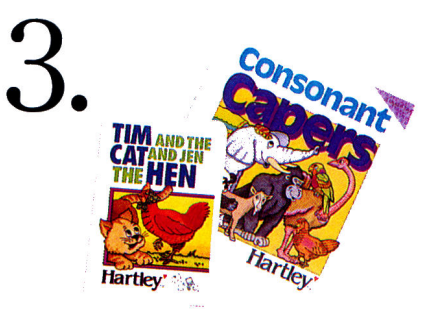

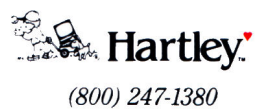

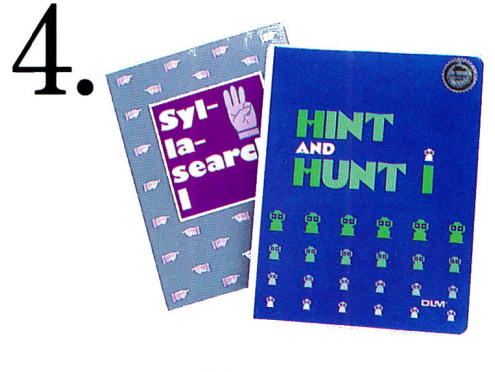

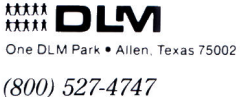

CHOLAS (800) 541-5513

ECHO

<sup>~</sup>s 1 <sup>1</sup>I I c II nnnssun

**6. edmark**•corporation

(800) 426-0856

T eachers and parents have found that talking software greatly enhances computer-based learning. Children enjoy the novelty of having their computer talk to them; their attention span is increased, verbal cues and reinforce-

becomes more personalized and fun.

While there are a few programs that use the Apple IIGS® built-in voice

capability, for most of the Apple II family "talking software" it is still necessary to use an Echo Speech Processor.

These six leading software companies have

helped the Echo® become the voice stan- ment help non-readers, and learning ..,. = dard for educational computing. Call the telephone numbers listed above to find out more about these great programs.

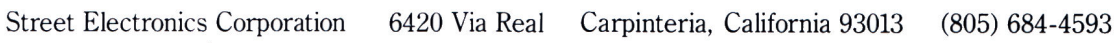

"If it didn't say **Kensington** on the front, you might think it came from Cupertino."

**Editors' Choice** inCider magazine

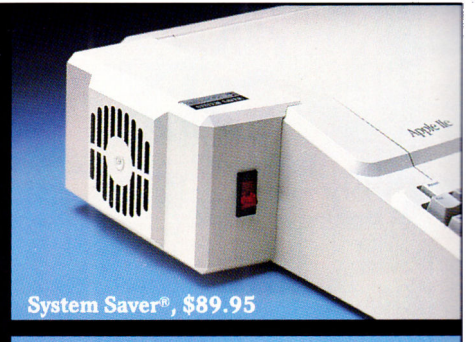

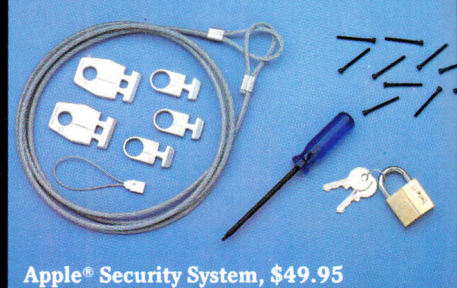

That's why inCider magazine named System Saver IIGS Editors' Choice for March '88.

They were impressed at how well its styling blends in with the IIGS. They appreciated the convenience of its front-mounted switches. And they loved the way it offers surge suppression, extra outlets and a cooling fan, all for  $$99.95$ . In summary, they thought it went "a long way toward making the computer easy to use."

Of course, we were delighted with their reaction. After all, making the Apple II easier to use is something we've been working on for the last seven years. In fact, we've figured out so many ways to do it, we can't fit them all on one page.

That's why we've also made it easy for you to get more information. Just call the toll-free number below, and we'll send you a free 20 page brochure. Or write to us at Kensington, 251 Park Ave. S., NY, NY 10010.  $(212)$  475-5200.

Call (800) 535-4242 **KENSINGTON <>>** Setting new standards of performance.

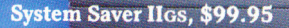

**Apple IIGS** 

á

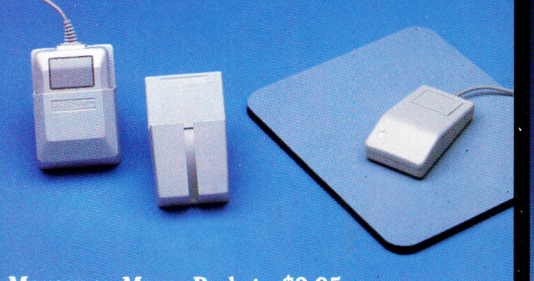

₫.,

ŧ

Mouseway, Mouse Pockets, \$9.95 ea.

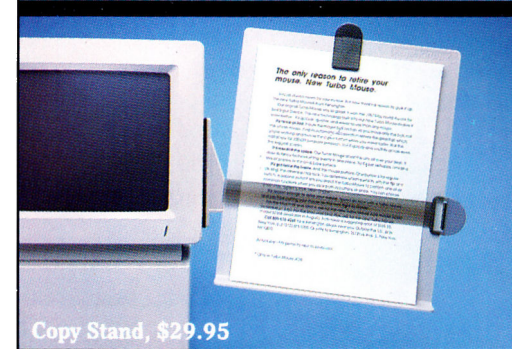

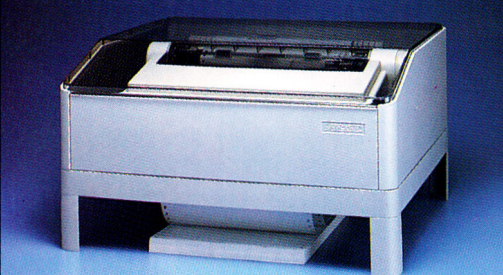

Printer Muffler<sup>®</sup> 80 and Stand, \$69.95 and \$29.95

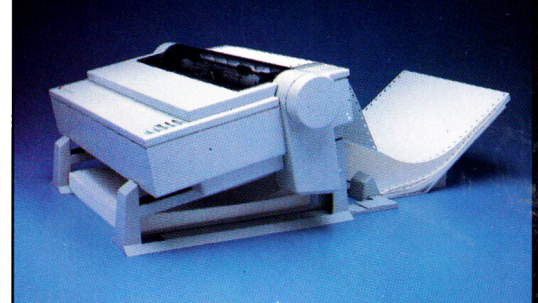

**Universal Printer Stand, \$24.95** 

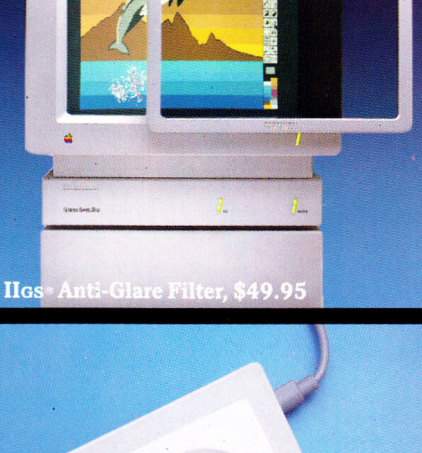

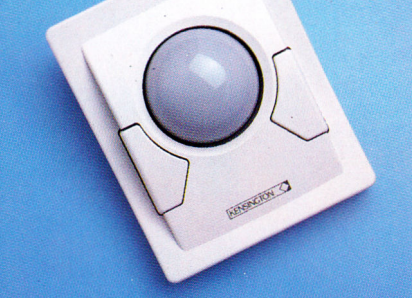

Turbo Mouse® ADB, \$169.95

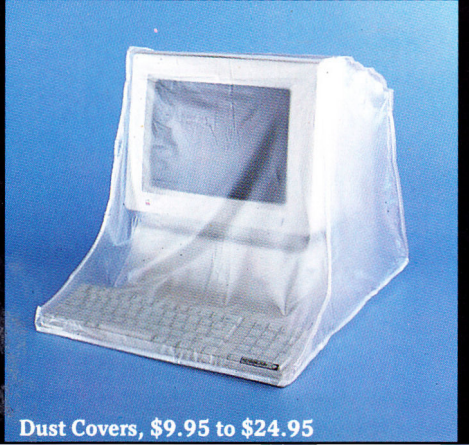

Trademarks: System Saver, Turbo Mouse, Printer Muffler, Kensington, and the Kensington logo/Kensington Microware Ltd. Apple, IIGS/Apple Computer, Inc. < 1989 Kensington Microware Ltd.